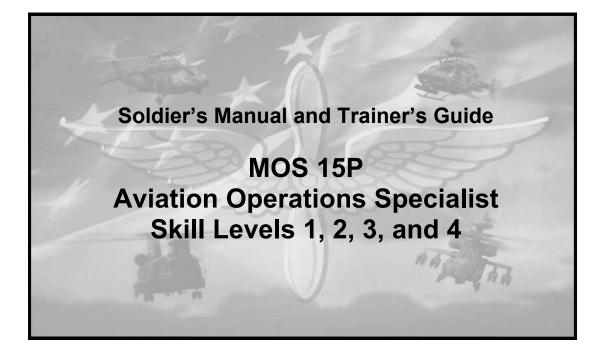

DISTRIBUTION RESTRICTION: Approved for public release; distribution is unlimited.

**Headquarters, Department of the Army** 

# This publication is available at:

Army Knowledge Online (www.us.army.mil)

General Dennis J. Reimer
Training and Doctrine Digital Library
(<a href="http://www.train.army.mil">http://www.train.army.mil</a>)

United States Army Publishing Agency (<a href="http://www.army.mil/usapa">http://www.army.mil/usapa</a>)

Soldier Training Publication No. 1-15P14-SM-TG

Headquarters
Department of the Army
Washington, DC, 19 November 2009

# SOLDIER'S MANUAL and TRAINER'S GUIDE MOS 15P

# **Aviation Operations Specialist**

### Skill Levels 1, 2, 3, and 4

### **Contents**

|           |              |                                                                                                    | Page  |
|-----------|--------------|----------------------------------------------------------------------------------------------------|-------|
|           | PREFACE      |                                                                                                    | V     |
| Chapter 1 | INTRODUC     | CTION                                                                                                    | .1-1  |
| Chapter 2 | TRAINING     | GUIDE                                                                                                    | 2-1   |
| Chapter 3 | MOS/SKIL     | L LEVEL TASKS                                                                                                    | .3-1  |
|           |              | Skill Level 1                                                                                                    |       |
|           |              | Subject Area 1: Operations Functions                                                                                                    |       |
|           | 011-141-1076 | Process Unit's Travel Arrangements in an S-3 Operations Sections Using Defense Travel System (DTS)                                                                  | .3-1  |
|           | 011-141-1077 | Maintain Unit's Training Events in an S-3 Operations Section Using Digital Training Management System (DTMS)                                                        | . 3-5 |
|           | 011-141-1078 | Process Course Enrollments in an S-3 Operations Section Using Army Training Requirements and Resources System (ATRRS) and Digital Training Management System (DTMS) | .3-9  |
|           | 011-141-1067 | Identify Types of Orders                                                                                                    | 3-12  |
|           |              | Subject Area 2: Flight Operations Functions                                                                                                    |       |
|           | 011-141-0001 | Locate a Geographic Coordinate on a Sectional, JOG-A or TPC                                                                                                    | 3-14  |
|           | 011-141-0105 | Maintain DA Form 3513 Individual Flight Records Folder (IFRF) in a Flight Operations Section                                                                        | 3-17  |
|           | 011-141-1021 | Process DOD International Flight Plan (DD Form 1801) in a Flight Operations Section                                                                                 | 3-21  |

Distribution Restriction: Approved for public release; distribution is unlimited.

19 November 2009 i

<sup>\*</sup>This publication supersedes STP 1-93P1-SM, 1 October 2002 and STP 1-93P24-SM, 1 October 2002.

| 011-141-1023 | Post Notice to Airmen (NOTAM) in a Flight Operations Section                                                              | . 3-24 |
|--------------|----------------------------------------------------------------------------------------------------|--------|
| 011-141-1042 | Locate Aeronautical Data in DOD Flight Information Publications (FLIPS) in a Flight Operations Section                    | . 3-26 |
| 011-141-1046 | Initiate Overdue Aircraft Procedures                                                                                      | . 3-28 |
| 011-141-1072 | Process Individual Flight Records in a Flight Operations Section Using Centralized Aviation Flight Records System (CAFRS) | 2 20   |
| 011-143-1022 | Decode Military Aircraft Designation Symbols, Service, and Mission Prefixes                                               |        |
| 011-141-0106 | Complete DA Form 759 Series in a Flight Operations Section                                                                | . 3-43 |
| 011-141-0113 | Initiate Pre-Accident Plan                                                                                                | . 3-45 |
| 011-141-1068 | Interpret Weather Reports in a Flight Operations Section                                                                  | . 3-46 |
| 011-141-1049 | Process Flight Plans for Flight Following in a Flight Operations Section                                                  | .3-49  |
| 011-141-1048 | Process Flight Orders for Flying Status in a Flight Operations Section                                                    | . 3-53 |
| Subject      | Area 3: Tactical Operations Center (TOC) Functions                                                                        |        |
|              | Verify Information from Air Tasking Order (ATO), Airspace Control Order (ACO), and Special Instructions (SPINS) in a      |        |
|              | Flight Operations Section                                                                                                 |        |
|              | Use a Map Overlay                                                                                                    |        |
| 011-141-1047 | Process Information in a Tactical Operations Center (TOC)                                                                 | . 3-75 |
|              | Subject Area 4: Tactical Operations Equipment                                                                             |        |
|              | Load the Combat Survivor Evader Locator (CSEL) Radio                                                                      |        |
|              | Operate Sincgars Frequency Hopping (FH) (Net Members)                                                                     |        |
|              | Restore the Simple Key Loader (SKL) AN/PYQ-10                                                                             | . 3-83 |
| 113-610-2005 | Navigate Using the Defense Advanced Global Positioning System (GPS) Receiver (DAGR)                                       | . 3-85 |
| 113-610-2006 | Program the Defense Advanced Global Positioning System (GPS) Receiver (DAGR)                                              | . 3-86 |
| 113-610-2044 | Navigate Using the AN/PSN-11                                                                                              | . 3-87 |
| 171-170-0001 | Prepare Combat Messages Using FBCB2 - BFT                                                                                 | . 3-89 |
| 171-170-0002 | Perform Startup Procedures for Force XXI Battle Command Brigade and Below (FBCB2) - Blue Force Tracking (BFT)             | . 3-95 |
| 171-170-0006 | Perform Message Management Using FBCB2 - BFT                                                                              | 3-100  |
| 171-170-0017 | Employ Map Functions Using FBCB2 - BFT                                                                                    | 3-102  |
| 171-170-0019 | Employ FIPR Functions Using FBCB2 - BFT                                                                                   | 3-106  |
| 171-170-0045 | Perform Shutdown Procedures on Force XXI Battle Command Brigade and Below (FBCB2) Systems                                 | 3-108  |
| 113-587-2070 | Operate SINCGARS Single-Channel (SC)                                                                                      | 3-111  |
| 113-609-2053 | Operate Automated Net Control Device (ANCD) AN/CYZ-10                                                                     | 3-113  |
|              |                                                                                                    |        |

ii 19 November 2009

| 011-141-1063                    | Operate the AN/VRC-100 (HF) Communication System                  | 3-115   |
|---------------------------------|-------------------------------------------------------------------|---------|
| 011-141-1057                    | Operate an AN/GRC-240 (Have Quick II Radio)                       | 3-119   |
| 113-596-1068                    | Install Antenna Group OE-254/GRC                                  | 3-126   |
| 011-141-1059                    | Operate the Aviation Mission Planning System (AMPS) in            |         |
|                                 | an S-3 Operations Section                                         | 3-130   |
|                                 | Skill Level 2                                                     |         |
|                                 | Subject Area 1: Operations Functions                              |         |
| 011 141 4042                    | Manage Course Enrollments in an S-3 Operations Section            |         |
| 011-141-4042                    | Using Army Training Requirements and Resources System             |         |
|                                 | (ATRRS) and Digital Training Management System                    |         |
|                                 | (DTMS)                                                            | 3-132   |
|                                 | Subject Area 2: Flight Operations Functions                       |         |
| 011-141-2029                    | Determine Eligibility for Flight Status                           | 3-134   |
| 011-141-2043                    | Maintain DOD Flight Information Publications (FLIPS)              |         |
|                                 | Account in a Flight Operations Section                            |         |
| 011-141-3010                    | Supervise Notice to Airmen (NOTAM) in a Flight Operations Section |         |
| 01-14                           |                                                                   | J-1J3   |
| -                               | Area 3: Tactical Operations Center (TOC) Functions                | 2 1 1 1 |
|                                 | Implement Operations Security (OPSEC) Measures                    | 3-141   |
|                                 | Subject Area 4: Tactical Operations Equipment                     |         |
| 011-141-3015                    | Supervise the Aviation Mission Planning System (AMPS)             | 3-145   |
|                                 | Skill Level 3                                                     |         |
|                                 | Subject Area 2: Flight Operations Functions                       |         |
| 011-141-3017                    | Manage Individual Flight Records in a Flight Operations           |         |
|                                 | Section Using Centralized Aviation Flight Records System          |         |
| 044 444 0054                    | (CAFRS)                                                           |         |
|                                 | Process Flying Hour Program Reports                               | 3-162   |
| 011-141-3053                    | Inspect DA Form 3513 Individual Flight Records Folder (IFRF)      | 3-164   |
| 011-141-3054                    | Verify Eligibility of Aviation Badges                             |         |
|                                 | Supervise Monthly Reporting on Eligibility for Hazardous          | •       |
|                                 | Duty Incentive Pay (HDIP)                                         | 3-177   |
| 011-141-3059                    | Supervise the Loading of the Combat Survivor Evader               |         |
|                                 | Locator (CSEL) Radio                                              | 3-179   |
| Subject                         | Area 3: Tactical Operations Center (TOC) Functions                |         |
| 011-141-3056                    | Confirm Information from Air Tasking Order (ATO),                 |         |
|                                 | Airspace Control Order (ACO), and Special Instructions (SPINS)    | 2 122   |
| N11_1 <u>4</u> 1_3060           | Conduct Shift Change Brief in a Tactical Operations Center        | J-103   |
| 5 i i - i <del>-</del> i - 5000 | (TOC)                                                             | 3-184   |
| 011-141-3061                    | Execute Battle Rhythm in a Tactical Operations Center             |         |
|                                 | (TOC)                                                             | 3_187   |

19 November 2009 iii

|                   | 011        | -141-3062            | Integrate Flight Operations into a Tactical Operations Center (TOC)                                                                                     | 3-189   |
|-------------------|------------|----------------------|----------------------------------------------------------------------------------------------------|---------|
|                   | 011        | -141-3063            | Supervise Daily Operations in a Tactical Operations Center (TOC)                                                                                        |         |
|                   | 011        | -141-3065            | Supervise Critical Information Flow in a Tactical Operations Center (TOC)                                                                               |         |
|                   |            | S                    | ubject Area 4: Tactical Operations Equipment                                                                                                    |         |
|                   | 071        |                      | Prepare an Operation Overlay                                                                                                    | 3-196   |
|                   |            |                      | Prepare Overlays Using Force XXI Battle Command                                                                                                    |         |
|                   |            |                      | Brigade and Below (FBCB2) - Blue Force Tracking (BFT)                                                                                                   | 3-210   |
|                   | 171        | -170-0021            | Employ Admin Functions Using FBCB2-BFT                                                                                                    | 3-215   |
|                   | 171        | -170-0025            | Employ Filters Functions Using FBCB2 - BFT                                                                                                    | 3-218   |
|                   |            |                      | Skill Level 4                                                                                                    |         |
|                   |            |                      | Subject Area 1: Operations Functions                                                                                                    |         |
|                   | 011        | -141-4030            | Manage Unit's Training Calendar in an S-3 Operations Section Using Digital Training Management System (DTMS)                                            | 3-222   |
|                   | <b>∩11</b> | _141_4041            | Manage Daily Functions in an S-3 Operations Section                                                                                                    |         |
|                   |            |                      | Conduct the Military Decision Making Process in a Time                                                                                                  | 0 220   |
|                   |            |                      | Constrained environment.                                                                                                    | 3-228   |
|                   |            | Subject              | Area 3: Tactical Operations Center (TOC) Functions                                                                                                    |         |
|                   | 011        | -141-4044            | Manage Daily Operations in a Tactical Operations Center (TOC)                                                                                           | 3-231   |
|                   | 011        | -141-4045            | Conduct Pre-combat Checks/Inspections (PCC/PCI)                                                                                                    | 3-234   |
|                   | 011        | -141-4046            | Conduct Troop Leading Procedures                                                                                                    | 3-237   |
|                   | 011        | -141-4048            | Relocate a Tactical Operations Center (TOC)                                                                                                    | 3-239   |
|                   | 011        | -143-0039            | Identify Basic Airspace Command and Control Procedures .                                                                                                | 3-242   |
|                   |            | S                    | ubject Area 4: Tactical Operations Equipment                                                                                                    |         |
|                   | 150        | )-MCS-1010           | 0-6333 Manage Operational Overlays Using the Maps and Overlays Application on the AN/PYQ-6 Series, Maneuver Control System (MCS) Workstation (v6.3.3.3) | 3-246   |
| N m m m m al is r |            | AVUATION             |                                                                                                    |         |
| Appenaix          |            |                      | SCHOOL RECOMMENDED PROFESSIONAL READING                                                                                                    |         |
| Appendix          | В          | DEPARTM<br>EVALUATI  | ENT OF THE ARMY FORM 5164-R (HANDS-ON<br>ON) LIST                                                                                                    | <br>B-1 |
| Appendix          | С          | DEPARTM<br>SQUAD BO  | ENT OF THE ARMY FORM 5165-R (FIELD EXPEDIENT                                                                                                    | <br>C-1 |
| Appendix          | D          | NONCOM               | MISSIONED OFFICER CAREER PROGRESSION                                                                                                    | D-1     |
|                   |            | GLOSSAR<br>REFERENCE | YGloss<br>CESReferen                                                                                                    | -       |
|                   |            |                      |                                                                                                    |         |

iv 19 November 2009

### **Preface**

This publication supports the Army's revised enlisted and noncommissioned officer education system that focuses training on force standardization. It supports the training and enrichment Soldier's need to pursue and enhance their military careers. Specifically, it covers operations based individual tasks required of the specific Aviation military occupational specialty (MOS) in order to perform proficiently. Appendix A provides an aviation school recommended professional reading list. Appendix B provides a sample DA Form 5164-R (Hands-on Evaluation). Appendix C provides a sample DA Form 5165-R (Field Expedient Squad Book). Appendix D provides a noncommissioned officer career progression for Career Management Field 15, Aviation Operations. Soldiers will use the manual as a professional development and self-evaluation tool. Soldiers should attain such a level of proficiency in performing the tasks contained in this publication that their responses will become automatic whenever they are required to perform, even under the most stressful circumstances.

All tasks in this guide are related to specific Career Management Field (CMF) 15 duties and responsibilities. Reserve Soldiers in the Army National Guard and Army Reserve will use this publication in the same self-development and evaluation mode as their active duty counterparts.

This manual applies to the Active Army, the Army National Guard/Army National Guard of the United States, and the U.S. Army Reserve unless otherwise stated.

The proponent of this publication is Headquarters, United States Army Training and Doctrine Command (TRADOC). Send comments and recommendations on Department of the Army (DA) Form 2028 (Recommended Changes to publications and Blank Forms) or automated link (<a href="http://www.usapa.army.mil/da2028/daform2028.asp">http://www.usapa.army.mil/da2028/daform2028.asp</a>) to Commander, United States Army Aviation Center of Excellence Center (USAACE), ATTN: ATZQ-TDT-E, Fort Rucker, Alabama 36362-5263.

This publication has been reviewed for operations security (OPSEC) considerations.

19 November 2009

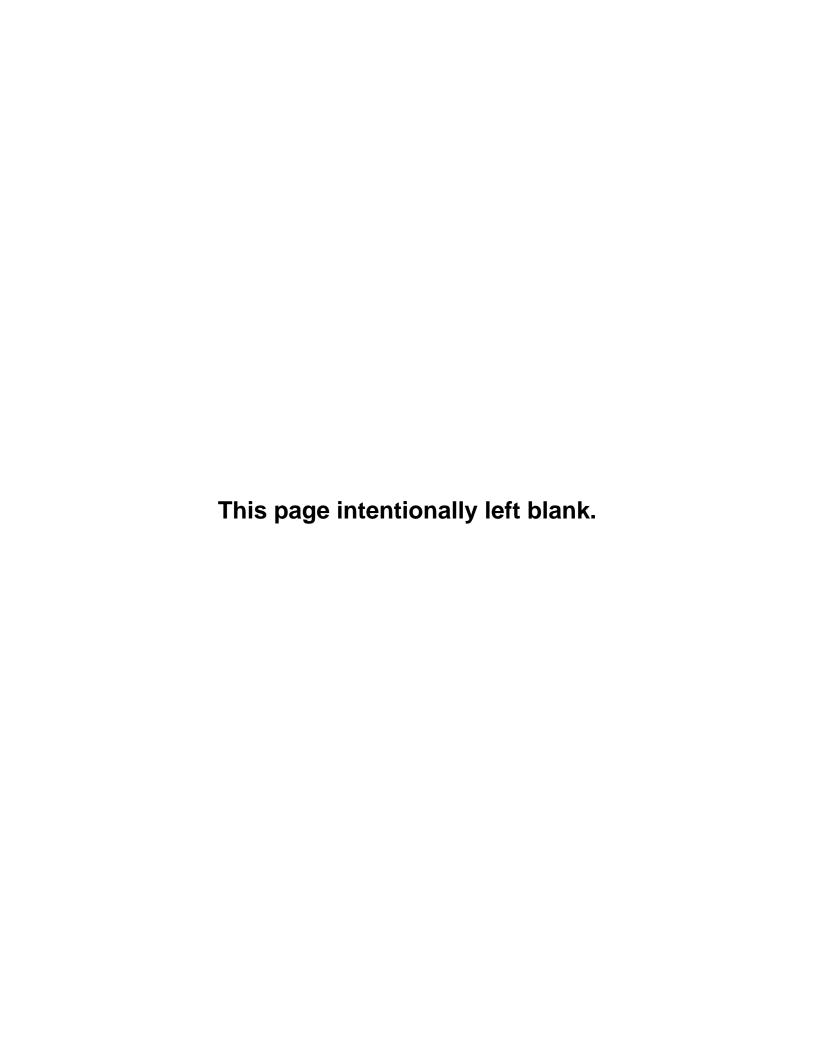

### **Chapter 1**

### Introduction

### 1-1. GENERAL.

- a. This Soldier Training Publication identifies the individual military occupational specialty (MOS) training requirement for Soldiers in MOS 15P. Commanders, trainers, and Soldiers should use it to plan, conduct, and evaluate individual training in units. This manual is the primary MOS reference to support the self-development and training of every Soldier. It standardizes performance steps, measures, and evaluation guidance for all individual critical tasks for skill levels 1, 2, 3, and 4.
- b. Use this manual with the Soldier's manuals of common tasks (Soldier Training Plans [STPs] 21-1-SMCT and 21-24-SMCT), Combined Arms Training Strategy (CATS), and FM 7-1 to establish effective training plans and programs that integrate Soldier, leader, and collective tasks.
- **1-2. TASK SUMMARIES.** Task summaries outline the wartime performance requirements of each critical task. They provide the Soldier and the trainer with the information necessary to prepare, conduct, and evaluate critical task training. As a minimum, task summaries include information you must know and the skills that you must perform to standard for each task. The format for the task summaries included in this Soldier's manual (SM) is as follows:
  - a. Task Title. The task title identifies the action performed.
- b. **Task Number.** Each task is identified by a specific number sequence. This task number, along with the task title, will be included in any correspondence relating to the task.
- c. **Conditions.** The task conditions identify all the equipment, tools, references, job aids, and supporting personnel that the Soldier needs to perform the task in wartime. This section identifies any environmental conditions that can alter task performances such as visibility, temperature, and wind. This section also identifies any specific cues or events—a chemical attack or identification of a threat vehicle—that trigger task performance.
- d. **Standards.** The task standards describe how well and to what level Soldiers must perform a task under wartime conditions. Standards are typically described in terms of accuracy, completeness, and speed.
- e. **Training and Evaluation Guide.** This section may contain all or part of the training information outline, evaluation preparation subsection, and evaluation guide. The training information outline includes detailed training information. The evaluation preparation subsection indicates necessary modifications to task performance to train and evaluate a task that cannot be trained to the wartime standard under wartime conditions. It also may include special training and evaluation preparation instructions to accommodate these modifications and any instructions that should be given to the Soldier before evaluation. The evaluation guide identifies the specific actions, known as performance measures, which the Soldier must do to successfully complete the task. These actions are listed in a Pass/Fail format for easy evaluation. Each evaluation guide contains a feedback statement that indicates the requirements (for example, number of performance measures passed) for receiving a GO on the evaluation.
- f. **References.** This section identifies references that provide more detailed and thorough explanations of task performance requirements than that given in the task summary description.

**NOTE:** Some task summaries include safety statements and notes. Safety statements (warning and caution) alert users to the possibility of immediate death, personal injury, or damage to equipment. Notes provide a small, extra supportive explanation or hint relative to the performance measures.

19 November 2009 1-1

### 1-3. FORCE PROTECTION (COMPOSITE RISK MANAGEMENT).

a. Composite risk management (CRM) is the Army's primary decisionmaking process for identifying hazards and controlling risks across the full spectrum of Army missions, functions, operations, and activities. (See figure 1-1.)

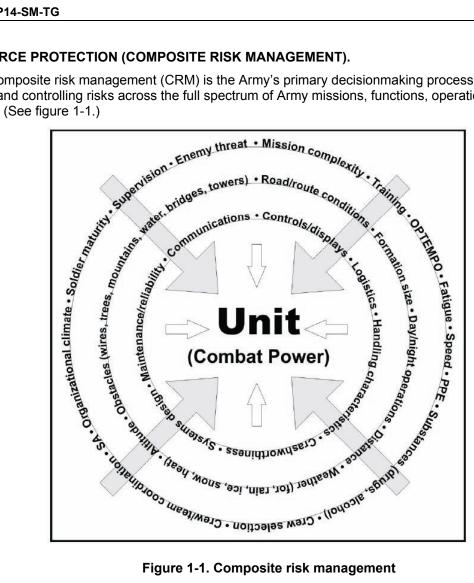

Figure 1-1. Composite risk management

- b. CRM is a decisionmaking process used to mitigate risks associated with all hazards that have the potential to injure or kill personnel, damage or destroy equipment, or otherwise impact mission effectiveness. In the past, the Army separated risk into two categories, tactical risk and accident risk. While these two areas of concern remain, the primary premise of CRM is that it does not matter where or how the loss occurs, the result is the same—decreased combat power or mission effectiveness. The guiding principles of CRM are as follows:
  - Integrate CRM into all phases of missions and operations. Effective CRM requires that the process be integrated into all phases of mission or operational planning, preparation. execution, and recovery.
  - Make risk decisions at the appropriate level. As a decisionmaking tool, CRM is only effective when the information is passed to the appropriate level of command for decision. Commanders are required to establish and publish approval authority for decisionmaking. This may be a separate policy, specifically addressed in regulatory guidance, or addressed in the commander's training guidance. Approval authority for risk decisionmaking is usually based on guidance from higher headquarters.
  - Accept no unnecessary risk. Accept no level of risk unless the potential gain or benefit outweighs the potential loss. CRM is a decisionmaking tool to assist the commander,

19 November 2009 1-2

leader, or individual in identifying, assessing, and controlling risks in order to make informed decisions that balance risk costs (losses) against mission benefits (potential gains).

- Apply the process cyclically and continuously. CRM is a continuous process applied across
  the full spectrum of Army training and operations, individual and collective day-to-day
  activities and events, and base operations functions. It is a cyclic process that is used to
  continuously identify and assess hazards, develop and implement controls, and evaluate
  outcomes.
- c. Do not be risk averse. Identify and control the hazards; complete the mission.
- d. Safety demands total chain of command involvement in planning, preparing, executing, and evaluating training. The chain of command responsibilities include the following:
  - (1) Commanders responsibilities are the following:
    - Ensure risk decisions are made at the appropriate level.
    - · Seek optimum, not adequate, performance.
    - Specify the risk they will accept to accomplish the mission.
    - · Select risk reductions provided by the staff.
    - Accept or reject residual risk, based on the benefit to be derived.
    - Train and motivate leaders at all levels to effectively use risk management concepts.
  - (2) Staff responsibilities are the following:
    - Assists the commander in assessing risks and develops risk reduction options for training.
    - Integrates risk controls in plans, orders, METL standards, and performance measures.
    - Eliminates unnecessary safety restrictions that diminish training effectiveness.
    - Assesses safety performance during training.
    - · Evaluates safety performance during an AAR.
  - (3) Subordinate leaders' responsibilities are the following:
    - Apply effective risk management concepts and methods consistently to operations they lead.
    - Report risk issues beyond their control or authority to their superiors.
  - (4) Individual Soldier's responsibilities are the following:
    - Report unsafe conditions, and act and correct the situation when possible.
    - Establish a buddy system to keep a safety watch on one another.
    - Take responsibility for personal safety.
    - · Work as team members.
    - · Modify their risk behavior.
- e. Risk management is a five-step cyclic process that is easily integrated into the decisionmaking process outlined in FM 5-0. The five steps are identifying hazards, assessing hazards, developing controls and making risk decisions, implementing controls, and supervising and evaluating.
- (1) **Identify Hazards.** Identify hazards to the force. Consider all aspects of current and future situations, the environment, and known historical problems.
  - (2) **Assess Hazards.** Assess hazards using the risk assessment matrix in figure 1-2, page 1-5.

19 November 2009 1-3

Assess the impact of each hazard in terms of potential loss and cost based on probability and severity, and then find the block where the two intersect to determine the risk level. For example, if the hazard probability is *LIKELY* and the severity is *MARGINAL* then the risk level is *MODERATE*.

- (3) **Develop Controls and Make Risk Decisions.** Develop controls that eliminate the hazard or reduce its risk. As control measures are developed, risks are reevaluated until all risks are reduced to a level where benefits outweigh potential costs. Accept no unnecessary risks and make any residual risk decisions at the proper level of command.
  - (4) Implement Controls. Put controls in place that eliminate the hazards or reduce their risk.
- (5) **Supervise and Evaluate.** Enforce standards and controls. Evaluate the effectiveness of controls and adjust/update as necessary.

**NOTE:** Three risk management training support packages are available to train Composite Risk Management at individual Soldier, tactical, and operational levels of risk decisionmaking. To obtain these training support packages, access the Army Training Support Center's Reimer Digital Library at http://www.adtdl.army.mil/. AKO login is required, and the TSPs may be searched through the keyword "risk". You may also contact the U.S. Army Training and Doctrine Command, ATTN: ATCS-S, 1 Bernard Road, Bldg 84, Fort Monroe, Virginia 23651-1048, or contact the United States Army Combat Readiness/Safety Center (USACRC), ATTN: CSSC-T, 4905 5th Ave. Fort Rucker, AL 36362-5363.

f. Each Soldier is responsible for performing individual tasks that the first-line supervisor identifies based on the unit's mission essential task list (METL). The Soldier must perform the task to the standards listed in the SM. If a Soldier has a question about how to do a task or which tasks in this manual he/she must perform, he/she must ask the first-line supervisor for clarification. The first-line supervisor knows how to perform each task or can direct the Soldier to the appropriate training materials.

1-4 19 November 2009

|                                             |                                                                            |                                                                                                    |                                                                                                    |                                                                                                    | HAZAKU                                                                                                  | PROBABIL                                                                                                    | 1 7                                                                                                    |                                                                             |  |
|---------------------------------------------|----------------------------------------------------------------------------|----------------------------------------------------------------------------------------------------|----------------------------------------------------------------------------------------------------|----------------------------------------------------------------------------------------------------|----------------------------------------------------------------------------------------------------|----------------------------------------------------------------------------------------------------|----------------------------------------------------------------------------------------------------|-----------------------------------------------------------------------------|--|
|                                             |                                                                            |                                                                                                    |                                                                                                    | FREQUENT                                                                                                    | LIKELY                                                                                                  | OCCASIONAL                                                                                                    | SELDOM                                                                                                    | UNLIKELY                                                                    |  |
|                                             |                                                                            |                                                                                                    |                                                                                                    | Α                                                                                                    | В                                                                                                    | в с                                                                                                    |                                                                                                    | E                                                                           |  |
| S                                           | CATASTR                                                                    | орніс                                                                                                    | 1                                                                                                    | EXTREMEL                                                                                                    | Y HIGH                                                                                                  |                                                                                                    |                                                                                                    |                                                                             |  |
| V<br>E                                      | CRITICAL                                                                   |                                                                                                    | 11                                                                                                    | S                                                                                                    |                                                                                                    | HIGH                                                                                                    |                                                                                                    |                                                                             |  |
| R                                           | MARGINA                                                                    | L                                                                                                    | ш                                                                                                    |                                                                                                    | мо                                                                                                    | DERATE                                                                                                    |                                                                                                    |                                                                             |  |
| T<br>Y                                      | NEGLIGIB                                                                   | ILE                                                                                                    | IV                                                                                                    |                                                                                                    |                                                                                                    |                                                                                                    | L                                                                                                    | OW                                                                          |  |
|                                             | ginal                                                                      | Minorinju<br>damage, i                                                                                                    | ury, lo<br>minor                                                                                                    | st workday ac<br>property dam                                                                                                    | age.                                                                                                    | nsable injury or                                                                                                    |                                                                                                    |                                                                             |  |
| Mar                                         | rginal                                                                     |                                                                                                    |                                                                                                    |                                                                                                    |                                                                                                    |                                                                                                    | illness, mino                                                                                                    | or system                                                                   |  |
| Neg                                         | ginal<br>Higible<br>Obability                                              | Minor inju<br>damage, i<br>First aid d                                                                                                    | ury, lo<br>minor<br>or min                                                                                                    | st workday ac<br>property dam<br>or supportive                                                                                                    | cident, compe<br>age.<br>medical treatr                                                                 | nsable injury or<br>nent, minor systi                                                                                                    | em impairme                                                                                                    | ent.                                                                        |  |
| Neg<br>Pro                                  | ligible                                                                    | Minor inju<br>damage, i<br>First aid d<br>Individua                                                                                                    | ury, lo<br>minor<br>or min                                                                                                    | st workday ac<br>property dam:<br>or supportive<br>er/item                                                                                            | cident, compe<br>age.<br>medical treatr                                                                 | nsable injury or<br>nent, minor systi<br>Occurs often in<br>service life.                                                                                                    | em impairme<br>career/equi                                                                                                    | ent.                                                                        |  |
| Neg<br>Pro                                  | pligible<br>obability<br>quent                                             | Minor injudamage, i<br>First aid o<br>Individua<br>All soldie<br>Individua                                                                                                    | ury, lo<br>minor<br>or min<br>Il soldi<br>ers exp<br>Il soldi                                                                                                    | st workday ac<br>property dam<br>or supportive<br>er/item<br>oosed or item i<br>ier/item                                                              | cident, compe<br>age.<br>medical treatr                                                                 | occurs often in<br>service life.<br>Continuously ex<br>equipment servi                                                                                                    | em impairmo<br>career/equi<br>xperienced.<br>times in car<br>ice life.                                                                                   | ent.<br>pment<br>reer/                                                      |  |
| Pro<br>Free<br>Like                         | pligible<br>obability<br>quent                                             | Minor injudamage, i<br>First aid of<br>Individual<br>All soldie<br>Individual                                                                                                    | ury, lo<br>minor<br>or min<br>il soldi<br>ers exp<br>il soldi                                                                                                    | st workday ac<br>property dam<br>or supportive<br>er/item<br>posed or item i<br>ier/item                                                              | cident, compe<br>age.<br>medical treatr<br>nventory                                                     | nent, minor systement, minor systement, minor systement in service life. Continuously experted equipment services, Occurs sporadioccurs sometiments.                                                                                                    | em impairme<br>career/equi<br>xperienced.<br>times in car<br>ice life.<br>cally, but is                                                                  | pment reer/ not uncommon                                                    |  |
| Neg<br>Pro<br>Free<br>Like                  | obability<br>quent<br>ely                                                  | Minor injudamage, i<br>First aid of<br>Individual<br>All soldie<br>Individual<br>All soldie<br>Individual                                                                                  | ury, lo<br>minor<br>or min<br>il soldi<br>ers exp<br>il soldi<br>ers exp                                                                                                    | st workday ac property dam or supportive  er/item  posed or item i per/item  posed or item i er/item                                                  | cident, compe<br>age.<br>medical treatr<br>nventory<br>nventory                                         | occurs often in service life. Continuously e: Occurs several equipment service life. Occurs sporadi Occurs sometin service life. Occurs sporadi inventory servi                                                                                                    | career/equi<br>experienced.<br>times in car<br>ice life.<br>cally, but is<br>ne in career<br>cally, or sev<br>ce life.                                   | ent.  pment  reer/ not uncommon /equipment /eral times                      |  |
| Neg<br>Pro<br>Free<br>Like                  | pligible<br>obability<br>quent                                             | Minor injudamage, i<br>First aid of<br>Individual<br>All soldie<br>Individual<br>All soldie<br>Individual                                                                                  | ury, lo<br>minor<br>or min<br>il soldi<br>ers exp<br>il soldi<br>ers exp<br>il soldi                                                                                                 | st workday ac property dam or supportive  er/item  posed or item i ier/item  posed or item i er/item                                                  | cident, compe<br>age.<br>medical treatr<br>riventory                                                    | occurs often in service life. Continuously e. Occurs several equipment service life. Occurs sporadi Occurs sometir service life. Occurs sporadi inventory servi Possible to occurs service life.                                                                                                | career/equi<br>experienced.<br>times in car<br>ice life.<br>cally, but is<br>ne in career/<br>cally, or sev<br>ce life.<br>ur in career/                 | ent.  pment  reer/  not uncommon /equipment  reral times /equipment         |  |
| Neg<br>Pro<br>Free<br>Like                  | obability<br>quent<br>ely                                                  | Minor injudamage, i<br>First aid of<br>Individual<br>All soldie<br>Individual<br>All soldie<br>Individual                                                                                  | ury, lo<br>minor<br>or min<br>il soldi<br>ers exp<br>il soldi<br>ers exp<br>il soldi                                                                                                 | st workday ac property dam or supportive  er/item  posed or item i ier/item  posed or item i er/item                                                  | cident, compe<br>age.<br>medical treatr<br>riventory                                                    | occurs often in service life. Continuously e. Occurs several equipment service life. Occurs sporadi Occurs sometin service life. Occurs sporadi inventory servi. Possible to occ                                                                                                    | career/equi<br>experienced.<br>times in car<br>ice life.<br>cally, but is<br>ne in career/<br>cally, or sev<br>ce life.<br>ur in career/                 | ent.  pment  reer/  not uncommon  requipment  reral times  requipment       |  |
| Neg<br>Pro-<br>Free<br>Like<br>Occo<br>Sele | obability<br>quent<br>ely<br>asional                                       | Minor injudamage, i<br>First aid of<br>Individual<br>All soldie<br>Individual<br>All soldie<br>Individual<br>All soldie                                                                    | ury, lo<br>minor<br>or min<br>il soldi<br>ers exp<br>il soldi<br>ers exp<br>il soldi                                                                                                 | st workday ac property dam or supportive  er/item  posed or item i er/item  posed or item i er/item  posed or item i er/item                          | cident, compeage.  medical treatr  nventory  nventory  nventory                                         | occurs often in service life. Continuously e. Occurs several equipment service life. Occurs sporadi Occurs sometir service life. Occurs sporadi inventory servi Possible to occurs service life.                                                                                                | career/equi<br>experienced.<br>times in car<br>ice life.<br>cally, but is<br>ne in career/<br>cally, or sev<br>ce life.<br>ur in career/<br>of occurrer  | ent.  pment  reer/  not uncommon  requipment  reral times  requipment       |  |
| Neg<br>Pro-<br>Free<br>Like<br>Occo         | pligible  obability quent  ely  assional                                   | Minor injudamage, i<br>First aid of<br>Individual<br>All soldie<br>Individual<br>All soldie<br>Individual<br>All soldie<br>Individual<br>All soldie                                        | ury, lo<br>minor<br>or min<br>d soldi<br>ers exp<br>d soldi<br>ers exp<br>d soldi<br>ers exp                                                                                         | st workday ac property dam or supportive  er/item  posed or item i er/item  posed or item i er/item  posed or item i er/item                          | cident, compeage.  medical treatr  nventory  nventory  nventory                                         | occurs often in service life. Continuously e. Occurs several equipment service life. Occurs sporadi Occurs sometir service life. Occurs sporadi inventory servi Possible to occurs ervice life. Remote chance                                                                                   | career/equi<br>experienced.<br>times in car<br>ice life.<br>cally, but is<br>ne in career/<br>cally, or sev<br>ce life.<br>ur in career/<br>of occurrer  | ent.  pment  reer/  not uncommon  requipment  reral times  requipment       |  |
| Neg Pro Free Like Occ Sele Unili Ris        | pligible  obability quent  ely  asional  dom  ikely  sk Levels remely High | Minor injudamage, i<br>First aid of<br>Individual<br>All soldie<br>Individual<br>All soldie<br>Individual<br>All soldie<br>Individual<br>All soldie<br>Individual<br>All soldie            | ury, lo minor or min l soldi ers exp l soldi ers exp l soldi ers exp l soldi ers exp                                                                                                 | st workday ac property dam or supportive  er/item  posed or item i er/item  posed or item i er/item  posed or item i er/item  posed or item i er/item | cident, compeage.  medical treatr  riventory  riventory  riventory  riventory  riventory                | occurs often in service life. Continuously e. Occurs several equipment service life. Occurs sporadi Occurs sometir service life. Occurs sporadi inventory servi Possible to occurs ervice life. Remote chance                                                                                   | career/equi<br>experienced.<br>times in car<br>ice life.<br>cally, but is<br>ne in career/<br>cally, or sev<br>ce life.<br>ur in career/<br>of occurrer  | ent.  pment  reer/  not uncommon  requipment  reral times  requipment  nce. |  |
| Neg Pro Free Like Occ Sele Unli Ris High    | pligible  obability quent  ely  asional  dom  ikely  sk Levels remely High | Minor injudamage, i<br>First aid of<br>Individual<br>All soldie<br>Individual<br>All soldie<br>Individual<br>All soldie<br>Individual<br>All soldie<br>Loss of a<br>Significar<br>Degrades | ury, lo<br>minor<br>or min<br>ers exp<br>d soldi<br>ers exp<br>d soldi<br>ers exp<br>d soldi<br>ers exp<br>d soldi<br>ers exp<br>d soldi<br>ers exp<br>d soldi<br>ers exp<br>d soldi | st workday ac property dam or supportive  er/item  posed or item i er/item  posed or item i er/item  posed or item i er/item  posed or item i er/item | cident, compeage.  medical treatr  nventory  nventory  nventory  nventory  nventory  nventory  nventory | neable injury or nent, minor system occurs often in service life. Continuously experience occurs several equipment service life. Occurs sporadi occurs sporadi inventory service life. Possible to occurs ervice life. Remote chance Can assume with possible, but in terms of required mission | career/equi<br>experienced.<br>times in car<br>ice life.<br>cally, but is<br>ne in career/<br>cally, or sev<br>ce life.<br>ur in career/<br>of occurrent | ent.  pment  reer/  not uncommon /equipment  reral times /equipment ice.    |  |

Figure 1-2. Standard risk assessment matrix

19 November 2009 1-5

### 1-4. SELF-DEVELOPMENT.

- a. Self-development is one of the key components of the leader development program. It is a planned progressive and sequential program followed by leaders to enhance and sustain their military competencies. It consists of individual study, research, professional reading, practice, and self-assessment. Under the self-development concept, the Soldier or noncommissioned officer (NCO) has the responsibility to attain proficiency and remain current in all phases of the MOS. The SM is the primary source for the NCO to use in maintaining MOS proficiency.
- b. Another important resource for self-development is the Army Correspondence Course Program, which can be accessed through the Internet at <a href="http://www.atsc.army.mil/accp/aipdnew.asp">http://www.atsc.army.mil/accp/aipdnew.asp</a>. For assistance, contact the Army Training Help Desk (ATHD), Department of the Army, Army Institute for Professional Development (AIPD), U.S. Army Training Support Center (ATSC), Newport News, VA 23628-0001; (757) 878-3322 or 3335; <a href="https://athd.army.mil">https://athd.army.mil</a>.

1-6 19 November 2009

### Chapter 2

### **Training Guide**

- **2-1. GENERAL**. The MOS Training Plan (MTP) identifies the essential components of a unit training plan for individual training. Units have different training needs and requirements based on differences in environment, location, equipment, dispersion, and similar factors. Therefore, the MTP should be used as a guide for conducting unit training and not a rigid standard. The MTP consists of two parts. Each part is designed to assist the commander in preparing a unit training plan which satisfies integration, cross training, training up, and sustainment training requirements for Soldiers in this MOS.
- a. Part One of the MTP shows the relationship of an MOS skill level between duty position and critical tasks. These critical tasks are grouped by task commonality into subject areas.
- (1) Section I lists subject area numbers and titles used throughout the MTP. These subject areas are used to define the training requirements for each duty position within an MOS.
- (2) Section II identifies the total training requirement for each duty position within an MOS and provides a recommendation for cross training and train-up/merger training.
  - **Duty Position Column.** This column lists the duty positions of the MOS, by skill level, which have different training requirements.
  - **Subject Area Column.** This column lists, by numerical key (see Section I), the subject areas a Soldier must be proficient in to perform in that duty position.
  - Cross Train Column. This column lists the recommended duty position for which Soldiers should be cross trained.
  - Train-Up/Merger Column. This column lists the corresponding duty position for the next higher skill level or military occupational specialty code (MOSC) the Soldier will merge into on promotion.
- b. Part Two lists, by general subject areas, the critical tasks to be trained in an MOS and the type of training required (resident, integration, or sustainment).
  - Subject Area Column. This column lists the subject area number and title in the same order as Section I, Part One of the MTP.
  - Task Number Column. This column lists the task numbers for all tasks included in the subject area.
  - Title Column. This column lists the task title for each task in the subject area.
  - Training Location Column. This column identifies the training location where the
    task is first trained to Soldier training publications standards. If the task is first trained
    to standard in the unit, the word "Unit" will be in this column. If the task is first trained
    to standard in the training base, it will identify, by brevity code (such asALC and SLC),
    the resident course where the task was taught. Figure 2-1 contains a list of training
    locations and their corresponding brevity codes.

| AIT  | Advanced Individual Training |
|------|------------------------------|
| UNIT | Trained in the Unit          |
| ALC  | Advanced Leaders Course      |
| SLC  | Senior Leaders Course        |
| dL   | distributed Learning         |

Figure 2-1. Training locations

19 November 2009 2-1

• Sustainment Training Frequency Column. This column indicates the recommended frequency at which the tasks should be trained to ensure Soldiers maintain task proficiency. Figure 2-2 identifies the frequency codes used in this column.

BA - Biannually
AN - Annually
SA - Semiannually
QT - Quarterly
MO - Monthly
BW - Biweekly
WK - Weekly

Figure 2-2. Sustainment training frequency codes

 Sustainment Training Skill Level Column. This column lists the skill levels of the MOS for which Soldiers must receive sustainment training to ensure they maintain proficiency to Soldier's manual standards.

### 2-2. SUBJECT AREA CODES.

### Skill Level 1

- 1 Operations Functions
- 2 Flight Operations Functions
- 3 Tactical Operations Center (TOC) Functions
- 4 Tactical Operations Equipment

### Skill Level 2

- 1 Operations Functions
- 2 Flight Operations Functions
- 3 Tactical Operations Center (TOC) Functions
- 4 Tactical Operations Equipment

### Skill Level 3

- 2 Flight Operations Functions
- 3 Tactical Operations Center (TOC) Functions
- 4 Tactical Operations Equipment

#### Skill Level 4

- 1 Operations Functions
- 3 Tactical Operations Center (TOC) Functions
- 4 Tactical Operations Equipment
- **2-3. DUTY POSITION TRAINING REQUIREMENTS.** Table 2-1 shows the training requirements for MOS 15P14.

2-2 19 November 2009

Table 2-1. Duty position training requirements

| uty Position                                      | Subject<br>Areas | Cross-<br>Train | Train-Up/ Merger                                                                                                    |
|---------------------------------------------------|------------------|-----------------|----------------------------------------------------------------------------------------------------|
| n Operations<br>ist                               | 1-4              | NA              | Aviation Operations Sergeant                                                                                         |
| n Operations<br>nt                                | 3-4              | N/A             | Assistant Aviation Operations<br>Sergeant/Aviation Operations Sergeant                                               |
| nt Aviation<br>ons<br>nt/Aviation<br>ons Sergeant | 1-4              | N/A             | Assistant Aviation Operations Sergeant/Aviation Operations Sergeant Airspace Command And Control Sergeant            |
| n Operations<br>nt                                | 1-3-4            | N/A             | Aviation Operations Sergeant G-3 Air Sergeant Senior Aviation Operations Sergeant Chief Aviation Operations Sergeant |
|                                                   |                  |                 |                                                                                                    |

See Table 2-2, Sust Tng Column, For Tasks Within Subject Areas That Apply At This Skill Level.

### **2-4.** Critical Task List. Table 2-2 shows the critical tasks for MOS 15P14 Training Plan.

Table 2-2. Critical tasks list

| Task Number         | Title                                                                                                    | Training Location | Sust Tng<br>Freq | Sust Tng<br>SL |
|---------------------|----------------------------------------------------------------------------------------------------|-------------------|------------------|----------------|
|                     | Skill Level 1                                                                                                    |                   |                  |                |
| Subject Area: Oper  | ations Functions                                                                                                    |                   |                  |                |
| 011-141-1067        | Identify Types of Orders                                                                                                    | AIT               | МО               | 1-4            |
| 011-141-1076        | Process Unit's Travel Arrangements in an S-<br>3 Operations Section Using Defense Travel<br>System (DTS)                                                            | AIT               | МО               | 1-4            |
| 011-141-1077        | Maintain Unit's Training Events in an S-3 Operations Section Using Digital Training Management System (DSTMS)                                                       | AIT               | МО               | 1-4            |
| 011-141-1078        | Process Course Enrollments in an S-3 Operations Section Using Army Training Requirements and Resources System (ATRRS) and Digital Training Management System (DTMS) | AIT               | МО               | 1-4            |
| Subject Area: Fligh | t Operations Functions                                                                                                    |                   |                  |                |

19 November 2009 2-3

**Table 2-2. Critical tasks list** 

| Task Number          | Title                                                                                                    | Training Location | Sust Tng<br>Freq | Sust Tng<br>SL |
|----------------------|----------------------------------------------------------------------------------------------------|-------------------|------------------|----------------|
| 011-141-0001         | Locate a Geographic Coordinate on a Sectional, JOG-A, or TPC                                                                                   | AIT               | ВМ               | 1-4            |
| 011-141-0105         | Maintain DA Form 3513 (Individual Flight Records Folder [IFRF]) in a Flight Operations Section                                                 | AIT               | Daily            | 1-4            |
| 011-141-0106         | Complete DA Form 759 Series in a Flight Operations Section                                                                                     | AIT               | МО               | 1-4            |
| 011-141-0113         | Initiate Pre-Accident Plan                                                                                                    | UNIT              | QT               | 1-4            |
| 011-141-1021         | Process DOD International Flight Plan (DD Form 1801) in a Flight Operations Section                                                            | UNIT              | МО               | 1-4            |
| 011-141-1023         | Post Notice to Airmen (NOTAM) in a Flight Operations Section                                                                                   | UNIT              | МО               | 1-4            |
| 011-141-1042         | Locate Aeronautical Data in DOD Flight Information Publications (FLIPs) in a Flight Operations Section                                         | AIT               | МО               | 1-4            |
| 011-141-1046         | Initiate Overdue Aircraft Procedures                                                                                                    | UNIT              | AN               | 1-4            |
| 011-141-1048         | Process Flight Orders for Flying Status in a Flight Operations Section                                                                         | UNIT              | МО               | 1-4            |
| 011-141-1049         | Process Flight Plans for Flight Following in a Flight Operations Section                                                                       | AIT               | МО               | 1-4            |
| 011-141-1068         | Interpret Weather Reports in a Flight Operations Section                                                                                       | AIT               | МО               | 1-4            |
| 011-141-1072         | Process Individual Flight Records in a Flight Operations Section Using Centralized Aviation Flight Records System (CAFERS)                     | AIT               | МО               | 1-4            |
| 011-143-1022         | Decode Military Aircraft Designation Symbols, Service, and Mission Prefixes                                                                    | AIT               | МО               | 1-4            |
| Subject Area: Tactic | al Operations Center (TOC) Functions                                                                                                    |                   |                  |                |
| 011-141-1047         | Process Information in a Tactical Operations<br>Center (TOC)                                                                                   | AIT               | МО               | 1-4            |
| 011-141-1065         | Verify Information from Air Tasking Order (ATO), Airspace Control Order (ACO), and Special Instructions (SPINS) in a Flight Operations Section | AIT               | МО               | 1-4            |
| 071-329-1019         | Use a Map Overlay                                                                                                    | AIT               | МО               | 1-4            |
| Subject Area: Tactic | al Operations Equipment                                                                                                    |                   |                  |                |
| 011-141-1057         | Operate an AN/GRC-240 (Have Quick II Radio)                                                                                                    | UNIT              | МО               | 1-4            |
| 011-141-1059         | Operate the Aviation Mission Planning<br>System (AMPS) in an S-3 Operations<br>Section                                                         | AIT               | МО               | 1-4            |
| 011-141-1063         | Operate the AN/VRC-100 (HF) Communication System                                                                                               | UNIT              | QT               | 1-4            |
| 011-141-1075         | Load the Combat Survivor Evader Locator (CSEL) Radio                                                                                           | UNIT              | МО               | 1-4            |
| 113-587-2070         | Operate SINCGARS Single-Channel (SC)                                                                                                    | AIT               | МО               | 1-4            |

2-4 19 November 2009

**Table 2-2. Critical tasks list** 

| Task Number         | Title                                                                                                    | Training Location | Sust Tng<br>Freq | Sust Tng<br>SL |
|---------------------|----------------------------------------------------------------------------------------------------|-------------------|------------------|----------------|
| 113-587-2071        | Operate SINCGARS Frequency Hopping (FH) (Net Members)                                                                                                    | AIT               | MO               | 1-4            |
| 113-596-1068        | Install Antenna Group OE-254/GRC                                                                                                    | AIT               | МО               | 1-4            |
| 113-609-2053        | Operate Automated Net Control Device (ANCD) AN/CYZ-10                                                                                                    | UNIT              | МО               | 1-4            |
| 113-609-4000        | Restore the Simple Key Loader (SKL)<br>AN/PYQ-10                                                                                                    | AIT               | МО               | 1-4            |
| 113-610-2005        | Navigate Using the Defense Advanced<br>Global Positioning System (GPS) Receiver<br>(DAGR)                                                                                                    | UNIT              | МО               | 1-4            |
| 113-610-2006        | Program the Defense Advanced Global Positioning System (GPS) Receiver (DAGR)                                                                                                    | UNIT              | МО               | 1-4            |
| 113-610-2044        | Navigate Using the AN/PSN-11                                                                                                    | UNIT              | МО               | 1-4            |
| 171-170-0001        | Prepare Combat Messages Using FBCB2 - BFT                                                                                                    | AIT               | МО               | 1-4            |
| 171-170-0002        | Perform Startup Procedures for Force XXI<br>Battle Command Brigade and Below<br>(FBCB2) - Blue Force Tracking (BFT)                                                                          | AIT               | МО               | 1-4            |
| 171-170-0006        | Perform Message Management Using FBCB2 - BFT                                                                                                    | AIT               | МО               | 1-4            |
| 171-170-0017        | Employ Map Functions Using FBCB2 - BFT                                                                                                    | AIT               | МО               | 1-4            |
| 171-170-0019        | Employ FIPR Functions Using FBCB2 - BFT                                                                                                    | AIT               | МО               | 1-4            |
| 171-170-0045        | Perform Shutdown Procedures on Force XXI<br>Battle Command Brigade and Below<br>(FBCB2) Systems                                                                                              | AIT               | МО               | 1-4            |
|                     | Skill Level 2                                                                                                    |                   |                  |                |
| Subject Area: Oper  | ations Functions                                                                                                    |                   |                  |                |
| 011-141-4042        | Manage Unit's Course Enrollment Process in<br>an S-3 Operations Section Using Army<br>Training Requirements and Resources<br>System (ATRRS) and Digital Training<br>Management System (DTMS) | UNIT              | МО               | 2-4            |
| Subject Area: Fligh | t Operations Functions                                                                                                    |                   |                  |                |
| 011-141-2029        | Determine Eligibility for Flight Status                                                                                                    | UNIT              | МО               | 2-4            |
| 011-141-2043        | Maintain DOD Flight Information Publications (FLIPS) Account in a Flight Operations Section                                                                                                  | UNIT              | МО               | 2-4            |
| 011-141-3010        | Supervise Notice to Airmen (NOTAM) in a Flight Operations Section                                                                                                    | UNIT              | МО               | 2-4            |
| Subject Area: TOC   | Functions                                                                                                    |                   |                  |                |
| 301-371-1050        | Implement Operations Security (OPSEC) Measures                                                                                                    | UNIT              | MO               | 2-4            |

19 November 2009 2-5

**Table 2-2. Critical tasks list** 

| Task Number         | Title                                                                                                    | Training Location | Sust Tng<br>Freq | Sust Tng<br>SL |
|---------------------|----------------------------------------------------------------------------------------------------|-------------------|------------------|----------------|
| Subject Area: Tacti | cal Operations Equipment                                                                                                 |                   |                  |                |
| 011-141-3015        | Supervise the Aviation Mission Planning<br>System (AMPS)                                                                 | UNIT              | МО               | 2-4            |
|                     | Skill Level 3                                                                                                    |                   |                  |                |
| Subject Area: Fligh | t Operations Functions                                                                                                   |                   |                  |                |
| 011-141-3017        | Manage Individual Flight Records in a Flight Operations Section Using Centralized Aviation Flight Records System (CAFRS) | ALC               | МО               | 3-4            |
| 011-141-3051        | Process Flying Hour Program Reports                                                                                      | dL                | МО               | 3-4            |
| 011-141-3053        | Inspect DA Form 3513 Individual Flight<br>Records Folder (IFRF) in a Flight Operations<br>Section                        | dL                | MO               | 3-4            |
| 011-141-3054        | Verify Eligibility of Aviation Badges                                                                                    | dL                | МО               | 3-4            |
| 011-141-3055        | Supervise Monthly Reporting on Eligibility for Hazardous Duty Incentive Pay (HDIP)                                       | dL                | MO               | 3-4            |
| 011-141-3064        | Supervise Daily functions in a Flight Operations Section                                                                 | ALC               | МО               | 3-4            |
| 011-141-3059        | Supervise Loading of the Combat Survivor Evader Locator (CSEL) Radio                                                     | ALC               | MO               | 3-4            |
| Subject Area: TOC   | Functions                                                                                                    |                   |                  |                |
| 011-141-3056        | Confirm Information from Air Tasking Order (ATO), Airspace Control Order (ACO), and Special Instructions (SPINS)         | ALC               | МО               | 3-4            |
| 011-141-3060        | Conduct Shift Change Brief in a Tactical Operations Center (TOC)                                                         | dL                | МО               | 3-4            |
| 011-141-3061        | Execute Battle Rhythm in a Tactical Operations Center (TOC)                                                              | dL                | МО               | 3-4            |
| 011-141-3062        | Integrate Flight Operations into a Tactical Operations Center (TOC)                                                      | dL                | МО               | 3-4            |
| 011-141-3065        | Supervise Critical Information Flow in a Tactical Operations Center (TOC)                                                | dL                | МО               | 3-4            |
| Subject Area: Tacti | cal Operations Equipment                                                                                                 |                   |                  |                |
| 071-332-5000        | Prepare an Operation Overlay                                                                                             | dL                | МО               | 3-4            |
| 171-170-0001        | Prepare/Send Combat Messages Using FBCB2/BFT                                                                             | ALC               | MO               | 3-4            |
| 171-170-0002        | Perform Startup Procedures for Force XXI Battle Command Brigade and Below-Blue Force Tracking                            | ALC               | МО               | 3-4            |
| 171-170-0006        | Perform Message Management Using FBCB2/BFT                                                                               | ALC               | МО               | 3-4            |
| 171-170-0007        | Prepare Overlays Using Force XXI Battle<br>Command Brigade and Below (FBCB2) –                                           | ALC               | МО               | 3-4            |

2-6 19 November 2009

Table 2-2. Critical tasks list

| Task Number           | Title                                                                                                    | Training Location | Sust Tng<br>Freq | Sust Tng<br>SL |
|-----------------------|----------------------------------------------------------------------------------------------------|-------------------|------------------|----------------|
|                       | Blue Force Tracking (BFT)                                                                                                    |                   |                  |                |
| 171-170-0021          | Employ Admin Functions Using FBCB2/BFT                                                                                                    | ALC               | МО               | 3-4            |
| 171-170-0025          | Employ Filters Functions Using FBCB2 - BFT                                                                                                    | ALC               | МО               | 3-4            |
|                       | Skill Level 4                                                                                                    |                   |                  |                |
| Subject Area: Operat  | tions Functions                                                                                                    |                   |                  |                |
| 011-141-4030          | Manage Unit's Training Calendar in an S-3<br>Operations Section Using Digital Training<br>Management System (DTMS)                               | dL                | BW               | 4              |
| 011-141-4041          | Manage Daily Functions in an S-3 Operations Section                                                                                              | dL                | МО               | 4              |
| Subject Area: TOC F   | unctions                                                                                                    |                   |                  |                |
| 011-141-4044          | Manage Daily Operations in a Tactical Operations Center (TOC)                                                                                    | dL                | BW               | 4              |
| 011-141-4045          | Conduct Pre-combat Checks/Inspections (PCC/PCI)                                                                                                  | dL                | МО               | 4              |
| 011-141-4046          | Conduct Troop Leading Procedures                                                                                                    | dL                | МО               | 4              |
| 011-141-4048          | Relocate a Tactical Operations Center (TOC)                                                                                                    | dL                | МО               | 4              |
| 011-141-4401          | Conduct the Military Decision Making Process in a Time Constrained environment.                                                                  | dL                | МО               | 4              |
| 011-143-0039          | Identify Basic Airspace Command and Control Procedures                                                                                           | dL                | QT               | 4              |
| Subject Area: Tactica | al Operations Equipment                                                                                                    |                   |                  |                |
| 150-MCS-1010-6333     | Manage Operational Overlays Using the Maps and Overlays Application on the AN/PYQ-6 Series, Maneuver Control System (MCS) Workstation (v6.3.3.3) | SLC               | МО               | 4              |

19 November 2009 2-7

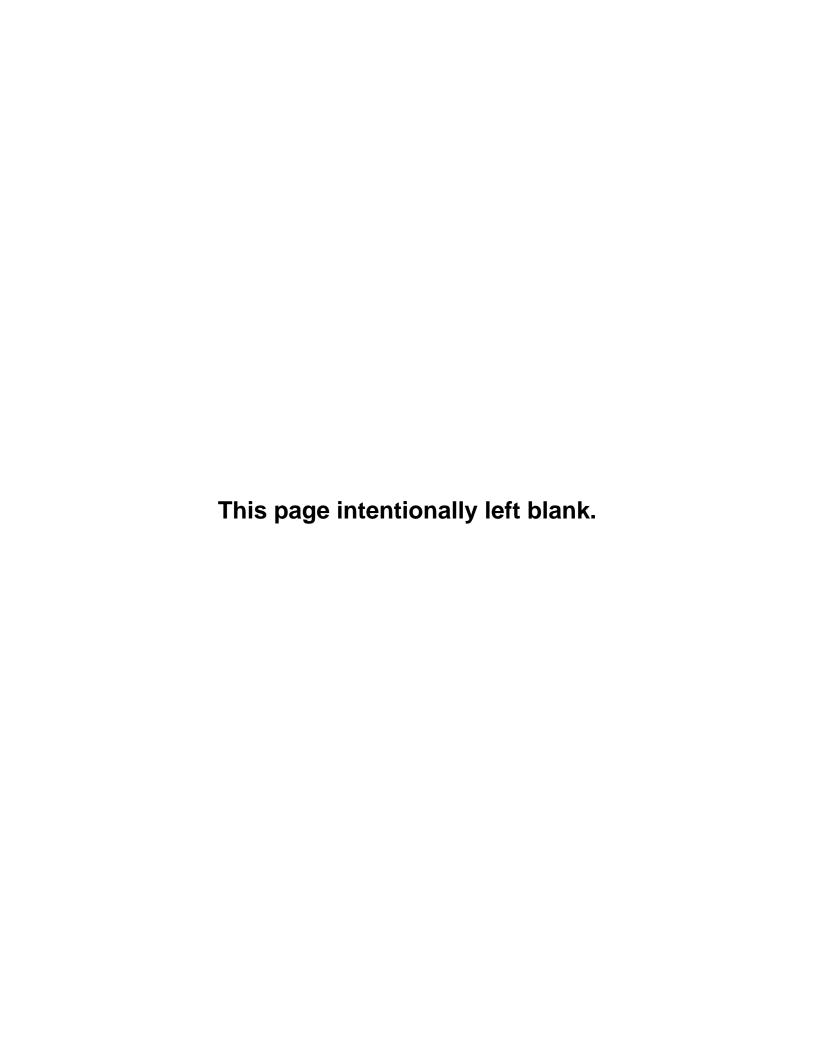

### **Chapter 3**

### MOS/Skill Level Tasks

Skill Level 1

Subject Area 1: Operations Functions

# PROCESS UNIT'S TRAVEL ARRANGEMENTS IN AN S-3 OPERATIONS SECTION USING DEFENSE TRAVEL SYSTEM (DTS)

### 011-141-1076

Conditions: You are an aviation operations specialist assigned to an Operations Staff Officer (S-3) section with a requirement to process travel documents. You are given a computer loaded with Defense Travel System (DTS) software program, and access to the following references: AR 600-8-105, Defense Travel System (DTS) Commercial Travel Office (CTO) Orientation and Users Guide, and Defense Travel Administrator's (DTA) Users Manual. These documents are controlled and maintained on the <a href="http://www.defensetravel.dod.mil">http://www.defensetravel.dod.mil</a> web site. Printed copies may be obsolete. (Please check revision currency on web site prior to use.) Joint Federal Travel Regulations (JFTR), Volume 1, Uniformed Service Members (for military employees, access the following web site: <a href="http://perdiem.hqda.pentagon.mil/perdiem/trylregs.html">http://perdiem.hqda.pentagon.mil/perdiem/trylregs.html</a>), and local continuity book.

**Standards:** Unit's travel requests are processed accurately, in a timely manner, and according to local procedures identified in the unit's continuity book.

### **Performance Steps**

- 1. Refer to DTS online training center for assistance.
  - a. Obtain training from http://www.defensetravel.dod.mil/Training/DTS/Training.
  - b. Follow policy and procedures outlined in JFTR, Volume 1, appendix O.
- 2. Assist with self-registering.
  - a. Assist Soldier to self register using common access card (CAC).
  - b. Confirm self registration has been completed.
- 3. Provide necessary amenities to meet the mission.
  - a. Ensure that dates do not exceed elapsed time to complete assignment.
  - b. Minimize unproductive temporary duty (TDY) on weekends and holidays.
  - c. Ensure the requesting or approving official has signed a justification for any variation, and that it has been attached to the order.
  - d. Ensure the military installation is shown as place of TDY when appropriate (with impact on use of quarters).
  - e. If advance is given, ensure the authorized advance is supported by realistic cost estimates. Ensure the special authorizations are traceable to support for the following items:
    - (1) Travel advance.
    - (2) Extra baggage.
    - (3) Taxi.
  - f. Determine whether the traveler has a government travel credit card.
- 4. Arrange mode of transportation.
  - a. Assist Soldier to make all arrangements through the DTS.
  - b. Make arrangement for tickets (air, rail, bus). Ensure costs are based on use of scheduled airline ticket office or transportation office for travel arrangements.
  - c. Reserve rental cars if authorized.
    - (1) Ensure the rental car authorization is consistent with the following:

19 November 2009 3-1

### **Performance Steps**

- (a) Need for local travel at the TDY location.
- (b) Realities of public transportation.
- (c) Cost of taxi service.
- (d) Number of travelers.
- (2) Select vehicle type as per the needs of the mission.
- d. Allow for use of privately owned vehicle (POV) if authorized.
  - (1) Ensure expenses do not increase government costs over other practical transportation.
  - (2) Check post regulations to verify if authorized for in-and-around mileage.
  - (3) Ensure government transportation request costs are shown if the POV is not authorized.

**NOTE:** When the Air Mobility Command cost is the appropriate cost to the government for overseas travel, ensure that the Air Mobility Command cost is shown instead of the government transportation request cost.

- 5. Arrange lodging.
  - a. Assist Soldier to make arrangements through the DTS when possible.
  - b. Pay the actual lodging cost up to a limit specified by per diem for the area.
  - c. Confirm that lodging is or is not provided on post.
    - (1) If not, ensure the individual has a statement of nonavailability.
    - (2) Ensure exceptions such as "use of existing government facilities would adversely affect the performance of the assigned mission" are traceable to support.
    - (3) Military members must contact the lodging facility directly to reserve lodging at a military installation.

**NOTE:** Just because the quarters are available, a command cannot send a member into private sector lodgings off the U.S. Installation and use the technical quarters 'availability' to reduce the locality meal rate to government meal rate (GMR)/ proportional meal rate (PMR).

- d. Ensure the following statement is present: "Travelers to the National Capital Region must contact the lodging success center before making lodging arrangements."
- 6. Provide for meals.
  - a. Ensure per diem supports a realistic number of days.
    - (1) Pay percentage of per diem on travel days.
    - (2) Amount depends on departure time.
  - b. Military has set per diem rates. The two rates are either:
    - (1) The GMR when all meals on a given day are available. Pay GMR only if the following two circumstances are met:
      - (a) Government lodging on a U.S. installation is available.
        - (b) The command controlling the mess has made the mess available to the traveler.
    - (2) The PMR when at least one meal a day is available.
      - (a) A government mess is not available on interim travel days. When actual mess availability differs from the pretrip information, the authorizing official may authorize a higher rate (from PMR plus incidental expenses to locality).
      - (b) Apply PMR when the government purchases at least one, but not all three, meals on a calendar day through some means such as a registration fee. This does not apply on travel days to and from the permanent duty station (PDS).
      - (c) The government should not pay for the same meal twice (originally by registration fee and then again through per diem).
    - (3) Meals for which the government pays nothing, observe the following guidelines:
      - (a) A meal that is provided to the traveler for which the government pays nothing does not affect per diem payment.
      - (b) A meal served on a common carrier is not "purchased by the government."
      - (c) The traveler must indicate on the trip record how many meals were free (purchased by the government) and for which dates.
      - (d) If all three meals are provided, only the incidental expenses for that day are payable.
      - (e) A meal provided by a friend/relative or a common carrier do not affect per diem.

3-2 19 November 2009

(f) A complimentary meal provided by a lodging establishment does not affect per diem as long as the room charge is the same with or without meals.

**NOTE:** When adequate government quarters are available but a member is directed to procure private sector lodgings off the U.S. Installation, the member is treated as though the quarters are not available, and the locality meal rate is authorized instead of the GMR/PMR and per diem rate (continental United States [CONUS]) or the locality incidental expense rate outside the Continental United States (OCONUS) (unless the current per diem incidental expense rate is authorized for incidental expenses under JFTR, paragraph T4040-A3).

- 7. Provide for incidental expenses incurred while traveling.
  - a. Pay current per diem rate per day for CONUS.
  - b. Pay applicable locality per diem for OCONUS.
  - c. Pay for tips for uniformed members as per the following guidelines:
    - (1) Tips aboard commercial ships to stewards and other attendants paid by or on behalf of the dependents aboard commercial ships are authorized.
    - (2) Transportation-related tips for handling government property at terminals and lodgings are authorized.
    - (3) Transportation-related tips for taxis, limousines, and courtesy transportation are authorized.
  - d. Pay for laundry for uniformed member as per the following guidelines:
    - (1) Reimbursable for CONUS when travel within CONUS requires at least seven consecutive nights of TDY lodging in CONUS.
    - (2) Not reimbursable for OCONUS travel. It is part of the incidental expense allowance included within the per diem rates/actual expense allowance (AEA) authorized/approved for OCONUS travel.
  - e. Pay for cost for extra baggage from airlines.
  - f. Use AR 600-8-105, table 12-1 as a checklist to review a completed travel document.
- 8. Advise Soldiers in advance of their entitlements.
- 9. Process travel voucher upon Soldier's return.

**NOTE:** A voucher is a request for reimbursement of expenses incurred during travel. After travel, a traveler creates a voucher from an authorization to update the estimated costs with actual costs incurred on the trip.

- a. Fill out and provide a travel voucher within 5 business days of returning.
- b. Electronically attach (scan or fax) all receipts for lodging and single expenses of \$75 or more.
- c. Comply with all local policies and procedures for their organization.

**Evaluation Preparation:** Setup: In a suitable training environment. Provide the Soldier with a request to process travel documents for a Solder. Provide all items in the conditions statement.

**Brief Soldier:** Tell the Soldier to process the travel documents using the DTS system. Go over the materials needed to perform the task.

| Performance Measures                                                                                                    | <u>GO</u> | NO-GO |
|----------------------------------------------------------------------------------------------------|-----------|-------|
| <ol> <li>Process travel arrangements that complied with policy and procedures outlined in<br/>JFTR, Appendix O.</li> </ol>                                                                                                    |           |       |
| 2. Ensured Soldier self-registration without error.                                                                                                    |           |       |
| <ul> <li>3. Provided Soldier with necessary amenities to meet the mission.</li> <li>a. Soldier had sufficient time to complete assignment.</li> <li>b. Signed justification for any variation was attached to the order.</li> <li>c. Military installation was shown as place of TDY when appropriate.</li> <li>d. Authorized advance was supported by realistic cost estimates.</li> <li>e. Special authorizations for travel advance were traceable to support.</li> </ul> |           |       |

19 November 2009 3-3

| Performance Measures                                                                                                    | <u>GO</u> | NO-GO |
|----------------------------------------------------------------------------------------------------|-----------|-------|
| <ul> <li>4. Arranged transportation for Soldier.</li> <li>a. Costs were based on use of scheduled airline ticket office or transportation office for travel arrangements.</li> <li>b. Rental car was reserved, if authorized.</li> <li>c. POV was allowed, if authorized.</li> <li>d. Expenses did not increase government costs over other practical transportation.</li> </ul> |           |       |
| <ul> <li>5. Arranged lodging for Soldier.</li> <li>a. Lodging cost was paid.</li> <li>b. Lodging was provided on post when available.</li> <li>c. The following statement was present on travel documents: "Travelers to the National Capital Region must contact the lodging success center before making lodging arrangements."</li> </ul>                                     |           |       |
| <ul><li>6. Provided meals for Soldier</li><li>a. Per diem supported a realistic number of days.</li><li>b. Military per diem rates were paid as per the needs of the mission.</li></ul>                                                                                                    |           |       |
| <ol><li>Provided incidental expenses for the Soldier in accordance with AR 600-8-105,<br/>table 12-1.</li></ol>                                                                                                    |           |       |
| 8. Advised Soldier in advance of entitlements.                                                                                                    |           |       |
| <ul><li>9. Processed travel voucher within 5 business days of Soldier's return.</li><li>a. All receipts for lodging and single expenses of \$75 or more were electronically attached to voucher (scan or fax).</li><li>b. Travel voucher complied with all local policies and procedures.</li></ul>                                                                              |           |       |
| 10. Prepared travel documents according to local procedures identified in the unit's continuity book.                                                                                                    |           |       |

**Evaluation Guidance:** Score the Soldier GO if all performance steps are passed. Score the Soldier NO-GO if any performance steps are failed. In case of a NO-GO, brief the Soldier on the deficiency, retrain the Soldier to perform the step correctly, and reevaluate the task.

### References

Required Local Continuity Book (011-LBC-01) AR 600-8-105 JFTR, Volume 1 Related

3-4 19 November 2009

# Maintain Unit's Training Events in an S-3 Operations Section using Digital Training Management System (DTMS)

#### 011-141-1077

**Conditions:** You are an aviation operations specialist assigned to an Operations Staff Officer (S-3) section with a requirement to schedule the unit's training events. You are given a computer with internet access that is loaded with Digital Training Management System (DTMS). You are given access to AR 350-1, FM 3-04.300, FM 7-0, and the Local Continuity Book.

**Standards:** Training events are accurately scheduled on the unit's training calendar. Training tasks are accurately linked to events on the unit's training calendar. Unit's long-range planning calendar is accurately maintained in a timely fashion. Unit's short range planning calendar is accurately maintained in a timely fashion. Unit's near-term calendar is accurately maintained in a timely fashion. Unit's training calendar is maintained according to local procedures identified in the unit's continuity book.

### **Performance Steps**

1. Refer to the DTMS Training Website for assistance. Obtain training from https://dtms.army.mil/training.

**NOTE:** As per AR 350-1, DTMS use is mandatory by all Army organizations. DTMS is a web-based training management system that allows student management for unit training.

2. Schedule events on unit's training calendar in DTMS.

**NOTE:** "Schedule Event" serves as a facilitator to add tasks to unit calendars. An event is scheduled and tasks are linked to an event. By scheduling an event, the long-range, short-range, and near-term calendars are populated as well as unit training schedules. Once scheduled, training tasks can be linked to events—Combined Arms Training Strategy (CATS), Collective, Local Collective, Mandatory, Deployment, Individual, and Weapons training—as well as Training Cycles.

a. Log on to DTMS by either of the two following methods:

**NOTE:** To receive an account in DTMS you must have an Army Knowledge Online (AKO) account and attend DTMS training. Contact the unit's or higher headquarters' system administrator or the DTMS Help Desk to request training for DTMS. If you already have a DTMS account and login fails, verify user name and password can log into AKO. Also verify you has not recently changed password with "&" followed by a "#" symbol in it. If so, you must change the AKO password. If login to DTMS still fails, contact the unit system administrator or the DTMS Help Desk.

- (1) Type either "https://dtms.army.mil/dtms" for the actual/live site or "https://dtms.army.mil/training" for the training site in the browser "Address" text box.
  - (a) Press the <ENTER> key on the keyboard or click the green arrow at the end of the "Address" text box. The DTMS Log-on Home page opens.
- (2) Log on to DTMS via AKO.
  - (a) Click inside the "AKO User Name" text box.
  - (b) Type AKO User Name. Press the <Tab> key or click inside the "Password" text box and type AKO user password.
  - (c) Select the "Log in to DTMS" button. The unit home page opens.
- b. Click "Training Manager."
- c. See the "Training Manager" menu.
- d. Click the "Schedule Event" hyperlink.
- e. Fill in appropriate boxes with information according to the following standards:
  - (1) Enter the Event Name.
    - (a) Use appropriate descriptive professional titles for events that adequately and accurately describe the event.
    - (b) Do not use acronyms or terms unknown outside your command, branch, or that are not common army terminology.
  - (2) Ensure standardized color legends are used at all times.
    - (a) Use green to highlight all mandatory training requirements.

19 November 2009 3-5

### **Performance Steps**

- (b) Use yellow to highlight all conferences/ meetings/ seminars/VTCs.
- (c) Use blue to highlight all holidays training holidays/ social events.
- (d) Use red to highlight all deployments/ Inspections.
- (e) Use orange to highlight all training conducted at Joint Readiness Training Center (JRTC)/National Training Center (NTC).
- (3) Enter accurate dates and times in "Event Start and End Date/Time". Marking an event as an All Day Event will only be done if the event will be conducted for the majority of a day and continue past 2400 and into the next day.
- (4) Check "Major Event box" if the event is labeled as such in the local continuity book.
- (5) Check "Training Highlight" box if the event is defined as a Significant Activity, and reportable, as per local continuity book. If this event meets the requirements to be labeled a "Significant Activity reportable", it should also be checked in the "Major Event" box.
- (6) Select the correct Event Type.
- (7) Enter the Risk Level from the local composite risk management worksheet.
- (8) Fill in Point of Contact to include a telephone number.
- (9) Fill in a location for each event.
  - (a) Enter any necessary grid locations in the "Notes" text box.
  - (b) Add the unit name to the location to identify to which unit it belongs.
- f. Click on "Save."
- 3. Maintain unit's long-range planning calendar in DTMS by periodically checking and updating the entries.

**NOTE:** Long-range planning calendar provides direction and a point of common reference for coordinating training resources. The long-range calendar displays major training events and holidays to aid units in long-range planning.

- a. Log-on to DTMS.
- b. Click "Calendar" on the DTMS menu.
- c. Click on the "Long Range" hyperlink.
- d. Click the "Calendar View" drop down box. Available views are Year, Month, Week, and Day.
- e. Click the "<Previous Year" or "Next Year>" button to view the previous year or next year
- f. View Higher Headquarters Calendar.
- g. Click the "View Higher" hyperlink. The calendar will display the higher unit's name and all events currently residing at the higher unit's Long-Range calendar. Higher headquarters' events cannot be edited or removed by subordinate units.
- h. Click "View Higher" hyperlink again. Each time the hyperlink is clicked, it shows the next higher echelon's Long-Range calendar.
- i. Click the "View Lower" hyperlink. To return to a lower unit's calendar.
- 4. Maintain the Short Range Planning Calendar in DTMS by periodically checking and updating the entries.

**NOTE:** The Short-range planning calendar defines in greater detail the broad guidance on training events and other activities. The short-range calendar provides weekly views for each month of unit training events with additional filtering options by event types and units.

- a. Log-on to DTMS.
- b. Click "Calendars" on the DTMS menu.
- c. Click "Short-Range Calendar" hyperlink. The short-range calendar page opens and defaults to the current month.
- d. View The Short-Range Calendar.
- e. Click the desired "month/year" hyperlink located above the calendar to view a different month.
- f. Click the "Date" hyperlink to view training for a particular day, and the calendar changes to a day view only.
- g. Click the desired event in the "Event Type" list box to view a specific event type on the calendar.
- h. Click the desired unit in the "Include Units" list box to view specific unit events on the calendar.

3-6 19 November 2009

### **Performance Steps**

- i. Click the "Select All" button to choose all units.
- j. Click the "control" key and click on multiple events or units. To make multiple selections, hold down the "control" key and click on multiple events or units.
- k. Click the "Apply Filter" button to apply the selected filters. Events for the selected types of events and units appear on the calendar.
- 5. Maintain the near-term calendar in DTMS by periodically checking and updating the entries. **NOTE:** The near-term calendar provides a view of unit training for a six-week time frame for a more current look at training events. The calendar shows the previous week in the top row (T-1), current week in the second row (T week) and four more rows (T+1 through T+4) for a total of six weeks. Instead of showing the FY week number, this calendar shows the weeks marked with T-1, T wk, and T+1 in the Sunday date block on the right hand side.
  - a. Log-on to DTMS.
  - b. Click "Calendar" on the DTMS menu.
  - c. Click "Near Term Calendar" hyperlink.
  - d. Click the "Date" hyperlink to view training for a particular day. The calendar changes to a day view only.
  - e. Viewing The Near-Term Calendar.
  - f. Click the desired "month/year" hyperlink located above the calendar to view a different month.
  - g. Click the "Date" hyperlink to view training for a particular day, and the calendar changes to a day view only.
  - h. Click the desired event in the "Event Type" list box to view a specific event type on the calendar.
  - i. Click the desired unit in the "Include Units" list box to view specific unit events on the calendar.
  - j. Click the "Select All" button to choose all units.
  - k. Click the "control" key and click on multiple events or units. To make multiple selections, hold down the "control" key and click on multiple events or units.
  - I. Click the "Apply Filter" button to apply the selected filters. Events for the selected types of events and units appear on the calendar.
  - 6. Maintain unit's training calendar according to guidelines outlined in the local continuity book.

**Evaluation Preparation:** Setup: In a suitable training environment. Provide the Soldier with training events and training tasks to process in DTMS. Provide Soldier all items listed in the condition statement.

**Brief Soldier:** Tell the Soldier to schedule the training events, link training tasks to events, and verify that the events are properly displayed in the long-term, short-term, and near-term calendars according to local procedures outlined in the continuity book. Go over the materials needed to perform the task.

| Performance Measures                                                                                                    | <u>GO</u> | NO-GO |
|----------------------------------------------------------------------------------------------------|-----------|-------|
| <ol> <li>Scheduled training events on the unit's training calendar.</li> <li>a. Training Events were scheduled in a timely fashion.</li> <li>b. Training tasks were accurately linked to events.</li> <li>c. Standardized color legends were used at all times.</li> </ol> |           | _     |
| <ol> <li>Maintained the unit's long-range planning calendar.</li> <li>a. Major training events and holidays were accurately displayed</li> <li>b. The calendar was updated in a timely fashion.</li> </ol>                                                                 |           |       |
| <ul><li>3. Maintained the unit's short range planning calendar.</li><li>a. Weekly views for each month of unit training events were accessible displayed.</li><li>b. The calendar was updated in a timely fashion.</li></ul>                                               | curately  |       |
| Maintained the unit's near-term calendar.     a. Training events for a 6-week time frame were accurately displayed.                                                                                                    | played.   |       |

19 November 2009 3-7

### **Performance Measures**

GO NO-GO

b. The calendar was updated in a timely fashion.

5. Maintained the unit's training calendar according to local procedures outlined in the unit's continuity book.

**Evaluation Guidance:** Score the Soldier GO if all performance steps are passed. Score the Soldier NO-GO if any performance steps are failed. In case of a NO-GO, brief the Soldier on the deficiency, retrain the Soldier to perform the step correctly, and reevaluate the task.

### References

Required

Related

Local Continuity Book (011-LBC-01) AR 350-1 FM 3-04.300 FM 7-0

3-8 19 November 2009

# Process Course Enrollments in an S-3 Operations Section Using Army Training Requirements and Resources System (ATRRS) and Digital Training Management System (DTMS)

### 011-141-1078

**Conditions:** You are an aviation operations specialist assigned to an Operations Staff Officer (S-3) section with a requirement to process the course enrollment requests. You are given a computer with internet access that is loaded with Digital Training Management System (DTMS) and access to Army training requirements and resources system (ATRRS) Database (https://www.atrrs.army.mil/). You are given DA Form 4187 (Personnel Action) and access to AR 350-1, AR 350-10, AR 600-8-6, FM 7-0, FM 3-04.300, and local continuity book.

**Standards:** Soldiers are enrolled in resident training base schools and distributed Learning (dL) training courses in ATRRS. Soldiers are enrolled in post/installation schools using DTMS. The enrollments are processed in a timely manner in accordance with (IAW) the guidelines in the local continuity book.

### **Performance Steps**

Enroll students in resident training base schools and dL training courses using ATRRS.

**NOTE:** The Army manages training in resident training base schools and dL training courses ATRRS. All student reservations and enrollments will be documented in ATRRS.

- a. Receive course enrollment request.
- b. Verify eligibility to attend courses. Refer to AR 350-1, Chapter 3, for rules governing eligibility to attend Army schools and Defense Schools.

**NOTE:** Most units maintain a priority list, referred to as the order of merit list (OML) that determines who is most qualified to attend a class and in what order they will attend.

- c. Log on to ATRRS at https://www.atrrs.army.mil/. Check ATRRS for the following:
  - (1) Course title and number.
  - (2) Course length, location, and a brief scope of what the course covers.
  - (3) Available class dates.
  - (4) Available class seats.
  - (5) Course prerequisites and test prerequisites.
  - (6) Security clearance.
  - (7) Clothing and equipment.
  - (8) Government lodging.
  - (9) Government meals.
  - (10) Reporting details.
  - (11) Required documents.
- d. Put required information on DA Form 4187.
- e. Check request for accuracy.
- f. Forward for authorizing official signatures.
- g. Route to the next higher echelon.
- 2. Enroll students in post/installation schools using DTMS.

**NOTE:** As per AR 350-1, DTMS use is mandatory by all Army organizations. DTMS is a web-based training management system that allows student management for unit training.

- a. Receive course enrollment request.
- b. Log on to DTMS by either of the two following methods:

**NOTE:** To receive an account in DTMS you must have an AKO account and attend DTMS training. Contact the unit's or higher headquarters' system administrator or the DTMS Help Desk to request training for DTMS. If you have a DTMS account and login fails, verify user name and password so that you can log into AKO. Also verify you have not recently changed your password with "&" followed by a "#" symbol in it. If so, you must change the AKO password. If login to DTMS still fails, contact the unit system administrator or the DTMS Help Desk.

(1) Type either "https://dtms.army.mil/dtms" for the actual/live site or "https://dtms.army.mil/training" for the training site in the browser "Address" text box.

19 November 2009 3-9

### **Performance Steps**

- (a) Press the <ENTER> key on the keyboard or click the green arrow at the end of the "Address" text box.
- (b) The DTMS Log-on Home page opens.
- (2) Log on to DTMS via AKO.
  - (a) Click inside the "AKO User Name" text box.
  - (b) Type AKO User Name. Press the <Tab> key or click inside the "Password" text box and type AKO user password.
  - (c) Select the "Log in to DTMS" button. The unit home page opens.
- c. Check Class Calendars for availability of classes and seats.
  - (1) Go to "Calendars" to view scheduled classes for the unit at installation schools only, not ATRRS.
  - (2) Click "Class Calendar" hyperlink. The Class Calendar page opens.
  - (3) Click the desired "month/year" hyperlink located above the calendar. The appropriate month's schedule appears.
  - (4) Click on class name to see details of a class.
  - (5) Click the "Back" button to close the View Class page.
- d. Enroll Soldiers in classes.
  - (1) Click the "Enrollment" hyperlink. The Class Enrollment page opens.

**NOTE:** The Class Enrollment page displays hyperlinks for viewing Soldiers already enrolled and number of classes selected for enrollment. Three tabs are available for "Select People," "Select Classes," and "Finish Enrollment."

- (2) Click the Select People tab and use the search criteria under the People Search Criteria section.
  - (a) To search by first name, click in the "First Name" text box and type name.
  - (b) To search by last name, click in the "Last Name" text box and type name.
  - (c) To search by rank, click in the "Rank" text box and type rank.
  - (d) To search by Student ID, click in the "social security number (SSN)" text box and type the number.
  - (e) Click the "Search" button once all search criteria has been entered. The page refreshes and the search results list is displayed.
  - (f) Enroll Soldiers by selecting them from the list.
  - (g) Click the "Add All" button to select the entire list. The list is moved to the right side of the page.
  - (h) Select the Soldier and click the "Add Selected" button to move individual Soldiers. The selected Soldier is moved to the right side of the page.
  - (i) Hold the <Ctrl> key and click on Soldiers to select multiple Soldiers.
  - (j) Click the "Remove Selected" or "Remove All" buttons to remove Soldiers from the enrollment list (the process is the same as adding Soldiers). The Soldiers are moved back to the left side of the page.
  - (k) Continue to add/remove Soldiers to/from the enrollment list until complete. When all selections are made, click the "Select Classes" tab. The page refreshes and indicates the number of people enrolled for the class.

**NOTE:** DTMS will update the system to use identification other than the Soldier's SSN, and the DTMS manual will be updated to reflect this change.

- (3) Click the Select Classes tab to select a class and use the search criteria under the Class Search Criteria section.
  - (a) Click in the "Course Name" text box and type name to search by course name.
  - (b) Click in the "Course Number" text box and type number to search by course number.
  - (c) Click the "Start Date" and/or "End Date" ellipsis buttons and add dates to search by date of class.
  - (d) Click in the "Description" text box and type keyword to search by keyword.
  - (e) Click the "Search" button once all search criteria has been entered. The page refreshes and the search results list is displayed.
  - (f) Follow instructions for adding/removing Soldiers to add/remove classes.
  - (g) Continue to add/remove classes to/from the enrollment list until complete. When all

3-10 19 November 2009

### **Performance Steps**

selections are made, click the Finish Enrollment tab. The page refreshes and indicates the number of classes for enrollment.

- (4) Finish Enrollment.
  - (a) Click the Finish Enrollment tab to complete the enrollment process. The page indicates how many Soldiers are enrolled in how many classes.
  - (b) Click the "Finish Enrollment" button if enrollment is finished. Class Enrollment page updates and displays the list of Soldiers, the classes they are enrolled for, and the status.
  - (c) Click the "Return" button to enroll more classes. The Class Enrollment page returns to the original view.

Evaluation Preparation: Setup: In a suitable training environment. Provide the Soldier with course enrollment requests and all items listed in the condition statement.

Brief Soldier: Tell the Soldier to enroll students in ATRRS and DTMS according to local procedures. Go over the materials needed to perform the task.

| Performance Measures                                                                                                  | <u>GO</u> | NO-GC |
|----------------------------------------------------------------------------------------------------|-----------|-------|
| <ol> <li>Enrolled Soldiers without error in resident training base schools and dL training<br/>courses.</li> </ol>    |           |       |
| 2. Processed DA Forms 4187 without error.                                                                             |           |       |
| 3. Enrolled Soldiers without error in post/installation schools.                                                      |           |       |
| <ol> <li>Processed the enrollments in a timely manner IAW the guidelines in the local<br/>continuity book.</li> </ol> |           |       |

Evaluation Guidance: Score the Soldier GO if all performance steps are passed. Score the Soldier NO-GO if any performance steps are failed. In case of a NO-GO, brief the Soldier on the deficiency, retrain the Soldier to perform the step correctly, and reevaluate the task.

#### References

Required Related

Local Continuity Book (011-LBC-01) AR 350-1 AR 350-10 AR 600-8-6

**DA Form 4187** FM 3-04.300

FM 7-0

19 November 2009 3-11

### **Identify Types of Orders**

### 011-141-1067

**Conditions:** You are an aviation operations specialist in a tactical operations center (TOC) with a requirement to distinguish between different types of orders. You have access to FM 5-0 and the tactical standing operating procedure (SOP).

**Standards:** Identify five different types of orders according to FM 5.0, appendix G, pages G-12 through G-21. Identify each of the order types by purpose and/or function. Make a distinction between the formats associated with operations orders (OPORDs), warning orders (WARNOs), and fragmentary orders (FRAGOs).

### **Performance Steps**

- 1. Identify the characteristics of an order.
  - a. Communication that is written, oral, or by signal.
  - b. Conveys instructions from a superior to a subordinate.
  - c. Pertains to operations and their service support.
- 2. Identify the types of orders.
  - a. OPORD.
    - (1) Issued by a commander as a directive to subordinate commanders.
    - (2) Gives a directive to execute an operation.
  - b. Service support order.
    - (1) Directs the service support of operations, including administrative movements.
    - (2) Provides information on sustainment to supported elements.
  - c. Movement order.
    - (1) Issued by a commander covering the details for a move of the command.
    - (2) Usually concerns administrative moves.
  - d. WARNO.
    - (1) Gives subordinate units and staffs a preliminary notice of an order or action to help prepare for new missions.
    - (2) Amount of detail depends on the information and time available when it is issued and the information subordinate commanders need for proper planning and preparation.
    - (3) Informs recipients of tasks they must do now or notifies them of possible future tasks.
    - (4) Does not authorize execution other than planning unless specifically stated.
  - e. FRAGO.
    - (1) Abbreviated form of an operation order (verbal, written, or digital).
    - (2) Issued on a day-to-day basis.
    - (3) Eliminates the need for restating information contained in a basic operation order.
    - (4) May be issued in sections.
    - (5) Issued after an operation order to change or modify that order or to execute a branch or sequel to that order.
- 3. Identify order formats.
  - a. ÓPORD.
    - (1) Situation provides information essential to subordinate leader's understanding of the situation.
    - (2) Mission.
      - (a) Task to be accomplished by the unit.
      - (b) Purpose for doing mission (who, what, when, where, why, and how).
    - (3) Execution.
      - (a) How the unit will accomplish its task(s) from start to finish.
      - (b) Identifies all mission essential tasks:
        - (1) The decisive points of action.
        - (2) The main effort.

3-12 19 November 2009

### **Performance Steps**

- (4) Service support supplies the critical logistics information required to sustain the unit during the operation.
- (5) Command and signal states where command and control elements are located during the operation.
- b. WARNO follows the OPORD format and may include some or all of the following information:
  - (1) Series numbers, sheet numbers and names, editions, and scales of maps required (if changed from the current OPORD).
  - (2) Enemy situation and significant intelligence events.
  - (3) Higher headquarters' mission.
  - (4) Mission or tasks of issuing headquarters.
  - (5) Commander's intent statement.
  - (6) Orders for preliminary actions:
    - (a) Intelligence.
    - (b) Surveillance.
    - (c) Reconnaissance (ISR) operations.
  - (7) Coordinating instructions:
    - (a) Estimated timelines.
    - (b) Orders group meetings.
    - (c) Time to issue the OPORD.
  - (8) Service support instructions:
    - (a) Any special equipment needed.
    - (b) Preliminary unit movements.
- c. FRAGO.
  - (1) Includes all five OPORD paragraph headings.
    - (a) State either "new information" or "no change" after each heading.
    - (b) Ensures that recipients know they have received the entire FRAGO.
  - (2) Address only those parts of the original OPORD that have changed.

**Evaluation Preparation:** Setup: In a suitable training environment, provide the Soldier with examples of operations orders and the necessary reference to complete this task.

**Brief Solder:** Tell the Soldier he/she will be evaluated on his/her ability to identify five different types of orders by purpose and/or function, and his/her ability to make a distinction between the formats associated with OPORDs, WARNOs, and FRAGOs. Go over the materials needed to perform this task.

| Performance Measures                                                                                                    | <u>GO</u> | NO-GO |
|----------------------------------------------------------------------------------------------------|-----------|-------|
| <ol> <li>Identified types of orders by purpose and/or function IAW FM 5.0, Appendix G,<br/>pages G-12 through G-21.</li> </ol> |           |       |
| 2. Explained differences in the formats of an OPORD, WARNO, and FRAGO IAW FM 5.0, Appendix G, pages G-12 through G-21.         |           |       |

**Evaluation Guidance:** Score the Soldier GO if all performance steps are passed. Score the Soldier NO-GO if any performance steps are failed. In case of a NO-GO, brief the Soldier on the deficiency, retrain the Soldier to perform the step correctly, and reevaluate the task.

### References

Required Related FM 5-0 Tactical SOP

19 November 2009 3-13

### Subject Area 2: Flight Operations Functions

### Locate a Geographic Coordinate on a Sectional, JOG-A, or TPC

### 011-141-0001

**Conditions:** Given a point on a map, protractor, FM 3-25.26, sectional, Joint Operations Graphic – Army (JOG-A), and/or tactical pilot chart (TPC).

**Standards:** Determine degrees and minutes of both latitude and longitude of given point on a map and provide the six digit grid to include grid identifier; with an accuracy of 10 meters on a 1:50,000 scale map and 100 meters on a 1:250,000 scale map, or within .02 percent on any other scale map.

### **Performance Steps**

- 1. Select a sectional, JOG-A, or TPC with a 1:50,000 or 1:250,000 scale military map.
  - a. Place map on flat surface.
  - b. Orient the map with legend at the bottom.
- 2. Locate degrees and minutes of latitude (figure 011-141-0001-1).

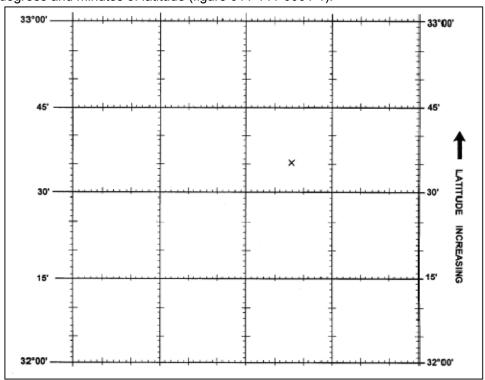

Figure 011-141-0001-1. Degrees and minutes of latitude

**NOTE:** Latitude is the distance a point lies north or south of the equator. The parallels of latitude are numbered from 0 to 90 degrees both north and south with the equator being zero. The extremities are the north pole at 90 degrees north latitude and the south pole at 90 degrees south latitude.

- a. Locate degrees of latitude.
  - (1) The degree is symbolized by degrees (°).
  - (2) Each degree is divided into 60 minutes.
  - (3) Count the degrees along the north to south lines.

3-14 19 November 2009

- b. Locate minutes of latitude.
  - (1) The minute is symbolized by minutes (').
  - (2) Each minute is divided into 60 seconds.
  - (3) Count the minute tick marks along the north to south lines. Each longer line represents five minutes.
- 3. Locate degrees and minutes of longitude (figure 011-141-0001-2).

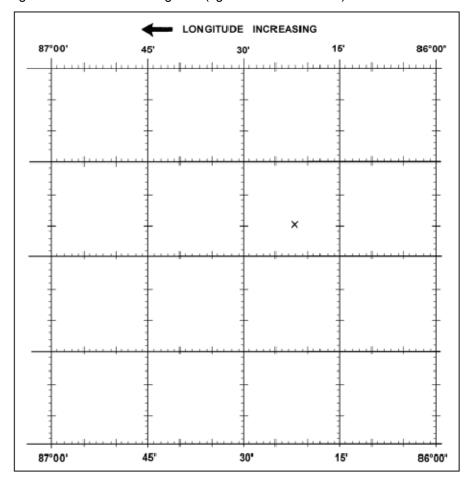

Figure 011-141-0001-2. Degrees and minutes of longitude.

**NOTE:** Longitude is the distance a point lies east or west of a line called the prime meridian. Starting with 0 at the prime meridian, longitude is measured both east and west around the world. Lines east of the prime meridian are numbered to 180 degrees and are identified as east longitude. Lines west of the prime meridian are numbered to 180 degrees and are identified as west longitude. The direction east (E) or west (W) must always be given. The line directly opposite the prime meridian (180°) is known as the International Date Line.

- a. Locate degrees of longitude or lines that run east to west.
- b. Locate minutes of longitude.
- c. Count the minute tick marks along the east to west lines.
- 4. Provide a 6-digit grid coordinate.
  - a. Determine the grid zone identifier.
  - b. Determine first two numbers (read left to right).
  - c. Determine fourth and fifth numbers (read up and down).

d. Determine the third and sixth digit using the protractor.

**Evaluation Preparation:** Setup: In a suitable training environment. Provide the Soldier with five sets of geographic coordinates to properly locate and all items in the conditions statement.

**Brief Soldier:** Tell the Soldier to plot the designated point on the map from the given coordinates. Go over the materials needed to perform the task.

| Performance Measures                                                                                                    |  | NO-GO |
|----------------------------------------------------------------------------------------------------|--|-------|
| <ol> <li>Located degrees and minutes of latitude with an accuracy of 10 meters on a<br/>1:50,000 scale map and 100 meters on a 1:250,000 scale map, or within .02<br/>percent on any other scale map.</li> </ol>  |  |       |
| <ol> <li>Located degrees and minutes of longitude with an accuracy of 10 meters on a<br/>1:50,000 scale map and 100 meters on a 1:250,000 scale map, or within .02<br/>percent on any other scale map.</li> </ol> |  |       |
| 3. Provided six digit grid coordinates with an accuracy of 10 meters on a 1:50,000 scale map and 100 meters on a 1:250,000 scale map, or within .02 percent on any other scale map.                               |  |       |

**Evaluation Guidance:** Score the Soldier GO if all performance steps are passed. Score the Soldier NO-GO if any performance steps are failed. In case of a NO-GO, brief the Soldier on the deficiency, retrain the Soldier to perform the step correctly, and reevaluate the task.

# References

Required FM 3-25.26 Related

3-16 19 November 2009

# Maintain DA Form 3513 (Individual Flight Records Folder [IFRF]) in a Flight Operations Section

## 011-141-0105

**Conditions:** Given the requirement to maintain DA Form 3513 (Individual Flight Records Folder, United States Army) with the following forms and references:

#### 1. Forms:

- DA Form 201A (Field Personnel File Divider).
- DA 759 (Individual Flight Record and Flight Certificate Army).
- DA Form 759-1 (Individual Flight Record and Flight Certificate Army) Aircraft Closeout Summary.
- DA Form 759-2 (Individual Flight Record and Flight Certificate Army) Flying Hours Worksheet.
- DA Form 759-3 (Individual Flight Record and Flight Certificate Army, Flight Record and Flight Pay Worksheet).
- DA Form 4186 (Medical Recommendation for Flying Duty).
- DA Form 7120-R (Commander's Task List [LRA]).
- DA Form 2408-12 (Army Aviator's Flight Record).
- DA Form 1059 (Service School Academic Evaluation Report).
- Aeronautical designation orders.
- Aviation service entry date orders.
- Initial aircrew qualification documentation for instructor pilot (IP), standardization pilot (SP), instrument examiner, maintenance test pilot (MP), flight engineer, flight instructor, and standardization instructor (SI).
- All flight status orders (issuance/termination/amendments).
- Termination notices (120-day) for crewmembers.
- Aviation special-skill badge orders.
- Requests for orders (RFOs) until actual orders are received.
- Other documentation, as required by the commander.

# 2. References:

- AR 40-501.
- AR 600-106.
- AR 600-105.
- AR 600-8-2.
- AR 95-1.
- FM 3-04.300.
- AR 25-400-2.
- Section level SOP.
- Local SOP.

**Standards:** Organize DA Form 3513 without discrepancies; file required forms for rated or nonrated crewmember/noncrewmembers in accordance with (IAW) FM 3-04.300, figures 6-2 and 6-3. Supplemental documents, medical documents, and orders are arranged on the left side of the folder. DA Form 759 Series are arranged in on the right side of the IFRF with the most current close out on top. Perform all actions IAW section level SOP.

#### **Performance Steps**

1. Confirm personal information label is on the top left hand corner and the disposition instructions is on the top right hand corner of DA Form 3513, per AR 25-400-2, chapter 6, figure 6-1.

#### 2. Arrange Files:

a. Identify forms for left side of the IFRF. Separate subject areas with DA Forms 201A that are labeled "Supplemental Documents," "Medical," and "Orders". Arrange documents in chronological order with most recent on top (figure 011-141-0105-1).

Figure 011-141-0105-1. Individual flight records folder (left side)

- (1) Supplemental Documents.
  - (a) File 120-day notices, aircrew training program (ATP) extensions/waivers, and National Guard Bureau/U.S. Army Reserve (NGB/USAR) assignment instructions in this section.
  - (b) File other miscellaneous documents and anything else the commander designates as required in this section.
- (2) Medical.
  - (a) File DA Form 4186 in this section. The individual, flight surgeon, and commander must complete their areas of the form before it is filed in the IFRF according to AR 40-501.
  - (b) File copies of medical suspensions or waivers, with clearly stated periods of retention, for any action recommended by the flight surgeon.
- (3) Orders.
  - (a) Place in this section copies of all aviation service or flying status orders, aeronautical certifications (certificates of completion), and suspension orders (other than for medical disqualification). All copies of crewmember/noncrewmembers flying status orders (to be performed and to be terminated) are retained.
  - (b) Place certificates of course completion for IP, instrument flight examiner, MP, nonrated crewmember instructor, and nonrated standardization instructor in this section. When a certificate of course completion is not available, a DA Form 1059 may be used until a replacement certificate can be obtained.

3-18 19 November 2009

- (c) Place a copy of the most current DA Form 7120-R top page only, in this section. This form outlines the duties authorized by the commander. Ensure signatures of both the commander and crewmember are on the DA Form 7120-R before placing into the IFRF.
- (d) Place Senior/Master Aviator Badge orders for rated aviators in this section. AR 600-105 contains the procedures for determining eligibility criteria for aeronautical ratings (Senior or Master Army Aviator).
- (e) Place Senior/Master Aviation Badge orders for crewmember/noncrewmembers in this section. AR 600-106 contains the procedures for determining eligibility criteria for aeronautical ratings (Senior or Master Aviation Badge). AR 600-8-22 contains eligibility criteria for both badges.
- (f) Place DA Form 2446 (Request for Orders) in this section. They will be maintained in this section until the actual orders are received and then removed.
- b. Identify required records for a rated or nonrated crewmember and place the records on the right side of the IFRF (figure 011-141-0105-2).

Figure 011-141-0105-2. Individual flight records folder (right side)

- (1) Arrange DA Forms 759 and 759-1 with the most current closeout on top for rated crewmembers.
- (2) Arrange DA Forms 759, 759-1, and 759-3 with the most current closeout on top for nonrated crewmembers.

**Evaluation Preparation:** Setup: In a suitable training environment. Provide the Soldier with a purpose to maintain the DA Form 3513 for an aviator, crewmember, and noncrewmember, and all items listed in the conditions statement.

**Brief Soldier:** Tell the Soldier to place the items in the DA Form 3513 correctly. Go over the materials needed to perform the task.

| Performance Measures                                                                                                    |  | NO-GO |
|----------------------------------------------------------------------------------------------------|--|-------|
| 1. Labeled DA Form 3513 as per AR 25-400-2 standards.                                                                                                    |  |       |
| <ul><li>2. Arranged forms on left side of DA Form 3513.</li><li>a. Separated documents with DA Form 201A.</li><li>b. Arranged documents in chronologically order with most recent on top.</li></ul>                                                                                             |  |       |
| <ul> <li>3. Arranged forms on right side of DA Form 3513.</li> <li>a. Arranged DA Forms 759 and 759-1 for rated crewmember with the most current closeout on top.</li> <li>b. Arrange DA Forms 759, 759-1, and 759-3 for nonrated crewmembers with the most current closeout on top.</li> </ul> |  |       |

**Evaluation Guidance:** Score the Soldier GO if all performance steps are passed. Score the Soldier NO-GO if any performance steps are failed. In case of a NO-GO, brief the Soldier on the deficiency, retrain the Soldier to perform the step correctly, and reevaluate the task.

#### References

Required AR 25-400-2 AR 40-501 AR 600-105 AR 600-106 AR 600-8-22 AR 95-1 **DA Form 1059** DA Form 201A DA Form 2408-12 **DA Form 3513 DA Form 4186 DA Form 7120-R** DA Form 759 DA Form 759-1 DA Form 759-2 DA Form 759-3 FM 3-04.300

Section Level SOP

TC 1-210

Related

3-20 19 November 2009

# Process DOD International Flight Plan (DD Form 1801) in a Flight Operations Section

## 011-141-1021

**Conditions:** You are an aviation operations specialist assigned to a flight operations section with aircraft that fly to or in foreign countries. You are given DD Form 1801 (DOD International Flight Plan), Department of Defense (DOD) Flight Information Publications (FLIPs) General Planning, International Civil Aviation Organization (ICAO) Manual 7910, and section level standing operating procedure (SOP).

**Standards:** Check flight plan for correct information according to DOD FLIP General Planning, Chapter 4. File flight plan with appropriate agency according to local SOP as dictated by the procedures established for the dispatchers in that geographical location. Close the flight plan according to section level SOP as dictated by procedures established for the dispatcher's geographical location.

# **Performance Steps**

- 1. Check DD Form 1801 for correct information according to DOD FLIP General Planning, Chapter 4.
  - a. Item 9, Number and Type of Aircraft and Wake Turbulence Category.
    - (1) Number of aircraft. For one aircraft, indicate only the type. For more than one aircraft, insert the number.
    - (2) Type of aircraft. Enter the military designator of the aircraft. Omit prefixes and suffixes pertaining to the aircraft mission or model (C-12, C-141, T-39). If the flight consists of different types of aircraft in formation, use the four-letter group "ZZZZ." If "ZZZZ" is used, enter "TYP/" followed by the number and types of aircraft in item 18; for example, TYP/4F4-4F16.
    - (3) Wake turbulence category. To indicate the wake turbulence category of the aircraft, use an oblique stroke and one of the following letters:
      - (a) H--heavy (300,000 pounds or more).
      - (b) M--medium (15,501 to 299,999 pounds).
      - (c) L--light (15,500 pounds or less).
  - b. Item 10, Equipment. Enter the letter "S" if standard communication, approach, and navigational aid equipment for the route to be flown is carried. Otherwise, use the codes listed in the DOD FLIP General Planning.
  - c. Item 13, Departure Airport and Time.
    - (1) Airport. Enter the four-letter ICAO identifier of the airport. If the airport has no identifier, enter ZZZZ here and the abbreviation "DEP/" followed by the name of the airport in item 18
    - (2) Time. Enter the four-digit estimated off-block time.
  - d. Item 15, Cruising Speed, Cruising Level, and Route.
    - (1) Cruising speed.
      - (a) Enter the true airspeed, in knots, using four figures preceded by the letter "N"; for example, N0485.
      - (b) If prescribed by an appropriate Air Traffic Services (ATS) authority, enter the Mach number, to the nearest hundredth of unit Mach, preceded by the letter "M"; for example, M082.
    - (2) Cruising level.
      - (a) For flight levels, enter the letter "F" followed by three figures; for example, F085 or F330.
      - (b) For altitudes, enter the letter "A" followed by three figures (altitude in hundreds of feet); for example, A045 or A100.
    - (3) Route.
      - (a) Flights along airways or routes. If the airport is on the airway or route, enter the designation of the first airway or route. If the airport is not on the airway or route, enter the code "DCT"; then enter the point where the airway or route is joined and

- the airway or route designator. Indicate each point at which the speed or level, route, or flight rules change.
- (b) Flights off airways or routes. Enter points along the route not more than 30 minutes' flying time or 200 nautical miles apart.
- e. Item 16, Destination Airport, Total Estimated Elapsed Time, and Alternate Airport(s).
  - (1) Destination airport and total estimated elapsed time. Enter the four-letter ICAO identifier of the destination airport followed by (without a space) the total elapsed time. If the airport has no location identifier, enter ZZZZ here and the abbreviation "DEST/" followed by the airport name in item 18.
  - (2) Alternate airport(s). No more than two four-letter ICAO location identifiers are entered for alternate airports. If the airports have no location identifiers, enter ZZZZ here and the abbreviation "ALTN/" followed by the airport name in item 18.
- f. Item 18, Other Information. All other information must be preceded by the abbreviations listed in the DOD FLIP General Planning. Enter a zero if there is no other information.
- g. Item 19, Supplementary Information.
  - (1) General. Enter or cross out the supplementary information as indicated below.
    - (a) Fuel. Enter the total amount of fuel on board, expressed as hours and minutes in four figures.
    - (b) POB. Enter the number of passengers and crew.
    - (c) RDO. Cross out any "Portable Radio Frequencies" not carried as survival equipment.
    - (d) Type of equipment. Cross out any equipment not carried.
    - (e) Life jackets. Cross out "Jackets, Light Fluorescent" (sea marker dye) if life jackets are not carried. Cross out "Light" or "Fluorescent" if jackets are not so equipped.
    - (f) Frequency. Enter "RDO/" followed by the "Transmitting/Receiving Frequencies" of any life jacket radios carried.
    - (g) Dinghies. Cross out if dinghies are not carried.
    - (h) Other equipment. Indicate after "RMK/" any other survival equipment carried and any other remarks regarding emergency and survival equipment.
  - (2) Remarks. Use this space to enter information for, or requests from, the departure Flight Operations only.
  - (3) Crew list and passenger manifest. Attach the crew list and passenger manifest or indicate where they are filed.
  - (4) Aircraft serial number and type of aircraft in flight. Enter the bureau or serial number of the aircraft.
  - (5) Aircraft home station or organization. Enter the ICAO location identifier of the aircraft home station or the organization.
  - (6) Name of the pilot in command and instrument rating. Enter the last name of the pilot in command.
- h. Heading.
  - (1) Priority indicator. Enter one of the following codes to denote the priority of the message: SS, DD, FF, GG, JJ & KK, or LL. (For more details, refer to ICAO Annex 10, Volume II, Chapter 4.)
  - (2) Addressee indicator(s). Identify each organization or agency to whom the flight plan is to be addressed by an eight character indicator. The first four letters shall be the ICAO four-letter identifier. The next four letters (fifth through eighth) shall be as specified in the DOD FLIP General Planning.
  - (3) Filing date and time. Enter a six-digit date-time group (Coordinated Universal Time [UTC]) to indicate the flight plan filing time. The first two digits will show the day of the month, and the last four digits will show the time (for example: 061310).
  - (4) Originator indicator. Enter an eight-letter sequence similar to the addressee indicator identifying the place of origin and the organization or agency originating the message.
- 2. File flight plan with appropriate agency according to local SOP as dictated by procedures established for the dispatchers geographical location.

3-22 19 November 2009

3. Close the flight plan according to local SOP as dictated by procedures established for the dispatchers geographical location.

**Evaluation Preparation:** Setup: In a suitable training environment. Provide the Soldier with a completed DD Form 1801 to process and all items listed in the Condition statement.

**Brief Soldier:** Tell the Soldier to verify the correctness and completeness of the flight plan and process the flight plan according to local procedures. Go over the materials needed to perform the task.

| Performance Measures                                                                                                    |  | NO-GC |  |
|----------------------------------------------------------------------------------------------------|--|-------|--|
| <ol> <li>Checked flight plan for correct information according to DOD FLIP General<br/>Planning, Chapter 4 (Flight Plans).</li> </ol>                                               |  |       |  |
| <ol><li>Filed flight plan with appropriate agency according to local SOP as dictated by the<br/>procedures established for the dispatchers in that geographical location.</li></ol> |  |       |  |
| <ol> <li>Closed the flight plan according to local SOP as dictated by procedures<br/>established for the dispatcher's geographical location.</li> </ol>                             |  |       |  |

**Evaluation Guidance:** Score the Soldier GO if all performance steps are passed. Score the Soldier NO-GO if any performance steps are failed. In case of a NO-GO, brief the Soldier on the deficiency, retrain the Soldier to perform the step correctly, and reevaluate the task.

#### References

Required
DD Form 1801
FLIP, General Planning
ICAO Manual 7910
Section Level SOP
Local SOP

Related

# Post Notice to Airmen (NOTAM) in a Flight Operations Section

#### 011-141-1023

**Conditions:** You are a flight operations specialist working in a flight operations office with a requirement to post NOTAMs. Given a computer with internet access, current NOTAMs, a display board/binder, DA Form 1594 (Daily Staff Journal or Duty Officer's Log) and access to Department of Defense (DOD) Flight Information Publication (FLIP) General Planning, FM 3-04.300, AR 95-10, and section level standing operating procedure (SOP).

**Standards:** Print and post updated NOTAMs to the correct area of the NOTAM display board or binder. Record actions on DA Form 1594. Perform all actions in accordance with (IAW) section level SOP.

#### **Performance Steps**

- 1. Print NOTAM
  - a. Go the primary web site: <a href="https://www.notams.jcs.mil/dinsQueryWeb/">https://www.notams.faa.gov/dinsqueryweb/</a>. Alternate web site: <a href="https://www.notams.faa.gov/dinsqueryweb/">https://www.notams.faa.gov/dinsqueryweb/</a>.
  - b. Click text type under NOTAM retrieval box.
  - c. Type Airfield identifier in box under text type. Type in multiple identifiers for more than one.
  - d. Click on View NOTAM.
  - e. Check box of NOTAM.
  - f. Click display/print selected NOTAMS.
  - g. Click Print.
- 2. Post the NOTAMs to the correct column of the NOTAM display board or in a binder.
  - a. Review the entire summary for completeness and clarity.
    - (1) Process NOTAM summaries that contain garbled or unreadable text in one of the following ways:
      - (a) Post only the columns that contain complete and readable data.
      - (b) Highlight the unreadable portions, posts the columns containing garbled or unreadable text and make sure the following notice is posted at the top of the affected columns: "HIGHLIGHTED PORTIONS GARBLED OR UNREADABLE. CONTACT BASE OPERATIONS PERSONNEL FOR ASSISTANCE."
    - (2) Post Part A of each column on top and succeeding parts in sequence underneath. (This arranges each column of the summary in alphabetical order.)
    - (3) Post unpublished base NOTAMs on the NOTAM display board.
    - (4) Ensure the proper sign is in view when a column is not posted.
    - (5) Separate old and new summary parts on a display.
  - b. Remove the old summary and hourly update and post the new summary under the appropriate columns. If the new summary is not received, remove the old summary and update when it expires.
  - c. Annotate actions on DA Form 1594.

**Evaluation Preparation:** Setup: In a suitable training environment. Provide the Soldier with NOTAMs to be posted and all items listed in the conditions statement.

**Brief Soldier:** Tell the Soldier to post the NOTAMs to the appropriate area as required by the local SOP. Go over the materials needed to perform the task.

| Performance Measures                                                           |  | NO-GC |
|--------------------------------------------------------------------------------|--|-------|
| 1. Posted the NOTAMs to the correct area of the NOTAM display board or binder. |  |       |
| 2. Removed out-of-date NOTAMS.                                                 |  |       |
| 3. Annotated actions on DA Form 1594.                                          |  |       |

3-24 19 November 2009

# **Performance Measures**

GO NO-GO

4. Performed all actions IAW section level SOP.

\_\_\_

**Evaluation Guidance:** Score the Soldier GO if all performance steps are passed. Score the Soldier NO-GO if any performance steps are failed. In case of a NO-GO, brief the Soldier on the deficiency, retrain the Soldier to perform the step correctly, and reevaluate the task.

#### References

Required
AR 95-10
DA Form 1594
FAAO 7930.2
FM 3-04.300
DOD FLIP, General Planning
Section Level SOP
Local SOP

Related

# Locate Aeronautical Data in DOD Flight Information Publications (FLIPs) in a Flight Operations Section

#### 011-141-1042

**Conditions:** You are an Aviation Operations Specialist in flight operations with a requirement to locate aeronautical data in Department of Defense (DOD) Flight Information Publications (FLIPs). You are given access to DOD FLIP General Planning, Visual Flight Rules (VFR) Supplement, Instrument Flight Rules (IFR) Supplement, Flight Information Handbook (FIH), En route Low Altitude Chart, and the section level standing operating procedure (SOP).

**Standards:** Locate required aeronautical data in DOD FLIP General Planning. Locate required aeronautical data in the VFR Supplement, Locate required aeronautical data in the IFR Supplement, Locate required aeronautical data in the En Route Low Altitude Chart.

#### **Performance Steps**

- 1. Locate aeronautical data in the DOD FLIP General Planning.
  - a. Chapter 1, Index for Aeronautical Information. This chapter lists sections and chapters of DOD FLIP General Planning in which information may be found and/or other primary publications to which reference may be made.
  - b. Chapter 2, Explanation of Terms. This chapter lists terms and definitions, to include all those published in the FAA Pilot/Controller Glossary plus selected ICAO and military terms.
  - c. Chapter 3, FLIP Program. This chapter describes the DOD FLIP program, individual FLIP products, and related publications.
  - d. Chapter 4, Flight Plans. This chapter describes the procedures for using DD Form 175 (Military Flight Plan) and DD Form 1801 (DOD International Flight Plan).
  - e. Chapter 5, Pilot Procedures. This chapter outlines standard pilot procedures while operating under both Federal Aviation Administration (FAA) and ICAO control.
  - f. Chapter 6, International Civil Aviation Organization. This chapter identifies ICAO member nations and international civil aviation rules and procedures.
  - g. Chapter 7, Operations and Firings Over the High Seas. This chapter provides guidance for the procedures to be used by U.S. military aircrews conducting air operations or gunnery exercises within airspace over the high seas.
  - h. Chapter 8, Aviation Weather Codes. This chapter explains teletypewriter weather reports and meteorological terminal aviation reports (METARs).
  - i. Chapter 9, Aircraft Codes. This chapter identifies the categories of aircraft (A through E) and the codes for aircraft identification; for example, U.S. President—Air Force 1.
  - j. Chapter 10, Loran/Omega Chart Coverage. This chapter contains charts depicting Loran/Omega navigational aid coverage.
  - k. Chapter 11, Revisions/Quality Reports/Requisitions/ Distribution/Schedules. This chapter provides information on submission of recommended modifications to and requisition of DOD FLIPs. It also contains DOD FLIP revision schedules and distribution information.
- 2. Locate aeronautical data in the VFR Supplement.
  - a. The VFR Supplement is published by the National Imagery and Mapping Agency every 24 weeks.
  - b. It provides a city/airport cross reference listing of all airports contained within the supplement.
  - c. The airport directory legend shows a sample entry. Each field of the sample entry is clearly marked for easy reference to the legend.
  - d. The legend explains each field and lists the possible entries.
- 3. Locate aeronautical data in the IFR Supplement.
  - a. The IFR supplement is published by the National Imagery and Mapping Agency every 8 weeks.
  - b. It is used as a reference and listing of IFR airfields/heliports within the United States.

3-26 19 November 2009

- c. Like the VFR supplement, it provides a city/airport cross-reference listing of all airports contained within the IFR supplement.
- d. The airport/facility directory legend shows a sample entry. Each field of the sample entry is clearly marked for easy reference to the legend.
- e. The legend explains each field and lists the possible entries.
- 4. Locate aeronautical data in the FIH.
- 5. Locate aeronautical data in the En route Low Altitude Chart.
  - a. These charts are designed to provide aeronautical information for en route navigation for the aviator operating under instrument flight rules at altitudes up to but not including 18,000 mean sea level, (MSL).
  - b. The charts show airways, navigation aids (NAVAIDS), airports, airspace, special-use airspace, and other useful information for use by the aviator.
  - c. The en route low altitude charts have legends that provide detailed explanations of all of the symbols and entries used. The legend is divided into four parts:
    - (1) Airports.
    - (2) Radio aids to navigation and communication boxes.
    - (3) Air Traffic Services and airspace information.
    - (4) Special-use airspace.

**Evaluation Preparation:** Setup: In a suitable training environment. Provide the Soldier with a list of information they are to locate and all items listed in the condition statement.

**Brief Soldier:** Tell the Soldier to locate the correct aeronautical data in the DOD FLIPS provided. Go over the materials needed to perform the task.

| Performance Measures                                                      |  | NO-GO |
|---------------------------------------------------------------------------|--|-------|
| 1. Located required Aeronautical data in the DOD FLIP, General Planning.  |  |       |
| 2. Located required Aeronautical data in the VFR Supplement.              |  |       |
| 3. Located required Aeronautical data in the IFR Supplement.              |  |       |
| 4. Located required Aeronautical data in the FIH.                         |  |       |
| 5. Located required Aeronautical data in the En Route Low Altitude Chart. |  |       |

**Evaluation Guidance:** Score the Soldier GO if all performance steps are passed. Score the Soldier NO-GO if any performance steps are failed. In case of a NO-GO, brief the Soldier on the deficiency, retrain the Soldier to perform the step correctly, and reevaluate the task.

# References

Required
DOD FLIP
FLIP, General Planning
IFR Supplement
Section Level SOP
VFR Supplement

Related

#### **Initiate Overdue Aircraft Procedures**

#### 011-141-1046

**Conditions:** You are an aviation operations specialist in a flight operations section and with a requirement to initiate overdue aircraft procedures. Given telephone communications or automated communications computer, approved flight plan for mission aircraft, DA Form 1594 (Daily Staff Journal or Duty Officer's Log), and access to Federal Aviation Administration Order (FAAO) 7110.10, FM 3-04.300, AR 95-11, AR 95-1, Department of Defense (DOD) Flight Information Publication (FLIP), General Planning (GP), and section level standing operating procedure (SOP).

**Standards:** Determine when an aircraft is considered overdue. Initiate preliminary communication search actions on an overdue aircraft. Provide information to the flight service station (FSS) on the overdue aircraft. Execute operation in accordance with (IAW) the sequence in AR 95-11, Chapter 8 and section level SOP. Record actions on DA Form 1594.

#### **Performance Steps**

- 1. Determine when an aircraft is considered overdue.
  - a. Actions by flight operations section.
    - (1) Initiate preliminary communications search actions when inbound aircraft (including aircraft flying locally and round robin) has not arrived.
    - (2) Initiate preliminary communications search actions when communications cannot be established within 30 minutes after estimated time of arrival (ETA).
  - b. Actions by Departure Station. No actions at this time.
- 2. Initiate preliminary communication search actions on an overdue aircraft.
  - a. Actions by flight operations section.
    - (1) Contact local air traffic control agencies. This action frequently resolves questions regarding instrument flight rules (IFR) aircraft.
    - (2) Initiate a ramp check.
    - (3) Check adjacent airports.
    - (4) If 1, 2, or 3 above fails to ascertain the aircraft's whereabouts, transmit an information request to departure station (QALQ) message to the original departure station and to each point of intended landing. This message indicates an aircraft is overdue.
  - b. Actions by departure station:
    - (1) Complete a ramp check and local communications search for the aircraft, upon receipt of a QALQ inquiry. This action should be completed within 15 minutes.
    - (2) If the aircraft is located, send a corresponding QALQ message to the destination base, the destination tie-in flight service station (FSS), and the controlling air route traffic control center (ARTCC).
    - (3) If unable to locate the aircraft, immediately provide the destination and the destination tiein FSS with all flight plan information.
- 3. Provide information to the FSS on an overdue aircraft.
  - a. Flight operations section notifies the destination tie-in FSS, by voice, of the overdue aircraft and the preliminary communications search actions taken.
  - b. Departure station takes no actions at this time.
- 4. Record all actions on DA Form 1594.

**Evaluation Preparation:** Setup: In a suitable training environment. Provide the Soldier with a scenario that requires overdue aircraft procedures to be initiated and all items listed in the condition statement.

**Brief Soldier:** Tell the Soldier to determine if the aircraft is overdue and to take the appropriate actions according to the given publications. Go over the material needed to perform this task.

3-28 19 November 2009

| Performance Measures                                                                                                    |  | NO-GO |
|----------------------------------------------------------------------------------------------------|--|-------|
| 1. Determined when an aircraft is considered overdue.                                                                                    |  |       |
| 2. Initiated preliminary communication search actions on an overdue aircraft.                                                            |  |       |
| 3. Provided information to the FSS on an overdue aircraft.                                                                               |  |       |
| 4. Recorded all actions on DA Form 1594.                                                                                                 |  |       |
| 5. Perform all actions according to procedures IAW the sequence in AR 95-11, Chapter 8 and the procedures outlined in section level SOP. |  |       |

**Evaluation Guidance:** Score the Soldier GO if all performance steps are passed. Score the Soldier NO-GO if any performance steps are failed. In case of a NO-GO, brief the Soldier on the deficiency, retrain the Soldier to perform the step correctly, and reevaluate the task.

#### References

Required

Related

AR 95-1 AR 95-11 DA Form 1594 FAAO 7110.10 FM 3-04.300 FLIP, General Planning Section Level SOP

# Process Individual Flight Records in a Flight Operations Section Using Centralized Aviation Flight Records System (CAFRS)

#### 011-141-1072

**Conditions:** You are an aviation operations specialist assigned to a flight operations section with a requirement to process flight records. You are given a computer system with the Centralized Aviation Flight Records System (CAFRS) program installed and a DA Form 3513 (Individual Flight Records Folder, United States Army) containing the following:

- 1. Supplemental documents.
  - a. Medical Forms.
  - b. Orders.
  - c. DA Form 2408-12 (Army Aviator's Flight Record).
  - d. DA Form 7120-R (Commander's Task List [LRA]).
  - e. DA Form 759 (Individual Flight Record and Flight Certificate-Army).
  - f. DA Form 759-1 (Individual Flight Record and Flight Certificate-Army) Aircraft Closeout Summary.
  - g. DA Form 759-2 (Individual Flight Record and Flight Certificate-Army, Flying Hours Worksheet).
  - h. DA Form 759-3 (Individual Flight Record and Flight Certificate-Army, Flight Record and Flight Pay Worksheet).
  - i. DA Form 4186 (Medical Recommendation for Flying Duty).
- 2. You are given access to the following references:
  - a. AR 25-400-2.
  - b. AR 40-501.
  - c. AR 95-1.
  - d. AR 600-8-22.
  - e. AR 600-105.
  - f. AR 600-106.
  - g. FM 3-04.300.
  - h. CAFRS Pocket Guide.
  - i. Section level SOP.

**Standards:** Use CAFRS to process and maintain individual flight record information by performing without errors the following functions:

- 1. Create an aviation person.
- 2. Perform close outs.
- 3. Update flight information from DA Form 2408-12.
- 4. Update medical information from DA Form 4186.
- 5. Check records in and out.
- 6. Quarantine records.
- 7. Seal records.
- 8. Generate reports.
- Perform backup and restore procedures.

# **Performance Steps**

- 1. Log onto CAFRS.
  - a. Access CAFRS from one of three methods.
    - (1) Start menu.
    - (2) Desktop CAFRS icon.
    - (3) Task bar CAFRS icon.
  - b. Read the Department of Defense (DOD) warning and select acknowledge.
  - c. Enter user identification (ID) and Password. Click OK tab.

3-30 19 November 2009

- 2. Create an aviation person.
  - a. Click on either of the two following options:
    - (1) Chose Tools from main menu options.
      - (a) Select Personnel Management.
      - (b) Click on Create Person.
    - (2) Select toolbar button.
      - (a) Select Person.
      - (b) Click on Create Person.
  - b. Select aviation personnel radio button. Enter biographical information.
    - (1) First Name.
    - (2) Middle Name.
    - (3) Last Name.
    - (4) Service.
    - (5) Rank.
    - (6) Branch.
    - (7) Component.
    - (8) All other fields are optional.
  - c. Click setup aviation personnel radio button. Enter (status) information.
    - (1) Social security number (SSN). (**NOTE:** SSN will be replaced with personnel identifier [PID] in version 3.)
    - (2) Date of birth (DOB).
    - (3) Aviation service entry date (ASED).
    - (4) Unit.
    - (5) Duty military occupational specialty (DMOS).
    - (6) Duty Position.
    - (7) All other fields are optional.

**NOTE:** Entering the aviation personnel status may activate additional required fields depending on your selections.

- d. Enter the aviator's aircraft qualifications.
  - (1) Use either of the following options.
    - (a) Click the Next button.
    - (b) Click the Aircraft Qualifications.
  - (2) Use the following drop down lists to add aircraft person is qualified in.
    - (a) Aircraft.
    - (b) Qualification Date.
    - (c) Night vision system (NVS) Qualification Date.
  - (3) Click the Add button to save data to the database.
  - (4) Repeat until all pertinent aircraft are added.
- e. Enter the aviators training profile.
  - (1) Select either of the two following options.
    - (a) Click the Next Step (aircrew training program [ATP]) button.
    - (b) Click the ATP tab.
  - (2) Enter flight activity category (FAC).
  - (3) Click the Save toolbar option to save the account information to the database.
- f. Choose the Close toolbar button to exit the Person Editor.
- 3. Perform Closeouts.
  - a. Close records at the following times:
    - (1) End of birth month (also applies to individuals who are in a nonoperational position.
    - (2) Upon a change of assignment or attachment governing flying duty. (A closeout is not required when the flight records custodian does not change.)
    - (3) Upon termination of flying status.
    - (4) Upon a change of designation (noncrewmember to crewmember).
    - (5) Upon a change of duty status (operational to nonoperational).

- (6) Upon change of aviation service (active or reserve).
- (7) When the aviator attends a skill qualification identifier type school (such as maintenance test pilot (MP), instructor pilot (IP) course).
- (8) When disqualified from flying status.
- (9) When directed by an aircraft accident investigation board.
- (10) Upon death.
- b. Schedule End of Birth Month Closeout.
  - (1) Go to the Navigation Window and the navigation (NAV) Tree.
    - (a) Click on the + icon to expand Aviation Personnel Folder in the NAV Tree.
    - (b) Click on the + icon to expand the alphabet range.
    - (c) Click on the + icon to expand person's name in the NAV Tree.
    - (d) Click on the + icon to expand the individual flight records folder (IFRF) for the Aviation Person.
    - (e) RIGHT Click on the + icon to expand the current DA Form 759-series. Proceed as follows:
      - Select Closeouts.
      - · Click on Schedule Closeouts.
  - (2) Edit "Closeout Scheduler" window.
    - (a) Go to Step 1 and type in the Number of closeouts to schedule.
    - (b) Select Update Tree button.
    - (c) Go to Step 2 and select the Closeout folder in the NAV Tree.
    - (d) Go to Step 3 and perform the following actions:
      - Ensure the End of birth month radio button is selected.
      - Ensure the Reason states "due to end of birth month."
      - Enter the Start Date.
    - (e) Go to Step 4 and Generate a Validation Report. Proceed as follows:
      - · Click on Generate button.
      - Check for accuracy of data and correct where needed.
    - (f) Go to Step 5 and Save Closeout Schedule. Proceed as follows:
      - Click Save button.
      - · Select Yes button.
      - · Select OK button.
      - Add another closeout if needed.
    - (g) Go to Step 6 and Close Scheduler. Click Close button.
  - (3) Verify Scheduled Closeout in the Navigation Window and the NAV Tree.
    - (a) Click on the + icon to expand Aviation Personnel Folder in the NAV Tree.
    - (b) Click on the + icon to expand the alphabet range.
    - (c) Click on the + icon to expand person's name in the NAV Tree.
    - (d) Click on the + icon to expand the IFRF Folder for the Aviation Person for whom you just performed the closeout.
    - (e) Confirm there is a folder with the current period closeout and the following year's closeout.
- c. Perform an End of Birth Month Closeout.
  - (1) Go to the Navigation Window and the NAV Tree.
    - (a) Click on the + icon to expand Aviation Personnel Folder in the NAV Tree.
    - (b) Click on the + icon to expand the alphabet range.
    - (c) Click on the + icon to expand person's name in the NAV Tree.
    - (d) Click on the + icon to expand the IFRF Folder for the Aviation Person.
    - (e) RIGHT Click on the + icon to expand the current DA Form 759-series. Proceed as follows:
      - Select Closeouts Select Closeouts.
      - Click on Perform Closeouts.
  - (2) Edit "Closeout" window.
    - (a) Go to Step 1 and select one of the two appropriate radio button. Proceed as follows:
      - Click on End of birth month.

3-32 19 November 2009

- Click on Other Reason.
- Type in the specific reason for the Closeout.
- Enter new End Date.
- · Click Save Button.
- (b) Go to Step 2 and click on Edit Closeout Remarks button. Proceed as follows:
  - Click Add... Button to access the remarks list. Make sure to fill in any information that is in parenthesis before you closeout the record.
  - Click a Remark from Mandatory Remarks List to select it.
  - · Double-click the Remark to edit it.
  - Highlight and select Delete button to delete a remark.
  - Scroll to bottom of "Select Remarks to Add" window and select the Nonstandard Remarks.
  - Edit the remark as appropriate.
- (c) Go to Step 2 and click on Edit Personnel Data button. Proceed as follows:
  - Click on Biographical Information tab and update/verify information.
  - Click on Aviation Personal Data tab and update/verify information.
  - Click on Aircraft Qualification tab and update/verify information.
  - Click on ATP tab and update/verify information.
- (d) Go to Step 2 and click on Edit Commander button. Proceed as follows:
  - Verify the name that will be printed on the closeout.
  - Change the name.
  - Check the "Override Unit Commander for this Closeout" box.
  - Edit Name, Rank, and Branch.
  - · Click Save Button.
- (e) Skip Step 3.
- (f) Go to Step 4 and click on Generate button. Check for accuracy of data and correct where needed.
- (g) Go to Step 5 and submit the closeout to the commander. Proceed as follows:
  - Click the Submit to Commander button.
  - Notify the commander by email or in person to digitally sign the closeout. This process sends a message to the Aviation person you are closing-out, notifying them of the action taken on their record.
  - Click Yes button on "Confirm Submit" window.
  - Click Yes button on "Perform Submit" window.
  - Click No button on "Perform Submit" window if person is leaving the unit.
  - Click Yes button to answer "Are you ready to certify it right now?" if the commander is there to sign.
- d. Perform a Closeout on an Overdue Closeout.
  - (1) Click on the + icon to expand person's file in the NAV Tree.
  - (2) Click on the + icon to expand person's file in the NAV Tree.
    - (a) Click on Closeouts.
    - (b) Click on Perform a Closeout.
    - (c) Ensure End of birth month radio button is selected.
    - (d) Select Edit Closeout Remarks: Proceed as follows:
      - · Click on Add.
      - Press and hold the Ctl key and select the following two mandatory comments:
         "Aviator has completed ATP requirements."
         "Aviator has completed (#) months of operational flying duty credit."
      - Click OK.
      - Double-click on the "...operational flying duty credit" remark."
      - Edit it to read "Aviator has completed \_\_\_\_(#) months of operational flying duty credit."
      - · Click Save.
  - (3) Generate a validation report by clicking the Generate button.
  - (4) Prepare for Commander's signature.

- (a) Click on Submit to Commander.
- (b) Click Yes In the Confirm Submit dialog.
- (c) Click No In the popup window Perform Closeout asking if you are ready to certify it.
- (5) Verify the "Pending" status of the closeout in the NAV Tree.
- e. Make a correction to a DA Form 2408-12.
  - (1) Expand a person's IFRF in the NAV Tree by clicking on the + icon.
  - (2) Expand folder Closeout (1) (Pending).
    - (a) Click on the + icon.
    - (b) Click on Closeout (1) (Pending).
    - (c) Click on Closeouts.
    - (d) Click on Cancel Closeout Request.
  - (3) Verify that the status of that closeout in the NAV Tree has returned to "Pending."
  - (4) Expand a person's IFRF in the NAV Tree by clicking on the + icon.
  - (5) Expand the Closeout (1) (Overdue) folder.
    - (a) Click on the + icon.
    - (b) Right-click on DA Form 2408-12 for which you are making changes. Proceed as follows:
      - Click on year.
      - · Click on month.
      - · Click on date.
      - · Click Open.
      - Enter data to make corrections.
      - Right-click on person's name.
      - Select Edit.
      - · Make the correction.
      - Click Add.
      - Click Save.
    - (c) Verify the "Pending" status of the closeout in the NAV Tree.
- 4. Create DA Form 2408-12.
  - a. Use one of the following five methods to display the DA Form 2408-12 \*\*New\*\* window.
    - (1) From the Menu bar, select File > New > DA Form 2408-12.
    - (2) From the Menu bar, select IFRF > DA Form 2408-12 > Create.
    - (3) From the tool bar select DA Form 2408-12 > Create.
    - (4) Right-click on the Aviation Person's name in the NAV Tree window, then select New > DA 2408-12.
    - (5) Press [Ctrl + 2].
  - b. Enter Data into Flight Record tab.
    - (1) DATE: Enter the date of the flight using the Windows calendar.
    - (2) SERIAL NUMBER: Enter the serial number of the aircraft.
    - (3) MODEL: Select the model of the aircraft flown from the pull down menu list.
    - (4) ORGANIZATION: Enter the unit or activity to which the craft is assigned.
    - (5) STATION: Enter the aircraft's home station.
    - (6) FLIGHT DATA: Enter the number of the flight (For example, if it is the first flight of the mission day, enter a 1 here).
    - (7) FROM: Enter the airfield or place the flight originated from. The word LOCAL may be used in this block for flights within the local flying area.
    - (8) TO: Enter any intermediate stops during the flight (will be left blank if LOCAL was used in the FROM section).
    - (9) TO: Enter the airfield or place flown to (will be left blank if LOCAL was used in the FROM section). This would be the final landing.
    - (10) TIME. FROM: Enter the time (24-hour clock) of take off.
    - (11) TO: Enter the time (24-hour clock) of intermediate landing.
    - (12) TO: Enter the time (24-hour clock) of final landing.

3-34 19 November 2009

- (13) LDG: STD/AUTO. Enter the total number of standard landings, and touchdown auto rotations made during this flight.
- (14) MISSION ID: STD. Enter the mission symbol from the pull down menu that describes the purpose of the flight.
- (15) NAME: Select the name of each crewmember for each flight.
- (16) DS: Enter the flying duty symbol.
- (17) FS: Enter the flight condition symbol.
- (18) HR: Enter the flying time, in hours and tenths, flown for each duty and flight symbol.
- (19) S: Select the seat each crewmember sat in for the flight, "F" for Front, "B" for Back. This applies to tandem seat aircraft only (AH-64). This selection will only be available for the AH-64.
- (20) Select the ADD button to populate the person and data in the personnel data display field.
- c. Edit/remove Personnel Data.
  - (1) Right-click in the row associated with the entry to display the Edit or Remove options.
  - (2) Select the Edit option to replace or update information.
  - (3) Select Remove option to delete information.
  - (4) Select save to accept changes.
  - (5) Confirm or Deny by selecting Yes or No.
- d. Update/Modify.
  - (1) Double-click the record you want to update.
  - (2) Select the individual's name on the tool bar.
  - (3) Select DA Form 2408-12.
  - (4) Select Update/Modify on the tool bar.
  - (5) Update /modify the record.
  - (6) Select save to accept changes.
  - (7) Confirm or Deny by selecting Yes or No.
- 5. Prepare DA Form 4186.
  - a. Create DA Form 4186 for an Annual Medical Examination upon receiving SIGNED DA Form 4186 for Temporary Medical Suspension from Flight Surgeon.
    - (1) Open a blank DA Form 4186 by one of the following five methods:
      - (a) Menu: File. Proceed as follows:
        - New.
        - DA Form 4186.
      - (b) Tool bar: DA Form 4186.
      - (c) Create.
      - (d) IFRF. Proceed as follows:
        - DA Form 4186.
        - Create.
      - (e) [Ctl + 4].
    - (2) Enter DA Form 4186 info:
      - (a) Enter only the data from the original signed DA Form 4186.
      - (b) Select name from pull down list.
      - (c) Enter the Effective date and Expiration date (Date Clearance Expires).
      - (d) Check Yes or No for glasses.
      - (e) Select Medical Examination in the "Medical Clearance is Recommended by the Following Reasons" box.

**NOTE:** Due to privacy laws, Health Insurance Portability and Accountability Act (HIPPA) recommended to only use full flying duties (FFD) or duty not involving/including flying (DNIF) in the remarks section. There may be more information on the paper copy.

- (f) Complete the following steps:
  - Check the same boxes that are checked on the signed original.
  - Click on Save button at the top of the window.
  - · Confirm or Deny by selecting Yes or No.
  - Select OK for Record Saved.

- b. Create Temporary Medical Suspension (Down Slip) upon receiving SIGNED DA Form 4186.
  - (1) Create new DA Form 4186.
  - (2) Fill in the "TO" and "FROM" fields.
  - (3) Select name from pull down list.

**NOTE:** Do not change any information between the name and "The Following Disqualifying Action is Recommended"

- (4) Fill out the information in the "The Following Disqualifying Action is Recommended" box with information from the signed DA Form 4186.
- (5) Select the Recommended Disqualifying Action from the pull down list.
- (6) Type in duration time.
- (7) Type in the "Incapacity Date."
- (8) Select "YES or "NO" for Simulator and Run-up duties.

**NOTE:** Due to privacy laws, HIPPA recommended to only use FFD or DNIF in the remarks section. There may be more information on the paper copy.

- (9) Click on Save button at the top of the window.
- (10) Confirm or Deny by selecting Yes or No.
- (11) Select OK for Record Saved.
- (12) See the Down slip (DN) in the DA 4186 folder in the Navigation Tree to confirm action has been completed.
- c. Create Add an Extension upon receiving SIGNED DA Form 4186 for Add an Extension from Flight Surgeon.
  - (1) Create a new DA Form 4186.
  - (2) Select name from pull down list.
  - (3) Check the EXTENSION box beside the name.

**NOTE:** The "Other" block is automatically checked when EXTENSION is selected.

(4) Put effective dates of the extension.

NOTE: The "Other" block is automatically checked when EXTENSION is selected.

- (5) Select the button and Save.
- (6) Confirm or Deny by selecting Yes or No.
- (7) Select OK for Record Saved.
- (8) See the progression of DA Form 4186 for the individual for this period in the Navigation Tree.
- d. Create Termination of Temporary Medical Suspension (Up Slip) upon receiving SIGNED DA Form 4186 for Termination of Temporary Medical Suspension from Flight Surgeon.
  - (1) Create new DA From 4186.
  - (2) Fill in the "TO" and "FROM" fields.
  - (3) Select name from pull down list.
  - (4) Put effective dates of the new Up Slip.
  - (5) Check Yes or No for glasses.
  - (6) Select Termination of Temporary Medical Suspension in the "Medical Clearance is Recommended by the Following Reasons" box.

**NOTE:** Do Not Fill out the information in the "The Following Disqualifying Action is Recommended" box **NOTE:** Due to privacy laws, HIPPA recommended to only use FFD or DNIF in the remarks section. There may be more information on the paper copy.

- (7) Confirm or Deny by selecting Yes or No.
- (8) Select OK for Record Saved.
- (9) Click on Save button at the top of the window.
- (10) Confirm or Deny by selecting Yes or No.
- (11) Select OK for Record Saved.
- (12) See the progression of DA Form 4186s for the individual for this period in the Navigation Tree.
- 6. Check Out/In a Record
  - a. Perform Check Out/In of records when you need to move the record to another computer. For example, if multiple records require action, you can move the records from one computer to

3-36 19 November 2009

other computers and have other staff members assist in the work.

**NOTE:** Check Out/In does not allow a "Primary Records (Owned)" to be rechecked in. If you receive an "Attention" message that states "The user (Doe, SFC John) is already owned. If another record is also being shown as owned, contact the administrator!" someone has reclaimed a record that they checked out. This creates duplicate records in the system. In this case you will have to determine which record is correct. If it is the record to be checked in, you can check out the record in the system, and then check in the correct one from device. (Destroy the older record checked out.)

- b. Check Out a Record.
  - (1) Open by selecting the Check Out/In tab on the toolbar.
  - (2) Select Network or Device from the drop-down menu.
  - (3) See the "Check Out/In" Window.
  - (4) Select the individual to Check out.

**NOTE:** This activates the Check out to Device button on the right side of the window.

- (5) Click the Check out to Device button.
  - (a) See the "Attention!" window.
  - (b) Click OK.
- (6) Select destination for the Checkout File in the "Browse for Folder" window.
- (7) Correct any "FAILED" items then click "Continue."
- (8) Verify the record is moved to the device.
- (9) Verify a copy of the record is moved to "Nonprimary Records (Not Owned)" in the list of Current Records.

**NOTE:** This copy is a backup in case the Checked Out record is lost or corrupted. If something does happen, select the file, which activates the "Reclaim Ownership" button.

- c. Check In a Record.
  - (1) Open by selecting the Check Out/In tab on the toolbar.
  - (2) Select Network or Device from the drop-down menu.
  - (3) See the "Check Out/In" Window.
  - (4) Click Check in from Device button on "Check Out/In" window.
    - (a) Select Device.
    - (b) Select File.
    - (c) Click "Open."

**NOTE:** CAFRS pulls the record from the device and puts the file in the "Primary Records (Owned) "section. CAFRS automatically deletes the "Nonprimary Records (Not Owned)" record.

- (5) Check in is complete.
- d. Reclaim Ownership of a Record.
  - (1) Open by selecting the Check Out/In tab on the toolbar.
  - (2) Select Network or Device based from the drop-down menu.
  - (3) See the "Check Out/In" Window.
  - (4) Select the record from "Nonprimary Records (Not Owned)" in the list of Current Records
  - (5) Click the "Reclaim Ownership" button on the right side of the window.
  - (6) See the "Reclaim Notification" window.

NOTE: This window has a 10 second countdown. After 10 seconds, the "Close" button will activate.

- (a) Click the "Close" button.
- (b) See the Confirmation Required window.
- (c) Click "Yes."
- (d) Click OK.
- (7) Verify that CAFRS moved the record from "Nonprimary Records (Not Owned)" to "Primary Records (Owned)" section in the list of Current Records.
- 7. Perform a Permanent Change of Station (PCS) Transfer.

**NOTE:** This process will change when the Central Server is operational.

- a. Perform Transfer Out.
  - (1) Open by selecting the "PCS tab" on the toolbar.
  - (2) Click Network in the drop-down menu. This will open the "PCS" window.
  - (3) Select the individual.

- (4) Click "Transfer Out" button and the "PCS Transfer Information" and "Confirmation" Dialog Box will appear.
  - (a) Click OK in the "Attention" window.
  - (b) Check Yes in the "Confirmation" Dialog Box.
- (5) See the Validating window. Make a note of any failed areas.
  - (a) Make corrections and repeat preceding steps until all items show as "PASS."
  - (b) Click "Continue."
- (6) See "Companion File Creation" window. Click Yes.
- (7) See "Browse for Folder" window.
  - (a) Select the destination for the file.
  - (b) Click OK.
- (8) See Attention Dialogue box. Click No.
- (9) See "PCS" window. Verify the individual's record has been moved to "Pending PCS Out Request" status.

**NOTE:** When the Central Server is operational, you can work on other records and then process all server requests at one time.

- (10) Click the Complete PCS Process button.
- b. Perform Transfer In.
  - (1) Open by selecting the "PCS" tab on the toolbar.
  - (2) Click Network in the drop-down menu.
  - (3) See the "PCS" window.
  - (4) Select the person that is in-processing.
  - (5) Click "Transfer In" button. Click OK in the "Attention" window.
  - (6) See the "PCS In (Connected Mode) window.
    - (a) Select the person that is in-processing from the "People In Transit" list.
    - (b) Click the Transfer In Button.
  - (7) See the "PCS" window.
    - (a) Verify that the individual's record is showing under "Current Records" and the "Pending PCS in Requests" list.
    - (b) Ensure the "Status" is showing as "Pending".

**NOTE:** When the Central Server is operational, the record will be sent to the server when the system does its daily synchronization.

- 8. Quarantine a Record.
  - a. Open Quarantine by selecting Tools on the main menu option. Select "Quarantine/Unquarantine Record" from the drop-down menu.
  - b. Highlight item from "Not in Quarantine" box. Click right arrows button (>>) to move item to "In Quarantine" box.
  - c. Click Save icon on window.
  - d. Click Close icon on window.
- 9. Seal a Record.
  - a. Open Seal by selecting Tools on the main menu option. Select "Seal/Unseal Record" from the drop-down menu.
  - b. Highlight item from "Unsealed" box. Click right arrows button(>>) to move item to "Selected Records" box.
  - c. Click Save icon on window.
  - d. Click Close icon on window.
- 10. Generate Reports.
  - a. DA Form 2408-12 Personnel Summary Report.
    - (1) Click on Reports on the toolbar.
    - (2) Click DA Form 2408-12 Personnel Summary.
    - (3) Select a single Aviator from the list.
    - (4) Select the Date Range.
    - (5) Click Generate Report.

3-38 19 November 2009

- (6) Click Save As.
- b. Night Visions Device Usage Report.
  - (1) Click on Reports on the toolbar.
  - (2) Click Night Visions Device Usage.
  - (3) Select a single Aviator from the list.
  - (4) Select the Date Range.
  - (5) Click Generate Report.
  - (6) Click Save As.
- c. Individual flight hours report.
  - (1) Click on Reports on the toolbar.
  - (2) Click Individual Flight Hours.
  - (3) Select a single Aviator from the list.
  - (4) Select the Date Range.
  - (5) Click Generate Report.
  - (6) Click Save As.
- d. Record status report (RSR).
  - (1) Click on Reports on the toolbar.
  - (2) Click on Record Status.
  - (3) Select a single Aviator from the list.
  - (4) Select the Date Range.
  - (5) Click Generate Report.
- 11. Backup and restore CAFRS.
  - a. Click Backup/Restore On the Tools menu.
  - b. Select either Backup or Restore.
  - c. Click the folder icon to select or restore data destination/source.
  - d. Select your destination from the Browse dialog display and click OK.
    - (1) The backup or restore process starts and is indicated by the hourglass.
    - (2) A Database Backup or Database Restore dialog displays signifying the backup or restore finish status.
  - e. If performing backup, proceed as follows:
    - (1) Go to the destination you chose in step d.
    - (2) Make sure your backup file is in the place you designated.
  - f. If performing restore, proceed as follows:
    - (1) Verify the data from the CAFRS application.
    - (2) Check the date and size of the file to see if the restore completed successfully.

**Evaluation Preparation:** Setup: In a suitable training environment. Provide the Soldier with a computer loaded with the CAFRS software and all items listed in the condition statement.

**Brief Soldier:** Tell the Soldier to process the individual flight records provided using CAFRS. Tell the Soldier that the completed flight record is a historical record of the individual flying history and must be completed without error. Go over the materials and equipment needed to perform this task.

| Performance Measures                                                                                                    |  | NO-GO |
|----------------------------------------------------------------------------------------------------|--|-------|
| Created a new aviation personnel record in CAFRS.                                                                                                    |  |       |
| <ol><li>Entered individual's flight records in CAFRS in accordance with CAFRS Pocket<br/>Guide and FM 3-04.300.</li></ol>                                |  |       |
| <ol><li>Entered individual's flight information from DA Form 2408-12 into the CAFRS in<br/>accordance with CAFRS Pocket Guide and FM 3-04.300.</li></ol> |  |       |
| <ol> <li>Entered DA Form 4186 information into CAFRS IAW CAFRS Pocket Guide and<br/>FM 3-04.300.</li> </ol>                                              |  |       |

| Performance Measures                                                                                             | <u>GO</u> | NO-GC |
|----------------------------------------------------------------------------------------------------|-----------|-------|
| <ol><li>Closed out individual flight record in accordance with CAFRS Pocket Guide and<br/>FM 3-04.300.</li></ol> |           |       |
| 6. Produced reports using CAFRS IAW CAFRS Pocket Guide and FM 3-04.300.                                          |           |       |
| <ol> <li>Performed Check Out/In procedures IAW CAFRS Pocket Guide and FM 3-<br/>04.300.</li> </ol>               |           |       |
| <ol><li>Performed PCS Transfer procedures IAW CAFRS Pocket Guide and FM 3-<br/>04.300.</li></ol>                 |           |       |
| 9. Quarantined a Record IAW CAFRS Pocket Guide and FM 3-04.300.                                                  |           |       |
| 10. Sealed a Record IAW CAFRS Pocket Guide and FM 3-04.300.                                                      |           |       |
| 11. Performed Backup/Restore IAW CAFRS Pocket Guide and FM 3-04.300.                                             |           |       |

**Evaluation Guidance:** Score the Soldier GO if all performance steps are passed. Score the Soldier NO-GO if any Performance Steps are failed. In the event of a NO-GO, brief the Soldier on the deficiency, retrain the Soldier to perform the Step correctly, and reevaluate the task.

# References

Required Related

AR 25-400-2

AR 40-501

AR 600-105

AR 600-106

AR 600-8-22

AR 95-1

**CAFRS Pocket Guide** 

DA Form 2408-12

**DA Form 3513** 

**DA Form 4186** 

DA Form 7120-R

DA Form 759

DA Form 759-1

DA Form 759-2

DA Form 759-3

FM 3-04.300

Section Level SOP

3-40 19 November 2009

# Decode Military Aircraft Designation Symbols, Service, and Mission Prefixes

#### 011-143-1022

**Condition:** Given a requirement to decode military aircraft designation symbols, service, and mission prefixes, and a requirement to visually identify aircraft, with access to appropriate manuals/references.

**Standard:** Visually identify aircraft using FM 3-01.80., Decode military aircraft designation symbols, service, and mission prefixes in accordance with (IAW) AR 70-50, Federal Aviation Administration Order (FAAO) JO 7110.65, and Department of Defense (DOD) Flight Information Publication (FLIP), General Planning, and DOD Directive 4120.15.

#### **Performance Steps**

- 1. Decode aircraft designation symbols.
  - a. The status prefix symbol indicates that an aircraft is being used for experimentation or a special or service test. This letter is placed to the immediate left of the modified mission symbol or, if no modified mission symbol applies, the mission or type symbol.
  - b. The modified mission symbol indicates that the aircraft is so modified that its original intended capability no longer applies or that the aircraft has an added or restricted capability. This symbol consists of a prefix letter placed to the immediate left of the basic mission or type symbol. Only one modified mission symbol is used in any one designation.
  - c. The basic mission symbol indicates the basic intended function or capability of the aircraft; for example, observation or utility.
  - d. The type symbol is an additional letter that designates a helicopter and vertical short takeoff and landing (V/STOL) aircraft. An aircraft identified by a type symbol, such as "H" for helicopter, will be further identified by only one mission symbol whether it is a basic mission or a modified mission symbol.
  - e. The design number is the sequence number of each new design of the same basic mission or type of aircraft. A number is assigned consecutively for each basic mission or type. A new design number is assigned when an existing aircraft is redesigned to the extent that it no longer reflects the original configuration or capability.
  - f. The series letter denotes differences affecting the relationship of the vehicle to its ground environment and major modifications to the aircraft which result in significant changes to its logistics support. A series letter is assigned to each series change of a specific basic design. As new aircraft are designed, they are assigned a series letter in consecutive order, starting with the letter "A." To avoid confusion, the letters "I" and "O" will not be used as series symbols. The series letter completes the aircraft designation symbol.
- 2. Decode military aircraft branch of service prefix.

| a. <b>CODE</b> | MEANING              | SPOKEN                          |
|----------------|----------------------|---------------------------------|
| Α              | U.S. Air Force       | Air Force                       |
| С              | U.S. Coast Guard     | Coast Guard                     |
| G              | Air or Army National | Guard, Air Guard,               |
|                | Guard                | or Army Guard                   |
|                |                      | (or aircraft identifies itself) |
| R              | U.S. Army            | Army                            |
| VM             | U.S. Marines         | Marine                          |
| VV             | U.S. Navy            | Navy                            |
|                |                      |                                 |

3. Decode military aircraft mission prefix.

| CODE | MEANING                   | SPOKEN       |
|------|---------------------------|--------------|
| E    | Medical air evacuation    | AIR EVAC     |
| F    | Flight Check              | FLIGHT CHECK |
| RCH  | Air Mobility Command      | REACH        |
| S    | Special air mission       | SAM          |
| L    | U.S. Air Force (Contract) | LOGAIR       |

4. Visually identified aircraft using FM 3-01.80.

**Evaluation Preparation:** SETUP: In an actual setting, require the Soldier to visually identify aircraft using FM 3-01.80, interpret and decode military aircraft designation symbols, service, and mission prefixes. However, the requirement may be simulated by providing the Soldier with sample symbols and prefixes, and asking him to decode them. Provide the Soldier with appropriate references (AR 70-50, FAAO 7110.65, and DOD FLIP General Planning and DOD Directive 4120.15).

**Brief Soldier:** Inform Soldiers that they will be evaluated on their ability to decode military aircraft designation symbols, service, and mission prefixes.

| Performance Measures                                                                                                    | <u>GO</u> | NO-GO       |
|----------------------------------------------------------------------------------------------------|-----------|-------------|
| <ol> <li>Decoded aircraft designation symbols IAW AR 70-50, FAAO JO 7110.65, and<br/>DOD FLIP General Planning and DOD Directive 4120.15.</li> </ol>     |           |             |
| <ol><li>Decoded military aircraft service prefix IAW AR 70-50, FAAO JO 7110.65, and<br/>DOD FLIP General Planning and DOD Directive 4120.15.</li></ol>   |           |             |
| <ol> <li>Decoded military aircraft mission prefix IAW AR 70-50, FAAO JO 7110.65, and<br/>DOD FLIP General Planning and DOD Directive 4120.15.</li> </ol> |           | <del></del> |
| 4. Visually identified aircraft IAW FM 3-01.80.                                                                                                    |           |             |

**Evaluation Guidance:** Score the Soldier GO if all Performance Steps are passed. Score the Soldier NO-GO if any Performance Steps are failed. In the event of a NO-GO, brief the Soldier on the deficiency, retrain the Soldier to perform the Step correctly, and reevaluate the task.

# References

Required
AR 70-50
FAAO JO 7110.65
DOD FLIP, General Planning

Related

3-42 19 November 2009

# Complete DA Form 759 Series in a Flight Operations Section

#### 011-141-0106

Conditions: You are an aviation operations specialist assigned to a flight operation office. Given a requirement to complete the DA Form 759 (Individual Flight Record and Flight Certificate - Army) series, DA Form 3513 (Individual Flight Records Folder, United States Army), DA Form 2408-12 (Army Aviator's Flight Record), DA Form 4186 (Medical Recommendation for Flying Duty), copies of orders placing an individual on flight status, blank DA Form 759, DA Form 759-1 (Individual Flight Record and Flight Certificate - Army) Aircraft Closeout Summary, DA Form 759-2 (Individual Flight Record and Flight Certificate - Army, Flying Hours Worksheet), DA Form 759-3 (Individual Flight Record and Flight Certificate - Army, Flight Record and Flight Pay Worksheet), and a calculator. You have access to FM 3-04.300, AR 37-104-4, AR 600-105, AR 600-106, and Department of Defense (DOD) 7000.14-R (Volume 7A), and the section level standing operating procedure (SOP).

**Standards:** Complete DA Form 759-2 (for a rated crewmember). Complete DA Form 759-1 for a rated and nonrated crewmember. Complete DA Form 759 for a rated and nonrated crewmember. Complete DA Form 759-3 for a nonrated crewmember. Initiate incentive flight pay computations. The completed DA Forms 759 must contain no errors.

# **Performance Steps**

- 1. Complete DA Form 759-2 for a rated crewmember.
  - a. Complete the heading of DA Form 759-2.
  - b. Transcribe information from DA Form 2408-12 to DA Form 759-2.
  - c. Transcribe information from DA Form 759-2to DA Form 759-2.
- 2. Complete DA Form 759-1.
  - a. Rated crewmember.
    - (1) Complete the heading of DA Form 759-1.
    - (2) Transcribe flight hours from completed DA Form 759-2 to DA Form 759-1.
    - (3) Transcribe flight hours from the previous DA Form 759-1.
    - (4) Total lines and columns of the DA Form 759-1.
- 3. Complete DA Form 759.
  - a. Rated crewmember.
    - (1) Complete Part I, Biographic/Demographic on DA Form 759.
    - (2) Transcribe information to section A, Part II, Qualifications on DA Form 759.
    - (3) Complete Section B, Part II, Total hours DA Form 759.
    - (4) Complete Part III, ATP on DA Form 759.
    - (5) Complete Part IV, remarks on DA Form 759.
  - b. Nonrated crewmember.
    - (1) Complete Part I, Bio/Demographic on DA Form 759.
    - (2) Transcribe information to section A, Part II, Qualifications on DA Form 759.
    - (3) Complete Section B, Part II, Total hours DA Form 759.
    - (4) Complete Part III, ATP on DA Form 759.
    - (5) Complete Part IV, remarks on DA Form 759.
- 4. Complete DA Form 759-3 for a nonrated crewmember.
  - a. Complete the heading of DA Form 759-3.
  - b. Transcribe information from DA Form 2408-12 to DA Form 759-3.
  - c. Transcribe information from DA Form 759-3 to DA Form 759-3 (consolidation worksheet).
  - d. Total the current DA Form 759-3.
- 5. Initiate Incentive Flight Pay Computations. Total incentive flight pay on the current DA Form 759-3.

**Evaluation Preparation:** Setup: In a suitable training environment. Provide the Soldier with a training scenario that requires them to complete a DA Form 759 series and all items listed in the condition statement.

**Brief Soldier:** Tell the Soldier to correctly complete the DA Form 759 series using the data provided. Go over the materials needed to perform the task.

| Performance Measures |                                                                                                    | <u>GO</u> | NO-GO |
|----------------------|----------------------------------------------------------------------------------------------------|-----------|-------|
| 1.                   | Completed DA Form 759-2 for a rated crewmember with no errors.                                         |           |       |
| 2.                   | Completed DA Form 759-1 with no errors for the following: a. Rated crewmember. b. Nonrated crewmember. |           |       |
| 3.                   | Completed DA Form 759 with no errors for the following: a. Rated crewmember. b. Nonrated crewmember.   |           |       |
| 4.                   | Completed DA Form 759-3 for a nonrated crewmember with no errors.                                      |           |       |
| 5.                   | Initiated incentive flight pay computations with no errors.                                            |           |       |

**Evaluation Guidance:** Score the Soldier GO if all performance steps are passed. Score the Soldier NO-GO if any performance steps are failed. In case of a NO-GO, brief the Soldier on the deficiency, retrain the Soldier to perform the step correctly, and reevaluate the task.

#### References

**Required** Related AR 37-104-4

AR 600-105 AR 600-106

DA Form 2408-12

**DA Form 3513** 

DA Form 4186

DA Form 759

DA Form 759-1

DA Form 759-2

DA Form 759-3

DOD 7000.14-R, Volume 7A

FM 3-04.300

Section Level SOP

3-44 19 November 2009

#### **Initiate Pre-Accident Plan**

#### 011-141-0113

**Conditions:** You are an aviation operations specialist in flight operations and are informed of an aircraft mishap. To activate the primary crash alarm system, you are given the current unit preaccident plan, DA Form 1594 (Daily Staff Journal or Duty Officer's Log) and access to AR 420-1, AR 385-10, and the garrison level standing operating procedure (SOP).

**Standards:** Activate the primary crash alarm system and notify all parties in accordance with (IAW) garrison level SOP.

#### **Performance Steps**

- 1. Test the Primary Crash Alarm System Regularly (minimum monthly).
  - a. Ensure all activities are contacted.
  - b. Secure acknowledgment of information by recording the time and initials of people contacted.
  - c. Report all mechanical defects and incorrect information.
  - d. Log the test and the test results in DA Form 1594.
- 2. Activate Primary Crash Alarm System when informed of a mishap.
  - a. Contact all agencies IAW the current notification roster.
  - b. Relay all pertinent information.
  - c. Log all actions in DA Form 1594.

**Evaluation Preparation:** Setup: In a suitable training environment. Provide the Soldier with an emergency scenario and all items listed in the conditions statement.

**Brief Soldier:** Tell the Soldier to operate the crash alarm systems and serve as the crash control center. Go over the materials needed to perform the task.

| Performance Measures                                                                                                    | <u>GO</u> | NO-GC |
|----------------------------------------------------------------------------------------------------|-----------|-------|
| <ol> <li>Validated the primary crash alarm system was tested monthly.</li> <li>a. Confirmed test and test results were recorded on the DA Form 1594 with time and initials.</li> </ol>                                                                                                    |           |       |
| <ol> <li>Validated the primary crash alarm system was activated IAW unit SOP.</li> <li>a. Inspected DA Form 1594 to ensure that all agencies for the Primary Crash Alarm System were notified.</li> <li>b. Inspected DA Form 1594 to ensure all pertinent information was relayed to appropriate authorities.</li> </ol> |           | _     |

**Evaluation Guidance:** Score the Soldier GO if all performance steps are passed. Score the Soldier NO-GO if any performance steps are failed. In case of a NO-GO, brief the Soldier on the deficiency, retrain the Soldier to perform the step correctly, and reevaluate the task.

Related

#### References

Required
AR 385-10
AR 420-1
DA Form 1594
Garrison Level SOP
Unit SOP

#### **Interpret Weather Reports in a Flight Operations Section**

#### 011-141-1068

**Conditions:** You are an aviation operations specialist assigned to a flight operations office with a requirement to interpret weather reports. You are given an encoded Meteorological Terminal Aviation Report (METAR), a completed DD Form 175-1 (Flight Weather Briefing), and access to the following references: Department of Defense (DOD) Flight Information Publication (FLIP) Flight Information Handbook (FIH), Federal Aviation Administration Order (FAAO) JO 7340, FAAO JO 7350, FAA-H-8083-25, FAA Advisory Circular (AC) 00-6, and International Civil Aviation Organization (ICAO) Document 7910.

**Standards:** Decode a METAR weather report and decode METAR sections from a DD Form 175-1. Perform the actions IAW DOD FLIP FIH, FAA Order 7340, FAAO JO 7350, FAA-H-8083-25, FAA AC 00-6, and ICAO Document 7910.

#### **Performance Steps**

1. Decode the METAR as in the following example:

METAR KBLV 01167Z AUTO/COR 25015G30KT 210V290 3/8SM R32L/10OFT FG BKN005 01/M01 A2984 RMK SLP034.

- a. Determine the location of the report.
  - (1) KBLV means station designator (continental United States [CONUS]).
  - (2) It is a 4-letter group identifying the station that makes the observation.
- b. Extract the date and time of the report. 01167Z is the date/time group in ZULU

**NOTE:** The military must often coordinates with bases and personnel located in other time zones. To avoid confusion, in these matters, the military uses the time in Greenwich, England, which is commonly called Greenwich Mean Time (GMT), Coordinated Universal Time (UTC). Since this time zone is called the Z time zone, the U.S. Military refers to this time zone as *Zulu Time*, and they attach the "Zulu" (Z) suffix, to ensure the time-zone referred to is clear. For example, a military message or communication might state, "The ship will cross into the area of operations at 1300Z." That means the ship would arrive in the AOO when it is 1:00 PM in Greenwich, England.

- c. Decode Designators/Corrections Modifiers.
  - (1) AUTO/COR.
  - (2) AUTO is an observation taken from an unattended automated surface observation system (ASOS). COR is an observation corrected for an error.
- d. Determine specifics regarding wind conditions. 25015G30KT means the wind is blowing at two five zero degrees at 15 knots gusting to 30 knots.
- e. Determine if wind directions are fluctuating. 210V290 means the wind direction is varying between two one zero to two nine zero degrees.
- f. Decode prevailing visibility.
  - (1) 3/8SM (statute miles).
  - (2) The prevailing visibility is the greatest visibility prevalent throughout one-half or more of the horizon circle, not necessarily continuous. 3/8SM means the sky is visible for 3/8ths of a mile.
- g. Runway Visual Range (RVR). R32L/100FT means RVR. "R" identifies the group followed by the runway heading and the RVR in feet "FT."
- h. Determine if there are weather elements and obstructions to vision.
  - (1) FG is Fog.
  - (2) See Weather Table in FIH, paragraph C-59 for other weather elements and obstructions.
- i. Determine the sky condition.
  - (1) BKN005 means the clouds are broken (BKN).

3-46 19 November 2009

- (2) Ceiling is at 500 feet (005) above ground level (AGL).
- j. Determine Temperature/Dew Point:
  - (1) 01/M01.
  - (2) Temperature (01) is reported first, and followed by dew point (M01) in degrees Celsius. An "M" means the degrees are minus or below zero.
- k. Determine Altimeter. A2984 means the barometric pressure used for altimeter settings.
- I. Decode Remarks: RMK may be encoded in plain language and will contain supplementary data. SLP034 is the sea level pressure (SLP) at 1003.4 millibars (034).
- 2. Decode METAR information from a DD Form 175-1.

**NOTE:** PART 1 of DD Form 175-1 gives Mission/ Takeoff Data. The general forecast is entered for takeoff 1 hour either side of the estimated time of departure (ETD).

- a. Decode data in Block 1.
  - (1) DATE (YYMMDD). This block contains the UTC departure Year, Month and Day. The day corresponds to the departure time in Block 3.
  - (2) EXAMPLE: 990218 is Feb 18, 1999.
- b. Decode data in Block 2.
  - (1) AIRCRAFT TYPE/NO (number). This block contains the aircraft type and radio call sign, mission number, or the last three digits of the tail number.
  - (2) EXAMPLE: C130 is the aircraft type. CATS01 is the call sign.
- c. Decode data in Block 3.
  - (1) DEP PT/ETD. (Departure point/estimated time of departure.) This block contains the departure location identifier and estimated time of departure.
  - (2) EXAMPLE: KOFF is the departure point; 1410Z is the estimated time of departure.
- d. Decode data in Block 4.
  - (1) RUNWAY TEMP. Entered in degrees Celsius unless requested in Fahrenheit.
  - (2) EXAMPLE: Zero (0) degrees Celsius.
- e. Decode data in Block 5.
  - (1) DEW POINT. Entered in degrees Celsius, unless requested in Fahrenheit.
  - (2) EXAMPLE: Negative one (-1) degree Celsius.
- f. Decode data in Block 6.

**NOTE:** Block 6 is not normally used by Army aviators.

- (1) TEMP DEV (Temperature deviation). Entered in degrees Celsius unless request in Fahrenheit.
- (2) EXAMPLE: None in this example.
- g. Decode data in Block 7.
  - (1) PRESSURE ALT (altitude). Used by U.S. Air Force aviators. Entered in feet with algebraic sign. Not used by Army Aviators.
  - (2) EXAMPLE: +1140 feet.
- h. Decode data in Block 8.
  - (1) DENSITY ALT. Entered in feet with algebraic sign. Primarily used by Army aviators in mountainous terrain only.
  - (2) EXAMPLE: None in this example.
- i. Decode data in Block 9.
  - (1) SFC (surface) WIND. Magnetic direction is entered for missions departing your airfield. True direction is entered for missions departing another airfield. Magnetic entries are suffixed with an "M." Surface wind direction is entered to the nearest 10 degrees true in three digits and surface wind speed (including gust) in two or three digits. "VRB" is entered for a forecast variable wind direction and "CALM" when a calm wind is forecast.
  - (2) EXAMPLE: Wind direction 290 degrees, wind speed 12 knots gusting to 18 knots.
- j. Decode data in Block 10.
  - (1) CLIMB WINDS. The true direction is entered. A representative wind (or winds) is entered from takeoff to cruise altitude. Climb winds in layers are entered if there are significant differences from one stratum to another.

- (2) EXAMPLE: Wind direction 240 degrees, wind speed 25 knots for surface to flight level 060. Wind direction 210 degrees, wind speed 35 knots for flight levels 060 to 100.
- k. Decode data in Block 11.
  - (1) LOCAL WEATHER WARNING/ADVISORY. Any known forecast/ observed weather watch, warning, or advisory valid is entered for ETD +/-1 hour.
  - (2) EXAMPLE: Weather advisory 02 AO3 is issued for snow with accumulations of greater than 4 inches.
- I. Decode data in Block 12.

NOTE: Decode data in Block 12 is not normally used by Army aviators.

- (1) RCR. The latest reported Runway Surface Condition/Runway Condition Reading (RSC/RCR) for the departure airfield is entered, if available. When RSC/RCR is not available, enter "N/A."
- (2) EXAMPLE: Light Slush on Runway 15.
- m. Decode data in Block 13.
  - REMARKS/TAKEOFF ALTN FCST (alternate forecast). Remarks on weather that will affect takeoff and climb (inversions, icing, turbulence, low-level wind shear [LLWS]) are entered.
  - (2) EXAMPLE: Moderate rime icing 05-140 during climb KOFF. Takeoff altitude KSUX valid 1410Z to 1540Z. Overcast clouds at 1800 ft, light snow, winds 080 degrees at 12 knots, altitude setting 29.95, temporary overcast at 900 ft, 1 mile visibility with light snow.

**Evaluation Preparation:** Setup: In a suitable training environment, provide the Soldier with the METAR and DD Form 175-1and the necessary references and materials to complete this task.

**Brief solder:** Tell the Soldier he/she will be evaluated on his/her ability to interpret the METAR and DD Form 175-1. Go over the materials needed to perform this task.

| Performance Measures                                                                                                    | <u>GO</u> | NO-GO |
|----------------------------------------------------------------------------------------------------|-----------|-------|
| <ol> <li>Decoded the METAR without error IAW DOD FLIP FIH, FAAO JO 7340, FAAO<br/>JO 7350, FAA-H-8083-25, FAA AC 00-6, and ICAO Document 7910.</li> </ol>                                  |           |       |
| <ol> <li>Decoded the METAR section from a DD Form 175-1 without error IAW DOD FLIP<br/>FIH, FAAO JO 7340, FAAO JO 7350, FAA-H-8083-25, FAA AC 00-6, and ICAO<br/>Document 7910.</li> </ol> |           |       |

**Evaluation Guidance:** Score the Soldier GO if all performance steps are passed. Score the Soldier NO-GO if any performance steps are failed. In case of a NO-GO, brief the Soldier on the deficiency, retrain the Soldier to perform the step correctly, and reevaluate the task.

#### References

Required DD Form 175-1 FAA AC 00-6 FAAO JO 7340.1 FAAO JO 7350.6 FAA-H-8083-25 DOD FLIP ICAO Document 7910 Related

3-48 19 November 2009

# Process Flight Plans for Flight Following in a Flight Operations Section

#### 011-141-1049

**Conditions:** You are an aviation operations specialist assigned to a flight operations office with a requirement to process flight plans. You are given a completed DD Form 175 (Military Flight Plan) for a visual flight rules (VFR) flight, instrument flight rules (IFR) flight, or composite flight. The flight plan may include a DD Form 365-4 (Weight and Balance Clearance Form F – Transport/Tactical). You have access to the following references: Department of Defense (DOD) Flight Information Publication (FLIP), General Planning, AR 95-1, AR 95-11, Federal Aviation Administration Order (FAAO) JO 7110.10, FM 3-04.300, and the section level standing operating procedure (SOP).

**Standards:** Verify all items for completeness on a DD Form 175 for a VFR flight. Verify all items for completeness on a DD Form 175 for an IFR or composite flight. File according to section level SOP.

# **Performance Steps**

- 1. Verify accuracy of DD Form 175 for a VFR Flight.
  - a. Verify Item 1 contains the date of flight in local time.
  - b. Verify Item 2 contains the aircraft call sign (limited to seven characters). For Army aircraft, use "R" followed by last five digits of the serial number or a tactical call sign.
  - c. Verify Item 3 contains aircraft designation and transponder code.

NOTE: Identify correct transponder code from the listing in General Planning, Chapter 4 paragraph 4-2

- d. Verify Item 4 contains "V" for VFR.
- e. Verify Item 5 contains true airspeed (TAS). Entry is not required for VFR local flights.
- f. Verify Item 6 contains three-letter Federal Aviation Administration (FAA) location identifier for the point of departure. If none, installation name.

**NOTE:** Pilots should add extra time for flight/base operations to process flight plan. Pilots must advise flight/base operations or tie-in flight service station (FSS) when actual departure time will be delayed one hour or more, and provide an updated proposed departure time. Also, the pilot, when departing nonmilitary airports, must ensure that the actual departure time is passed to the FSS. This can be done by request through the tower or by the pilot direct to the FSS.

- g. Verify Item 8 contains initial cruising altitude in hundreds of feet of two or three digits (for example: 25 = 2,500 feet, or 135 = 13,500 feet).
- h. Verify Item 9 contains enough information to clearly indicate the flight route.
  - (1) Ensure IFR and VFR route segments are not combined on same line when the DD Form 175 is for composite flight plans.
  - (2) Ensure route of flight is clearly defined by navigational aid identifier or fix radial distance, airway/jet route designation, named intersection and radar navigation (RNAV) waypoint.
  - (3) Ensure Use of 3 letter identifiers.
  - (4) Ensure that, for VFR flights, the last fix is the point from which the final leg is begun to the destination (such as TOI for Troy).
  - (5) Ensure "LOCAL" if the flight is to be conducted in the local flying area (100 millimeters [mm]) and expected to terminate at the base of departure.
- i. Verify Item 10 contains the FAA identifier for the destination airport (landing point).

**NOTE:** For VFR local flights, entries in this item and item 6 must be the same.

- j. Verify Item 11 contains estimated time en route (ETE) (for example: 0+42 for 42 minutes). The time from takeoff to a position over destination airport (for example: 01+12).
- k. Verify Item 12 contains information essential to safe and efficient control of air traffic. Service codes and other pertinent information should also be included.
  - (1) Ensure requested refueling levels are entered.
  - (2) Ensure either "Hazardous cargo" or 'Inert devices', or both are entered.
  - (3) Ensure Service codes are entered.
    - (a) PPR Number (prior permission required).
    - (b) S-service required (for example: fuel, oil).

- (c) R-aircraft will remain overnight.
- I. Verify Item 13 contains rank/honor code. See DOD FLIP, General Planning, paragraph 4-3 for correct letters and numbers.
- m. Verify Item 14 contains hours of fuel on board (hours plus minutes, 2+30). Total time aircraft can stay aloft while flying the planned profile with the fuel available at initial takeoff (2 + 30).

**NOTE:** For fuel requirements for VFR flights, pilots are required to have 20 minutes extra fuel for rotary wing aircraft, 30 minutes extra fuel for fixed wing aircraft on a day flight and 45 minutes extra fuel for fixed wing aircraft on a night flight.

- n. Verify Item 15 contains Alternate airfield This is not required for VFR flight.
- o. Verify Item 16 contains ETE to alternate. This is not required for VFR flight.
- p. Verify Item 17 contains an indication that the pilot has seen the latest notice to airmen (NOTAM).
- q. Verify Item 18 contains an indication that the Pilot has seen the latest WEATHER report.

**NOTE:** A date/time entry (or whatever is directed by local SOP) in the NOTAM and WEATHER Blocks serves as an indicator that the pilot has seen the latest NOTAM and WEATHER data. If the valid time has expired, the updated NOTAM and WEATHER information should be notated.

r. Verify Item 19 contains weight and balance data.

**NOTE:** The pilot shall either file a DD Form 365-4 with the flight plan or certify on the flight plan that the loading for the proposed flight does not exceed the loading limits.

- s. Verify Item 20 contains aircraft serial number followed by aircraft unit of assignment and FAA location identifier of home station. Separate each with a slant (/).
- t. Verify Item 21 contains the signature of the appropriate approval authority.
- u. Verify Item 22 contains a check for the type of list of the crew on board. Look for a check by ATTACHED block if the pilot attached a list to the flight plan. Look for a check by SEE passenger (PSGR) block if the pilot attached a passenger manifest if filed.
- v. Verify Item 23 contains actual time of departure (ATD) completed by flight/base operations personnel after the aircraft departs. Flight/Base operations personnel will receive ATD from air traffic control tower personnel.
- w. Verify Item 24 contains the symbol for the duty to be performed by each crewmember listed (for example: IP/1, P/2.)
- x. Verify Item 25 contains Name and initials.
  - (1) Name of pilot in command must appear in first block.
  - (2) If there are more crewmembers than blocks, the list may be continued on the back of the DD Form 175 or be on a list attached to the Flight plan.
- y. Verify Item (26) contains the appropriate military rank or suitable civilian classification (for example: commander [CDR], sergeant [SGT], Department of the Army Civilian [DAC]).
- z. Verify Item (27) contains each individual social security number.
- aa. Verify Item (28) contains an organization/location identifier for each person (for example: United States Army Aviation Center of Excellence [USAACE], Fort Rucker, AL).
- 2. Verify accuracy of items on a VFR stopover flight plan.
  - a. Verify the pilot entered information in items 4 through 11 for each leg of a VFR stopover flight.
  - b. Verify the hours of fuel on board are entered in parenthesis following the last entry of successive flight legs. (For example: 3+30.)
- 3. Verify Accuracy of items on DD Form 175 for IFR.
  - a. Verify Item 1 contains date of flight in local time.
  - b. Verify Item 2 contains aircraft call sign (limited to seven characters).
  - c. Verify Item 3 contains aircraft designation and transponder code.

**NOTE:** Identify correct transponder code from the listing in DOD FLIP, General Planning, Chapter 4, paragraph 4-2.

- d. Verify Item 4 contains "I" for IFR.
- e. Verify Item 5 contains TAS.
- f. Verify Item 6 contains three-letter FAA identifier for the point (airport) of departure.
- g. Verify Item 7 contains proposed departure time in four digits UTC (Zulu time).

3-50 19 November 2009

- h. Verify Item 8 contains initial cruising altitude in hundreds of feet (for example: "60" = 6,000 feet, or 150 = 15,000 feet).
- i. Verify item 9 contains the route of flight.
  - (1) Ensure the item does not combine IFR and VFR route segments on the same line when preparing a composite flight plan.
  - (2) Ensure the pilot entered the either of the following for the last fix:
    - (a) the identifier of the nearest appropriate Initial Approach Fix, Navigational Aid, first point of intended landing, or published fix which most clearly establishes the route of flight to the destination.
    - (b) The coded identifier of a standard terminal arrival (STAR), for example: "BOSIDS9", placed after the transition fix.
- j. Verify Item 10 contains the location identifier of full stop or the final destination airport. If there is no location identifier, look for the installation name.
- k. Verify Item 11 contains ETE. IFR plans should contain the time from take-off or departure from a Terminal or Special Use Airspace en route delay location to the last fix shown in the ROUTE OF FLIGHT exclusive of planned en route delays.

**NOTE:** For Army aircrew, the ETE for IFR flight plans is the elapsed time until over the first point of intended landing.

- I. Verify Item 12 contains Remarks. This item should contain information essential for safe and efficient movement of air traffic. Service codes and other pertinent information should also be included in this section.
- m. Verify Item 13 contains rank/honor code. See DOD FLIP, General Planning, paragraph 4-3 for correct letters and numbers.
- n. Verify Item 14 contains hours of fuel on board. This is the total time aircraft can stay aloft while flying the planned profile with the fuel available at initial takeoff plus a planned fuel reserve of 30 minutes at cruise.
- o. Verify Item 15 contains the alternate airport. For IFR on a stopover flight plan, the alternate listed is for the first point of intended landing (see AR 95-1, paragraph 5-2 for further information).
- p. Verify Item 16 contains ETE to alternate airport (from intended destination).
- g. Verify Items 17 contains an indication that the Pilot has seen the latest NOTAMs.
- r. Verify Items 18 contains an indication that the Pilot has seen the latest weather report.

**NOTE:** A date or time entry (or whatever is directed by local SOP) in the NOTAM and WEATHER Blocks serves as an indicator that the pilot has seen the latest NOTAM and WEATHER data. If the valid time has expired, the updated NOTAM and WEATHER information should be notated.

s. Verify Item 19 contains weight and balance data.

**NOTE:** The pilot shall either file a DD Form 365-4 with the flight plan or certify on the flight plan that the loading for the proposed flight does not exceed the loading limits.

- t. Verify Item 20 contains aircraft serial number, aircraft unit of assignment, and location identifier of home station. Separate each with a slant (/).
- u. Verify Item 21 contains Signature of approval authority.
- v. Verify Item 22 contains a check for the type of list of the crew on board. Look for a check by ATTACHED block if the pilot attached a list to the flight plan. Look for a check by SEE PSGR block if the Pilot attached a passenger manifest if filed.
- w. Verify Item 23 contains ATD completed by Flight/Base operations personnel after the aircraft departs. Flight/Base operations personnel will receive ATD from air traffic control tower personnel.
- x. Verify Item 24 contains the symbol for the duty to be performed by each crewmember listed (for example: IP/1, P/2).
- y. Verify Item 25 contains Name and initials.
  - (1) Name of pilot in command must appear in first block.
  - (2) If there are more crewmembers than blocks, the list may be continued on the back of the DD Form 175 or be on a list attached to the Flight plan.
- z. Verify Item (26) contains the appropriate military rank or suitable civilian classification (for example: CDR, SGT, DAC).

- aa. Verify Item (27) contains each individual Social Security Number.
- ab. Verify Item (28) contains an Organization/location identifier for each person (for example: USAACE, Ft Rucker, AL).
- 4. Verify all items of a stopover IFR or composite flight plan adhere to the following provisions
  - a. No change will be made in the pilot in command.
  - b. If the original manifest does not list passenger or crew changes at stopover points, changes will be filed with military installation flight or base operations, FAA flight service, or other competent authority.
- 5. File completed flight plan according to the local SOP.

**Evaluation Preparation:** Setup: In a suitable training environment. Provide the Soldier with completed flight plans to process and all items listed in the condition statement.

**Brief Soldier:** Tell the Soldier to verify the correctness and completeness of the flight plan and process the flight plan according to local procedures. Go over the materials needed to perform the task.

| Performance Measures                                                                                       |  | NO-GO |
|----------------------------------------------------------------------------------------------------|--|-------|
| 1. Verified all items for completeness of a DD Form 175 for a VFR flight.                                  |  |       |
| <ol><li>Verified all items for completeness of a DD Form 175 for an IFR or composite<br/>flight.</li></ol> |  |       |
| 3. Filed flight plan according to local SOP.                                                               |  |       |

**Evaluation Guidance:** Score the Soldier GO if all performance steps are passed. Score the Soldier NO-GO if any performance steps are failed. In case of a NO-GO, brief the Soldier on the deficiency, retrain the Soldier to perform the step correctly, and reevaluate the task.

### References

Required
AR 95-1
AR 95-11
DD Form 175
DD Form 365-4
FAAO JO 7110.10
DOD FLIP, General Planning
Section Level SOP
Local SOP

# Related

3-52 19 November 2009

# Process Flight Orders for Flying Status in a Flight Operations Section

### 011-141-1048

Conditions: You are an aviation operations specialist assigned to a flight operations office with a requirement to process flight orders. You are given the unit's table of organization and equipment (TOE)/table of distribution and allowances (TDA), blank DA Form 2446 (Request for Orders), current DA Form 4186 (Medical Recommendation for Flying Duty), DA Form 759 (Individual Flight Record and Flight Certificate - Army), and access to AR 600-8-105, AR 680-29, AR 600-106, and section level standing operating procedure (SOP).

**Standards:** Verify the Soldier is in a position that qualifies for flight status IAW the modified table of organization and equipment (MTOE)/TDA, job qualifications, and mission requirements. Prepare DA Form 2446 to perform duties/terminate duties and route through the approving officials in accordance with (IAW) section level SOP. Process advance notification (120-day notice) when required.

### **Performance Steps**

- 1. Verify the Soldier's eligibility to be placed on flight status.
  - a. Verify the Soldier is in a position that qualifies for flight status.
    - (1) Positions for crewmember flying status.
      - (a) Crew chiefs.
      - (b) Flight engineers.
      - (c) Door gunners.
      - (d) Medical aid men.
    - (2) Positions for noncrewmember flying status.
      - (a) Aviation platoon, section, and detachment sergeant (chiefs).
      - (b) Aircraft maintenance supervisors.
      - (c) Aircraft repairers and aircraft component repairers.
      - (d) Production control noncommissioned officers (NCOs).
      - (e) Technical inspectors.
  - b. Ensure Personnel considered meets the following qualifications:
    - (1) Military occupational specialty (MOS) qualified in the type airframe in which the noncrewmember's duties must be performed.
    - (2) Meet Class 3 flight physical standards except for aeromedical physician assistants (they must meet Class 2 requirements).

**NOTE:** If a flight physical cannot be received, orders may be published to place personnel on noncrewmember flying status and the physical temporarily deferred by commanders issuing orders. Deferment of flight physical may not exceed 30 days.

- (3) Be in an authorized TOE/TDA position.
- (4) Be required to perform frequent and regular aerial flight in the discharge of their primary duties.
- (5) Be fully integrated into the commander's aircrew training program (ATP).
- c. Check to see that the commander did not assign flying status positions that exceed crew chief limits per assigned aircraft. Refer to units MTOE for noncrewmember positions limits per assigned aircraft.
- d. Check to see that the commander did not assign flying status to more than the personnel needed to accomplish the mission.
- 2. Prepare DA Form 2446 (figure 011-141-1048-1, page 3-58) with enclosures to perform crewmember or noncrewmember duties.
  - a. Access a blank DA Form 2446 according to local SOP.
  - b. Ensure you have the following three documents.
    - (1) A memorandum from the company—
      - (a) States that an individual will be put on flight status.
      - (b) Lists the authorized position on the TOE/TDA.

- (2) DA Form 4186.
- (3) Copy of MOS orders.
- c. Enter "the current date" in the date of request block.
- d. Enter "approving authority and address of the receiving organization" in the To Block as in the following example:

Commander

V Corp

ATTN: AETV-AE

APO NY 09079

e. Enter "requesting authority and address (the company the individual is from)" in the From Block as in the following example:

Commander

4th Sadn, 11th ACR

APO NY 09146

f. Type "HAZARDOUS DUTY INCENTIVE PAY" in the Title of format block.

NOTE: Refer to AR 600-8-105, Note 5a, Format 332, to explain why hazardous duty is modified to read regular and frequent aerial flight.

g. Type "standard name line" in the standard name line block" as in the following example: GOOD, RAYMOND K., 000-00-0000, SPC, P Trp, 4th Sqdn, 11th

ACR (W0U86), APO NY 09146. (Refer to AR 600-8-105, paragraph 2-5.)

- h. Type the following information under Lead Line and Variable Information. Type both items on the same line.
  - (1) Type "Regular and frequent aerial flight will be performed or terminated as shown." Across both blocks in one line drop down two lines.
  - (2) Type "Action:" in lead line Information.
  - (3) Type "Perform" in variable Information block.
  - (4) Drop down one line.
  - (5) Type "duty:" in Lead line Information.
  - (6) Type "Crewmember or Noncrewmember" in variable information block.
  - (7) Drop down one line.
  - (8) Type "Authority:" in lead line Information.
  - (9) Type the "paragraph number from the TOE/TDA that applies to the individual you are submitting the request for" in variable information block.
  - (10) Drop down one line.
  - (11) Type the "additional pay code" in lead line Information.
  - (12) Type the "application code from AR 680-29, paragraph 1-28." in variable information block.
  - (13) Drop down one line.
  - (14) Type "Special Qualification Identifier" awarded in lead line Information.
  - (15) Type "Not Applicable" in Variable Information block.
  - (16) Drop down one line.
  - (17) Type "Effective Date": in Lead line Information.
  - (18) Type "the date the additional pay goes into effect" in variable information block.
  - (19) Drop down one line.
  - (20) Type "Date Additional Pay Terminated" in lead line Information.
  - (21) Type "Not Applicable or the date additional pay is to be terminated, if known" in variable information block.
  - (22) Type Additional instructions in lead line information.
  - (23) Type These orders remain in effect after discharge and reenlistment without a break in service unless sooner terminated in variable Information block.
  - (24) Drop down one line.
  - (25) Type "Format" in lead line Information.
  - (26) Type "332" in variable Information block.

3. Prepare DA Form 2446 (figure 011-141-1048-2, page 3-59) with enclosures to request termination of noncrewmember or crewmember flying status.

**NOTE:** The DA Form 2446 will be completed as described above in Performance Step 2, except for the following changes:

- a. Find "Action" in Lead line Information.
- b. Replace "Perform" with "Terminate" in variable information block.
- c. Find "Authority:" in Lead line Information.
- d. Replace "the paragraph number from the TOE/TDA that applies to the individual you are submitting the request for" with "the appropriated paragraph from AR 600-106 that authorized the termination action" in Variable Information block, as in the example below: Paragraph 2-7(1), AR 600-106.
- e. Find "Effective Date" in lead line Information.
- f. Replace "the date additional pay goes into effect" with "NOT APPLICABLE" in variable information block.
- g. Find "Date additional pay terminated" in lead line information.
- h. Replace "Not applicable or date additional pay is to be terminated, if known," with "the effective date the pay will be terminated" in variable information block.
- i. Find "Additional instructions" in Lead line Information.
- j. Replace "These orders remain in effect after discharge and reenlistment without a break in service unless sooner terminated" with "Not Applicable" in variable information block.
- k. Submit signed completed DA Form 2446 through command/administrative channels IAW to local SOP.
- 4. Complete the 120-day notice process.
  - a. Determine when 120-day notice of removal from flying status is needed.
    - (1) Notify all crewmembers (not including noncrewmembers) at least 120 days before being involuntarily removed from duty through no fault or action of their own.
    - (2) Issue orders to terminate flying status.
    - (3) If impending removal from flying status cannot be accomplished by orders, a competent authority, no lower than the Soldier's unit commander, may give the Soldier a written or verbal notice.
    - (4) Give less than 120-day notice for the following reasons:
      - (a) Personnel may voluntarily waive the advance notice in writing. Voluntary termination occurs when a Soldier accepts the results of a favorable personnel action. Examples of this termination are shown below.
        - A Soldier applies for officer candidate school and is accepted. In this case, voluntary waiver is not effective until the person in crewmember status accepts the results of the personnel action.
        - Acceptance of appointment as a commissioned officer or warrant officer.
        - Promotion or acceptance of an approved application for school training.
      - (b) The requirement to perform crewmember flying duty is known to be less than 120 days. In this case, the termination date will be cited in the orders awarding the flying status.
      - (c) Late receipt of DA directed assignment instructions. Personnel will be given 120-day notice from the date of delayed notification.
    - (5) Continue hazard duty incentive pay (HDIP) for flying duty for 120 days when authorized by Commander, United States Army Human Resources Command (HRC), ATTN: AHPC-PLP-I, 200 Stovall Street, Alexandria, VA 22332-0406, even if the advance notice is less than 120 days and minimum performance requirements are not met.
      - (a) A crewmember who is involuntarily removed from flying duties, with less than 120day advance notice, may be considered to have fulfilled all the requirements for HDIP for Flying Duty up to 120 days from the date of notice of this removal (for example, DA directed reclassification/training).

- (b) This authority will not be used when crewmembers have banked flight time that entitles them to incentive pay.
- (c) This exception authority will be used only in unusual cases as determined by the unit commander such as national emergencies, short notice unit inactivations, manpower authorization reductions, urgent fill of personnel requirements, or transfer or loss of aircraft.
- (6) Terminate HDIP for flying duty and do not give the advance notice in the following circumstances:
  - (a) Absent without leave (AWOL).
  - (b) Confinement.
  - (c) Relief for cause.
  - (d) Medical unfitness, including failures to maintain a current medical examination.
  - (e) Unsatisfactory participation in an reserve component unit.
- (7) Send requests for exception to the 120-day advance notification to Commander, U.S. Army Human Resources Command (HRC), ATTN: AHPC-PLP-I, 200 Stovall Street, Alexandria, VA 22332-0406. The request will contain the following information:
  - (a) Name, grade, MOS/area of concentration (AOC), and social security number (SSN).
  - (b) Reason for removal. If by DA assignment instructions, provide the Enlisted Personnel Management Directorate (EPMD) control and serial number. For officers, the requisition identification (ID) number.
  - (c) Proposed date of removal.
  - (d) Reason 120-day advance notice was not given.
  - (e) Copy of written notice of involuntary removal from flying status and proposed effective date of removal.
  - (f) Copy of DA Form 759 (Individual Flight Record and Flight Certificate Army).
- b. Prepare 120-day notice when required.
  - (1) Removal from flying status can be accomplished by either of the following methods:
    - (a) Competent authority, no lower than the Soldier's unit commander, may give the Soldier a written or verbal notice.
    - (b) Commander will issue a memorandum to flight operations to request removal from flying status.
  - (2) Flight operations will prepare DA Form 2446 for termination of flight status and route through appropriate channels in accordance with unit's SOP.
  - (3) Make copies of termination packets with authorized signatures.
  - (4) File IAW unit's SOP.

**Evaluation Preparation:** Setup: In a suitable training environment. Provide the Soldier with a scenario to process flight orders and all items listed in the condition statement.

**Brief Soldier:** Tell the Soldier to process the request for flight orders using the given forms and publications. Go over the materials needed to perform the task.

| Performance Measures                                                                                                    |              | NO-GO |
|----------------------------------------------------------------------------------------------------|--------------|-------|
| <ol> <li>Verified the Soldier's eligibility or flight status IAW the MTOE/TDA, job<br/>qualifications, and mission requirements.</li> </ol> |              |       |
| <ol><li>Submitted signed completed DA Form 2446 through command/admini<br/>channels IAW local SOP.</li></ol>                                | istrative —— |       |
| 3. Processed 120-day advance notification in a timely manner when requ                                                                      | uired. ——    |       |

**Evaluation Guidance:** Score the Soldier GO if all performance steps are passed. Score the Soldier NO-GO if any performance steps are failed. In case of a NO-GO, brief the Soldier on the deficiency, retrain the Soldier to perform the step correctly, and reevaluate the task.

3-56 19 November 2009

# References

Required

AR 600-106

AR 600-8-105

AR 680-29

**DA Form 2446** 

DA Form 4186

DA Form 759

MTOE/TDA

Section Level SOP

Unit SOP

Local SOP

Related

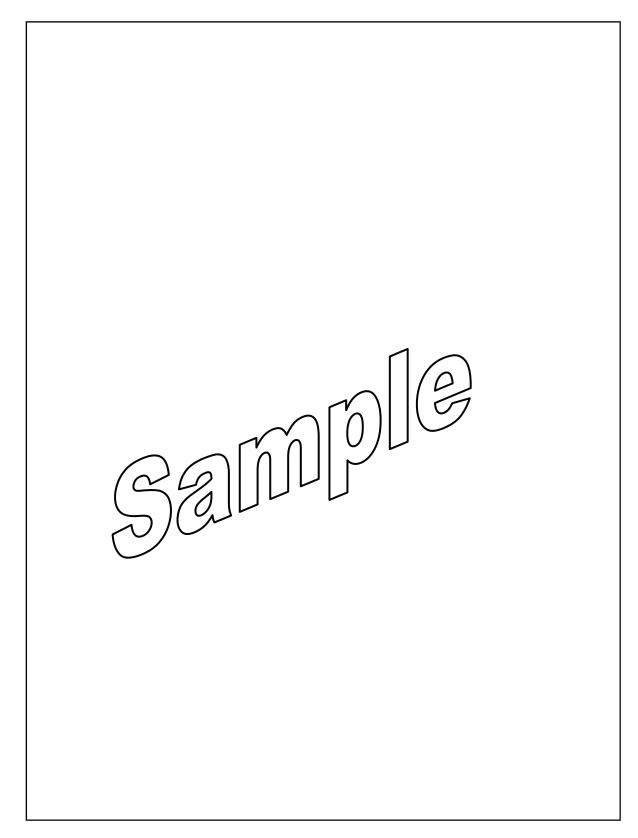

Figure 011-141-1048-1. Sample request for orders to perform crewmember or noncrewmember duties

3-58 19 November 2009

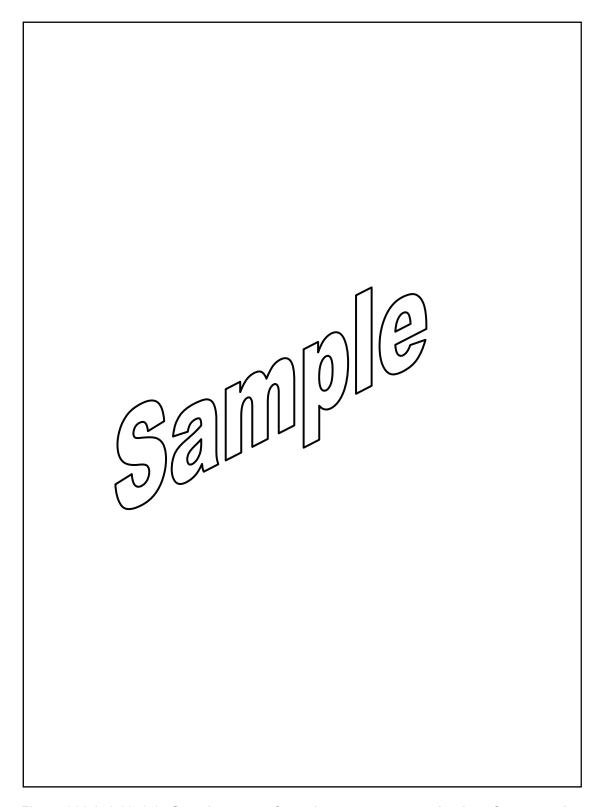

Figure 011-141-1048-2. Sample request for orders to request termination of crewmember or noncrewmember flying status

# **Subject Area 3: Tactical Operations Center (TOC) Functions**

# Verify Information from Air Tasking Order (ATO), Airspace Control Order (ACO), and Special Instructions (SPINS) in a Flight Operations Section

#### 011-141-1065

**Conditions:** You are an aviation operations specialist assigned to a tactical operations center (TOC) with a requirement to identify information from airspace command and control documents in support of missions. You are given current airspace documents as follows: air tasking order (ATO), airspace control order (ACO), and special instructions (SPINS). You have access to FM 3-52 and the tactical level standing operating procedure (SOP).

**Standards:** Facilitate mission planning by identifying information from the ATO, the ACO, and the SPINS. Display/post information from joint airspace documents in accordance with (IAW) tactical level SOP.

# **Performance Steps**

1. Extract information from the ATO.

**NOTE:** The ATO is a single-source document for all aircraft scheduled to fly in the area of responsibility (AOR). The ATO primarily provides a means to bring visibility of all Army air assets within a given AOR to all other users. It normally covers tasking for a period of a day. It consists of fields to identify the specific ATO (EXER, MSGID, and PERID). The first section of the ATO is the Header. See the following example:

EXER/DESERT WIND//

MSGID/ATO/USCENTCOM/ATO A/OCT/CHG/1//

REF/A/AIRSUPREQ/ABCCC/03OCT2007/-/-//

REF/B/AIRSUPREQ/CTG50.21/030800ZOCT2007/002/-/-//

AKNLDG/YES/INST:SVC TO CENTCOM AOC NLT H MINUS 12/-//

TIMEFRAM/FROM:010600ZOCT2007/TO:020559ZOCT2007/ASOF:302100ZSEP2007//

RESASSET/UIC:USAWHN9AA/UTMO:32WDL123123/003/ASSET:PATRIOT//

RESASSET/UNIT:35FW/ICAO:EDAZ/024/ACTYP:F15E/024/ACTYP:F15C//

RESASSET/UIC:USAWHN7VF/ICAO:KHEY/038/ACTYP:AH64D//

CNXMSN/PL/63 RS/CBS117/03F818//

a. Decode the first dataset of the header which identifies the type of message being received, as in the example below:

EXER/DESERT WIND//

- (1) The first part of the dataset identifier will be either OPER or EXER indicating the reason for the message, followed by a "/".
- (2) The second element in this dataset is the nickname of the exercise or operation codeword itself.
- b. Decode the second dataset which contains Message Identification (MSGID) information: MSGID/ATO/USCENTCOM/ATO A/OCT/CHG/1//
  - (1) Field 1 is the Message Text Format Identifier. This field must equal "ATO" when it is an ATO message.
  - (2) Field 2 is the Originator or Issuing Agency.
  - (3) Field 3 is the Message serial number. If the ATO is numbered it would be indicated here.
  - (4) Field 4 is the Month name. The presence of a month name does NOT by itself imply the ATO is valid for the entire month.
  - (5) Field 5 is the Qualifier. If this is a change, it would indicate "CHG" here.
  - (6) Field 6 is for the Serial number of the qualifier indicating which change number it is.

**NOTE:** Much of the information in these blocks may be entered as a "-" indicating a "no data" entry.

c. Decode the next dataset which is reference (REF).

3-60 19 November 2009

REF/A/AIRSUPREQ/ABCCC/03OCT2007/-/-// REF/B/AIRSUPREQ/CTG50.21/030800ZOCT2007/002/-/-//

- (1) Dataset identifier of "REF/".
- (2) Serial letter. Used if there will be more than one REF dataset.
- (3) Type of reference.
- (4) Originator.
- (5) Date and/or time of reference.
- (6) Serial number of reference, if applicable.
- (7) Special notations, if applicable.
- (8) Filing number of reference, if applicable.
- d. Decode the next dataset which is acknowledgement requirement (AKNLDG) dataset and is used to prompt tasked units to acknowledge receipt of the ATO.

AKNLDG/YES/INST:SVC TO CENTCOM AOC NLT H MINUS 12/-//

NOTE: Communication centers or intermediaries shall not acknowledge for the tasked unit.

- (1) The first data field is the Acknowledgement Requirement Indicator and is either "YES" or "NO" depending on whether tasked elements are required to acknowledge receipt of the ATO.
- (2) The field descriptor "INST:" may be used preceding instructions.
- (3) Further data fields are also optional and may be added to provide detailed instructions to different units. It is normal for tasked units to be required to acknowledge the ATO by a specific time.
- e. Decode the next dataset which is TIMEFRAM dataset and will be found on all ATOs.

TIMEFRAM/FROM:140001ZFEB2007/TO:142359ZFEB2007/ASOF:132000ZFEB2007//

- (1) The first data field uses the field descriptor "FROM:" and indicates the beginning date-time group (DTG) of the ATO.
- (2) The second data field uses the field descriptor "TO:" and indicates the ending DTG of the ATO.
- (3) The third data field uses the field descriptor "ASOF:" and indicates the effective DTG of the ATO.
- f. Decode the next dataset which is GENTEXT/OPENING REMARKS/ dataset. In the U.S. Army we might refer to this as the Commander's intent statement.
- g. Decode the next dataset, which is Theater Resource Assets (RESASSET) dataset. The RESASSET dataset provides a summary of theater resource assets.

RESASSET/UIC:USAWHN9AA/UTMO:32WDL123123/003/ASSET:PATRIOT// RESASSET/UNIT:35FW/ICAO:EDAZ/024/ACTYP:F15E/024/ACTYP:F15C// RESASSET/UIC:USAWHN7VF/ICAO:KHEY/038/ACTYP:AH64D//

- (1) The first data field lists the Resource Unit Designator.
  - (a) Field descriptor of "UIC:" followed by the nationality, armed service, and unit identification code of the owning unit.
  - (b) Field descriptor of "UNIT:" followed by the literal name or designation of the unit owning the assets.
- (2) The second data field shows the location of the assets. Acceptable format are:
  - (a) The field descriptor "UTMO:" followed by the full UTM six-digit grid coordinate.
  - (b) The field descriptor "ICAO:" followed by the International Civil Aviation Organization (ICAO) location identifier.
  - (c) Latitude and Longitude.
- (3) The third data field provides a count of available assets at that location with that unit.
  - (a) Numerical value between 000 and 999.
  - (b) This field may repeat if more than one type of asset is owned by one unit at the same location.
- (4) The fourth data field identifies the type of resource.
  - (a) Descriptor "ACTYP:" followed by the aircraft type and model if shown in the United States message text format (USMTF) 513A tables.

- (b) Descriptor "OTHAC:" followed by the literal entry of aircraft type and model if not shown in the current 513A tables.
- (c) Descriptor "ASSET:" followed by the literal entry of equipment name, type, or identification.
- (d) This field may repeat if more than one type of asset is owned by one unit at the same location.
- h. Decode the last dataset in the ATO header, which is cancelled mission (CNXMSN) CNXMSN/PL/63 RS/CBS117/03F818//
  - (1) The first data field will identify the country or nation whose forces are affected using a two-digit alphabetical identifier.
  - (2) The second data field will identify the unit tasked with the mission.
  - (3) The third data field will identify the cancelled mission number.
  - (4) The third data field may be repeated numerous times if several missions for the same unit have been cancelled.
- i. Decode double slash (//) or a slash-hyphen-double slash (/-//) at the beginning of a line. These items indicate the end of an entry or a new section of data.

**NOTE:** Missions on the ATO are grouped by units. All the missions a unit will fly will be found underneath that unit's header.

2. Extract critical information from the ACO.

**NOTE:** The ACO is developed from the airspace control plan (ACP). It directs the use of joint airspace and details the approved requests for airspace control measures for specified periods. The ACO lists, but is not limited to, airspace control measures (ACMs) and procedures used on or over the area of operations. It is critical to mission success that airspace users receive pertinent airspace information as early in the planning cycle as possible. A change to the ACO should be distributed whenever a new area is established or an existing area deleted.

a. Decode the ACO header. See example below:

OPER/COBRA GOLD 07/C2WS/ATOTRNG/-//
MSGID/ACO/C2WS/705401/FEB/CHG/02//
REF/A/ACMREQ/ABCCC/23FEB2007/-/--//
REF/B/ACMREQ/CTG50.21/230800ZFEB2007/002/-/-//
ACOID/COBRA GOLD AO/23B//
GEODATUM/WGS 1984//
PERIOD/230600FEB2007/240559FEB2007//
GENTEXT/ACO MANAGEMENT INFORMATION/IDENTIFY
PROBLEMS PERTAINING TO THIS ACO TO THE JAOC
AIRSPACE MANAGEMENT CELL AT DSN 123-4567///-//

(1) Decode the first dataset of the header. It identifies the type of message being received.

# OPER/COBRA GOLD 07/C2WS/ATOTRNG/-//

- (a) Notice that the dataset identifier will be either OPER or EXER indicating the reason for the message, followed by a "/".
- (b) The second element in this dataset is the nickname of the exercise or operation codeword itself; "COBRA GOLD".
- (c) For an EXER there may be one additional data block to display any additional identifiers for the exercise, and then a double slash (//) to end the dataset, as in the example below.

# EXER/OFF 450 FTU TRAINING/-//

- (d) For an OPER message there may be as many as three additional data blocks, as in the example below
- (2) Decode the second dataset in the header. It contains the Message Identification (MSGID).

3-62 19 November 2009

MSGID/ACO/C2WS/705401/FEB/CHG/02//

- (a) Field 1 is the Message Text Format Identifier. This field must equal "ACO" when it is an ACO message.
- (b) Field 2 is the Originator or Issuing Agency.
- (c) Field 3 is the Message serial number. If the ACO is numbered it would be indicated here.
- (d) Field 4 is the Month name. The presence of a month name does NOT by itself imply the ATO is valid for the entire month.
- (e) Field 5 is the Qualifier. If this is a change it would indicate "CHG" here.
- (f) Field 6 is for the Serial number of the qualifier. Indicating which change number it is. Much of the information in these blocks may be "-" indicating a "no data" entry.
- (3) Decode the next dataset which is the reference (REF) dataset. It is optional.

#### REF/A/ACMREQ/ABCCC/23FEB2007/-/-/-//

REF/B/ACMREQ/CTG50.21/230800ZFEB2007/002/-/-//

(4) Decode the next dataset which is the ACO Identification, area, and version.

#### ACOID/COBRA GOLD AO/23B//

- (a) The dataset starts out with the dataset identifier "ACOID". This dataset is MANDATORY if the message identification is "ACO".
- (b) The second element is the Area of Validity. This area is optional and can indicate a geographical area or a command over which the ACO is valid.
- (c) The third element is the ACO Serial Number.

**NOTE:** The serial number shall be a number between 01 and 31. It may be followed by a letter. Serial numbers were obviously intended to mirror the day of the month and the alphabetical letters were intended to identify multiple versions in a day.

(5) Decode the next dataset which specifies the Geodetic Datum reference used throughout the document. The geospatial datum is a critical field which ensures everyone is using the same map reference and coordinate systems.

### GEODATUM/WGS 1984//

(6) Decode the next dataset, which defines the period covered by the ACO.

### PERIOD/230600FEB2007/240559FEB2007//

- (a) The dataset identifier "PERIOD" is followed by a "/."
- (b) The Start Time of the ACO is after the first "/."
- (c) The Stop Time DTG is shown next.
- (7) Decode the final dataset in the ACO header, which is normally reserved for contact information.

#### GENTEXT/ACO MANAGEMENT INFORMATION/IDENTIFY

- (a) The identifier "GENTEXT" indicates the contents of the data element will be in a general text format. This is followed by the "/."
- (b) The next entry is "ACO MANAGEMENT INFORMATION".
- (c) The text which follows has no specified content but will often list the point-of-contact for the ACO.
- (8) Decode the use of a double slash (//) or a slash-hyphen-double slash. (/-//) at the beginning of a line indicates the end of a entry or a new section of data.
- b. Decode the approved ACMs in the ACO.

**NOTE:** ACMs in the ACO are shown in USMTF format. They are depicted in nested sets of ACM information, and each individual ACM may have various combinations of any or all of the following sets:

ACMID GEODATUM SHAPE

EFFLEVEL APERIOD CONTAUTH

(1) Decode ACMID. The airspace control means identification (ACMID) dataset identifies and defines the type and usage of the airspace coordinating measure, as in the following lines.

#### ACMID/ACM:CORRTE/NAME:BUICK/CORRIDOR/USE:AIRCOR//

### ACMID/OTR:RFHHLL/DESIG:C34/CORRIDOR/OTR:SPAA//

- (a) This data block normally starts out with the field descriptor "ACM:" prior to type of ACM being identified.
- (b) The second block in the ACMID dataset is reserved for the ACM Identifier or Name, as in the examples below:

/NAME:BUICK/ /DESIG:C34//

**NOTE:** This data block normally starts out with the field descriptor "NAME:" or "DESIG:" prior to the actual name or number of the ACM. ACM naming or numbering may be regulated or restricted by the ACA via instructions in the ACP.

(c) The third data block shows the shape of the requested ACM, as in the example below:

# /CORRIDOR/

**NOTE:** This is a hugely important block as it will prompt the system to generate the dataset tables which define the coordinates, radii, arcs, or diameter of the ACM shape. Possible entries are limited to the following:

POLYARC. A polyarc is basically a shape composed of a single arc and another group of points making up the shape.

RADARC. A radarc is a shape commonly seen on radar scopes to create minimum vectoring altitude areas. It is an inner arc connected via radials to an outer arc.

CORRIDOR. A corridor is a sequence of points set one after the other and having a fixed width. POLYGON. A polygon is a set of nonarcing points enclosing a shape.

CIRCLE. A shape with a fixed radius around a single point.

TRACK. A track is like a corridor except the width can vary on either side of centerline for each leg and each leg can have a different altitude.

POINT. A single point.

ORBIT. An orbit is a set of two points forming a route which aircraft maintain a circuit around. LINE. A series of points having no width.

(d) The fourth data block normally starts out with the field descriptor "USE:" and shows the usage of the ACM, as in the examples below:

/USE:AIRCOR/ /OTR:SPAA/

### /OTR:SPAA/

- (2) Decode GEODATUM. This dataset is only used if the geodetic data standard used for the ACM is different than the standard cited in GEODATUM dataset in the ACO header. If the same geodetic datum was used this field will not appear.
- (3) Decode SHAPE. This dataset format was determined when the shape name was entered in field 3 of the ACMID dataset, as in the example below:

#### /CORRIDOR/

(4) Decode EFFLEVEL. Vertical dimension of the effective level dataset defines the altitudes at which the ACM applies.

3-64 19 November 2009

EFFLEVEL/RARA:000AGL-020AGL// EFFLEVEL/FLFL:FL250-FL290//

(5) Decode APERIOD. Airspace time period dataset defines when the ACM is effective.

#### APERIOD/INTERVAL/131325ZNOV/132359ZNOV/WEEKLY/4WK//

- (a) Field 1 defines the airspace time mode for the ACM.
- (b) Field 2 defines the day, time and month the ACM starts.
- (c) Field 3 defines the day, time and month the ACM stops.
- (d) Field 4 defines the Interval Frequency and is used only if the airspace time mode is shown as "Interval".
- (e) Field 5 defines the Interval Duration and is used only if the airspace time mode is shown as "Interval".
- (6) Decode CONTAUTH, which is the Controlling Authority dataset.

#### CONTAUTH/RHEIN MAIN CP/125.25MHZ/341.25KHZ//

- (a) Field 1 identifies who will be responsible for the airspace coordinating measure.
- (b) Field 2 will indicate the frequency to contact the controlling authority on.
- (c) Additional data fields may be added to identify secondary and alternate frequencies.
- 3. Extract critical information from the SPINS. Decode SPINS.
  - a. The SPINS are free text formats included as part of the ATO and ACO.
  - b. They contain essential information that highlights, modifies, or supplements data contained in other portions of the ATO or ACO.
  - c. These instructions may also contain data that modifies, changes, or replaces information contained in OPORDs. Such information includes—
    - (1) Airspace changes.
    - (2) IFF and SIF assignments.
    - (3) Control agencies.
    - (4) Frequencies.
- 4. Display information from joint airspace documents IAW unit tactical SOP (TACSOP).
- 5. Post information from joint airspace documents IAW unit TACSOP.

**Evaluation Preparation:** Setup: In a suitable training environment, provide the Soldier with ATO, ACO, SPINS, and Joint Airspace Documents. Provide the necessary references listed in the condition statement.

**Brief Solder:** Tell the Soldier he/she will be evaluated on the ability to identify information from the Airspace Command and Control documents. Go over the materials needed to perform this task.

| Performance Measures                                                                                           |  | NO-GO |
|----------------------------------------------------------------------------------------------------|--|-------|
| Identified information from the ATO.                                                                           |  |       |
| 2. Identified critical information from the ACO.                                                               |  |       |
| 3. Identified critical information from the SPINS.                                                             |  |       |
| <ol> <li>Displayed information from Joint Airspace Documents on graphic overlays IAW<br/>local SOP.</li> </ol> |  |       |
| 5. Posted information from Joint Airspace Documents IAW local SOP.                                             |  |       |

**Evaluation Guidance:** Score the Soldier GO if all performance steps are passed. Score the Soldier NO-GO if any performance steps are failed. In case of a NO-GO, brief the Soldier on the deficiency, retrain the Soldier to perform the step correctly, and reevaluate the task.

References Required

FM 3-52 (FM 100-103) Tactical SOP Local SOP Related

3-66 19 November 2009

# **Use a Map Overlay**

### 071-329-1019

**Conditions:** Given a military map and a company level map overlay.

**Standards:** Position overlay correctly on the map. Identify all graphic symbols and information shown on the map overlay.

# **Performance Steps**

- 1. Obtain the map sheet(s) listed in the margin.
- 2. Locate the grid intersections on the map that correspond to the grid register marks in the opposite corners of the overlay.
- 3. Place the overlay on the map so that the grid register marks fall exactly on top of the grid intersections (figure 071-329-1019-1).

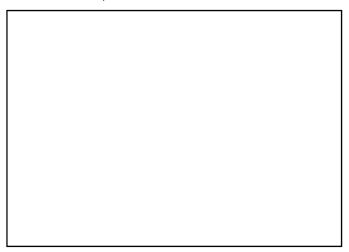

Figure 071-329-1019-1. Registering the overlay

- 4. Since the overlay material is translucent, you will be able to see the map through it. Therefore, you can identify map locations (by coordinates or terrain feature) to which the graphic information pertains.
- 5. Locate the following points and areas identified on the overlay:
  - a. Basic symbols (figure 071-329-1019-2).

| Performance Steps |                                        |  |
|-------------------|----------------------------------------|--|
|                   |                                        |  |
|                   |                                        |  |
|                   |                                        |  |
|                   |                                        |  |
|                   |                                        |  |
|                   |                                        |  |
|                   |                                        |  |
|                   |                                        |  |
|                   |                                        |  |
|                   |                                        |  |
|                   | Figure 071-329-1019-2. Basic symbols   |  |
| h Unit symbo      | I (figure 071-329-1019-3).             |  |
| b. Offic symbo    | 1 (ligure 07 1-329-1019-3).            |  |
|                   |                                        |  |
|                   |                                        |  |
|                   |                                        |  |
|                   |                                        |  |
|                   | Figure 3-7. Development of unit symbol |  |
| c. Unit size sy   | mbols (figure 071-329-1019-4).         |  |
|                   |                                        |  |
|                   |                                        |  |
|                   |                                        |  |
|                   |                                        |  |
|                   |                                        |  |

Figure 071-329-1019-3-4. Unit-size symbols

d. Branch symbols (figure 071-329-1019-5).

3-68 19 November 2009

| Perform | Performance Steps                                                         |  |  |  |  |
|---------|---------------------------------------------------------------------------|--|--|--|--|
|         |                                                                           |  |  |  |  |
|         |                                                                           |  |  |  |  |
|         |                                                                           |  |  |  |  |
|         |                                                                           |  |  |  |  |
|         |                                                                           |  |  |  |  |
|         | Figure 071-329-1019-5. Branch symbols                                     |  |  |  |  |
|         | e. Enemy units (red or double lines) (figure 071-329-1019-6).             |  |  |  |  |
|         |                                                                           |  |  |  |  |
|         |                                                                           |  |  |  |  |
|         |                                                                           |  |  |  |  |
|         | Figure 071-329-1019-6.Enemy unit.                                         |  |  |  |  |
|         | f. Proposed or future locations (broken lines) (figure 071-329-1019-3-7). |  |  |  |  |
|         |                                                                           |  |  |  |  |
|         |                                                                           |  |  |  |  |

Figure 071-329-1019-3-7. Proposed unit position

g. Tactical control measures (figure 071-329-1019-8).

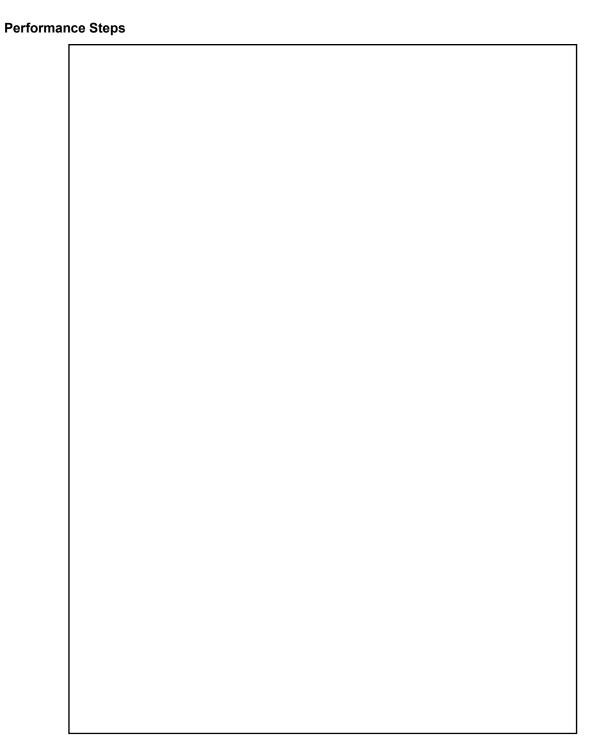

Figure 071-329-1019-8. Tactical control symbols

h. Weapons symbols (figure 071-329-1019-9).

3-70 19 November 2009

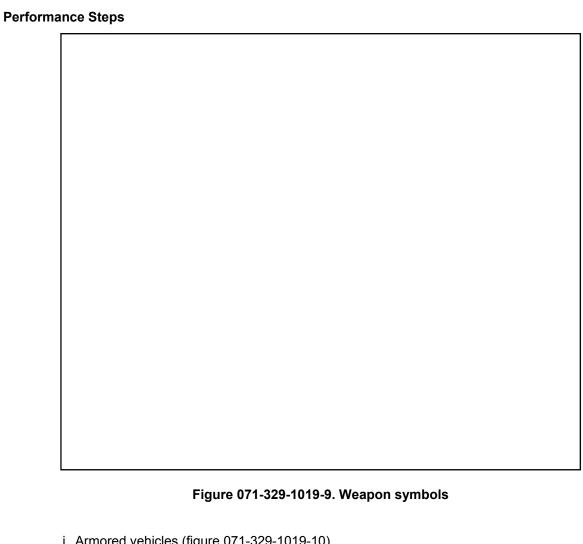

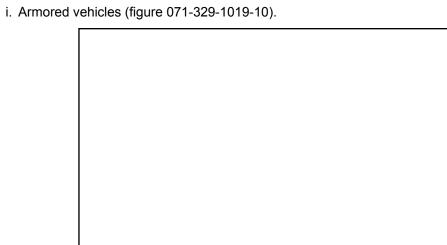

Figure 071-329-1019-10. Armored vehicle symbols

j. Fortification and obstacles (figure 071-329-1019-11).

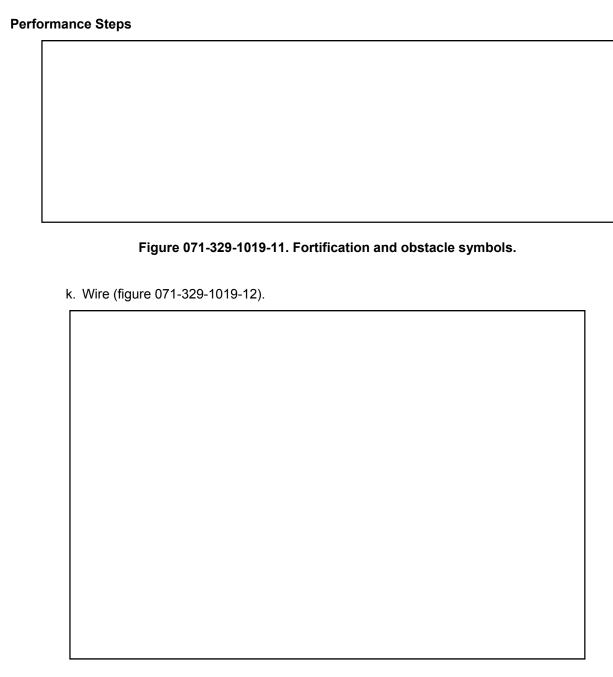

Figure 071-329-1019-12. Tactical wire symbols

I. Mines (figure 071-329-1019-13).

3-72 19 November 2009

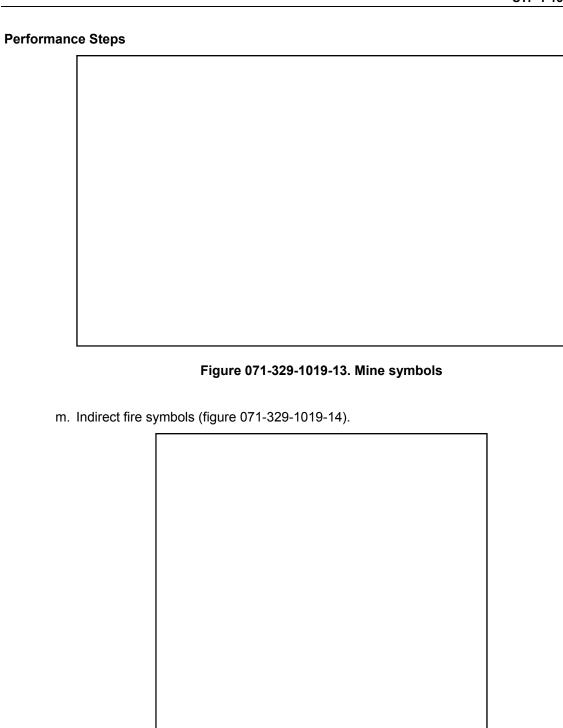

Figure 071-329-1019-14. Indirect fire symbols

6. As a minimum, you must be able to recognize the graphic, symbols, and information without the aid of any references.

**Evaluation Preparation:** SETUP: Provide a military map and a company level map overlay. Ask the Soldier to identify information on the overlay from the performance measures.

**Brief Soldier:** Tell the Soldier to correctly place the overlay on the map and identify any graphic symbols or information on the overlay as requested, without the aid of any reference.

| Performance Measures                                           |  | NO-GC |
|----------------------------------------------------------------|--|-------|
| 1. Placed overlay grid register marks over grid intersections. |  |       |
| 2. Identified marginal information.                            |  |       |
| 3. Identified security classification.                         |  |       |
| 4. Identified graphic symbols.                                 |  |       |

**Evaluation Guidance:** Score the Soldier GO if all performance measures are passed. Score the Soldier NO-GO if any performance measure is failed. If the Soldier scores NO-GO, show him/her what was wrong and how to correct it.

# References Required FM 1-02

Related

3-74 19 November 2009

### **Process Information in a Tactical Operations Center (TOC)**

### 011-141-1047

**Conditions:** You are an aviation operations specialist assigned to a tactical operations center (TOC) with a requirement to process information in a TOC. You are given a frequency modulated (FM)-secured radio, a data transfer device, digital Army Battle Command System (ABCS), and DA Form 1594 (Daily Staff Journal or Duty Officer's Log). You have access to the following references: TM 11-5820-890-10-1, FM 3-04.300, AR 220-15, FM 1-02, and tactical level standing operating procedure (SOP).

**Standards:** Information (orders, messages, reports to staff sections, subordinate units, attached units, higher headquarters) is accurately processed while situational awareness is maintained. The following operations are performed:

- 1. FM-secured Radios are corrected operated.
- 2. DA Form 1594 is maintained according to tactical level SOP.
- 3. The commander's critical information requirements (CCIR) are implemented.
- 4. Rehearsals and battle drills are conducted with the assistance of the noncommissioned officers (NCOs).
- 5. Situation and operations maps are updated in a timely manner (manually or on digital Army Battle Command System [ABCS]) when directed by the Battle Captain/NCO.
- 6. Flight-following activities are correctly performed via FM-Secured communications and information is managed properly.
- 7. Communications security (COMSEC) via data transfer device is properly installed, as necessary.

### **Performance Steps**

- 1. Maintain communications with radio FM-secured.
  - a. Ensure information is disseminated, updated, collaborated, and managed properly.
  - b. Use proper radio operating procedures when transmitting radio messages.
- 2. Ensure TOC maintains communications with attached, subordinate, and higher headquarters.
- 3. Maintain a daily staff journal on DA Form 1594.
  - Record and file records (analog or digital) of all critical information coming into and leaving the TOC.
  - b. Record significant activities (SIGACTS) report in this journal.
- 4. Implement the CCIR.
  - a. Identify information that relates to the CCIR.
  - b. Process the information.
  - c. Distribute information to appropriate units or staff sections.
  - d. Location of key personnel.
- 5. Assist as required per noncommissioned officer in charge (NCOIC) guidance.
- 6. Participate in the following activities:
  - a. Rehearsals.
  - b. Executing battle drills (medical evacuation [MEDEVAC] 9-LINE).
  - c. Search and rescue procedures.
- 7. Update situation and operations maps in a timely manner either manually or on digital ABCS Systems, ensuring information is disseminated, updated, collaborated, and managed properly.
- 8. Conduct flight-following activities via FM-secured communications/ Multi-user internet relay chat (MIRC).

**NOTE:** RTOs share the above responsibility with flight operations when not colocated.

9. Manage information by performing the following actions:

a. Receive, record, announce, and post the information.

NOTE: All SIGACTS will be verbally announced by stating "Attention in the TOC".

- b. Comprehend the information.
- c. Process the information.
- d. Analyze the information.
- e. Integrate the resources
- f. Synchronize the resources
- g. Disseminate the information.
- h. Safeguard the information.
- i. Follow up with any further actions.

**Evaluation Preparation:** Setup: In a TOC. Provide the Soldier with information, such as orders, messages, reports to staff sections, subordinate units, attached units, and/or higher headquarters. Provide Soldier with all items listed in the conditions statement.

**Brief Soldier**: Tell the Soldier to process the given information. Go over the materials needed to perform the task.

| Performance Measures |                                                                                                    | <u>GO</u> | NO-GO |
|----------------------|----------------------------------------------------------------------------------------------------|-----------|-------|
| 1.                   | <ol> <li>Ensured orders, messages, reports were disseminated to staff sections,<br/>subordinate units, attached units, and higher headquarters while maintaining<br/>situational awareness.</li> </ol> |           |       |
| 2.                   | Met the CCIR.  a. Identified information that related to the CCIR.  b. Processed and distributed information to appropriate units or staff sections.                                                   |           |       |
| 3.                   | Maintained communications with attached, subordinate, and higher headquarters.                                                                                                    |           |       |
| 4.                   | Recorded all TOC activities in DA Form 1594.                                                                                                    |           |       |
| 5.                   | Maintained situation and operations maps (manual and digital) in such a manner as to ensure information was disseminated, updated, collaborated, and managed properly.                                 |           |       |
| 6.                   | Conducted flight-following activities via FM-Secured Communications.                                                                                                    |           |       |
| 7.                   | Assisted superiors as needed.                                                                                                    |           |       |

**Evaluation Guidance:** Score the Soldier GO if all performance steps are passed. Score the Soldier NO-GO if any performance steps are failed. In case of a NO-GO, brief the Soldier on the deficiency, retrain the Soldier to perform the step correctly, and reevaluate the task.

Related

# References

Required
AR 220-15
DA Form 1594
FM 1-02
FM 3-04.300
Tactical Level SOP
TM 11-5820-890-10-1

3-76 19 November 2009

### Subject Area 4: Tactical Operations Equipment

# Load the Combat Survivor Evader Locator (CSEL) Radio

#### 011-141-1075

**Conditions:** As an aviation operations specialist in a tactical operation center (TOC), you are tasked to load the combat survivor/evader locator (CSEL) radio. You are given the following:

- 1. CSEL Central Planning Computer (CPC).
- 2. Hand-Held Radio (HHR).
- 3. Data Transfer Device (DTD) Crypto Key Loader (AN/CYZ-10) or Simple Key Loader (SKL).
- 4. Communications security (COMSEC) (global positioning system [GPS] Keys and traffic encryption key [TEKs]).
  - 5. Quick Key Loader.
  - 6. AN/PRQ-7 Radio.
  - 7. Battery Charger.
  - 8. Special Instructions (SPINS).

You are given access to the following references: TM 11-5820-1159-12, TM 11-5895-1629-13, TM 11-6130-489-13&P, and the tactical level standing operating procedure (SOP).

**Standards:** Set up and configure the CSEL equipment. Load both reference and target radios. The HHRs must function without errors.

# **Performance Steps**

- 1. Ensure equipment is on hand to load CSEL radio.
  - a. CSEL CPC-Laptop.
    - (1) CPC software version Windows 2000 or XP Operating System.
    - (2) Universal Serial Bus (USB) Edgeport driver, newest version.
    - (3) Traffic encryption keys.
    - (4) Mouse (optional).
    - (5) AC adapter.
  - b. Radio Set Adapter (RSA).
    - (1) GPS antenna coupler.
    - (2) GPS antenna.
    - (3) 100-foot cable.
    - (4) USB cable.
    - (5) Power cable.
  - c. DTD Crypto Key Loader AN/CYZ-10 or AN/PYQ-10 SKL.
    - (1) AN/CYZ-10 with newest software version.
    - (2) AN/PYQ-10 SKL with newest software version.
    - (3) Data Transfer Cable.
    - (4) Current GPS Selective Availability Anti-Spoofing Module (U.S. DOD GPS system) (SAASM) keys.
  - d. Battery charger and adapters (BTA-70581-1).
    - (1) Soldier Portable Charger (PP-8498/U).
    - (2) CSEL battery adapter.
    - (3) Software version "E" or newer (using the tan adaptors).

**NOTE:** Use tan adaptors with version "E" software because this is the only configuration that is used for charging battery with radio attached.

- e. Hand-Held Radio (HHR).
- 2. Set-up CSEL Planning Equipment (CPE) (RSA and central processing unit [CPU]) to include the following steps:
  - a. Set-up RSA.

- (1) Connect power cable.
- (2) Install GPS antenna and connect to 100 ft. antenna cable.
- (3) Connect 100-foot antenna cable to RSA.
- (4) Connect the GPS coupler to RSA.
- (5) Connect the USB cable to RSA Only.
- (6) Set GPS Test Switch to Normal.
- b. Set up CPC.
  - (1) Install CPC CSEL software.
  - (2) Configure edge port serial communication ports.
  - (3) Install system and CPCPROJ program.
  - (4) Install data access objects.
  - (5) Install USB Edgeport.
  - (6) Confirm communications (COM) PORT settings.
  - (7) Confirm driver signing default.
  - (8) Test COM PORTS.
  - (9) Verify current TEKs are loaded.
- 3. Set-up Reference Radio (Active and Passive).
  - a. Set up Active Reference Radio by performing the following steps:

**NOTE:** Active Reference Radio is the preferred method because it maintains accurate GPS data. It should be reinitialized every 24 hours.

- (1) Level one zeroize radio before loading.
- (2) Install Radio in Target slot of RSA.
- (3) ALWAYS verify Radio light emitting diode (LED) is on prior to performing HHR loading.
  - (4) Perform built-in test (BIT).
  - (5) Connect AN/CYZ-10 or AN/PYQ-10 SKL to RSA.
  - (6) Load current GPS keys.
  - (7) Load 60-week key first, then 28-day key.
  - (8) Repeat sequentially for each additional 28-day key.
  - (9) Move radio to reference slot.
  - (10) Enter required data.
  - (11) Initialize reference.
- b. Set up Passive Reference Radio (outside of RSA) by performing the following steps:

**NOTE:** Passive Reference Radio is the alternate method to use when GPS antenna is not operationally available. It must be reinitialized every 5 hours.

- (1) Stage one zeroize HHR.
- (2) Run BIT.
- (3) Load GPS keys (target slot).
- (4) Remove radio, put on battery.
- (5) Take outside, clear of obstruction.
- (6) Power on radio.
  - (a) Go to MAIN menu.
  - (b) Cursor to RADIO SETTINGS and press ENTER.
  - (c) Cursor to CHECK SETTINGS and press ENTER.
  - (d) Cursor to NAV SETTINGS and press ENTER.
  - (e) Cursor to initial (INIT) REFERENCE and press ENTER.
- (7) Install on reference slot and activate Passive Initialization.

**NOTE:** This is done to tell the RSA what type of initialization is being used.

4. Create Configuration File (Mission File) to include the following steps:

NOTE: Refer to Tables D-2 and D-3 in TM 11-5895-1629-13. Use additional frequencies and waypoints.

- a. Power on CPC.
- b. Test communication ports.

**NOTE:** This is done daily or when system is turned on prior to use.

c. Open properties page.

3-78 19 November 2009

- d. Input indicated information from data sheet:
  - (1) Line of sight (LOS).
  - (2) Frequencies.
  - (3) Navigation.
  - (4) Power, Alarm, UOM (units of measure).
  - (5) Over-the-horizon (OTH) settings.
  - (6) GPS/Waypoint (WPT) modes.
  - (7) Messages downloaded messages (no input).
- 5. Load the target operational radio from reference radio to include the following steps:
  - a. Level one zeroize.
  - b. Install radio in target slot of RSA.
  - c. Run the BIT.
  - d. Upload configuration (mission) file.

**NOTE:** By selecting the Upload Icon, it will direct process in step by step loading. Just follow the screens.

- e. Load GPS keys.
- f. Transfer GPS emphermis and/or course almanac data from reference HHR.

**NOTE:** Emphermis is a table of values that gives the positions of astronomical objects in the sky at a given time or times.

- 6. Perform postload verification.
  - a. Battery fully charged.
  - b. Date and Time displayed.

**NOTE:** This may not be available depending if radio is new or has gotten a fix prior to loading.

- c. GPS key icon displayed if available.
- d. Waypoints are loaded.
- e. OTH frequencies are loaded and correct default.
- f. Voice frequencies are loaded.
- g. Default frequency correct.
- h. Static heard from speaker.
- i. Earphone and tips are in pouch.
- 7. Give the personnel the following critical parameters information loaded in the radio.
  - a. Verify password is disabled.
  - b. Immediate (IMM) key setting.
  - c. Significant waypoints.
  - d. Push to talk (PTT) key setting.
  - e. Beacon duration settings.
  - f. Available ultra high frequency (UHF) and low probability of exploitation (LPE) frequencies.
  - g. LOS voice default frequency.
  - h. Immediate-fix-immediate (IFI) Fix and Get Fix timeout settings.
- 8. Download the HHR after radio is recovered.
  - a. Download file in a .txt file.
  - b. Use "HHR ID, date, and time" as default file name.
  - c. Verify data loaded into radio with HHR ID.

**Evaluation Preparation:** Setup: In a suitable training environment. Provide the Soldier with all items listed in the condition statement.

**Brief Soldier**: Tell the Soldier to set up CSEL equipment, load a reference radio, and transfer the emphermis and/or course almanac data to the target radio. The HHR must function without error. Go over the materials and equipment needed to perform this task.

| Performance Measures                                                                                                    |  | NO-GO       |
|----------------------------------------------------------------------------------------------------|--|-------------|
| 1. Configured CSEL CPE (RSA and CPU).                                                                                                    |  | <del></del> |
| 2. Set-up reference radio (active and passive).                                                                                                    |  |             |
| 3. Loaded target operational radio.                                                                                                    |  | <del></del> |
| Performed postload verification.                                                                                                    |  |             |
| 5. Verified HHR functioned without error.                                                                                                    |  |             |
| <ul> <li>6. Gave personnel the following parameters information loaded on the radio: <ul> <li>a. Verified that password was disabled.</li> <li>b. IMM key setting.</li> <li>c. Significant waypoints.</li> <li>d. PTT key settings.</li> <li>e. Beacon duration settings.</li> <li>f. Available UHF and LPE frequencies.</li> <li>g. LOS voice default frequencies.</li> <li>h. IFI Fix and Get Fix timeout settings.</li> </ul> </li> </ul> |  |             |
| 7. Downloaded HHR after radio is recovered.                                                                                                    |  |             |

**Evaluation Guidance:** Score the Soldier GO if all performance steps are passed. Score the Soldier NO-GO if any Performance Steps are failed. In the event of a NO-GO, brief the Soldier on the deficiency, retrain the Soldier to perform the Step correctly, and reevaluate the task.

# References

Required
Tactical Level SOP
TM 11-5820-1159-12
TM 11-5895-1629-13
TM 11-6130-489-13&P

Related

3-80 19 November 2009

### **Operate SINCGARS Frequency Hopping (FH) (Net Members)**

# 113-587-2071

**Conditions:** Given an operational SINCGARS, ECCM fill device with FH data, KYK-13/TSEC with keys, distant net control station (NCS), unit SOI, DA Form 2404 [Equipment Inspection and Maintenance Worksheet], TM 11-5820-890-10-1, TM 11-5820-890-10-3, ACP 125 US Supplement-1, and DA Pam 750-8.

**Standards:** The standards are met when FH communications is established using the cold start and CUE late net entry methods and the radio check is successfully completed.

#### **Performance Steps**

- 1. Perform starting procedures. (Set radio to precise lightweight global positioning system [GPS] receiver] [PLGR] [AN/PSN-11] time.)
- 2. Perform net member cold start procedures.
  - a. Use correct call signs.
  - b. Use correct procedures.
- 3. Perform net member CUE[0000] late net entry.
  - a. ECCM fill device settings.
  - b. Use correct call signs.
    - (1) Turn the Select switch to the setting identified for lockout load (identified from the strips on the side of the fill device).
    - (2) Verify that the lockout is loaded in the fill device by pressing the Initiate switch. (If loaded in fill device, check indicator lamp will blink.)
  - c. Set R/T Switch settings.
  - d. Use correct procedures.
    - (1) Function (LD).
    - (2) Mode (FH).
    - (3) Channel (MAN).
  - e. Apply power to the ECCM fill device (turn function switch to ON).
  - f. Load the lockset into the R/T.
    - (1) Depress the Hold/O button on R/T keypad (display shows LOAD then the LOCKOUT frequency).
    - (2) Depress the store (STO) button (display shows STO).
- 4. Load frequencies for FH operation.
- 5. Prepare control monitor for operation.
  - a. R/T Switch actions.
    - (1) Function load (LD).
    - (2) Channel select manual (MAN).
    - (3) Mode FH.
  - b. ECCM fill device switch action.
    - (1) Selector Position designated for HOPSET (taken from the strips on the side of the fill device).
    - (2) Function on position.
  - c. Load the HOPSET frequencies (keypad operation).
    - (1) Depress the HOLD/O button (display shows HOPSET frequency.
    - (2) Depress STORE button (display shows STO). This action stores the HOPSET frequency in the R/T memory.
    - (3) Input storage position. (Display shows number position entered, it blinks then fades out in about 7 seconds.)
    - (4) Repeat the procedure to load successive HOPSETS.

- (5) Remove power from the ECCM fill device. (Rotate function switch to OFF and remove the fill cable from the R/T fill connector.)
- 6. Change radio functions using the control monitor.
- 7. Load date and time data.
  - a. Depress time button (display shows 2 zeros).
  - b. Depress clear (CLR) button (display shows 2 dashes). This clears the display for recording Julian Date information.
  - c. Input last two digits of Julian Date (such as 30 March 1995 = 89). Display shows 2 digits.
  - d. Depress store button to record date in memory. (Display shows the number entered and it blinks.)
  - e. Input hour and minute into memory.
    - (1) Depress CLR. (Display shows 4 dashes.)
    - (2) Input time on 24-hour clock (such as 1122 pm = 2322).
    - (3) Depress STO to store time in memory. (Display shows the number entered and it blinks.)
- 8. Reposition radio transmitter switches.
- 9. Perform stopping procedures.
  - a. Function to SQ/ON position (display shows HOPSET).
  - b. Mode to FH (should already be there).
  - c. Channel to the HOPSET (Display shows the HOPSET frequency.)
- 10. Enter the net with the normal net entry radio procedures.

# **Evaluation Preparation:**

| Performance Measures                                                                                                    |  | NO-GC |
|----------------------------------------------------------------------------------------------------|--|-------|
| 1. Performed starting procedures. (Set Radio to PLGR [PSN-11] time).                                                                   |  |       |
| <ul><li>2. Performed net member cold start procedures.</li><li>a. Use correct call signs.</li><li>b. Use correct procedures.</li></ul> |  |       |
| <ul><li>3. Performed net member CUE late net entry.</li><li>a. Use correct call signs.</li><li>b. Use correct procedures.</li></ul>    |  |       |
| 4. Prepared control monitor for operation.                                                                                             |  |       |
| 5. Changed radio functions using the control monitor.                                                                                  |  |       |
| 6. Performed stopping procedures.                                                                                                    |  |       |

**Evaluation Guidance:** Score the Soldier GO if all steps are passed. Score the Soldier NO-GO if any step is failed. If the Soldier fails any step, show what was done wrong and how to do it correctly. Have the Soldier practice until he/her can correctly perform the task.

### References

**Required**TM 11-5820-890-10-1
TM 11-5820-890-10-3 **Related**ACP 125, U.S. Supplement 1

3-82 19 November 2009

# Restore the Simple Key Loader (SKL) AN/PYQ-10

### 113-609-4000

**Conditions:** Given an inoperable AN/PYQ-10, a computer, loaded SKL AN/PYQ-10, fill cable, vendor's manuals, TM 11-5810-410-13&P, and DA Form 5988-E.

**Standards:** SKL has successfully transferred data or evacuated the defective LRU to a higher maintenance level in accordance with IAW TM 11-5810-410-13&P and vendor's manuals.

# **Performance Steps**

- 1. Verify reported malfunctions.
  - a. Perform visual inspection.
  - b. Review operator's actions.
- 2. Perform systematic troubleshooting procedures.
  - a. Turn on and perform SKL software check.
  - b. Login and Launch UAS.
  - c. Review database.
- 3. Take corrective actions.
  - a. Perform self-test.
  - b. Reload data using the SKL (source) or LCU.
  - c. Perform data transfer IAW vendor's manual.
  - d. Evacuate the defective LRU to a higher maintenance level.
    - (1) Prepare maintenance forms.
    - (2) Process for a higher maintenance level.

(2) Processed for a higher maintenance level.

**Evaluation Preparation:** Provide the Soldier with all the material and equipment listed in the condition statement.

| Performance Measures                                                                                                    |  | NO-GO |
|----------------------------------------------------------------------------------------------------|--|-------|
| Verified reported malfunctions.     a. Performed visual inspection.     b. Reviewed operator's actions.                                                                                                    |  |       |
| <ol> <li>Performed systematic troubleshooting procedures.</li> <li>a. Turned on and perform SKL software check.</li> <li>b. Logged in and Launched UAS.</li> <li>c. Reviewed database.</li> </ol>                                                                                                    |  |       |
| <ul> <li>3. Took corrective actions.</li> <li>a. Performed self-test.</li> <li>b. Reloaded data using the SKL (source) or LCU.</li> <li>c. Performed data transfer IAW vendor's manual.</li> <li>d. Evacuated the defective LRU to a higher maintenance level.</li> <li>(1) Prepared maintenance forms.</li> </ul> |  |       |

**Evaluation Guidance:** Score the Soldier GO if all steps are passed. Score the Soldier NO GO if any step is failed. If the Soldier fails any step, show what was done wrong and how to do it correctly. Have the Soldier practice until he/she can correctly perform the task.

References

**Required** TM 11-5810-410-13&P **Vendor Manuals** 

Related

DA Form 5988-E

# Navigate Using the Defense Advanced Global Positioning System (GPS) Receiver (DAGR)

### 113-610-2005

**Conditions:** Given a DAGR GPS in a hostile environment where the Soldier has to maintain constant awareness at all times. The student will be aware of contemporary operational environment factors such as extreme temperature differences, unstable political state and hostile locals are of the essence to maintain vital communications.

**Standards:** Are met when the Soldier successfully navigates using the DAGR GPS in the hostile environment while observing the contemporary operational environment.

### **Performance Steps**

- 1. Enter or verify the correct setup displays.
  - a. Select setup mode.
- 2. Enter crypto keys.
- 3. Enter or verify initialization displays.
  - a. Verify position and time by acquiring satellites.
- 4. Enter, edit, or review waypoint data.
  - a. Mark present position waypoint.
  - b. Create a new waypoint.
  - c. Clear waypoints.
- 5. Navigate to five waypoints.

TM 11-5820-1172-13

| Performance Measures                             |  | NO-GC |
|--------------------------------------------------|--|-------|
| Entered or verified correct setup displays.      |  |       |
| 2. Entered crypto keys.                          |  |       |
| 3. Entered and verified initialization displays. |  |       |
| 4. Entered waypoint information.                 |  |       |
| 5. Navigated to five waypoints.                  |  |       |

**Evaluation Guidance:** Score the Soldier a GO if all are passed. Score the Soldier a NO-GO if any is failed. If the Soldier fails any, show what was done wrong and how to do it correctly. Have the Soldier perform until they are done correctly.

### References

Required Related TB 11-5820-1172-10

# Program the Defense Advanced Global Positioning System (GPS) Receiver (DAGR)

### 113-610-2006

**Conditions:** Given a DAGR GPS in a hostile environment where the student will be aware of contemporary operational environment factors such as extreme temperature differences, unstable political state and hostile locals are of the essence to maintain vital communications.

**Standards:** Are met when the Soldier has successfully programs the DAGR GPS in the hostile environment while observing the contemporary operational environment.

### **Performance Steps**

- 1. Enter Menu by pushing the Menu button once.
  - a. Select [operations] Op Mode by pressing Enter. (Continuous, Standby, Fix, Average, Time Only, Test, or Off).
- 2. Enter Main Menu by pushing the Menu button twice.
  - a. Select display setup.
    - (1) Select Units and enter or verify all settings.
    - (2) Select Internal Compass and enter settings and calibrate the DAGR.
    - (3) Select Light/Contrast and enter settings.
  - b. Select Receiver Setup.
    - (1) Select Crypto Fill and verify settings.
    - (2) Select GPS Setup and verify settings.
    - (3) Select Power Saver and verify settings.
    - (4) Select Battery and enter proper settings.
    - (5) Select Auto-On and verify settings.

| Performance Measures |                                                                                         | <u>GO</u> | NO-GO |
|----------------------|-----------------------------------------------------------------------------------------|-----------|-------|
|                      | 1. Entered Menu by pressing the Menu button once and entered the proper settings.       |           |       |
|                      | 2. Entered Main Menu by pressing the Menu button twice and entered the proper settings. |           |       |

**Evaluation Guidance:** Score the Soldier a GO if all are passed. Score the Soldier a NO-GO if any is failed. If the Soldier fails any, show what was done wrong and how to do it correctly. Have the Soldier perform until they are done correctly.

#### References

Required TB 11-5820-1172-10 TM 11-5820-1172-13 Related

3-86 19 November 2009

# Navigate Using the AN/PSN-11

### 113-610-2044

**Conditions:** This task is performed in a tactical or nontactical situation; given a requirement; operational precision lightweight global positioning system (GPS) receiver (PLGR) AN/PSN-11; battery, lithium, storage, BA-5800/U; COMSEC device KYK-13/TSEC or AN/CYZ-10; initialization, setup, and waypoint information; and TM 11-5825-291-13.

**NOTE:** Supervision and assistance are available.

**Standards:** Initialized and loaded the PLGR with COMSEC variables, entered setup and waypoint information, receiver acquired four satellites, and user successfully navigated to five waypoints within 60 minutes.

# **Performance Steps**

- 1. Enter or verify correct setup displays.
  - a. Select setup mode.
  - b. Select setup units.
  - c. Select setup magnetic variation type.
  - d. Select elevation hold mode, time reference and error display format.
  - e. Select setup datum and automatic OFF timer.
  - f. Select setup data port.
  - g. Select setup automark.
- 2. Enter crypto keys.
- 3. Enter/verify initialization displays.
  - a. Initialize position.
  - b. Initialize time and date.
  - c. Initialize track and ground speed.
  - d. Initialize user-defined datum (page 1), if necessary.
  - e. Initialize user-defined datum (page 2), if necessary.
  - f. Initialize crypto key, if necessary.
- 4. Enter, edit, or review waypoint data.
  - a. Copy waypoints.
  - b. Determine distance between waypoints.
  - c. Calculate a new waypoint.
  - d. Clear waypoints.
  - e. Define a mission route.
- 5. Check Status displays to ensure acquisition of four satellites.
- 6. Navigate to five waypoints.

**Evaluation Preparation:** Setup: For this evaluation, prepare equipment and ensure equipment is operational. Provide sufficient initialization, setup, and waypoint data information to the Soldier so that the PLGR can be used to navigate. Prepare a navigation course.

Brief Soldier: Tell the Soldier all performance measures must be accomplished within 60 minutes.

| Performance Measures                        | <u>GO</u> | NO-GC |
|---------------------------------------------|-----------|-------|
| (Refer to TM 11-5825-291-13 for all.)       |           |       |
| Entered or verified correct setup displays. |           |       |

| Performance Measures                                                 | <u>GO</u> | NO-GO |
|----------------------------------------------------------------------|-----------|-------|
| 2. Entered crypto keys.                                              |           |       |
| 3. Entered and verified initialization displays.                     |           |       |
| 4. Entered waypoint information.                                     |           |       |
| 5. Checked status displays to ensure acquisition of four satellites. |           |       |
| 6. Navigated to five waypoints.                                      |           |       |

**Evaluation Guidance:** Score the Soldier a GO if all are passed. Score the Soldier a NO-GO if any is failed. If the Soldier fails any, show what was done wrong and how to do it correctly. Have the Soldier perform until they are done correctly.

# References

**Required** TM 11-5825-291-13

Related

3-88 19 November 2009

## **Prepare Combat Messages Using FBCB2 - BFT**

### 171-170-0001

**Conditions:** Given an operational AN/UYK-128 Force XXI Battle Command Brigade-and-Below - Blue Force Tracking (FBCB2 - BFT) system. You are conducting combat operations and the situation requires you to prepare and send a SPOT, NBC1, MEDEVAC, and Fire Mission combat message. Default message addressing settings have already been set.

**EDITOR'S NOTE:** Nuclear, biological, and chemical (NBC) has been replaced with chemical, biological, radiological, and nuclear (CBRN). However, the task cannot be revised at this time to reflect this change. The buttons on the equipment refer to NBC, and the latest technical manual still refers to NBC for the button designations. The task will be revised when the equipment is updated.

**Standards:** Prepare and send SPOT, NBC1, [medical evacuation] MEDEVAC, and Fire mission messages using FBCB2 - BFT. Ensured that all required fields were completed with essential details to effectively convey the message to all addressees.

### **Performance Steps**

**NOTE:** Observed enemy force locations, neutral organizations, civilians and other battlefield hazards are not automatically updated on FBCB2—these inputs must be updated by the observing FBCB2 operator. Battle handoff to adjacent-sister elements must be coordinated to keep an accurate [situation awareness] SA of activities in your sector of responsibility.

**NOTE:** All Combat Messages are designed to be completed and sent within approximately 10 seconds, and must have default addresses already set in order to be sent guickly.

- 1. Select the F3 Combat Messages button.
- 2. Select the SPOT tab to prepare and send a SPOT report.

**NOTE:** The SPOT Report is used by subordinate units to provide combat intelligence information on enemy units to higher echelons. The SPOT Report automatically generates and broadcasts enemy georeference icons to friendly platforms throughout the Brigade. The user can submit an abbreviated Call for Fire Message using the information entered in the SPOT Message.

**NOTE:** The Spot Report has been updated in this latest version of software to incorporate the ability to place friendly or blue icons on the SA for dismounts or vehicles that are not in the FBCB2 database, without going to the Long Form message. This becomes paramount in possible "friendly fire" situations. In the terrestrial FBCB2, the SPOT Report is default addressed to the [all source analysis system] ASAS and is used as one of the sources for the red picture.

**NOTE:** The Spot Report will broadcast to all platforms on the tactical Internet with just one addressee. In earlier versions of BFT software, each receiving platform had to be addressed individually to receive the report. The software for BFT has been updated so that individual addressees are no longer necessary for all platforms in the [area of operation] AO to receive the Spot Report icons

**NOTE:** The C2-SA message size limit has increased to 1450 bytes, but messages that are larger than one "packet" (576 bytes) can increase the chances of one or more packets going astray and your message not reaching the intended addressee.

**NOTE:** It is recommended that leaders-soldiers maintain discipline in using the 576 byte message size to ensure reliable transmission. Messages above 576 should be sent in follow on messages or IAW unit standing operating procedure (SOP). This is especially true with BFT.

a. Select the equipment pull-down arrow.

**NOTE:** The system displays the equipment options list. There are two fields for equipment. If there is more than one type of equipment, list the most dangerous as the first equipment. This becomes the target if a call for fire (CFF) is sent concurrently.

b. Select an option from the list.

**NOTE:** The system displays the selection in the equipment combo box.

- c. Type in the quantity in the box next to the drop-down arrow, or use the Keypad to enter the number.
- d. Select the affiliation pull-down menu.

**NOTE:** The system will display the affiliation options.

e. Select an option from the list.

**NOTE:** The system displays the selection in the affiliation box. This is where the color of the icon is determined: red for observed-enemy, blue for friendly, yellow for unknown and green for neutral.

f. Select the activity pull-down arrow.

**NOTE:** The system displays the activity options list.

g. Select an option from the list.

**NOTE:** The system displays the selection in the activity combo box.

h. Select the map, LRF or type in the grid coordinates to select a location.

i. Select the Map button.

**NOTE:** The Combat Messages dialog box disappears and the mouse cursor is replaced with the cross hair.

j. Select a location on the map where the entity is located.

**NOTE:** The Combat Messages dialog box reappears with the location in the location text box or select LRF if the user's platform has a Laser Range Finder and laze the target. The location appears in the Location text box.

k. Select the NOW button, or the DTG button to update the Date Time Group.

**NOTE**: The Date Time Group auto-fills when the user opens a message but does not update automatically. Selecting the NOW button enters the current DTG. Selecting the DTG button allows the user to enter the DTG by using the DTG keypad.

I. Select the Speed pull-down arrow.

**NOTE:** The system will display the Speed options list.

**NOTE:** If you pick stationary for the Activity field you must select None for speed.

m. Make a selection from the list.

**NOTE:** The system displays the selection in the Speed text box.

n. Select the Course pull-down arrow.

NOTE: The system displays the Course option list.

o. Select the direction in which the equipment is moving or oriented toward.

**NOTE:** The system displays the selection in the Course text box.

p. Select the CFF Msgs Check box.

**NOTE:** The system displays a check mark in the box that provides access to the Method Of Engagement window. This function enables a request for fire support when sending a SPOT message. It does not guarantee rounds on target unless you are a registered "Observer".

q. Select the Method of Engagement combo box down arrow button.

**NOTE:** The system displays the Fire Request Type options list.

r. Select an option from the list.

**NOTE:** The system displays the selection in the Method of Engagement text box. Comments dialogue box allows the leader-soldier to add text that communicates added value to tactical operations, guidance, direction, or decisions that will develop the situation or prepare for execution of a plan or order.

s. Select the Save button to save the message.

**NOTE:** The system saves the message to a system-generated Combat Messages folder and display Message saved to file SPOT with the current DTG.

t. Select the Send button.

3-90 19 November 2009

**NOTE:** If default addresses have been previously set, The Addressee Availability window displays with the following message: "The message addresses show the following status based on your current SA settings. Sending to unavailable platforms may cause delays in sending C2 messages." The Addressee Availability function can save the user the trouble of sending and resending messages if the addresses are not online and reporting their positions. Delays can be incurred if the addresses are not up because the system will attempt to resend to those addressees that are not responding. A list of the preset default addresses appears. Those platforms with current position reports are in green. Those platforms that are not up are in red. The operator has the option of [Select All], [Deselect all] or the operator can select the individual addressees' check box under the Send column.

If no default messages have been set, an error message appears; "Error sending message at (DTG) - No Addressee".

- u. Uncheck those addresses to which you do not wish to send.
- v. Use the [Long Form Message] button at the bottom.
- w. When it appears, select the [Message Options...] button and set the addressees.
- 3. Select the NBC1 tab to prepare and send a NBC1 report.

**NOTE:** The Nuclear, Biological, Chemical (NBC 1) message allows the user to transmit observer's basic data on a single NBC attack. The message automatically creates a georeference icon on the SA Display.

- a. Select the "NBC Incident Type:" Arrow button.
- b. Select one of three options from the list.

**NOTE:** The three options available are nuclear, chemical, or biological.

- (1) Select Nuclear if the type incident to report is a nuclear detonation.
  - (a) Select the "Nuclear Burst Type:" Arrow button.
  - (b) Select an option from the list.
- (2) Select Biological or Chemical if the type incident to report is a biological or chemical attack.
  - (a) Select the "Nuclear Burst Type:" Arrow button.
  - (b) Select an option from the list.
  - (c) Select the "Delivery Means:" Arrow button.
  - (d) Select an option from the list.
  - (e) Select the "Agent type Arrow button.
  - (f) Select an option from the list.
- c. Select the Attack Location text box to enter the location in one of three methods:
  - (1) Enter the grid coordinates with the keyboard.
  - (2) Select the Map button and select a location on the map.
  - (3) Select the LRF button to enter a lased grid location.
- d. Select the Time Function Arrow button.
- e. Select an option from the list.
- f. Select the "Now" or "DTG" button to update the date and time group.

NOTE: The DTG field is an auto-filled field.

- q. Add comments in the comments dialogue box as necessary.
- h. Select the Save button.

**NOTE:** When Combat Messages are saved, the system automatically creates a folder named "Combat Messages". All files (combat messages) within that folder are automatically named by message type and DTG (NBC11246Z18MAY2004). The user has the option of changing the file names in the Manage tab of F4 Messages.

- i. Select the Send button.
- 4. Select the MEDEVAC tab to prepare and send a MEDEVAC message.

**NOTE:** The MEDEVAC request message is used to request ground or aircraft support to evacuate friendly and-or enemy casualties. The MEDAVAC tab group is accessed from Combat Msgs button on the Function Bar or the F3 button on the keyboard.

a. Select the Map button to enter a pickup location.

**NOTE:** The Combat Messages dialog box disappears and the mouse cursor is replaced with a cross hair.

b. Select a location on the map, and the grid location appears in the Pick Up Location text box.

**NOTE:** The operator may also type in a grid coordinate or use the LRF if the vehicle is equipped with a Laser Range finder.

- c. Input the number of ambulatory and/or litter patients by using the Keypad button or entering the amount with the keyboard.
- d. Select the Marking pull-down arrow.
- e. Select an option from the list.
- f. Select the Color pull-down arrow.
- g. Select an option from the list.
- h. Select the "Medic Required" check box, if appropriate.
- i. Select the MEDEVAC Priority Arrow button.
- j. Select one of the three priority levels, Urgent, Priority, or Routine,
- k. Select the Pickup Zone Hot check box, if appropriate.

**NOTE:** The system displays a check mark in the Pickup Zone Hot text box.

I. Select the NBC Contamination pull-down arrow if there is any type of contamination in the area.

**NOTE:** The system displays the NBC Contamination option list.

m. Select one of the three options from the option list, chemical, biological, or radiation.

**NOTE:** The selection displays in the NBC Contamination Type text box.

- n. Select the Security pull-down arrow.
- o. Select an option from the Security option list that best describes the current security situation at the pickup zone.

**NOTE:** Radio Frequency and Call Sign are to be preset in F6 Admin under the MISC sub-tab of Platform Settings. If not preset, the Misc tab will pop up when the user attempts to send the MEDEVAC Message.

p. If this occurs, input Requester's Call Sign and MEDEVAC Voice Net Frequency.

**NOTE:** Once this is done, the Radio Frequency and MEDEVAC Call Sign will appear in the appropriate MEDEVAC message fields.

- q. Add comments to the Comments dialogue box as necessary.
- r. Select the Save button.

**NOTE:** The system saves the message to the Combat Messages folder and displays the Message saved to file Spot current DTG.

s. Select the Send button to send the message.

**NOTE:** The system displays the last MEDEVAC message sent with the current DTG.

5. Select the Fire Mission tab to prepare and send a Fire Mission message.

**NOTE:** The Fire Mission template is used to request indirect fire support from supporting fire support units. The Fire Mission Tab group consists of: Summary, CFF, Subsequent Adjust, Check Fire, On Call Fire Cmd, and EOM tabs. The Summary and CFF tabs are enabled at all times. The Subsequent Adjust, Check Fire, On Call Fire Command, and End of Mission tabs are grayed out. These tabs only become active when an approved Message to Observer from the [Advanced] Field Artillery Tactical Data System (AFATDS) is received in the Summary tab.

**NOTE:** The FBCB2-EPLRS system is able to send Call for Fire (CFF) messages directly to AFATDS, which can send back Message to Observer Messages. The Call for Fire is only accepted from designated observer platforms that have registered their readiness status with AFATDS. The CFF is not a trigger that automatically causes AFATDS to send rounds down range. All CFF requests must be evaluated and approved.

**NOTE:** The FBCB2-BFT system does not have direct contact with AFATDS. Currently FBCB2-BFT must use the "swivel chair" method", whereby CFF messages are sent to the Fire Support Officer (FSO) or the fire support element (FSE) who then turns around and inputs the request manually into AFATDS. FBCB2-BFT is not to be used as the sole source for clearance of fires. Filters, stale icons or nonoperating systems could give an incomplete picture The FSO uses a variety of sources to perform the clearing function.

**NOTE:** The system displays the Fire Mission tab group.

3-92 19 November 2009

- a. Select the CFF tab to access the Call For Fire message template
- b. Select the Type of Mission pull-down arrow.
- c. Select an option from the list.

**NOTE:** The system displays the Type of Mission.

- d. Select the equipment pull-down arrow.
- e. Select an option from the equipment options list.
- f. Select the Map button to select the target location.

**NOTE:** The Combat Messages dialog box disappears and the mouse cursor is replaced with the cross hair

g. Select the location on the map where the target is observed.

**NOTE:** The Combat Messages dialog box reappears and displays the location in the Target Location text box.

h. Select the Fill LRF button.

**NOTE:** The system will input the location provided by the laser range finder (LRF). The LRF button may only be used with vehicles equipped with a Laser Range Finder.

i. Select the Protection Level pull-down arrow.

**NOTE:** The system displays the Protection Level options list.

j. Select an option from the list.

**NOTE:** The system displays the selection in the Protection Level text box. The Protection Level combo box is grayed out and only becomes active when Dismounted Personnel is selected in the Equipment combo box.

- k. Select the Method of Control pull-down arrow.
- I. Select an option from the list.

**NOTE:** The system displays the selection in the Method of Control text box. The Timed Time On Target (Zulu) field only becomes active if the Timed Time on Target is selected in the Method Of Control field.

m. Select the Save button.

**NOTE:** The system saves the message.

- n. Select the Send button.
- n. Select the send button.
- o. Select the Summary tab, to display the Summary tab group.

**NOTE:** The Summary tab displays a list of all fire missions received along with their current status. You can access additional fire support messages from the Summary tab group after a Call For Fire message has been sent and a Message to Observer (read only) message approving the mission with a target number has been received.

6. Select the Close button.

**NOTE:** The system returns to the operations screen.

**Evaluation Preparation:** Setup: Provide the Soldier with the equipment and or materials described in the condition statement.

**Brief Soldier:** Tell the Soldier what is expected by reviewing the task standards. Stress to the Soldier the importance of observing all cautions and warnings to avoid injury to personnel and, if applicable, damage to equipment.

| Performance Measures                                                       | <u>GO</u> | NO-GO |
|----------------------------------------------------------------------------|-----------|-------|
| Selected the F3 Combat Messages button.                                    |           |       |
| 2. Selected the SPOT tab to prepare and send a SPOT report.                |           |       |
| 3. Selected the NBC1 tab to prepare and send a NBC1 report.                |           |       |
| 4. Selected the MEDEVAC tab to prepare and send a MEDEVAC message.         |           |       |
| 5 Selected the Fire Mission tab to prepare and send a Fire Mission message |           |       |

# Performance Measures

GO NO-GO

6. Selected the Close button.

. ....

**Evaluation Guidance:** Score the Soldier GO if all steps are passed. Score the Soldier NO-GO if any step is failed. If the Soldier scores a NO-GO, show the Soldier what was done wrong and how to do it correctly.

References Required

Related

TB 11-7010-326-10

3-94 19 November 2009

# Perform Startup Procedures for Force XXI Battle Command Brigade and Below (FBCB2) - Blue Force Tracking (BFT)

### 171-170-0002

**Conditions:** You are the operator of a vehicle preparing for operations that require the use of the Force XXI Battle Command Brigade-and-Below (FBCB2)/Blue Force Tracking (BFT) System. You are given an operational FBCB2/BFT, Precision Lightweight GPS receiver (PLGR) or defense advanced GPS Receiver (DAGR), TM 11-7010-326-10, and satellite transceiver. All before-operation preventive maintenance checks and services (PMCS) have been completed. You have been directed to perform startup procedures for the FBCB2 / BFT.

**Standards:** Perform startup procedures in sequence for the FBCB2/BFT System in accordance with TM 11-7010-326-10. Follow all warnings and cautions to prevent damage to equipment.

### **Performance Steps**

**CAUTION:** Do not connect or disconnect the PLGR interface cable without first powering down the AN/UYK-128(V) computer and PLGR. Failure to comply will result in equipment damage.

**CAUTION:** To ensure successful initialization of the FBCB2/BFT System, perform all steps in the startup procedures in the exact sequence presented in TM 11-7010-326-10.

**CAUTION:** The system may not properly initialize if the power is on before the keyboard cable is connected. Power off before connecting the keyboard cable. When powering up the system, the keyboard must be connected to the display. Do not attempt to connect the keyboard unit while the system is powered up. Failure to comply can cause equipment damage.

1. Ensure that the AN/UYK-128(V) computer and all peripheral equipment are OFF when starting the vehicle.

**NOTE:** The PLGR powers up and runs a diagnostics test.

**NOTE:** It may take as long as 15 minutes for the PLGR to acquire satellites.

- a. Ensure the PLGR has a good line of sight (LOS) to the sky. The platform should not be under a roof or large overhead obstruction.
- b. Press the [5] down arrow button.

NOTE: The display shows the Zulu time, Date, [time figure of merit] TFOM, Speed too slow.

c. Press the [5] down arrow button two more times or until FOM displays.

**NOTE:** Need a FOM of 4 or less for operation.

- 2. Start the vehicle.
- 3. Start the PLGR or DAGR.

**NOTE:** It may take as long as 15 minutes for the PLGR/DAGR to acquire satellites.

**NOTE:** The platform should not be under a roof or large overhead obstruction.

a. Ensure that the PLGR/DAGR has a good line of sight to the sky.

**NOTE:** If equipped with PLGR go to step b, if equipped with DAGR go to step c.

NOTE: The circuit breaker/switch is pointed toward the centerline of the PU when set to the ON position.

- b. Press and hold the ON/BRT button for two seconds to power ON.
- c. Press the QUIT push button to power ON.

**NOTE:** The GPS and Router dialog boxes close.

**NOTE:** The Start option menu displays.

**NOTE:** The Ops Login dialog box closes.

**NOTE:** If correct Unit/Role is displayed, proceed to step 5. If the wrong Unit/Role or generic role is displayed, perform unit/role configuration before proceeding.

- 4. Perform Unit/Role configuration.
- 5. Perform satellite transceiver startup procedures.

**NOTE:** For satellite transceiver startup, the switches are located on the power module assembly (PMA) switchbox.

- a. Toggle the system circuit breaker switch on the PMA to the ON position.
- b. Select "Start" button from bottom left-hand corner of screen.
- c. Select "FBCB2" from resulting menu.
- d. Check that the satellite transceiver initializes.

**NOTE:** The green and yellow light emitting diodes (LEDs) should appear on the satellite transceiver when the switch is turned on.

NOTE: Step 5 is used only if the Long Range Scout Surveillance System (LRAS3) is installed.

- e. Select "Configure Role" from resulting menu.
- f. Select appropriate echelon (brigade, battalion) from resulting menu.
- g. Select the assigned role for the platform being configured using the drop down menus until the assigned role appears.
- h. Once the assigned role appears, highlight the role.
- i. Select "Configure".

**NOTE:** Once Configure Role is complete Sit Rep Configuration Tab appears giving the user the ability to set Vehicle Type, Four Ammunition Types and Sit Rep Interval.

- j. Select Vehicle Type.
- k. Select up to 4 Ammunition Types.
- I. Select Sit Rep Reporting Interval (hours) using the + or sign.

**NOTE:** Sit Rep Interval sets the delivery of the sit rep to commander as prescribed by the user, IAW SOP or commander's directive.

- m. Verify the role to be configured from the resulting screen.
- n. Select "Yes"

**NOTE:** The configuration process will begin.

- o. Once configuration is complete, select "Reboot" from the resulting screen.
- p. Select "Start" button from bottom left-hand corner of screen.
- q. Select "FBCB2" from resulting menu.
- r. Select Configuration tab from resulting menu "COMM Sat Tools" from resulting menu.
- s. Select "Vehicle" from the Configuration Tab.
- t. Confirm Configure Vehicle Tab displays.
- u. Select Continue to configure to Non-Micro Router Equipped Vehicles.
- v. When the system boots to Session Manager, cancel "Time Out" and Login.
- w. Select "Start" button from bottom left-hand corner of screen.
- x. Select "FBCB2" from resulting menu.
- v. Select "Comm Sat Tools".
- z. Select the Vehicle Tab.
- aa. Verify that the correct SATCOM Type is selected (L-Band).

**NOTE:** The SATCOM Port ttyh J3 selection is for standard ground vehicles equipped with V4 computers. The ttya (com-a) selection is for use with the CF28 Tough book and ttyb (com-b) with the Kontron System.

- z. Select "Apply", close the dialogue box and the system is ready for use.
- ab. Select the Start button.

**NOTE:** The Start option menu is displayed.

ac. Select the Login option.

**NOTE:** The "Ops Login" dialog box is displayed.

ad. Type in the password <fbcb2>.

**NOTE:** The password is case sensitive. Asterisks are displayed as the password is typed followed by a blinking cursor in the Password text box.

ae. Select the Continue button.

3-96 19 November 2009

NOTE: The "Ops Login" dialog box closes.

- 6. Perform touch-screen calibration on the AN/UYK-128(V) computer.
- 7. Set the OFF/STBY/ON switch on the LRAS3 to ON.

**NOTE:** The Calibrate Touch-screen option is used to realign Display Unit touch-screen sensors with the FBCB2-BFT software. This procedure is performed after the AN/UYK-128(V) Startup/Login is completed.

a. Select the Start button.

**NOTE:** The Start option menu is displayed.

b. Select the Settings option.

**NOTE:** The Settings option menu is displayed.

c. Select the Touch-screen... option.

**NOTE:** The calibration touch opens stating: The touch screen has already been calibrated. Are you sure you wish to run the calibration utility again [y/n]

- d. Select "y".
- e. Using the stylus, touch the center edge of the screen in the following order:

Upper Center Edge

Right Center Edge

Lower Center Edge

Left Center Edge

**NOTE:** After completing the touch screen calibration a window appears. Calibration Complete! OK.

f. Select OK.

**NOTE:** After Selecting OK another screen appears. Was the calibration performed successfully [y/n]

g. Select "y".

Note: If the calibration was unsuccessful, you still must select "y" and "enter", and start the calibration process over again. It does not take "NO" for an answer.

h. Select an enter button or key.

**NOTE:** The "osc\_touch\_calibrate.ksh" dialog box closes.

- 8. Perform clear logs and gueues on the AN/UYK-128(V) Computer.
- 9. Perform a computer startup / login on the AN/UYK-128(V).

**NOTE:** Startup and initialization of all peripheral components must be complete.

- a. Select the Start button.
- b. Set the circuit breaker switch CB1 on the processor unit (PU) to ON.

**NOTE:** The Start button option is displayed.

- c. Select the FBCB2 option.
- d. Press the display unit (DU) PWR button for up to 4 seconds.

NOTE: The FBCB2 option menu is displayed.

**NOTE:** The computer begins to boot, and the PWR, DISP, and central processing unit (CPU) green status LEDs are on.

- e. Select the Clear Logs and Queues... option.
- f. Observe the boot sequence displays on the DU.

**NOTE:** After approximately 2-3 minutes, the session manager screen is displayed.

**NOTE:** The "Clear Logs and Queues" dialog box is displayed.

- g. Select CANCEL TIMEOUT to stop the automatic login timer when the ops auto-login window opens.
- h. Under "Select Items to Clear", select option(s) by clicking the check box next to corresponding option.

**NOTE:** Option(s) are selected if shown with check mark. This is the only place to clear the Sent Queue.

**NOTE:** The ops auto-login window automatically closes.

- i. Select START-LOGIN.
- j. Select the Apply button to clear selected option(s).

NOTE: The "Clear Logs and Queues Status" dialog box appears.

- (1) Verify screen calibration is not required on the DU.
- (2) Verify that the unit and role designations located in the unit-role box are correct.

- k. Enter the FBCB2 password.
- I. Select Close button when message "COMPLETED CLEAR LOGS AND QUEUES OPERATION" is displayed.

**NOTE:** The "Clear Logs and Queues Status" dialog box closes.

**NOTE:** The password is case sensitive. Asterisks display as the password is typed followed by a blinking cursor in the password text box.

- m. Select Close button in "Clear Logs and Queues" dialog box.
- n. Select the CONTINUE button.

NOTE: The Clear Logs and Queues dialog box closes.

- o. Select OPS to start the ops screen.
- p. Select the Ops button in the Session Manager function Bar.

**NOTE:** The system goes online. The Ops Main Screen with the "FBCB2 Display Process" dialog box is displayed.

**NOTE:** Step h may take up to 15 minutes.

- q. Verify the status of the GPS (DAGR) and the COMM Sat (satellite transceiver) connections.
- r. Select the login option.

NOTE: The GPS and COMM Sat status gumballs are both green.

s. Verify that the AN/UYK-128(V) unit icon is displayed on the map or image, and that icons of other units in the area are also displayed.

**NOTE:** Step k may take up to 5 minutes. If other unit icons are displayed, the PU is receiving and processing position data via the satellite.

- t. Prepare a free text message.
- u. Send the message to a local unit requesting a reply.

**NOTE:** If a reply is received, the communications are functioning properly.

**Evaluation Preparation:** Setup: Provide the Soldier with the equipment and or materials described in the condition statement.

**Brief Soldier:** Tell the Soldier what is expected by reviewing the task standards. Stress to the Soldier the importance of observing all cautions and warnings to avoid injury to personnel and, if applicable, damage to equipment.

| Per | formance Measures                                                                                     | <u>GO</u> | NO-GO |
|-----|----------------------------------------------------------------------------------------------------|-----------|-------|
| 1.  | Ensured the AN/UYK-128(V) computer and all peripheral equipment was OFF when the vehicle was started. |           |       |
| 2.  | Started the vehicle.                                                                                  |           |       |
| 3.  | Started the PLGR or DAGR.                                                                             |           |       |
| 4.  | Performed satellite transceiver startup procedures.                                                   |           |       |
| 5.  | Performed Unit/Role configuration.                                                                    |           |       |
| 6.  | Performed touchscreen calibration of the AN/UYK-128(V).                                               |           |       |
| 7.  | Set the OFF/STBY/ON switch on the LRAS3 to ON.                                                        |           |       |
| 8.  | Performed computer startup / login on the AN/UYK-128(V).                                              |           |       |
| 9.  | Performed clear logs and queues on the AN/UYK-128(V).                                                 |           |       |
| 10. | Followed cautions to prevent injury to personnel and or damage to equipment.                          |           |       |
| 11. | Performed all steps in sequence in accordance with TM 11-7010-326-10.                                 |           |       |

3-98 19 November 2009

**Evaluation Guidance:** Score the Soldier GO if all steps are passed. Score the Soldier NO-GO if any step is failed. If the Soldier scores a NO-GO, show the Soldier what was done wrong and how to do it correctly.

# References

**Required** TM 11-7010-326-10

Related

TB 11-7010-326-10-3

## Perform Message Management Using FBCB2 - BFT

#### 171-170-0006

**Conditions:** Given a requirement to organize accumulated messages on the system, an operational Force XXI Battle Command Brigade-and-Below/Blue Force Tracking (FBCB2/BFT) system with software version 6.4 loaded and numerous messages saved to system folders.

**Standards:** Performed message management functions by creating new folders to store files, deleting files and folders no longer needed for the mission, moving a file or folder to another location, renaming files and folders according to established standing operating procedure (SOP).

### **Performance Steps**

**NOTE:** The Manage tab allows the user to create, delete, move and rename folders and delete messages. There are eight push buttons consisting of: (New Folder) which creates a folder; (Delete) which deletes folders and files; (Rename) which renames folders and files; (Move) which moves files from one folder to another; (Execute) which activates a message (Grayed Out); (Close) which closes the Messages dialog box; and, (Help) which gives help on the Manage Tab, and a Virtual Keyboard.

- 1. Select the Messages button from the Function Bar or the F4 button on the keyboard.
- 2. Select the Manage Tab.

**NOTE:** The system displays the Manage fields and push buttons. All of the message type boxes must be checked under the Msg Type so that all the folders and files will be displayed in the folder window on the right.

3. Create a folder prior to need.

**NOTE:** Folders may be created when messages are saved as a file for the first time, or they may be created before needed.

a. Select the Name field and type in a name for the folder or use the Virtual Keyboard.

**NOTE:** The length of the name is limited to 32 characters. It may contain spaces, dots or dashes, but no slashes.

b. Select New Folder.

**NOTE:** The new folder is displayed under the User Folders symbol.

- 4. Rename a file.
  - a. Select the Plus (+) sign next to a folder that the user wants to manage or double-click the folder name.

**NOTE:** The folder opens and displays all the files within that folder.

b. Select the file name to be changed.

**NOTE:** The file is highlighted.

c. Select the Name: text box at the bottom of the Messages dialog box.

**NOTE:** The cursor will be blinking inside the text box.

d. Type the new name.

**NOTE:** The name will display in the text box.

e. Select the Rename button.

**NOTE:** The file name changes and displays under the folder in Alphabetical/Numerical order by file name.

**NOTE:** If the user typed a name that is not valid, a Rename Error dialog box appears stating, "This name is not valid, please re-enter the new message name!"

f. Select OK.

5. Delete a file or folder.

**NOTE:** The steps for deleting a file or folder are the same.

a. Select a file from one of the folders.

**NOTE:** The file is highlighted.

b. Select the Delete button.

3-100 19 November 2009

**NOTE:** The Delete File dialog box displays stating, "You are about to delete message "name of File or Folder" and its associations, continue with this action?"

c. Select the OK button.

**NOTE:** The file or folder the user selected is deleted.

- 6. Move a file from one folder to another folder.
  - a. Select a file from a folder.

**NOTE:** The file is highlighted.

b. Select the Move button.

**NOTE:** The Choose Destination Folder dialog box displays showing all the folders that have been saved.

c. Select the folder to which the file will be moved.

**NOTE:** The folder is highlighted.

d. Select the OK button.

**NOTE:** The file displays in the new folder.

e. Select the Close button.

NOTE: The system returns to the Ops screen.

**Evaluation Preparation:** Setup: Provide the Soldier with the equipment and or materials described in the condition statement.

**Brief Soldier:** Tell the Soldier what is expected by reviewing the task standards. Stress to the Soldier the importance of observing all cautions and warnings to avoid injury to personnel and, if applicable, damage to equipment.

| Performance Measures                                                                                         | <u>GO</u> | NO-GO |
|----------------------------------------------------------------------------------------------------|-----------|-------|
| <ol> <li>Selected the Messages button from the Function Bar or the F4 button on the<br/>keyboard.</li> </ol> |           |       |
| 2. Selected the Manage Tab.                                                                                  |           |       |
| 3. Created a folder prior to need.                                                                           |           |       |
| 4. Renamed a file.                                                                                           |           |       |
| 5. Deleted a file or folder.                                                                                 |           |       |
| 6. Moved a file from one folder to another folder.                                                           |           |       |

**Evaluation Guidance:** Score the Soldier GO if all steps are passed. Score the Soldier NO-GO if any step is failed. If the Soldier scores a NO-GO, show the Soldier what was done wrong and how to do it correctly.

References Required

Related

TB 11-7010-326-10

## **Employ Map Functions Using FBCB2 - BFT**

### 171-170-0017

**Conditions:** Given an operational Force XXI Battle Command Brigade-and-Below/Blue Force Tracking (FBCB2/BFT) system. You are conducting combat operations and have just received an OPORD/FRAGO. The new mission requires a change to the current map settings and adjustments. You have the theater rules of engagement (ROE). Contact with friendly, enemy, neutral or unknown elements is likely.

**Standards:** Employed map functions by setting and adjusting the map to include: Background type, map scale, zoom, brightness, contrast, grid coordinate type, military grid reference system (MGRS) accuracy, grid line spacing, and grid line color and effectively use center on a unit/platform, center on a location, edit a location, view a location in the world map, grab function, zoom function, and view function.

## **Performance Steps**

**NOTE:** The Map Control dialog box displays with three tabs; the Background tab, Grid tab, and Center tab.

1. Select the F1 Map... button.

**NOTE:** The Map Control dialog box displays with three tabs; the Background tab, Grid tab, and Center tab.

- a. Select the Background tab:
  - (1) Select the map scale by:
    - (a) Selecting the Scale: down arrow button.
    - (b) Selecting an option from the list.
  - (2) Select the map magnification by:
    - (a) Selecting the "Zoom:" down arrow button.
    - (b) Selecting an option from the magnification list.

**NOTE:** Options correspond to the Magnification drop-down arrow on the function bar and range from 1/4x to 8x.

- (3) Adjust the map brightness by:
  - (a) Selecting the "Brightness" control slider.
  - (b) Dragging the slider left or right.

**NOTE:** This function is useful when viewing overlays or other georeference items on the SA.

- (4) Adjust the map contrasts by:
  - (a) Selecting the "Contrast" control slider.
  - (b) Dragging the slider left or right.
- (5) Set changes as default settings by selecting the Set Defaults button.
- (6) Restore the original default settings by selecting the Restore Defaults button.
- (7) Select the background type by selecting a checkbox to display CADRG, VPF, DTED, or Imagery.

**NOTE:** Compressed Arc Digital Raster Graphics (CADRG) displays a digital map, including contour lines, detailed fabricated features, and labels. Vector product format (VPF) displays major man-made and natural features. The features on this map can be edited. Digital terrain elevation data (DTED) displays the terrain elevation using color graphics. This map is required to be loaded for use of the Line of sight functions. Imagery displays a photographic aerial image of the mapped area. The [controlled image base] CIB imagery resolution can be enlarged through different combinations of Zoom and Scale. As it is enlarged, the outlines become less distinct although it is helpful for zeroing in on a specific site. Care should be taken to go back to a normal zoom, so as to be aware of happenings on the screen. Only one type of map should be selected at a time because of the large amount of memory it takes to display maps. It is now impossible to have both CADRG and imagery displayed simultaneously.

- (8) Select the Apply button.
- (9) Map Types:
- b. Select the Grid tab:

3-102 19 November 2009

**NOTE:** The "Grid" tab group is used to select the coordinate type and accuracy of MGRS coordinates displayed. There are options to display computer-generated gridlines on the SA display, choose the dimensions for the gridline spacing, and change the gridline color.

- (1) Select a MGRS grid system by:
  - (a) Selecting the Coordinate Type: down arrow button.
  - (b) Selecting the MGRS option from the coordinate type list.
  - (c) Selecting the MGRS Accuracy: down arrow button.
  - (d) Select an option from the list.

**NOTE:** The MGRS Accuracy feature changes the grid coordinates from 10 digits to 8 digits to 6 digits. The 10 digits should be used whenever possible for greater accuracy.

- (2) Display gridlines by selecting the Show Grid check box.
- (3) Select the gridline display spacing by:
  - (a) Selecting the "Gridline Spacing:" down arrow button.
  - (b) Selecting an option from the list.

**NOTE:** Gridline spacing selection is affected by the Scale and Zoom selected.

- (4) Select the gridline display color by:
  - (a) Selecting the "Gridline Color:" down arrow button.
  - (b) Selecting an option from the list.
- (5) Select the Apply button.
- (6) Set the changes as default settings by selecting the Set Defaults button.
- c. Select the Center tab:

**NOTE:** The "Center" tab group allows the user to center the SA map on locations that have been sent or received via joint variable message format (JVMF) message, by selecting a point on the map or by scrolling the map in one of 8 cardinal directions, e.g., North, Northeast, East, Southeast, South, Southwest, West, and Northwest.

**NOTE:** The Center tab can be extremely useful to the leader by allowing him/her to quickly center on areas where subordinates should be (guard posts, LP/Ops). He/she can find various vehicles quickly by centering on them. He/she could keep track of a convoy by centering on predetermined checkpoints. He/she can move quickly between different maps and just as quickly back to his/her location by using Autocenter. The Center tab consists of three sub-tab groups: Unit/Platform sub tab: Provides lists of "Friendly", "Observed", "Air" and "Georef" locations that are automatically compiled from messages sent or received, which contain location information, i.e. Position report or Spot Report. Location sub tab: Location sub-tab: Displays folders containing lists of previously selected locations from which to center the Map and other major maps (such as Fort Irwin). Scroll sub tab: Displays arrow buttons that are used to scroll the World Coverage map display in any of the 8 cardinal directions, for example: North, Northeast, East, Southeast, South, Southwest, West, and Northwest.

**NOTE:** Observed enemy force locations, neutral organizations, civilians and other battlefield hazards are not automatically updated on FBCB2—these inputs must be updated by the observing FBCB2 operator. Battle handoff to adjacent/sister elements must be coordinated to keep an accurate SA of activities in your sector of responsibility.

- (1) Select the Unit/Platform sub-tab:
  - (a) Search for a name by:
  - (b) Selecting the Search text box.
  - (c) Entering a name.
  - (d) Selecting the Search button.
  - (e) Selecting the [Apply] button.
  - (f) Select the Details button.

**NOTE:** The Details sub tab gives details about the icon and allows a Free Text message to be sent to the friendly platform. It allows the observed platform to be edited or deleted. The Action sub tab gives the battle damage assessment (BDA). It provides a CFF button for enemy icons. When finished reviewing details, select the [Close] button.

(2) Select the Location sub-tab:

**NOTE:** The Edit Location button is used to modify or create location groups.

(a) Select the World Coverage... button to see exactly which maps are loaded on the system and to select a map that is not listed in the default folder.

**NOTE:** The World Coverage function enables the user to choose any map currently loaded, to zoom out on the display, view the previous display and select the area to be viewed on the SA map display. The map color codes are: CADRG = yellow, DTED = orange and Imagery = purple.

- (b) Center the map by:
- (c) Selecting the Fill Location button.
- (d) Selecting a point on the map.
- (e) Selecting the Apply button.
- (f) Select a location by:
- (g) Selecting a location name from within the windowpane.
- (h) Selecting the Apply button.
- (i) Add a group folder by:

**NOTE:** The system created Group folder contains all the maps that are a part of the software load. The user can add to this folder or create one or more. The user can create individual or SOP directed folders for use in current or future operations. These locations can be additional maps that are loaded or specific sites such as assembly areas, supply points, fire bases, and objectives. These locations can then be used for the centering function. Be careful when Clearing Logs and Queues not to delete User defined items unless they are no longer needed.

- (j) Selecting the Edit Location... button.
- (k) Selecting the Group Name text box.
- (I) Entering a name.
- (m) Selecting the Apply button.
- (n) Add a location to the group folder by:
- (o) Selecting a group folder.
- (p) Selecting the Location Label text box.
- (q) Entering a name.
- (r) Selecting the Fill Location button.
- (s) Selecting a point on the map or type in grid coordinates.
- (t) Selecting the Apply button.
- (u) Delete a location by:
- (v) Selecting a location name.
- (w) Selecting the Delete button.
- (x) Selecting the OK button.
- (y) Selecting the Close button.
- d. Select the Close button if there are no other actions to be performed.
- e. Select one or more icons on the map using the Grab button.

**NOTE:** The Grab button at the top of the function bar allows the user to bring up a Hook Dialog box for one or more SA icons on the map area.

- (1) Select the Grab button.
- (2) Click and drag a box around the desired icons.
- (3) Click once more and the multiple Hook Dialog box displays with details about the icons.
- f. Zoom into a location on the map using the Zoom button.

**NOTE:** The [Zoom] button allows the user a 2x zoom of approximately 1½ grid squares.

- (1) Select the Zoom button.
- (2) Click on the desired map area.
- (3) Click again on Zoom button to turn off.
- g. Hide the function bar using the View button.

**NOTE:** The View button allows the user to remove the function bar from the screen.

- (1) Select the View button to remove the upper portion of the function bar.
- (2) Select the View button again and the lower portion of the function bar is removed.
- (3) Select the View button one more time restores the function bar.

**Evaluation Preparation:** Setup: Provide the Soldier with the equipment and or materials described in the condition statement.

3-104 19 November 2009

**Brief Soldier:** Tell the Soldier what is expected of reviewing the task standards. Stress to the Soldier the importance of observing all cautions and warnings to avoid injury to personnel and, if applicable, damage to equipment.

| Performance Measures                                                        | <u>GO</u> | NO-GO |
|-----------------------------------------------------------------------------|-----------|-------|
| 1. Selected the F1 Map button.                                              |           |       |
| 2. Selected the Background tab.                                             |           |       |
| 3. Selected the Grid tab.                                                   |           |       |
| 4. Selected the Center tab.                                                 |           |       |
| 5. Selected the Close button if there are no other actions to be performed. |           |       |
| 6. Selected one or more icons on the map using the Grab button.             |           |       |
| 7. Zoomed into a location on the map using the Zoom button.                 |           |       |
| 8. Hid the function bar using the View button.                              |           |       |

**Evaluation Guidance:** Score the Soldier GO if all steps are passed. Score the Soldier NO-GO if any step is failed. If the Soldier scores a NO-GO, show the Soldier what was done wrong and how to do it correctly.

References Required

Related

TB 11-7010-326-10

# **Employ FIPR Functions Using FBCB2 - BFT**

### 171-170-0019

**Conditions:** Given an operational Force XXI Battle Command Brigade-and-Below/Blue Force Tracking (FBCB2/BFT) system. You are conducting combat operations and have several messages in your FIPR queue that are not read. You have the theater rules of engagement (ROE). Contact with friendly, enemy, neutral or unknown elements is likely.

**Standards:** Employed the FIPR functions by selecting a FIPR button displaying a number, accessing messages in the FIPR (flash, immediate, priority, routine) queue, and accessing messages in the Warning tab.

### **Performance Steps**

1. Select one of the FIPR buttons displaying a number:

**NOTE:** The system opens the FIPR dialog box to the precedence tab of the received message. There are five tabs in the FIPR queue, four message precedence tabs and one Warning tab. Message precedence tabs contain the message header for incoming messages.

- 2. Access Messages in the Flash, Immediate, Priority, or Routine tab.
  - a. Select the one of the tabs to view the message headers for messages in that particular FIPR queue.

**NOTE:** The system displays the messages in that particular tab group. An exclamation point (!) on a tab indicates one or more alert messages are in the queue under that tab. A plus sign (+) on a tab indicates one or more messages requiring an operator response (OR) are in the tab. A number displayed on a tab indicates the total number of messages in the tab.

b. Select the column header label to sort the message by headers.

**NOTE:** The Message Type column only gives the type of message that is received, except for the Free Text, which has a subject.

- c. Display the contents of a message:
  - (1) Select a message header row by clicking anywhere in the message row.
  - (2) Select the Display button.

**NOTE:** The dialog box for the type of message selected displays.

- d. Save a message and create folders:
  - (1) Select Save As.

**NOTE:** The Save As dialogue box displays.

- (2) Type a name for the new folder in folder window.
- (3) Select New Folder.

**NOTE:** The new folder appears in the folder pane.

- (4) Highlight the new folder name.
- (5) Type a name in the file window.
- (6) Select OK.

**NOTE:** The name typed is now a file under the new folder created.

- (7) Select Close.
- e. Select the Close button to close a displayed message.

NOTE: The system will return to the same tab of the FIPR Queue.

f. Select the Refresh button to display message headers received after the FIPR button was selected.

**NOTE:** A yellow-highlighted flag on the Refresh button will indicate Messages received after the FIPR Dialog box was opened.

- q. Delete a message:
  - (1) Select a message header row by clicking anywhere in the message row.
  - (2) Select the Delete button.
  - (3) Select Yes to the confirmation box.

3-106 19 November 2009

3. Access messages in the Warning tab.

**NOTE:** The Danger Zone and Warning Marquee listing can be accessed in two ways, through the FIPR buttons or by selecting on the Warnings and Alert Marquee itself.

a. Select the WARNINGS tab.

**NOTE:** The Warnings tab group includes the Danger Zone and Marquee sub-tabs.

b. Select the DANGER Zone sub tab.

**NOTE:** The Danger Zone tab group lists the Type, Distance to the Danger Zone, Direction, Location and Message Originator. FBCB2 receives the message and displays the SA data and displays all Danger Zone information in the Danger Zone tab group. When your platform penetrates the safety radius of a Danger Zone the FBCB2 alarm is triggered, an alert message is displayed on the Warnings/Alerts Marquee, and an entry is made in the Marquee tab group.

**NOTE:** Observed enemy force locations, neutral organizations, civilians and other battlefield hazards are not automatically updated on FBCB2 -- these inputs must be updated by the observing FBCB2 operator. Battle handoff to adjacent/sister elements must be coordinated to keep an accurate SA of activities in your sector of responsibility.

- c. View the contents of a message in the DANGER ZONES tab:
  - (1) Select a message row by highlighting it.
  - (2) Select the Details button.

**NOTE:** The system displays a Hook dialog box containing the contents of the danger zone.

d. Select the Marquee sub tab.

**NOTE:** The Marquee tab group displays all the alerts received including Danger Zones whose safety zone has been penetrated. These messages are also located through the Alerts and Warnings Marquee. Danger Zone information is transmitted in specific JVMF messages as SA data.

**Evaluation Preparation:** Setup: Provide the Soldier with the equipment and or materials described in the condition statement.

**Brief Soldier:** Tell the Soldier what is expected by reviewing the task standards. Stress to the Soldier the importance of observing all cautions and warnings to avoid injury to personnel and, if applicable, damage to equipment.

| Performance Measures                                                    | <u>GO</u> | NO-GO |
|-------------------------------------------------------------------------|-----------|-------|
| 1. Selected one of the FIPR buttons displaying a number.                |           |       |
| 2. Accessed messages in the Flash, Immediate, Priority, or Routine tab. |           |       |
| 3. Accessed messages in the Warning tab.                                |           |       |

**Evaluation Guidance:** Score the Soldier GO if all steps are passed. Score the Soldier NO-GO if any step is failed. If the Soldier scores a NO-GO, show the Soldier what was done wrong and how to do it correctly.

References Required

Related

TB 11-7010-326-10

# Perform Shutdown Procedures on Force XXI Battle Command Brigade and Below (FBCB2) Systems

### 171-170-0045

Conditions: Given an operational Force XXI Battle Command Brigade-and-Below (FBCB2)/Enhanced Position Location and Reporting System (EPLRS) or Blue Force Tracking (BFT) System with current software loaded, AN/UYK-128 (V) computer series, power module assembly switch box, Single Channel Ground and Airborne Radio System-Advanced System Improvement Program (SINCGARS-ASIP), internet controller (INC), and Precision Lightweight GPS Receiver (PLGR) or Defense Advanced Global Positioning System Receiver (DAGR) and TM 11-7010-326-10. You have completed combat operations and are ordered to power down the FBCB2 system that is currently installed.

**Standards:** Perform shutdown procedures on the FBCB2 system that is currently installed on the vehicle in sequence per TM 11-7010-326-10. Follow all warnings and cautions to prevent injury to personnel and or damage to equipment.

# **Performance Steps**

**CAUTION:** Do not shut down power to the computer without first following software shutdown procedures. Failure to comply may cause the loss of program data.

**CAUTION:** Leaving the processor unit (PU) circuit breaker switch set to ON will enable the battery pack to continuously charge as long as there is 18-33 volts direct current (VDC) power available. This could possibly result in a dead vehicle battery if left in this condition over an extended period.

**CAUTION:** The keyboard unit (KU) should be disconnected and properly stowed when not in use to prevent equipment damage.

**CAUTION:** The operator must perform the shutdown in the correct sequence per TM 11-7010-326-10. Failure to follow proper shutdown procedures can damage the equipment and will cause the other FBCB2 platforms to receive incorrect information about the platform. The AN/UYK-128(V) computer must be shut down first.

- 1. Perform AN/UYK-128(V) computer shutdown:
  - a. Select the F6 ADMIN button.
  - b. Select the EXIT OPS button.
  - c. Select the YES button.
    - (1) Ensure the EXIT OPS confirmation dialog box closes.
    - (2) Ensure the OPS AUTO-LOGIN dialog box opens with the countdown timer started.
  - d. Select the CANCEL TIME OUT button.
  - e. Select the START-SHUTDOWN button.
  - f. Select the shutdown option.
  - g. Select the YES button:
    - (1) Ensure the screen displays "SHUTTING DOWN THE SYSTEM".
    - (2) Power off when the screen message says "SYSTEM HALTED".
  - h. Press the display unit (DU) PWR button:
    - (1) Hold the PWR button for up to 4 seconds on the DU.
    - (2) Release after the DU PWR LED goes dark.
  - i. Set CB-1 on the PU to the "OFF" position.

**NOTE:** Steps 2 and 3 are for the FBCB2/BFT system(s) only. Once steps 2 and 3 are completed, proceed to step 12 and complete the remaining steps.

- 2. Turn the power module assembly switch box to OFF.
- 3. Ensure the light emitting diodes (LEDs) are off on the transceiver.

3-108 19 November 2009

**CAUTION:** DO NOT select DESTROY FBCB2. Selecting DESTROY FBCB2 will cause a "FLASH MAYDAY" message to be sent, INC to reset to factory defaults, and the FBCB2 operational database and executable files on the hard drive to be overwritten.

**NOTE:** Steps 4 through 16 are to be performed for the FBCB2/EPLRS system(s).

- 4. Set the FCTN switch to STBY or to OFF on the SINCGARS/ASIP radio if installed.
- 5. Shut down the INC:
  - a. Set CB1on the vehicle amplifier adapter (VAA) to OFF.
  - b. Ensure the LED goes off.
- 6. Turn the POWER switch to the OFF position to shut down the EPLRS radio

**NOTE:** Step 7 is performed if military satellite communication (MILSATCOM) is installed on the FBCB2/EPLRS system(s).

- 7. Shut down MILSATCOM:
  - a. Set the SATCOM MAIN switch to the OFF position.
  - b. Set the SATCOM RADIO switch to the OFF position.
  - c. Set the SATCOM ANTENNA switch to the OFF position to shut down the SATCOM on the move (SOTM) power distribution box.
- 8. Set the alternating current/direct current input control (AC/DC)—input power POWER switch to the OFF position.

**NOTE:** In the current operating mode, all menu entries, and previously loaded communications security (COMSEC) and order-wire keys are maintained intact when the mode switch is set to OFF.

- 9. Set the MODE switch to the Z position.
- 10. Turn the AN-PSC-5 MODE switch to the OFF position.
- 11. Turn the BIAS TEE power switch to the OFF position.

**NOTE:** Steps 12 and 13 are performed if the Long Range Scout Surveillance System (LRAS3) is installed.

- 12. Set the OFF-STBY-ON switch to OFF mode on the LRAS3.
- 13. Set the selector switch to 0.

**NOTE:** Steps 14 through 16 are to be performed for the FBCB2/BFT system(s).

**NOTE:** Step 14 is performed if the PLGR is installed.

- 14. Shut down the PLGR:
  - a. Press the [0] OFF button for two seconds.
  - b. Ensure the PLGR shuts down.

**NOTE:** Step 15 is performed if the DAGR is installed.

15. Push and hold the PWR-QUIT key to shut down the DAGR.

**NOTE:** If the auto-on, automark, or off mode display heater functions are enabled, DAGR notifies the operator and requires acknowledgment prior to displaying the 30-second shutdown warning.

16. Ensure the FBCB2 is properly secured in accordance with the standing operating procedure (SOP).

**Evaluation Preparation:** Setup: Provide the Soldier with the equipment and or materials described in the condition statement.

**Brief Soldier:** Tell the Soldier what is expected by reviewing the task standards. Stress to the Soldier the importance of observing all cautions and warnings to avoid injury to personnel and, if applicable, damage to equipment.

| Performance Measures                                    | <u>GO</u> | NO-GO |
|---------------------------------------------------------|-----------|-------|
| 1. Performed AN/UYK-128(V) computer shutdown.           |           |       |
| 2. Performed FBCB2/BFT shutdown.                        |           |       |
| 3. Performed FBCB2/EPLRS shutdown.                      |           |       |
| 4. Ensured the FBCB2 was properly secured per unit SOP. |           |       |

**Evaluation Guidance:** Score the Soldier GO if all steps are passed. Score the Soldier NO-GO if any step is failed. If the Soldier scores a NO-GO, show the Soldier what was done wrong and how to do it correctly.

# References

Required Related

Unit SOP TM 11-7010-326-10

3-110 19 November 2009

## **Operate SINCGARS Single-Channel (SC)**

# 113-587-2070

**Conditions:** Given an operational single-channel ground and airborne radio system (SINCGARS), KYK-13/TSEC with keys or AN/CYZ-10, C-11291 CM, distant station, TM 11-5820-890-10-8, TM 11-5820-890-10-3, TM 11-5820-890-10-1, ACP 125 US Suppl-1, DA Pam 750-8, and unit signal operation instructions (SOI) or automated net control devices (ANCD) with SOI data loaded.

**Standards:** Conduct a secure communications check in single channel (SC) mode with a distant station and change the radio functions using the control monitor.

### **Performance Steps**

| <ol> <li>Perform starting pre</li> </ol> | rocedures | ŝ. |
|------------------------------------------|-----------|----|
|------------------------------------------|-----------|----|

- 2. Load the traffic encryption key (TEK).
- 3. Enter the net.
  - a. Use the correct procedures.
  - b. Conduct a secure communications check.
  - b. Initiate call from T01 to T06.
    - (1) "T06 this is T01, over." Response if heard would be, "T01 this is T06, over."
    - (2) "T06, this is T01, message (then state the message), over."
    - (3) "T01, this is T06, Roger, out." (If message is received.) (If message is not received in whole or part, see [4].)
    - (4) "T01, this is T06, say again, message, over." (If nothing received.) (If partial receipt, say, "T01, this is T06, say again, all after, \_\_\_\_\_ or all before \_\_\_\_\_, over.")
- 4. Prepare the control monitor for operation.
- 4. Withdraw from the net.
  - a. Contact the NCS.
    - (1) "T16, this is T01, over."
    - (2) "T01, this is T16, over."
    - (3) "T16, this is T01, request permission to leave the net, over."
    - (4) "T01, this is T16, roger out."
- 5. Change the radio functions using the control monitor.
- 6. Exit the net.
- 7. Perform stopping procedures.
- 7. Perform stopping procedures.

**Evaluation Preparation:** Setup: Ensure that the radio set is complete and operational with (CM) installed on the radio.

**Brief Soldier:** Tell the Soldier all performance measures must be completed correctly within 20 minutes. All performance measures must be done in sequence.

| Performance Measures           | <u>GO</u> | NO-GC |
|--------------------------------|-----------|-------|
| Performed starting procedures. |           |       |
| 2. Loaded TEK.                 |           |       |

| Performance Measures                                                                                                    | <u>GO</u> | NO-GO |
|----------------------------------------------------------------------------------------------------|-----------|-------|
| <ul><li>3. Entered net.</li><li>a. Used the correct procedures.</li><li>b. Conducted a secure communications check.</li></ul> |           |       |
| 4. Prepared the control monitor for operation.                                                                                |           |       |
| 5. Changed radio functions using the control monitor.                                                                         |           |       |
| 6. Exited the net.                                                                                                    |           |       |
| 7. Performed stopping procedures.                                                                                             |           |       |

**Evaluation Guidance:** Score the Soldier a GO if all [steps] are passed. Score the Soldier a NO-GO if any [step] is failed. If the Soldier fails any [step], show what was done wrong and how to do it correctly. Have the Soldier perform [steps] until they are done correctly.

### References

# Required

ACP 125 U.S. Supplement-1 ACP 125 U.S. Supplement-1 DA PAM 750-8 TM 11-5820-890-10-1 TM 11-5820-890-10-3 TM 11-5820-890-10-8 Unit SOI

## Related

ACP 125, U.S. Supplement 1 SOI

3-112 19 November 2009

## Operate Automated Net Control Device (ANCD) AN/CYZ-10

# 113-609-2053

**Conditions:** As a radio operator in a field environment, given data transfer device AN/CYZ-10 (C) and TB 11-5820-890-12 and TM 11-5820-890-10-8. Given a requirement to operate the AN/CYZ-10.

**Standards:** Soldier performs in sequence the transfer of COMSEC keys and [signal operation instructions] (SOI) information from ANCD to ANCD; loads SINCGARS radio with COMSEC variables using ANCD; and obtains SOI information from ANCD, correcting all errors within 15 minutes.

### **Performance Steps**

- 1. Transfer COMSEC keys and SOI information from ANCD to ANCD.
  - a. Turn on both ANCDs.
  - b. Make main menu selection (ANCD).
  - c. Make source ANCD menu selections.
  - d. Make target ANCD Menu selections.
  - e. Transfer data from ANCD to ANCD.
  - f. Turn Off/disconnect ANCDs.
- 2. Load radio from ANCD using Mode 2 fill.
  - a. Turn radio and ANCD power On.
  - b. Make main menu selection on ANCD.
  - c. Make application menu selection on ANCD.
  - d. Set controls of radio and connect to ANCD with fill cable.
  - e. Transfer Mode 2 fill from ANCD to radio.
  - f. Disconnect ANCD from radio and turn ANCD power OFF.
- 3. Obtain SOI information from ANCD.
  - a. Turn ANCD power ON.
  - b. Make main menu selection.
  - c. Make SOI menu selection.
  - d. Turn ANCD power OFF.
- 4. Perform Preventive Maintenance Checks and Services on ANCD.
  - a. Make a visual Inspection of the ANCD.
  - b. Check the battery.
  - c. Check the fill port/CIK port.
  - d. Record entries on DA form 2404 ([Equipment] Inspection and Maintenance Worksheet).

| Performance Measures                                                   | <u>GO</u> | NO-GO |
|------------------------------------------------------------------------|-----------|-------|
| 1. Transferred COMSEC data and SOI information from ANCD to ANCD.      |           |       |
| 2. Loaded Radio From ANCD using Mode 2 fill.                           |           |       |
| 3. Obtained SOI information from the ANCD.                             |           |       |
| 4. Performed preventive maintenance check and services (PMCS) on ANCD. |           |       |

**Evaluation Guidance:** Score the Soldier GO if all steps are passed. Score the Soldier NO-GO if any step is failed. If the Soldier fails any step, show what was done wrong and how to do it correctly. Have the Soldier practice until the task can be performed correctly.

### References

Required Related
DA Form 2404

References

**Required** TB 11-5820-890-12 TM 11-5820-890-10-8

Related

## Operate the AN/VRC-100 (HF) Communication System

# 011-141-1063

**Conditions:** You are an aviation operations specialist with a requirement to operate the AN/VRC-100 communications system. You are given an AN/VRC-100 radio with a high frequency (HF) antenna system, AN/CYZ-10 or AN/PYQ-10 (simple key loader [SKL]), and access to TM 11-5820-1141-12&P, TB 11-5820-1141-10, TB 11-5820-1148-10, and the tactical level standing operating procedure (SOP).

**Standards:** Erect, operate, and recover the antenna. Set-up, operate, and shutdown the AN/VRC-100 radio. Send and receive communications between ground and aircraft.

### **Performance Steps**

- 1. Erect the Fan Dipole HF Antenna System. This is the most often used antenna for the AN/VRC-100 **NOTE:** For erection, operations, and recovery of the antenna, refer to the following references: TB 11-5820-1141-10 and TB 11-5820-1148-10.
  - a. Select site for antenna by considering the impact that terrain has, such as vegetation, obstacles, and other circumstances.
    - (1) Plan for the erection.
      - (a) Divide the tasks necessary to complete the job as evenly as possible between personnel available.
      - (b) A crew of two is the minimum number of persons required to perform this task safely.
    - (2) Consider needs for alignment of antenna.
      - (a) You can get greater ranges when the distant station is about 90 degrees off the long axis of the antenna.
      - (b) The distant station should be more or less in line with the outside elements of the antenna.
  - b. Lay out components and inventory.
  - c. Perform mast erection.
    - (1) Deploy the mast.
    - (2) Lay out the stakes.
    - (3) Lay out the outer stakes.
    - (4) Add guy ropes.
    - (5) Add second guy ropes.
    - (6) Add third guy ropes.
    - (7) Attach halyard to mast.
    - (8) Push mast up.

**NOTE:** Do not hoist the balun at this time.

- (9) Push mast up.
- d. Set up antenna.
  - (1) Add antenna wires.
  - (2) Insert a load resistor.
  - (3) Lay out second antenna wire.
  - (4) Add a second resistor.
  - (5) Continue with second wire.
  - (6) Continue with second wire, second step.
  - (7) Continue with second wire, third step.
  - (8) Lay out third wire.
  - (9) Insert load resistor.
  - (10) Continue with third wire.
  - (11) Extend third wire.
  - (12) Finish one side of antenna.
  - (13) Complete the other side of the antenna in a parallel process.
  - (14) Attach coaxial cable.

- (15) Hoist the balun.
- (16) Fasten the weak link.
- e. Perform equipment recovery after radio operations.
  - (1) Unclip antenna wire elements from the balun and clip them to the mast, or a stake, so you have something to give you tension to pull or roll against.
  - (2) Perform recovery in the exact reverse sequence of erection.
  - (3) See TB 11-5820-1148-10 for instructions for recovery after a lightning strike.
- 2. Perform Power-up and Set-up Procedures for AN/VRC-100 Radio Set. See TM 11-5820-1141-12&P for more details.

**NOTE:** Setup is accomplished in the standby state. When setup is complete, the system must be left on because all setup data are lost when power is removed from the equipment, unless the system is equipped with an external hold-up battery.

- a. Power up the AN/VRC-100.
- b. Set the appropriate AN/VRC-100 front panel circuit breaker to ON.
- c. Establish communications between the receiver-transmitter and radio set control.
- d. Check for GO or NO-Go Indicators.
- e. Determine capability.
- f. Press RTN line-select switch to return to standby screen.
- 3. Perform Fill Options for the radio.

NOTE: Do not perform Fill Options in Manual Mode.

- a. Perform data fill.
  - (1) Press the FILL line-select switch, then DATA line-select switch.
  - (2) Initialize the data transfer device (DTD). You can use the AN/CYZ-10 or refer to users manual for other options.
  - (3) Select the data fill on the DTD and connect the DTD to the radio set control front panel DATA connector.
  - (4) Momentarily press the LOAD line-select switch. The DATA FILL screen displays FILL ENABLED.
  - (5) Initiate data fill on the DTD and Check the DTD indicator for when the data fill is completed.
  - (6) Copy loaded data fill file to the DTD by configuring the DTD to receive data and pressing the COPY line-select switch from the DATA FILL screen.
  - (7) Press the RTN line-select switch repeatedly to return to the standby screen when data fill is complete.
  - (8) Disconnect the DTD from the radio set control DATA connector; then momentarily set the function switch to OFF then return to STBY.
- b. Perform key fill.
  - (1) Press the FILL line-select switch from the standby screen; then, press the KEY line-select switch from the FILL screen.
  - (2) Initiate key fill On the DTD and connect the DTD to the radio set control front panel KEY connector.
  - (3) Press the LOAD line-select switch beside the KEY FILL screen and wait for the screen to display FILL ENABLED.
  - (4) Initiate key fill on the DTD and wait for indication that key fill is completed.
  - (5) Refer to TM 11-5820-1141-12&P if you need to delete the selected key.
- c. Set up VRC-100 options.
  - (1) Press the SETUP line-select switch after power up is complete. SETUP 1/2 is displayed at the top of the SETUP screen.
  - (2) Use the down or right CURSOR switch to view screen 2 of the SETUP screens. The entire screen scrolls to screen 2 when the cursor is moved down past the last field on the screen. The entire screen scrolls back to screen 1 when the cursor is moved up past the first field on the screen.
  - (3) Use the CURSOR switches to position the cursor under the character(s) to be edited.

3-116 19 November 2009

- (4) Use the VALUE switches to edit the characters as required. Refer to TM 11-5820-1141-12&P, Chapter 2, Fill Options, for further details.
- 4. Perform Operating Procedures.
  - a. Operate in Manual Mode by performing the following operations.
    - (1) Configuration editing.
    - (2) Transmit position report.
    - (3) Manual radio operation.
    - (4) Refer to TM 11-5820-1141-12&P, Chapter 2 for further details.
  - b. Operate in Preset Mode by performing the following operations:
    - (1) Set function switch to T/R.
    - (2) Set mode switch to PRE. The screen will display the Preset Channel or Net Name developed by the mission planner, receiver (RCV) frequency, and emission mode.

**NOTE:** POSN line-select switch is available only if the radio is configured for global positioning system (GPS) input, which is determined by data fill.

- (3) Use SQL switch to set squelch to 0.
- (4) Adjust VOL switch for a comfortable listening level.
- (5) Use SQL+ switch to set squelch to 1; this is the optimum squelch setting in preset mode. If the VRC-100 breaks in and out of squelch, increase the squelch setting as required.
- (6) Set net selector switch to desired preset net (1 through 6) or select + and use the VALUE switches to select nets 7 through 20.

**NOTE:** The screen displays CHANNEL INOP if automatic link establishment (ALE), PRESET, or if ECCM data are not loaded, or if ALE or ECCM keys are not loaded.

- (7) Press the EDIT line-select switch to select a different power level.
- (8) Use the CURSOR switches to position the cursor under the character position or data field to be edited.
- (9) Use the VALUE switches to change the character or data field to the desired value.
- (10) Press the RTN line-select switch after edit is complete.
- (11) Press the microphone push to talk (PTT) switch. If a tune tone is heard, wait until the tone stops, and then begin communication. When microphone PTT switch is pressed, the transmit (XMT) frequency is displayed.
- c. Operate in the ALE Operation mode by performing the following operations:
  - (1) Normal ALE radio communication.
  - (2) Position reporting.
  - (3) ALE link hold operation.
  - (4) Editing ALE configuration.
  - (5) ALE link protection operation.
  - (6) Refer to TM 11-5820-1141-12&P, Chapter 2, ALE, for further details.
- d. Operate in electronic counter countermeasures mode (ECCM) by performing the following operations:

**NOTE:** You must complete the setup procedures and a data fill and key fill before ECCM operation is possible.

- (1) ECCM net initialization.
- (2) ECCM operation.
- (3) Position Reporting.
- (4) Refer to TM 11-5820-1141-12&P, Chapter 2, ECCM, for further details.
- e. Perform data message functions.
  - (1) Recall received data messages.
  - (2) Program/edit data messages.
- f. Send GPS position reports.
- 5. Perform Shutdown Procedures.
  - a. Erase all preprogrammed information, including data fill and key fill data, by gently pulling and turning the function switch to the ZERO (PULL) position. The zeroize function erases the data regardless of whether the AN/VRC-100 is on or off.

- b. Set the function switch to OFF to turn the VRC-100 off.
- c. Set the applicable AN/VRC-100 front panel circuit breaker (CB1 DC PWR IN for dc primary power or CB3 ACPWR IN for ac primary power) to OFF.
- d. Disconnect and stow cables as necessary.

**Evaluation Preparation:** Setup: In a suitable training environment. Provide the Soldier with equipment listed in the condition statement and a requirement to send and receive a message using the AN/VRC-100 (HF) Communication System.

| Performance Measures |                                                                                                    |  | NO-GO |
|----------------------|----------------------------------------------------------------------------------------------------|--|-------|
| 1                    | <ol> <li>Erected, operated and recovered the antenna IAW TM 11-5820-1141-12&amp;P, TB<br/>11-5820-1141-10, TB 11-5820-1148-10, and the tactical level SOP.</li> </ol> |  |       |
| 2                    | 2. Set-up, operated, and shutdown the VRC-100 radio IAW TM 11-5820-1141-12&P, TB 11-5820-1141-10, TB 11-5820-1148-10, and the tactical level SOP.                     |  |       |
| 3                    | 3. Sent and received communications between ground and aircraft.                                                                                                    |  |       |

**Evaluation Guidance:** Score the Soldier GO if all performance steps are passed. Score the Soldier NO-GO if any performance steps are failed. In case of a NO-GO, brief the Soldier on the deficiency, retrain the Soldier to perform the step correctly, and reevaluate the task.

#### References

Required
Tactical Level SOP
TB 11-5820-1141-10
TB 11-5820-1148-10
TM 11-5820-1141-12&P

Related

3-118 19 November 2009

### Operate an AN/GRC-240 (Have Quick II Radio)

# 011-141-1057

Conditions: You are an aviation operations specialist assigned to a tactical operations center with a requirement to operate an AN/GRC-240 HAVE QUICK II ground radio. You are given an AN/GRC-240 radio set with the following components: AN/VRC-83(V), AN/PSN-11(V), KY-57, KYK-13, AS-3588/GRC-206 antenna, power source (high-mobility multipurpose wheeled vehicle (HMMWV) 24 volt direct current [DC] battery if mounted in a vehicle), and access to technical manual ™ 11-5820-1148-13&P.

**Standards:** Operate the AN/GRC-240 IAW TM 11-5820-1148-13&P. Shut-down the radio following procedures in the TM 11-5820-1148-13&P.

# **Performance Steps**

- 1. Prepare AN/GRC-240 for operation.
  - a. Ensure major components are on hand to turn on and operate the radio.
    - (1) AN/VRC-83(V).
    - (2) AN/PSN-11(V).
    - (3) KY-57.
    - (4) KYK-13.
    - (5) AS-3588/GRC-206 antenna.

NOTE: Instructions for installing the antenna are in TM 11-5820-1148-13&P, appendix G.

- (6) Power source; a HUMMVV 24 volt DC battery if radio is mounted in a vehicle.
- (7) Operator's manual. All information in this report is from TM 11-5820-1148-13&P.
- 2. Perform AN/GRC-240 turn-on.

**NOTE:** When the AN/GRC-240 is operating in a plain text communications net, the AN/PSN-11(V) is turned on; then, the AN/VRC-83(V) (AM-7176A first, RT-1319B last). When operating in a secure communications net, the AN/PSN-11(V) is turned on; then, the AN/VRC-83(V) (AM-7176A first, RT-1319B last); then, the KY-57. The KY-57 is the first to be turned off when leaving the secure communications net.

- a. Turn on the AN/PSN-11(V). Perform the following actions:
  - (1) Press ON BRT kev.
  - (2) Monitor the light conducting diode (LCD) display for the following sequence of displays:
    - (a) Test pattern of all pixels.
    - (b) Copyright notices, hardware version, and software version numbers.
    - (c) Last position location before last power turn off.
  - (3) Adjust Backlighting. Perform the following actions:
    - (a) Press ON BRT key. The backlight comes on at the last level before the previous power turn off.
    - (b) Press and hold the ON BRT key while pressing the UP arrow key to increase the backlight level.
    - (c) Press and hold the ON BRT key while pressing the DOWN arrow key to decrease the backlight level.
    - (d) Press the ON BRT key to turn off the backlight.
    - (e) Go to setup procedures and turn on HAVEQUICK signal, place AN/PSN-11(V) in (CONT) mode and MGRS-NEW.
- b. AN/VRC-83(V) turn-on procedure. Perform the following actions:
  - (1) Set PWR/OFF switch on PA to PWR position.
  - (2) Rotate the OFF/VOLUME control on receiver-transmitter (RT) clockwise. The RT display segments all light for approximately 4 seconds. After 4 seconds, the display shows the last frequency or preset channel before last power turn off.
  - (3) Adjust DIM control on RT for desired display brightness.

**NOTE:** Display will turn off to save power. Press any key to turn display on.

- (4) Proceed as applicable.
  - (a) For operation on a plain text or cipher communication net on a manually selected frequency, perform set-up procedure given in TM 11-5820-1148-13&P, paragraph 3-10.1 or 3-10.2, respectively.
  - (b) For operation on a plain text or cipher communication net on a preset channel frequency, perform set-up procedure given in TM 11-5820-1148-13&P, paragraph 3-10.1 or 3-10.2, respectively.
  - (c) For operation on a plain text or cipher communication net on a selected preset channel frequency, perform set-up procedure given in TM 11-5820-1148-13&P, paragraph 3-10.1 or 3-10.2, respectively.
  - (d) To set up the operation modes on the selected plain text or cipher communications net frequency, perform set-up procedure given in TM 11-5820-1148-13&P, paragraph 3-10.1 or 3-10.2, respectively.
  - (e) On RT, rotate Squelch control fully counterclockwise.
  - (f) On PA, rotate SPKR VOL control clockwise. Adjust control for desired speaker output level.

**NOTE:** When KY-57 is used in secure mode, the speaker is disabled.

- (g) Adjust control until no background noise is heard in handset.
- (h) For AN/VRC-83(V) 30 watt output, set the PA BYPASS/PA switch to PA position. Check that the PA FAULT indicator is not lit.
- c. KY-57 Turn on procedure.
  - (1) Perform the AN/VRC-83(V) turn on procedure given in TM 11-5820-1148-13&P, paragraph 3-8.3.
  - (2) Set OFF/ON/TD switch to ON position.
  - (3) To set-up for plain text operation, refer to TM 11-5820-256-12.
  - (4) To set-up for cipher operation, refer to TM 11-5820-256-12.
- 3. Perform UHF/VHF operations setup procedures.
  - a. KY-57 Keying procedure.
    - (1) Perform the following steps on the KY-57:
      - (a) Rotate the VOLUME control to mid-position setting.
      - (b) Set OFF/ON/TD switch to OFF position.
    - (2) Check for a crypto fill on the KYK-13. Proceed as follows:
      - (a) Set MODE switch to OFF.
      - (b) Rotate ADDRESS SELECT switch to the number position that contains the crypto data installed (1-6).
      - (c) Press the INITIATE switch and check that the PARITY INDICATOR flashes.
    - (3) Connect the KYK-13 cable to the KY-57 FILL connector.
    - (4) Perform the following steps on the KY-57:
      - (a) Set OFF/ON/TD switch to ON position.
      - (b) Pull out and set MODE switch to the C position. Listen for rushing noise with beeps in the handset.
      - (c) Press and release the handset push-to-talk (PTT) switch. No rushing noise or beeps should be heard in the handset.
      - (d) Pull out and turn MODE switch to LD (load) position.
      - (e) Set the KY-57 FILL switch to the position that will have the crypto loaded (1-6).
    - (5) Perform the following steps on the KYK-13:
      - (a) Set the MODE switch to ON.
      - (b) Set the ADDRESS switch to the position that contains the crypto to be loaded (1-6).
      - (c) Do not depress the KYK-13 INITIATE switch.
    - (6) Press and release the handset PTT switch on the H-250. One beep will be heard in the handset when the PTT switch is pressed. One beep will be heard when the PTT switch is released. The PARITY light will flash.
    - (7) Set the KYK-13 MODE switch to OFF/CHECK position.
    - (8) Set the KY-57 OFF/ON/TD switch to OFF and remove the KYK-13 fill cable from the KY-

3-120 19 November 2009

57 FILL connector.

- b. AN/PSN-11(V) MODE procedure.
  - (1) Perform AN/PSN-11(V) turn on procedure given in TM 11-5820-1148-13&P, paragraph 3-8.2.
  - (2) Press MENU key.
  - (3) Press LEFT or RIGHT ARROW key until flashing word SETUP is displayed.
  - (4) Press DOWN ARROW key, once.
  - (5) Press RIGHT ARROW key until flashing word FIX is displayed.
  - (6) Press UP ARROW key until flashing word CONT is displayed.
  - (7) Press LEFT ARROW key once. Check that a UP and DOWN ARROW are displayed next to the P character display.
  - (8) Press DOWN ARROW key 4 times.
- c. AN/PSN-11(V) DATUM procedure.
  - (1) Press RIGHT ARROW key once.
  - (2) Press DOWN ARROW key until flashing letters WGD is displayed.

**NOTE:** The horizontal DATUM comes off the map of the operational area. The normal DATUM for continental United States (CONUS) is the WGD DATUM.

- (3) Press RIGHT ARROW key once.
- (4) Press DOWN ARROW key until the flashing word OFF is displayed.
- (5) Press RIGHT ARROW key once.
- (6) Press DOWN ARROW key once.
- d. AN/PSN-11(V) inputs and outputs procedure.
  - (1) Press RIGHT ARROW key twice.
  - (2) Press UP ARROW key until the flashing word ON is displayed.
  - (3) Press RIGHT ARROW key once.
  - (4) Press DOWN ARROW key until the flashing letters UTC is displayed.
  - (5) Press RIGHT ARROW key once.
  - (6) Press POS (8) key twice.

**NOTE:** When a TFOM of 7 or less is displayed, the AN/PSN-11(V) is ready to send time to the AN/VRC-83(V).

- 4. Perform UHF/VHF operating procedures.
  - a. Perform single channel plain text operation. (KY 57 or KY-99A may or may not be installed)
    - (1) Perform the following steps on the KY-57:
      - (a) Set OFF/ON/TD switch to ON.
      - (b) Set MODE switch to P position.
    - (2) Set PA PWR/OFF switch to PWR position.
    - (3) Set PA BYPASS/PA switch to BYPASS position. Check that the PA FAULT light is lit.
    - (4) Rotate PA OFF/VOLUME control clockwise on AN/VRC-83(V).
    - (5) Press the ENT key on RT keyboard. Check for the following display: LPR PT

GD SQL

- (6) If the display is not as specified, press RT corresponding keys until the display is as specified.
- (7) Using the RT keyboard, enter a predetermined communication network assigned frequency.
- (8) After the last digit in the frequency is entered, the frequency displayed on the display will flash.
- (9) Press the RT keyboard ENT key.
- (10) Perform a communication check with the distant station on the network.
- b. Perform single channel cipher operation. With a communication network link already in place, proceed as follows:
  - (1) Set KY-57 FILL switch to the position that has a crypto loaded (1-6).
  - (2) Set KY-57 MODE switch to the C position.

- (3) Key the handset to transmit. Wait until a beep is heard and completed (pre-enable) in the handset before speaking.
- (4) Perform a communication check with the distant station on the network.
- c. Perform single word of the day (WOD) entry operation.
  - (1) Set-up for a single channel plain text operation (see TM 11-5820-1148-13&P, paragraph 3-10.1).
  - (2) Set KY-57 MODE switch to the P position.
  - (3) Load the training and maintenance WOD and NET number (or the WOD and NET number received from S3). Refer to TM 11-5820-1148-13&P, table 3-7 below:

Table 3-7. Loading WOD (NET Number 300.000)

| CHANNEL | SEGMENT |  |  |
|---------|---------|--|--|
| 20      | 300.050 |  |  |
| 19      | 376.000 |  |  |
| 18      | 359.100 |  |  |
| 17      | 314.300 |  |  |
| 16      | 297.600 |  |  |
| 15      | 287.400 |  |  |

- (4) The segments must be entered in the sequence given in TM 11-5820-1148-13&P, table 3-7.
  - (a) Using keyboard, enter 220.000. After the last digit is entered, all the segment digits will be flashing on the display.
  - (b) Press the PST/0 key. The display should read LP, LF, or LC.
  - (c) Enter 20 and press the ENT key. Check that the third digit in the segment number displayed is flashing every other time.
  - (d) Enter the channel number 20 segment of the WOD. If using the training and maintenance WOD, enter 300.050. After the last digit is entered, check that all of the displayed numbers are flashing.
  - (e) Press the PST/0 key. Check that LP-- Is displayed.
  - (f) Enter channel number 20 and press ENT key. Segment 20 is entered.
- (5) Load the remaining channels 19--15 by repeating steps c.1 through c.4.
- d. Perform time of day (TOD) entry operation.

**NOTE:** The AN/VRC-83(V) TOD entry operation can be performed using any one of three sources. This entry operation is performed after the single word of the day (WOD) entry operation.

- (1) Self Start Method.
  - (a) Using RT keypad, press the 3 key.
  - (b) Press the ENT key.
- (2) AN/PSN-11(V) Method.

**NOTE:** When the OLD Display in the right hand corner of the display indicates a time figure of merit (TFOM) of 7 or less, the AN/PSN-11(V) is ready to send time to the AN/VRC-83(V).

- (a) Perform steps in TM 11-5820-1148-13&P, paragraphs 3-8.2 and 3-9.2 through 3-9.4.
- (b) At the RT keyboard, press the 8/TOD key. The display will read 2t or 3t.
- (c) When the TOD from the AN/PSN-11(V) is received, the RT display will read 2t TOD or 3t TOD.
- (d) Press the RT keyboard ENT key.
- (3) Distant Station Method.
  - (a) Request a TOD transmission from the distant station. Both stations must be in the single channel plain text mode.

**NOTE:** An update TOD transmission can be given in the active mode if on the same WODs and NET. The RT will require new TOD every 4 hours for voice communications.

**NOTE:** To receive a transmitted TOD, the AN/PSN-11(V) must be turned off.

(b) Press the RT keyboard 8/TOD key. The display will read 2t or 3t.

3-122 19 November 2009

- (c) When the transmitted TOD is received, the RT display will read 2t TOD or 3t TOD.
- (d) Press the RT keyboard ENT key.
- (4) Send a TOD transmission.
  - (a) Press the RT keyboard DF/9 key once. The TOD is sent to the distant station that requested the TOD.

**NOTE:** All radios receiving TOD must be on the same frequency or active using the same WODs and NET.

- (b) Press the RT keyboard DF/9 key to discontinue the TOD transmission.
- (5) Perform a communication check in the plain text operation mode.

**NOTE:** To perform an antijam (AJ) communication check, the distant station must have the same WOD and TOD entered and the same NET number.

- (a) Enter assigned NET number or enter the training and maintenance NET number, 300.000 using the RT keyboard.
- (b) Press the RT keyboard ENT key.
- (c) Press the RT keyboard ACT/5 key. Check that the display reads: A00.000 of the NET number.

**NOTE:** If the A character is flashing and a continuous tone is heard, the WOD is wrong or the TOD has not been entered.

- (d) Perform a communications check with a station with the same WOD, TOD, and NET.
- (6) Communications check cipher operation. To operate in secure mode after the communications link has been established, proceed as follows:
  - (a) Set KY-57 FILL switch to the position that has a crypto loaded (1-6).
  - (b) Set KY-57 MODE switch to the C position.
  - (c) To transmit, key the handset. Wait until a beep is heard in the handset before speaking.

**NOTE:** The speaker is muted when operating the cipher communications mode.

- (7) Multiple word of day (MWOD) operation. (220.025 in PRESET 20)
  - (a) Set-up for a single channel plain text operation (refer to TM 11-5820-1148-13&P, paragraph 3-10.1).
  - (b) Set KY-57 MODE switch to the P position.
  - (c) Load MWOD and NET data from your S-3 or use TM 11-5820-1148-13&P, table 3-8 below. Proceed using the following steps:
    - 1. Enter 220.025 using the RT keyboard. After the last digit is entered, check that all digits displayed are flashing.
    - 2. Press the RT keyboard PST/0 key. Check that the display reads LP, LF, or LC.
    - 3. Enter 20 using the RT keyboard and then press the ENT key. Check that the third digit (0) in the display is flashing every other time.
    - 4. Enter the first segment of the first WOD of the MWOD (CH20 300.075). After the last digit is entered, the displayed numbers are flashing.
    - 5. Press the RT keyboard PST/0 key. Check that the display shows LC--.
    - 6. Enter 20 and then press the ENT key.
    - 7. Enter the remaining 5 WOD segments, WOD numbers 19 to 15 (XXX.XXX) in that order, by repeating steps c.4 through c.6.
  - (d) Perform date tag entry operation given in TM 11-5820-1148-13&P, paragraph 3-10.8. Table 3-8 Loading Multiple Word of the Day (MWOD)

| CH  | DAY SEGMENTS |         |         |         |
|-----|--------------|---------|---------|---------|
|     | 1            | 2       | 3       | 4       |
| 20. | 300.050      | 300.075 | 300.050 | 300.050 |
| 19. | 297.600      | 314.300 | 359.100 | 359.100 |
| 18. | 287.400      | 297.600 | 314.300 | 297.600 |
| 17. | 376.000      | 287.400 | 297.600 | 287.400 |
| 16. | 359.100      | 376.000 | 287.400 | 376.000 |
| 15. | 314.300      | 359.100 | 376.000 | 314.300 |
|     |              |         |         |         |

(8) Date tag entry operation.

**NOTE:** Each WOD day must have a date tag attached. To attach a date tag to channel 14, proceed as follows:

- (a) Enter 3AB.XXX, using RT keyboard, where A and B are the day of the month (01-31) and XXX are any three digits.
- (b) Press keyboard PST/0 key. Check that the display reads LC--. Enter 14 on keyboard, then press ENT key.
- (c) Repeat steps in TM 11-5820-1148-13&P, paragraphs 3-10.7.c.4 through 3-10.8.c after each WOD of the MWOD.
- (9) Operational date entry operation.

**NOTE:** After all WODs with a date tag have been loaded, an operational date must be entered in channel (1). The operational date (CH1) must match one of the date tags (CH14) attached to one of the WODs. Use the RT keyboard to enter 3AB.XXX, where A and B are the day of the month (01--31) and XXX can be any three digits. Press the PST/0 key, then 1, then press the ENT key.

- (10) MWOD verify mode. To verify that a particular day of month has been entered with an MWOD, perform the following check:
  - (a) Place the radio in the Have Quick operation mode by entering 220.000 into preset 20.
  - (b) Press the 3 key, then the two digit day of the month.
  - (c) Check that the display indicates 3XX.
  - (d) Press the ENT keypad key.
  - (e) Display will indicate "PASS" or "FAIL" depending if the date has been entered for a code.
- (11) Perform NET entry.
  - (a) Enter 220.000 by using RT keypad.
  - (b) Press the PST/0 key. Check the display for a LC-- display.
  - (c) Enter 20 and press the ENT key.
  - (d) Enter the net number (300.000 for training), from Table 3-8.
  - (e) Press the ENT key.
  - (f) Press the 5/ACT key. Check for a display reading of A00.000. If the A character is flashing and a continuous tone is heard, the TOD has not been entered. Go to TM 11-5820-1148-13&P, paragraph 3-10.4 for TOD procedures.
  - (g) Perform an AJ communications check.

**NOTE:** The other station must have the same WOD, TOD, and NET programmed.

- (12) MWOD erase mode. Prior to shutdown, perform the following procedure:
  - (a) Enter 220.050 using the RT keyboard. After the last digit is entered, check that all digits displayed are flashing and that the second digit is extinguished after every other flash.
  - (b) Press the keyboard PST/0. Check that the display reads LC--, LP--, LF--.
  - (c) Enter 20 using the RT keyboard and then press the ENT key.
  - (d) ERASE will be displayed for 5 to 6 seconds on the display.
- 5. Perform UHF/VHF operations shutdown procedure.

**NOTE:** If the AN/GRC-240 is operating in a plain text communications net, the AN/PSN-11(V) is turned off; then the AN/VRC-83(V) (RT-1319B first, AM-7176A last). If the AN/GRC-240 is operating in a secure communications net, power down is as follows:

- a. KY-57.
- b. AN/PSN-11(V).
- c. AN/VRC-83(V) (RT-1319B first, AM-7176A last).

**Evaluation Preparation:** Setup: In a suitable training environment. Provide the Soldier with the proper encryption fills, a message to be transmitted, and all items in the condition statement.

3-124 19 November 2009

**Brief Soldier:** Tell the Soldier that by using the AN/GRC-240 and encryption device he/she must ensure the system is properly setup and pass a message, which you provide, to another station. Go over the materials needed to perform the task.

| Performance Measures                                                                                                    | <u>GO</u> | NO-GO |
|----------------------------------------------------------------------------------------------------|-----------|-------|
| <ol> <li>Successfully used the AN/GRC-240 to communicate with aircraft via ground-to-<br/>ground, ground-to-air, and air-to-ground.</li> </ol>                                                                                                    |           |       |
| <ul> <li>2. Successfully used the AN/GRC-240 to accomplish the following actions as required: <ul> <li>a. Flight following.</li> <li>b. Emergency location and reporting.</li> <li>c. Logistics and administrative information reporting.</li> <li>d. Flight information updates.</li> </ul> </li> </ul> |           |       |
| 3. Performed shut down procedures IAW TM 11-5820-1148-13&P.                                                                                                    |           |       |

**Evaluation Guidance:** Score the Soldier GO if all performance steps are passed. Score the Soldier NO-GO if any performance steps are failed. In case of a NO-GO, brief the Soldier on the deficiency, retrain the Soldier to perform the step correctly, and reevaluate the task.

# References

**Required** TM 11-5820-1148-13&P Related

# Install Antenna Group OE-254/GRC

#### 113-596-1068

**Conditions:** This task may be performed in a nuclear, biological, and chemical environment; therefore, some iteration should be done in MOPP 4. Given a requirement and the following: 1. Antenna group OE-254/GRC, 2. A frequency-modulated radio set (installed), 3. DA Pamphlet 738-750, 4. TM 11-5985-357-13, 5. DA Form 2404.

**Standards:** Install OE-254/GRC and perform preventive maintenance checks and services (PMCS) per TM 11-5985-357-13 and DA Pamphlet 738-750 within 30 minutes.

#### **Performance Steps**

- 1. Perform PMCS. (Refer to TM 11-5985-357-13.)
  - a. Inventory antenna per TM 11-5985-357-13, figure 4-1.
  - b. Perform appropriate PMCS per TM 11-5985-357-13, table 1.
  - c. Annotate results of PMCS on DA Form 2404 ([Equipment Inspection and Maintenance Worksheet]). (Refer to DA Pamphlet 738-750.)

**NOTE:** Refer to TM 11-5985-357-13 for steps 2 through 5.

- 2. Plan and select an antenna installation site.
  - a. As far as possible from, and never adjacent to, high-tension power lines and telephone lines; install the antenna a distance equal to at least twice the height of the antenna from power lines.

# WARNING

<u>Never</u> erect the antenna where power lines could possibly sag or break and come in contact with the antenna or transmission line. See other warning on inside front cover of TM 11-5985-357-13.

- b. In the clear, away from trees, buildings, and obstructions; preferably on the highest available land. Obstructions such as hills or man-made objects such as steel towers or steel or concrete structures tend to block or reduce transmission and reception in the direction in which they are located.
- c. As far as possible from other types of transmitting and or receiving equipment to avoid mutual coupling and interference.
- d. That is free and clear of all obstruction within a 25-foot radius (7.62 meters) of the mast and base assembly. Place the antenna so it can be reached easily during all weather conditions; initial assembly of the antenna system in the horizontal plane will require an assembly area approximately 8 feet wide and 42 feet long.
- e. Ensure that the 80-foot coaxial cable will reach from the antenna to the radio set.
- f. If the antenna assembly is not to be raised to its full height, the tower and upper adapter assemblies must be used. For example, if the AS-3166/GRC is to be installed after the lower guy plate (blue), the following procedures, adapted to instructions in TM 11-5985-357-13, paragraph 2-4 shall apply:
  - (1) Ensure the radius distance to the stakes is approximately 25 feet (7.62 meters) (maximum).
  - (2) Assemble the upper adapter assembly to the lower adapter assembly after the lower quy plate (blue) is installed.

3-126 19 November 2009

# WARNING

Put on helmet, safety glasses, and gloves <u>before</u> assembly and erection of the OE-254/GRC.

- 3. Position baseplate and guy stakes.
  - a. Place the baseplate, with the ribs up, where the antenna is to be erected.
  - b. Drive the stake of the mast and base assembly through the center hole of the baseplate with the hammer.
  - c. Drive the two pin stakes through opposite corner holes of the baseplate.
  - d. Locate the position of the four guy stake assemblies at a maximum radius of 25 feet (7.62 meters) from the center of the baseplate and a 90-degree angle between stakes (TM 11-5985-357-13, figure 4-2). Align the baseplate ribs with two opposite stake assemblies. Approximate the guy stake positioning radius by using the five lower mast sections, the lower adapter assembly, and three upper mast sections fitted together to mark the guy stake location.
  - e. Drive the four guy stakes as a 60-degree angle into the earth facing away from the mast (TM 11-5985-357-13, figure 4-3).
- 4. Assemble the antenna.

# CAUTION

Use <u>only</u> antenna mast sections in assembly the antenna. Do <u>not</u> use camouflage poles. Do <u>not</u> assemble or disassemble the antenna during electrical storms. Ensure there is no other under the antenna at any time during erection or disassembly.

- a. Assemble five lower mast sections by inserting the keyed male ends into the keyed female ends. Place the bottom section of the assembly over the movable portion of the mast and the base assembly.
- b. Slide a guy plate (color coded blue) onto the male end of the lower adapter assembly. Assemble the lower adapter assembly to five lower mast sections.
- c. Assemble five upper mast sections and join them with the six already assembled.
- d. Slide a guy plate (color coded red) onto the male end of the upper adapter assembly. Assemble the upper adapter assembly to the mast.
- e. Turn the guy plate so that one hole of each is uppermost.
- f. Attach the guy hooks (color coded blue) of the four lower guy ropes to the holes of the lower guy plate.
- g. Extend the guy ropes to the anchor assemblies and attach the free end guy loop of the guy snubber to the anchor hooks (TM 11-5985-357-13, figure 4-4). When attached this way, each guy rope can be pulled so taut as desired by lengthening the guy loop.
- h. Attach the upper four guys (color coded red) to the red guy plate and anchor assemblies in a similar manner (g above).
- i. Pull the four side guy ropes, two upper and two lower; taut and secure them (figure 4-5). The method for pulling guy lines taut is as follows:
  - (1) Remove guy from snubber lock (TM 11-5985-357-13, figure 4-6).
  - (2) Pull snubber along guy in the direction of the mast (TM 11-5985-357-13, figure 4-7).
  - (3) Secure guy by looping guy under snubber (see TM 11-5985-357-13, figure 4-5).

- j. Lay the two bottom (lower and upper) guy ropes along one set of taut side ropes and adjust to the same length. Attach the bottom guy ropes to the back guy stake.
- k. Erect the antenna mast using the procedures in paragraph 5. After the guy ropes are properly taut, lower the antenna and install the feedcone assembly with the antenna elements and erect the mast again.
  - (1) Install feedcone assembly and antenna elements.
    - (a) Coat the insulating extension screw thread with anticorrosion compound (silicone). Screw the insulating extension into the feedcone structure and assemble the mast.
    - (b) Coat the screw threads on the AB-24, MS-117A, and MS-116A with anticorrosion compound. Assemble the antenna elements by screwing mast sections AB-24, MS-117A, and MS-116A ([see TM 11-5985-357-13] figure 4-8) (one each: AB-24, MS-117A, and MS-116A in each section).
    - (c) Assemble the antenna elements to the feedcone assembly by screwing the male ends on MS-116A into the female sockets located on the feedcone assembly ([see TM 11-5985-357-13] figure 4-8). Place antenna tip caps on element tips.
    - (d) Unscrew the connector cap of the feedcone assembly connector and secure the cap to the connector protective bracket by sliding the clip on the cap under the retaining clip (if provided) until it is captivated in the slot. When secure, the cap will be captivated.
    - (e) Connect cable assembly and radio frequency CG-1889B/U to the feedcone assembly by screwing the cable connector into the connector located on the feedcone assembly.
    - (f) Relieve the strain on the fittings and on the cable connector by attaching the strain relief clamp through the fifth hole of the upper guy plate and attach it to the CG-1889/U. Leave a loop in the cable to prevent strain. Additional strain relief is provided by taping the cable assembly, using electrical tape, to the mast at a point just below the feedcone assembly base and at every 5 points from there to the bottom of the mast.
- 5. Erect antenna.

# WARNING Watch out for power lines.

- a. To raise the radial elements off the ground, obtain a box approximately 4 feet (1.2 meters) high and locate the box as a support under the antenna feedcone assembly.
- b. Move the mast 90 degrees clockwise from the first stake (see TM 11-5985-357-13, figure 4-9). Adjust the tautness of the guy ropes to the first stake.
- c. Move the mast 90 degrees counterclockwise from the second stake (see TM 11-5985-357-13, figure 4-9). Adjust the tautness of the guy ropes to the second stake.
- d. Position yourself between the first and third guy stakes. Take the guy ropes in hand and walk toward the third stake while pulling the mast up and keeping the guy ropes leading to the second stake taut.
- e. Adjust and tighten all guy ropes.
- 6. Connect to radio set.

3-128 19 November 2009

# **CAUTION**

Make sure the radio set is turned off while making connections from the radio to the OE-254/GRC.

- a. Connect the CG-1889B/U connector to the connector of the radio set. Use connector adapter UG-349B/U as the interface between the CG-1889B/U connector and radios equipped with a type BNC antenna connector (see TM 11-5985-357-13, figure 4-10).
- b. To protect the cable from vehicles and persons walking in the area, lay boards on the ground on both sides of the CG-1889B/U. The boards should be thicker than the cable.

| Performance Measures (Refer to TM 11-5985-357-13 for all performance measures.) | <u>GO</u> | NO-GO |
|---------------------------------------------------------------------------------|-----------|-------|
| 1. Perform PMCS.                                                                |           |       |
| 2. Plan antenna installation site.                                              |           |       |
| 3. Position baseplate and guy stakes.                                           |           |       |
| Assemble antenna equipment.                                                     |           |       |
| 5. Erect antenna using two persons.                                             |           |       |
| 6. Connect the CG-1889B/U connector to the radio.                               |           |       |

**Evaluation Guidance:** Score the Soldier GO if all steps are passed (P). Score the Soldier NO-GO if any step is failed (F). If the Soldier fails any step, show what was done wrong and how to do it correctly.

# References

**Required** TM 11-5985-357-13

Related DA PAM 750-8 GTA 11-03-020 TB 43-0129

# Operate the Aviation Mission Planning System (AMPS) in an S-3 Operations Section 011-141-1059

**Conditions:** You are assigned as an aviation operations specialist with a requirement to operate the aviation mission planning system (AMPS). You are given a computer loaded with AMPS software, necessary peripheral devices, TM 1-7010-386-12&P, Portable Flight Planning Software (PFPS) 4.0 Mission Planning Pocket Guide, and the tactical level standing operating procedure (SOP).

**Standards:** Perform startup, login, and shutdown procedures according to the PFPS Pocket Guide. Perform input and output functions in accordance with (IAW) TM 1-7010-386-12&P and PFPS Mission Planning Pocket Guide.

# **Performance Steps**

- 1. Prepare an AMPS for operation.
- 2. Launch software program.
  - a. Open mission binder.
  - b. Identify software components of AMPS.
    - (1) Falcon View.
    - (2) Combat Flight Planning Software (CFPS).
    - (3) Task View.
    - (4) Army Interoperability Module.
    - (5) Patriot Excalibur.
    - (6) Communications planner.
    - (7) Performance planning card.
    - (8) Improved data modem interface tool.
    - (9) Aircraft/weapons/electronics.
    - (10) Microsoft application software (Word, Power Point, Excel).
    - (11) Mission folder list.
- 3. Perform input and output functions from the AMPS.
  - a. Open communications planner program.
    - (1) Build a communications planning file.
    - (2) Use signal operating instruction (SOI) data.
  - b. Open Falcon View program.
    - (1) Open maps.
    - (2) Insert tactical graphics with tactical graphics toolbar.
    - (3) Insert threat date with threat editor toolbar.
    - (4) Use drawing editor toolbar to draw and edit objects.
  - c. Launch Task View program. View the following:
    - (1) View air tasking orders.
    - (2) Airspace control orders.
    - (3) Operations orders (OPORDs).
  - d. Launch combat flight planning system program to review route of flights.
- 4. Perform shutdown procedures.

**Evaluation Preparation:** Setup: In a suitable training environment. Provide the Soldier with a list of items to be inputted and outputted from the system and all items listed in the condition statement.

**Brief Soldier:** Tell the Soldier that by using the AMPS, he/she is to ensure the system is properly setup, perform startup and login procedures, operate AMPS input devices, perform input/output of information from the list of information you provide and power down the AMPS. Go over the materials needed to perform the task.

3-130 19 November 2009

| Performance Measures                                                                                             | <u>GO</u> | NO-GO |
|----------------------------------------------------------------------------------------------------|-----------|-------|
| <ol> <li>Performed startup and login procedures IAW TM 1-7010-386-12&amp;P and PFPS<br/>Pocket Guide.</li> </ol> |           |       |
| <ol><li>Performed input and output procedures IAW TM 1-7010-386-12&amp;P and PFPS<br/>Pocket Guide.</li></ol>    |           |       |
| <ol><li>Performed shutdown procedures IAW TM 1-7010-386-12&amp;P and PFPS Pocket<br/>Guide.</li></ol>            |           |       |

**Evaluation Guidance:** Score the Soldier GO if all performance steps are passed. Score the Soldier NO-GO if any performance steps are failed. In case of a NO-GO, brief the Soldier on the deficiency, retrain the Soldier to perform the step correctly, and reevaluate the task.

# References

Required MPSSF-PG-002 4.0 Tactical Level SOP TM 1-7010-386-12&P Related

# Skill Level 2

# Subject Area 1: Operations Functions

Manage Course Enrollments in an S-3 Operations Section Using Army Training Requirements and Resources System (ATRRS) and Digital Training Management System (DTMS)

# 011-141-4042

**Conditions:** You are an aviation operations sergeant assigned to manage the unit's course enrollment process. You are given computers with internet access which are loaded with Digital Training Management System (DTMS) and access to the Army Training Requirements and Resources System (ATRRS) Database (https://www.atrrs.army.mil/). You are given DA Form 4187 (Personnel Action) and access to the following references: AR 350-1, AR 350-10, AR 600-8-6, AR 600-8-105, FM 7-0, FM 5-0, FM 3-04.300, and section level standing operating procedure (SOP).

**Standards:** Manage the work of your personnel preparing the unit's school enrollments. Verify students are correctly enrolled in ATRRS for resident training base schools and distributed Learning (dL) training courses. Verify students are correctly enrolled in post/installation schools in DTMS. Ensure correct operational procedures are being implemented in accordance with (IAW) section level SOP.

# **Performance Steps**

- 1. Ensure students are correctly enrolled in resident training base schools and distributed training courses using ATRRS.
  - a. Review the unit's schools request for student information and requested schools/courses.
  - b. Assign personnel to enroll students in requested classes using ATRRS.
  - c. Ensure personnel check students' eligibility to attend courses according to AR 350-1, Chapter 3.

**NOTE:** If applicable, follow the unit's priority list, Order of Merit List (OML), which determines who is most qualified to attend a class and in what order they will attend.

- d. Verify DA Form 4187 is completed correctly.
- e. Check to see that the correct approving authority has signed the documents.
- f. Route the school's request to the next higher echelon.
- g. Check class schedule in ATRRS to ensure students are correctly enrolled for requested courses.
- 2. Verify students are correctly enrolled in post/installation schools using DTMS.
  - a. Review the unit's schools request for student information and requested schools/courses.
  - b. Assign personnel to enroll students in requested classes using DTMS.
  - c. Verify that students are correctly enrolled in requested classes.
    - (1) Log-on to DTMS. The DTMS home page opens.
    - (2) Click "Reports" on the DTMS menu.
    - (3) Select "Registered" report.
    - (4) Check report to verify students are registered.
- 3. Ensure correct operational procedures are being implemented IAW section level SOP.

**Evaluation Preparation:** Setup: In a suitable training environment. Provide the Soldier with school enrollments that have been processed and all items listed in the condition statement.

**Brief Soldier:** Tell the Soldier to demonstrate how he/she would verify the students have been properly enrolled in courses according to local procedures. Go over the materials needed to perform the task.

| Performance Measures                                |  | NO-GO |
|-----------------------------------------------------|--|-------|
| Verified students were correctly enrolled in ATRRS. |  |       |

3-132 19 November 2009

| Performance Measures  a. Inspected DA Form 4187 and ensured the forms were completed correctly.  b. Ensured ATRRS Class Schedule correctly reflected student enrollments.                                                 | <u>GO</u> | NO-GO |
|----------------------------------------------------------------------------------------------------|-----------|-------|
| <ul><li>2. Validated that students were correctly enrolled in DTMS.</li><li>a. Inspected "Registered" report in DTMS.</li><li>b. Ensured report correctly reflected students were enrolled in selected courses.</li></ul> |           |       |
| 3 Ensured operational procedures were implemented IAW section level SOP                                                                                                    |           |       |

**Evaluation Guidance:** Score the Soldier GO if all performance steps are passed. Score the Soldier NO-GO if any performance steps are failed. In case of a NO-GO, brief the Soldier on the deficiency, retrain the Soldier to perform the step correctly, and reevaluate the task.

# References

Required Related

AR 350-1 AR 350-10 AR 600-8-105 AR 600-8-6 DA Form 4187 FM 3-04.300 FM 5-0

Section Level SOP

# Subject Area 2: Flight Operations Functions

# **Determine Eligibility for Flight Status**

#### 011-141-2029

**Conditions:** You are an aviation operations sergeant assigned to a flight operations office with the responsibility to manage the flight status process. You are given the unit's current modified table of organization and equipment (MTOE) and/or table of distribution and allowances (TDA), and access to AR 600-106, AR 71-32, and the section level standing operating procedure (SOP).

**Standards:** Ensure only eligible Soldiers are placed on flight status. Monitor the procedures for processing flying status orders. Verify that Soldiers are removed from flight status at the proper time frame. Monitor the issuance of 120-day notice process. Ensure files are properly stored. Conduct all actions in accordance with (IAW) the section level SOP.

# **Performance Steps**

- 1. Initiate process to place personnel on flight status.
  - a. Receive unit's request for Soldier(s) to be placed on flight status.
  - b. Confirm the number of flight slots for crewmembers and for noncrewmembers by checking the unit's MTOE/TDA to availability of a slot.
  - c. Check unit's request to see if they are requesting flying status positions that exceed crew chief limits per assigned aircraft. Refer to units MTOE for noncrewmember positions limits per assigned aircraft.
  - d. Check unit's request to see if they are requesting flying status positions for more personnel than needed to accomplish the mission.
- 2. Direct subordinates to verify the Soldier's eligibility to be placed on flight status.
  - a. Verify the Soldier is in a position that qualifies for flight status. Use the following list:
    - (1) Positions for crewmember flying status.
      - (a) Crew chiefs.
      - (b) Flight engineers.
      - (c) Door gunners.
      - (d) Medical crewmember.
    - (2) Positions for noncrewmember flying status.
      - (a) Aviation platoon, section, and detachment sergeant (chiefs).
      - (b) Aircraft maintenance supervisors.
      - (c) Aircraft repairers and aircraft component repairers.
      - (d) Production control noncommissioned officers (NCOs).
      - (e) Technical inspectors.
  - b. Ensure personnel considered meets the following qualifications:
    - (1) Military occupational specialty (MOS) qualified in the type airframe in which the noncrewmember's duties must be performed.
    - (2) Meet Class 3 flight physical standards except for aeromedical physician assistants (they must meet Class 2 requirements).

**NOTE:** If a flight physical cannot be received, orders may be published to place personnel on noncrewmember flying status and the flight physical temporarily deferred by commanders issuing orders. Deferment of flight physical may not exceed 30 days.

- (3) Be in an authorized TOE/TDA position.
- (4) Be required to perform frequent and regular aerial flight in the discharge of their primary duties.
- (5) Be fully integrated into the commander's aircrew training program (ATP).

3-134 19 November 2009

- Direct subordinates to prepare DA Form 2446 (Request for Orders) with enclosures to perform crewmember or prepare DA Form 2446 with enclosures to perform crewmember or noncrewmember duties.
  - a. Ensure your personnel have the following three documents.
    - (1) A memorandum from the company that—
      - (a) States that an individual will be put on flight status.
      - (b) Lists the authorized position on the TOE/TDA.
    - (2) DA Form 4186 (Medical Recommendation for Flying Duty).
    - (3) Copy of MOS orders.
  - b. Inspect the completed DA From 2446 for accuracy.
  - c. Send completed DA Form 2446 forward for signature by approving authority.
  - d. Submit signed completed DA Form 2446 through command/administrative channels IAW to local SOP.
- 4. Ensure Soldier(s) are removed from flying status as appropriate.
  - a. Receive unit's request to remove Soldier(s) from flying status.
  - b. Direct subordinates to prepare DA Form 2446 with enclosures to request termination of noncrewmember or crewmember flying status.
  - c. Inspect the completed DA From 2446 for accuracy.
  - d. Send completed DA Form 2446 forward for signature of approving authority.
  - e. Submit signed completed DA Form 2446 through command/administrative channels IAW to section level SOP.
- 5. Monitor the 120-day notice process.
  - a. Direct subordinates to determine when 120-day notice of removal from flying status is needed based on unit's request to remove Soldier(s) from flying status.
  - b. Monitor personnel preparing DA Form 2446 to terminate flying status. If impending removal from flying status cannot be accomplished by orders, a competent authority, no lower than the Soldier's unit commander, may give the Soldier a written or verbal notice.
  - c. Ensure personnel observe the following guidelines for 120-day notice process:
    - (1) Give less than 120-day notice for the following reasons:
      - (a) Personnel may voluntarily waive the advance notice in writing. Voluntary termination occurs when a Soldier accepts the results of a favorable personnel action. Examples of this termination are shown below.
        - A Soldier applies for officer candidate school and is accepted. In this case, voluntary waiver is not effective until the person in crewmember status accepts the results of the personnel action.
        - Acceptance of appointment as a commissioned officer or warrant officer.
        - Promotion or acceptance of an approved application for school training.
      - (b) The requirement to perform crewmember flying duty is known to be less than 120 days. In this case, the termination date will be cited in the orders awarding the flying status.
      - (c) Late receipt of DA directed assignment instructions. Personnel will be given 120-day notice from the date of delayed notification.
    - (2) Continue hazard duty incentive pay (HDIP) for flying duty for 120 days when authorized by TAPC-PLP-I, even if the advance notice is less than 120 days and minimum performance requirements are not met.
      - (a) A crewmember who is involuntarily removed from flying duties, with less than 120 days advance notice, may be considered to have fulfilled all the requirements for HDIP for flying duty up to 120 days from the date of notice of this removal (for example, DA directed reclassification/training).
      - (b) This authority will not be used when crewmembers have banked flight time that entitles them to incentive pay.
      - (c) This exception authority will be used only in unusual cases as determined by the unit commander such as national emergencies, short notice unit inactivations, manpower

authorization reductions, urgent fill of personnel requirements, or transfer or loss of aircraft.

- (3) Terminate HDIP for flying duty and do not give the Advance notice in the following circumstances:
  - (a) AWOL.
  - (b) Confinement.
  - (c) Relief for cause.
  - (d) Medical unfitness, including failures to maintain a current medical examination.
  - (e) Unsatisfactory participation in an RC unit.
- d. Inspect the completed DA From 2446 for accuracy.
- e. Send completed DA Form 2446 forward for signature of approving authority.
- f. Submit signed completed DA Form 2446 through command/administrative channels IAW to local SOP
  - (1) Ensure subordinates make copies of termination packets with authorized signatures.
  - (2) File IAW section level SOP.

**Evaluation Preparation:** Setup: In a suitable training environment. Provide the Soldier with a MTOE/TDA, all items listed in the condition statement, and a scenario that requires the Soldier to demonstrate his ability to manage the flying status process.

**Brief Soldier:** Tell the Soldier to demonstrate how he/she ensures only eligible Soldiers are placed on flight status. Tell the Soldier to verify files are properly stored IAW section level SOP. Go over the materials needed to perform this task.

| Performance Measures |                                                                                                    | <u>GO</u> | NO-GC |
|----------------------|----------------------------------------------------------------------------------------------------|-----------|-------|
| 1.                   | Confirmed the number of flight slots for crewmembers and for noncrewmembers by checking unit's MTOE/TDA. |           |       |
| 2.                   | Ensured only eligible Soldiers are placed on flight status.                                              |           |       |
| 3.                   | Ensured DA Forms 2446 were properly prepared to place Soldiers on flight status.                         |           |       |
| 4.                   | Ensured DA Forms 2446 were properly prepared to remove Soldiers from flight status.                      |           |       |
| 5.                   | Ensured the issuance of a 120-day notice was prepared without error and met required time frame.         |           |       |
| 6.                   | Verified files were properly stored IAW section level SOP.                                               |           |       |

**Evaluation Guidance:** Score the Soldier GO if all performance steps are passed. Score the Soldier NO-GO if any performance steps are failed. In case of a NO-GO, brief the Soldier on the deficiency, retrain the Soldier to perform the step correctly, and reevaluate the task.

# References

Required Related
AR 600-106
AR 71-32
DA Form 2446
DA Form 4186
MTOE/TDA
Section Level SOP

3-136 19 November 2009

# Maintain DOD Flight Information Publications (FLIPS) Account in a Flight Operations Section

# 011-141-2043

**Conditions:** You are an aviation operations sergeant assigned to a flight operations section with the responsibility to maintain the Department of Defense Flight Information Publications (DOD FLIPs) account. You are given a computer with an internet connection, the total number of aviators and aircraft assigned, and access to the following references: AR 725-50, AR 95-2, and the section level standing operating procedure (SOP).

**Standards:** Ensure current copies of all required DOD FLIPs are properly displayed. If establishing new account for a new unit, identify agency (based on unit location) to process account applications. Determine the DOD FLIPs requirements and establish an automatic initial distribution (AID) account in accordance with (IAW) AR 95-2, paragraph 17-2.

# **Performance Steps**

- 1. Display DOD FLIPs.
  - a. Display charts in the flight planning room.
  - b. Ensure that all publications displayed are current or otherwise clearly marked "OUTDATED; FOR REFERENCE ONLY."
- 2. Maintain supply of DOD FLIPs. Normally keep a shelf stock of 2 to 5 percent of the total operational quantity required for each of the DOD FLIP product.
- 3. Establish a new AID account for DOD FLIP and/or DOD FLIP-related aeronautical products.
  - a. Identify supporting agency.
    - (1) Units located in Europe, Africa, the Middle East, or Western Asia will forward requests to the Commander, USAASD-E, Unit 29243, APO AE 09102. Message address is CDRUSAASDE HEIDELBERG GE//ATAS-AD//; e-mail is usaasde@hq.hqusareur.army.mil.
    - (2) Units located in Korea will forward routine requests and surveys through EUSA ATC Office to HQ USAASA.
    - (3) For one-time issues and shortages in shipments, contact the Commander, Eighth U.S. Army, ATTN: EAGC-EA-ATC, Unit #15236, APO AP 96205-0009.
    - (4) All other units forward their requests to the Commander, USAASA, ATTN: Al Branch, 9325 Gunston Road Suite N319, Fort Belvoir, VA 22060-5582. Message address is DMS AERO SVCS AGCY; the USAASA Web site is www.USAASA.belvoir.army.mil.
  - b. Provide the following information for the account:
    - (1) The name of the unit DOD FLIP coordinator plus Defense Switching Network (DSN)/Commercial (COM) telephone numbers, e-mail address, and fax numbers.
    - (2) The exact unit mailing address (not to exceed four lines), which will be used as the DOD FLIP specific DOD Activity Address Code (DODAAC) type address code 1 address.
    - (3) The number of aircraft, by type, assigned or attached.
    - (4) The normal geographical limit or area of routine operations.
    - (5) The name, stock number and quantity of publications required. Two National Geospatial-Intelligence Agency (NGA) catalogs are used to identify products and their availability: NGA Catalog Part 1, Aerospace Products: Volume 1, Aeronautical Flight Information Publications and Related Products, and NGA Catalog Part 1, Aerospace Products, Semiannual Bulletin Digest.
    - (6) A completed Defense Logistics Agency (DLA) Form 1832 (RMF Account Data Form).
      - (a) Connect to URL http://www.dscr.dla.mil/rmf.
      - (b) Click on the "DLA Form 1832" link on the right side of the screen, and the form will appear.
      - (c) Enter required information and review for accuracy.
      - (d) Print out the DLA Form 1832.

- (e) Route through your organization for signatures.
- (7) Justification for overseas items requested by a continental United States (CONUS)-based activity.
- (8) Justification for CONUS items requested by an overseas activity.
- (9) The number of aviators, instrument examiners, standardization officers, and safety officers authorized in the unit. Do not include instrument examiners, standardization officers, or safety officers in the total for aviators.

**Evaluation Preparation:** Setup: In a suitable training environment. Provide the Soldier with all items listed in the condition statement.

**Brief Solder:** Tell the Soldier to demonstrate the actions required to maintain DOD FLIPS for a unit and how to establish an AID account for DOD FLIPs for a new unit. Go over the materials needed to perform the task.

| Performance Measures                                                      |  | NO-GO |
|---------------------------------------------------------------------------|--|-------|
| Displayed DOD FLIPS in Flight Planning Room.                              |  |       |
| 2. Maintained adequate shelf stock of DOD FLIPs.                          |  |       |
| 3. Established new account for DOD FLIPS to support a new unit's mission. |  |       |

**Evaluation Guidance:** Score the Soldier GO if all Performance Steps are passed. Score the Soldier NO-GO if any Performance Steps are failed. In the event of a NO-GO, brief the Soldier on the deficiency, retrain the Soldier to perform the Step correctly, and reevaluate the task.

# References

Required AR 725-50 AR 95-2 DLA Form 1832 Sectional Level SOP Related

3-138 19 November 2009

# Supervise Notice to Airmen (NOTAM) in a Flight Operations Section

# 011-141-3010

**Conditions:** You are a flight operations sergeant assigned to a flight operations office with the responsibility to ensure subordinates correctly update and post notices to airmen (NOTAMs) in the flight planning area. Given a display board and/or binder, current NOTAMs, DA Form 1594 (Daily Staff Journal or Duty Officer's Log), and access to the following references: Department of Defense Flight Information Publication (DOD FLIP), General Planning, AR 95-10, FM 3-04.300, and section level standing operating procedure (SOP).

**Standards:** Determine when the NOTAMs are checked and posted. Maintain control of NOTAMs by verifying subordinates are annotating on DA Form 1594 when NOTAMs are checked and posted. Periodically check NOTAM display board to verify the items posted are accurate and up-to-date. Conduct all actions in accordance with (IAW) section level SOP.

# **Performance Steps**

- 1. Establish process for controlling NOTAMs.
  - a. Check the local SOP to determine when NOTAMs are checked and posted.
  - b. Establish a battle rhythm for subordinates to check and post NOTAMS.
- 2. Maintain control of NOTAMs.
  - a. Periodically inspect DA Form 1594 to verify subordinates are annotating when NOTAMs are checked and posted.
  - b. Periodically inspect NOTAM display board to verify that the postings are accurate and up-to-date. Check the following items:
    - (1) Severe weather advisories.
    - (2) Airfield construction.
    - (3) Other critical information.

**Evaluation Preparation:** Setup: In a suitable training environment. Provide the Soldier with all items listed in the condition statement.

**Brief Soldier:** Tell the Soldier to provide DA Form 1594 that verifies subordinates are annotating when NOTAMs are checked and posted. Tell Soldier to demonstrate that the NOTAM display board in the Flight Planning Area has accurate and up-to-date postings. Go over the materials needed to perform this task.

| Performance Measures                                                                                                    |  | NO-GO |
|----------------------------------------------------------------------------------------------------|--|-------|
| 1. Established a battle rhythm for subordinates to check and post NOTAMS.                                                                                                    |  |       |
| <ul> <li>2. Maintained control of NOTAMs.</li> <li>a. Periodically inspected DA Form 1594 to verify subordinates are annotating when NOTAMs are checked and posted.</li> <li>b. Periodically inspected NOTAM display board to verify that the postings were accurate and up-to -date.</li> </ul> |  |       |

**Evaluation Guidance:** Score the Soldier GO if all performance steps are passed. Score the Soldier NO-GO if any performance steps are failed. In case of a NO-GO, brief the Soldier on the deficiency, retrain the Soldier to perform the step correctly, and reevaluate the task.

References

Required Related AR 95-10

# References

Required
DA Form 1594
DOD FLIP, General Planning
FM 3-04.300
Section Level SOP

# Related

3-140 19 November 2009

# Subject Area 3: Tactical Operations Center (TOC) Functions

# Implement Operations Security (OPSEC) Measures

# 301-371-1050

**Conditions:** You have received a unit OPSEC plan, which includes essential elements of friendly information, indicators, vulnerabilities, OPSEC measures, and AR 530-1.

**Standards:** Implement OPSEC measures based on unit indicators and vulnerabilities; protect the unit's essential elements of friendly information against threat collection efforts and prevent compromise.

# **Performance Steps**

- 1. Define OPSEC.
  - a. OPSEC is a process of analyzing friendly actions pursuant to military operations and other activities to—
    - (1) Identify those friendly actions that can be observed by the threat.
    - (2) Determine indicators which the threat might obtain that could be interpreted or pieced.
    - (3) Select and execute measures that eliminate or reduce these vulnerabilities.
  - b. OPSEC maintains essential secrecy, which is the condition achieved by the denial of critical information to the threat. Essential secrecy depends on the combination of two conditions:
    - (1) Provide traditional security programs that deny the threat classified information.
    - (2) Provide operational security to deny the threat critical information, which is always sensitive and often unclassified.

#### 2. Define indicators.

- a. Indicators are data derived from open sources or from detectable actions that the threat can piece together or interpret to reach conclusions or official estimates concerning friendly intentions, capabilities, or activities. They are also activities that result from military operations. Indicators help determine friendly courses of action. Identifying and interpreting indicators are critical tasks of the threat operations.
- b. The three types of indicators are profile, deviation, and tip-off:
  - (1) There are two types of profile indicators:
    - (a) Patterns are stereotyped actions which so habitually occur that they can cue an observer to the type of military unit or activity-its identity, capabilities, or intent. In the Army, we tend to do things the same way (standing operating procedures [SOPs]).
    - (b) Signatures result from the presence of a unit or activity on the battlefield. Signatures are detected because different units have different types of equipment, are of different sizes, emit different electronic signals, and have different noises associated with them.
  - (2) Deviation indicators provide contrasts to normal activity, which help the threat gain appreciation about intentions, preparations, time, and place.
  - (3) Tip-off indicators highlight information that otherwise might pass unnoticed. These are most significant when they warn the threat of impending activity.
- 3. Identify threat capabilities.
  - a. The threat consists of multiple and overlapping collection efforts targeted against all sources of Army information. The threat devotes significant resources to monitor U.S. military operations and activities on a daily basis. Technology transfer will continue to remain a major concern in the future.
  - b. The major threat collection capabilities fall into four areas:
    - (1) Human intelligence (HUMINT) includes all information derived through human sources not accessible to other collection assets. HUMINT employs overt, covert, and clandestine operations to achieve worldwide collection objectives.
    - (2) Imagery intelligence (IMINT). The threat can obtain IMINT from land, sea, air, and space

- platforms (radar, photographic, infrared, and electro-optic imagery). At the tactical level, airborne collection possesses the greatest IMINT threat.
- (3) Signals intelligence (SIGINT) results from the collection, evaluation, analysis, integration, and interpretation of information derived from intercepted electromagnetic emissions.
- (4) Measurement and signature intelligence (MASINT) is scientific and technical intelligence obtained by quantitative and qualitative analysis of data derived from technical sensors to identify any distinctive features associated with the source, emitter, or sender and to facilitate subsequent identification or measurement.
- c. Two additional areas of concern are-
  - (1) Technology transfer, which has led to significant enhancement of military-industrial capabilities at the expense of the U.S.
  - (2) Nontraditional threats. Past and present allies are potential intelligence threats. They can engage in intelligence collection activities to gain economic or political advantage, which is not in the best interest of the U.S.
- 4. Define OPSEC measures. OPSEC measures are methods and means to gain and maintain essential secrecy about critical information.
  - a. Action control eliminates indicators. Select what action to undertake and decide whether or not to execute actions or impose restraints on actions. (Specify who, when, where, and how.)
  - b. Countermeasures attack the threat collection system by using—
    - (1) Diversions.
    - (2) Camouflage.
    - (3) Concealment.
    - (4) Jamming.
    - (5) Deception.
- 5. Implement the OPSEC process. OPSEC has five steps which apply to any plan, operation, program, project, or activity. They provide a framework for the systematic process necessary to identify, analyze, and protect information for essential secrecy. The process is continuous. It considers the changing nature of the threat and friendly vulnerabilities throughout the operation. It uses the following steps, but it does not have to follow them in a particular sequence.
  - a. Identify critical information. Critical information consists of specific facts about friendly intentions, capabilities, and activities vitally needed by the threat for it to plan effectively and to guarantee failure or unacceptable consequences for friendly mission accomplishment.
    - (1) Determine what needs protection.
    - (2) Identify key questions that threat officials are likely to ask about friendly intentions, capabilities, and activities, so they can obtain answers critical to their operational effectiveness. To determine sensitive aspects of our operations, the following question is asked: If known by the threat, what information and what actions could compromise friendly operations or identify us?
    - (3) Identify friendly force profile. The G-3 and the G-2 are responsible for developing friendly force profiles.
    - (4) Avoid setting patterns.
  - b. Conduct an analysis of threats.
    - (1) Identify OPSEC vulnerabilities. It is absolutely necessary that you know the THREAT. This information will be important in order to determine vulnerabilities to the threat and it will become even more important when the time comes to implement countermeasures or deception measures.
    - (2) Examine each part of the operation to find OPSEC indicators. Compare those indicators with the threat collection capabilities. A vulnerability exists when the threat can collect an indicator, correctly analyze the information, make a decision, and take timely action to degrade friendly operations.
  - c. Conduct an analysis of vulnerabilities.
    - (1) Identify possible OPSEC measures for each vulnerability.
    - (2) Select at least one OPSEC measure for each vulnerability.

3-142 19 November 2009

- (3) Assess the sufficiency of routine security measures (personnel, physical, cryptographic, document, special access, and automated information systems). This will provide OPSEC measures for some vulnerabilities.
- d. Perform risk assessment. The purpose of this step is to select OPSEC measures to implement. This step determines if a risk to an operation's success exists should the threat detect friendly indicators, patterns, or signatures. Only the commander responsible for the mission can make this decision. He or she must balance the risk of operational failure against the cost of OPSEC measures.
  - (1) Consider the impact of an OPSEC measure on operational efficiency.
  - (2) Consider the probable risk to mission success (effectiveness) if the unit does not implement an OPSEC measure.
  - (3) Consider the probable risk to mission success if an OPSEC measure does not work.
  - (4) Decide which, if any, OPSEC measures to implement and when to do so.
  - (5) Check the interaction of OPSEC measures. Ensure that a measure to protect a specific piece of critical information does not unwittingly provide an indicator of another.
  - (6) Coordinate OPSEC measures with the other elements of command and control warfare (C2W).
- e. Apply appropriate countermeasures to deny THREAT information of specific friendly intentions, capabilities, and activities.
  - (1) Implement those measures that require immediate action. This applies to current operations as well as planning and preparation for future ones.
  - (2) Document or task OPSEC measures by using an OPSEC annex to the operations plan/operations order (OPLAN/OPORD).
  - (3) Brief OPSEC requirements to planners, participants, and support personnel.

**NOTE:** OPSEC measures are command-directed actions executed by individuals, who must be aware of their responsibilities.

- (4) Monitor OPSEC measures during execution. Monitoring is a continuous process of evaluating intelligence and counterintelligence. It is necessary to monitor countermeasures for effectiveness because unevaluated countermeasures can lead to a false and dangerous sense of security.
- (5) Make adjustments to improve the effectiveness of existing measures. This will be necessary to obtain the best protection for military operations.
- 6. Define OPSEC review, assessment and survey.
  - a. OPSEC review is an evaluation of a document to ensure protection of sensitive or critical information.
  - b. OPSEC survey is a method to determine if there is adequate protection of critical information during OPSEC review.

**Evaluation Preparation:** Setup: Provide the Soldier with the materials listed in the task conditions statement.

**Brief Soldier:** Tell the Soldier to maintain OPSEC procedures to protect critical aspects of operations from exploitation by threat intelligence.

| Performance Measures                                            | <u>GO</u> | NO-GO |
|-----------------------------------------------------------------|-----------|-------|
| 1. Defined OPSEC.                                               |           |       |
| 2. Defined indicators.                                          |           |       |
| 3. Identified threat capabilities.                              |           |       |
| 4. Identified OPSEC measures.                                   |           |       |
| Implemented OPSEC measures.     Identified critical information |           |       |

Performance Measures GO NO-GO

- (1) Determined what protection was needed.
- (2) Identified key questions that the threat [is] likely to ask about friendly intentions, capabilities, and activities.
- (3) Identified friendly force profile.
- (4) Avoided setting patterns.
- b. Conducted analysis of threats.
  - (1) Identified OPSEC vulnerabilities.
  - (2) Found OPSEC indicators.
- c. Conducted an analysis of vulnerabilities.
  - (1) Identified OPSEC measures for each vulnerability.
  - (2) Selected OPSEC measure for each vulnerability.
  - (3) Assessed the sufficiency of routine security measures.
- d. Performed risk assessment.
  - (1) Considered the impact of an OPSEC measure on operational efficiency.
  - (2) Considered the probable risk to mission success if the unit did not implement an OPSEC measure.
  - (3) Considered the probable risk to mission success if an OPSEC measure did not work.
  - (4) Decided which OPSEC measures to implement.
  - (5) Checked the interaction of OPSEC measures.
  - (6) Coordinated OPSEC measures with the other elements of C2W.
- e. Applied appropriate countermeasures to deny the threat friendly information.
  - (1) Implemented measures that required immediate action.
  - (2) Tasked OPSEC measures using the OPSEC annex.
  - (3) Briefed OPSEC requirements to planners, participants, and support personnel.
  - (4) Monitored OPSEC measures during execution.
  - (5) Made adjustments to improve the effectiveness of existing measures.
- 6. Defined OPSEC review, assessment, and survey.
  - a. Defined OPSEC review.
  - b. Defined OPSEC assessment.
  - c. Defined OPSEC survey.

**Evaluation Guidance:** REFER TO CHAPTER 1, PARAGRAPH 1-9E 1 AND 2. [Reference is to AR 530-1, chapter 1, paragraph 1-9e, (1) and (2), which has been revised. Evaluation guidance is now in appendix B.]

#### References

**Required**AR 530-1

Related
FM 3-0

FM 100-5 [FM superseded by FM 3-0]

FM 34-1 [FM superseded by FM 2-0]

FM 34-60

FM 90-2 [FM has been rescinded.]

3-144 19 November 2009

# Subject Area 4: Tactical Operations Equipment

# **Supervise the Aviation Mission Planning System (AMPS)**

#### 011-141-3015

**Conditions:** You are an Aviation Operations Sergeant and you are directed to supervise Soldiers operating AMPS. You are given a computer loaded with AMPS software, necessary peripheral devices, and access to the following references: Portable Flight Planning Software (PFPS) 4.0 Mission Planning Pocket Guide, TM 1-7010-386-12&P, and the tactical level standing operating procedure (SOP).

**Standards:** Following directions from superiors, ensure subordinates produce data inputs and outputs from AMPS that will meet the needs of the mission according to the tactical level SOP.

# **Performance Steps**

- 1. Supervise the preparation of AMPS for Operation.
  - a. Ensure mission files can be accessed from the mission binder.
  - b. Ensure messages can be received and sent.
  - c. Ensure battlefield situational and operational information, such as routes, tactical graphic files and mission packages, can be exported and imported.
  - d. Ensure proper security measures are maintained.
  - e. Ensure map files are available for import/export.
  - f. Ensure correct forms and kneeboard cards are properly printed.
  - g. Ensure Falcon View can be properly utilized for mission needs.
- 2. Ensure personnel operate each of the software components of AMPS.
  - a. FalconView.
  - b. Combat flight planning software (CFPS).
  - c. TaskView.
  - d. Army interoperability module (AIM).
  - e. Patriot Excalibur (PEX).
  - f. Communications Planner.
  - g. Performance planning card (PPC).
  - h. Improved data modem (IDM) interface tool.
  - i. Aircraft/weapons/electronics.
  - j. Microsoft application software (Word, PowerPoint, Excel).
  - k. Mission Folder List.
- 3. Supervise AMPS data inputs and outputs based on guidance from superiors and the needs of the mission.
  - a. Inform personnel of data they should input to AMPS.
  - b. Direct personnel to print selected data.
  - c. Ensure correct data is prepared for electronic transfer.
- 4. Supervise shutdown procedures.
  - a. Ensure personnel powers down the AMPS.
  - b. Ensure personnel pack the AMPS for relocation.

**Evaluation Preparation:** Setup: In a suitable training environment. Provide the sergeant with a mission planning scenario that requires supervision of a Soldier operating the AMPS and all items listed in the condition statement.

**Brief Soldier:** Tell the sergeant to supervise the data input and output of the AMPS by the Soldier ensuring that correct information is produced as per the scenario. Go over the materials needed to perform the task.

| Performance Measures                                                                                                    | <u>GO</u> | NO-GC |
|----------------------------------------------------------------------------------------------------|-----------|-------|
| <ol> <li>Ensured AMPS was properly prepared for operation and for shutdown.         <ul> <li>Verified that mission files were available for access as needed.</li> <li>Verified that messages were received and sent without error.</li> <li>Verified that battlefield situational and operational information was imported/exported without error.</li> <li>Verified that security was maintained at all times.</li> <li>Verified that map files were imported/exported as needed.</li> <li>Verified that Falcon View was properly utilized for mission needs.</li> </ul> </li> </ol> | _         | _     |
| 2. AMPS data inputs and outputs met the needs of the mission.                                                                                                    |           |       |
| 3. All actions were performed in a timely manner IAW tactical level SOP.                                                                                                    |           |       |

**Evaluation Guidance:** Score the Soldier GO if all Performance Steps are passed. Score the Soldier NO-GO if any Performance Steps are failed. In the event of a NO-GO, brief the Soldier on the deficiency, retrain the Soldier to perform the step correctly, and reevaluate the task.

# References

Required Related TM 1-7010-386-12&P

PFPS 4.0 Mission Planning Pocket Guide Tactical Level SOP

3-146 19 November 2009

#### Skill Level 3

# Subject Area 2: Flight Operations Functions

# Manage Individual Flight Records in a Flight Operations Section Using Centralized Aviation Flight Records System (CAFRS)

# 011-141-3017

**Conditions:** You are an aviation operations sergeant assigned to a flight operations office with the responsibility to perform the duties of the CAFRS administrator. You are given a computer system loaded with CAFRS database, completed DA Forms 2408-12 (Army Aviator's Flight Record), DA Forms 4186 (Medical Recommendation for Flying Duty), DA Forms 3513 (Individual Flight Records Folder, United States Army) for rated crewmembers and noncrewmembers, and access to the following references: AR 95-1, FM 3-04.300, CAFRS Pocket Reference Guide, and the section level standing operating procedure (SOP).

**Standards:** Manage CAFRS functions by correctly performing the following actions:

- Assign roles and permissions.
- 2. Produce reports.
- 3. Complete record status reports (RSR) and closeout status reports (CSR).
- 4. Execute permanent change of station (PCS) operations.
- Perform Task Force Editor functions.
- 6. Ensure that CAFRS is properly established in the unit.
- 7. Ensure that CAFRS remains accessible to key personnel.
- 8. Ensure that data entry is correctly performed.
- 9. Ensure data is synchronized with the central server.

Conduct all actions in accordance with (IAW) section level SOP.

# **Performance Steps**

1. Establish permissions for each person who will use the system.

**NOTE:** "Permissions" are authorizations to perform certain tasks within CAFRS. By assigning permission to a person, you are authorizing that person to perform the associated tasks in CAFRS. Use the 19 different permissions to allow or restrict access to the database.

- a. Tailor each person's permission according to the following criteria:
  - (1) Training.
  - (2) Proficiency.
  - (3) Functions of the person within the unit.
- b. Access the CAFRS screen to assign permissions by performing the following steps:
  - (1) Click on the "Tools" menu.
  - (2) Select: "Personnel Management."
  - (3) Select: "Manage Permissions F4."
  - (4) See the "Manage Permission" Window. All permissions are enabled from this screen.
- c. Assign a "permission" to a person by performing the following steps:
  - (1) Select the "Assign Permissions/Roles" tab in the "Manage Permission" Window.
  - (2) Go to "Step 1 Select Requestor." Select the person.
  - (3) Go to "Step 2. Select Requestor Roles/Permissions."
  - (4) Click in the box by the permission you will assign.
  - (5) Go to "Step 3. Select Person/Unit".
  - (6) Click in the box by the person to whom the permission will be assigned.
  - (7) Go to "Step 4 Add/Remove Permissions."
  - (8) Click the "Add Permissions" Button.
  - (9) Verify the permission has been granted by checking the Viewable Permissions for Requestor.
- d. Assign "Administration" permission to a person who will be performing the following tasks.

- (1) Authorize units or persons.
- (2) Create a person in CAFRS.
- (3) Edit a person in CAFRS.
- (4) Create a unit.
- (5) Edit a unit.
- (6) Import legacy automated flight records system (AFRS) data.
- (7) View a person over whom the Administrator has direct control.
- (8) View personnel in the unit over which you have Admin permission.
- (9) Access all data contained on the Person Editor.
- e. Assign "Apply Quarantine" Permission to a person who will be performing the following tasks.
  - (1) Segregate an individual flight records folder (IFRF) using a record dialog.
  - (2) Selectively delegate quarantine permission to appropriate CAFRS users.
  - (3) Use quarantining to restrict viewing of data contained in an IFRF and to remove the ability to edit that data.
  - (4) Capture, freeze, or lock-down the current DA Form 759 (Individual Flight Record and Flight Certificate—Army) data.
  - (5) Lock DA Form 759 closeouts pending certification or overdue for the selected IFRF. The forms cannot be edited.
  - (6) Add additional DA Form 2408-12 data to an IFRF while file is in quarantine.
    - (a) The added flight hours will not be computed and displayed as part of the totals captured at the time the quarantine was imposed.
    - (b) The additional DA Form 2408-12 data will be displayed in the DA Form 2408-12. Army Aviators Flight Records folder but will not be displayed in the DA Form 759-1 (Individual Flight Record and Flight Certificate—Army) folder.
  - (7) Remove quarantines. Flight hour calculations will resume once the quarantine has been removed.
- f. Assign "Apply Seal" Permission to a person who will be performing the following tasks.
  - (1) Prevent the manipulation of data within the IFRF should an investigation or some other action be required that would not warrant the restriction of viewing permission. Sealing removes the ability to edit data contained in an IFRF while retaining the ability to view the record.
  - (2) Capture and freeze the current DA Form 759 data.
  - (3) Lock DA Form 759 closeouts pending certification or overdue for the selected IFRF. Locking the DA Form 759 closeouts prevents editing.
  - (4) Add additional DA Form 2408-12 data to an IFRF.
    - (a) The added flight hours will not be computed or displayed as part of the totals captured at the time the seal was imposed.
    - (b) The additional DA Form 2408-12 data will be displayed in the DA Form 2408-12 Army Aviators Flight Records folder but will not be displayed in the DA Form 759-1 folder
  - (5) Remove seals. Flight hour calculations will resume once the seal has been removed.
- g. Assign "Authorize Civilian Flight Hours" permission to a person who will be modifying and/or adding the following:
  - (1) Civilian fixed-wing flight hours.
  - (2) Rotary-wing flight hours.
- h. Assign "Certify Closeout" Permission only to those aircrew training program (ATP) authorities allowed to certify IFRF closeouts.
- i. Assign "Create/Modify DA Form 2408-12" Permission to any CAFRS person who may perform an automated import of DA Form 2408-12 flight data from an automated maintenance system. Performing this import from an automated maintenance system does not require any specified permission.
- j. Assign "Create/Modify DA Form 4186" Permission to a person who will create and make modifications to a DA Form 4186.

3-148 19 November 2009

- k. Assign "Decertify Closeout" Permission to a person who will decertify a previously approved closeout tasks.
- I. Assign "Edit DA Form 759 Part 4 Remarks" Permission to a person who will add remarks to the DA Form 759, Part 4 Remarks section of the DA Form 759.
- m. Assign "Edit ATP" Permission to a person who will edit Part 3 information (the part where your data resides) on the Current DA Form 759, Part 3 ATP tab.
- n. Assign "Edit IFRF" Permission to a person who will be editing the data contained on the following:
  - (1) Aviation Personnel Data tab.
  - (2) Aircraft Qualifications tab.
  - (3) ATP tab of the Person Editor.
- o. Assign "Modify Quarantined Record" permission to a person who will edit an otherwise restricted record.
  - (1) This permission is currently intended for safety officer use only.
  - (2) Careful consideration should be given to delegating this permission.
- p. Assign "Perform Closeout" Permission to a person who will perform the manual entry of a DA Form 759 closeout.
- q. Assign "Reclaim Ownership of IFRF" permission to a person who will recover ownership of the primary flight record.
  - (1) Perform only if a checked-out record is lost because the record in the computer will revert to the data that was current when the record was released.
  - (2) Perform only as a last resort.
- r. Assign "Release Record for Checkout" permission to release ownership of primary records you have access to so someone else can check them out if edits or signatures are needed.
- s. Assign "Remove Quarantine" permission to a person who will remove a record from quarantine making it once again viewable to authorized personnel. This permission should be given selectively.
- t. Assign "Remove Seal" permission to a person who will remove a Seal from a record using the Seal/Unseal dialog. This permission should be given selectively.
- u. Assign "View IFRF" permission only to a person with a CAFRS username and password.
  - (1) View an otherwise restricted record.
  - (2) Intended for safety officer use only.
  - (3) Use careful consideration when delegating this permission.
  - (4) Cannot edit an IFRF with this permission.
  - (5) Is not required for an aviation person to review only his/her IFRF.
- v. Assign "System Admin" permission to the person who will be managing CAFRS.
  - (1) This is the single most critical permission allowing management of CAFRS.
  - (2) Cannot see The CAFRS System Setup toolbar unless you have this permission.
- 2. Assign roles to Aviation Persons and CAFRS users.

**NOTE:** Roles are groups of permissions typically needed by different unit personnel. CAFRS Unit Administrator assigns roles based on the person's duties and responsibilities within the unit. Careful management is essential to maintaining the integrity of the database.

- a. Tailor each person's role according to the following criteria:
  - (1) Training.
  - (2) Proficiency.
  - (3) Functions of the person within the unit.
- b. Access the CAFRS screen to assign roles by performing the same steps as you did to assign permissions:
  - (1) Click on the "Tools" menu.
  - (2) Select: "Personnel Management."
  - (3) Select: "Manage Permissions F4."
  - (4) See the "Manage Permission" window. All permissions are enabled from this screen.

c. Assign a "role" to a person by performing the following steps:

- (1) Select the "Assign Permissions/Roles" tab in the "Manage Permission" window.
- (2) Go to "Step 1 Select Requestor." Select the person.
- (3) Go to "Step 2. Select Requestor Roles/Permissions."
- (4) Click in the box by the role you will assign.
- (5) Go to "Step 3. Select Person/Unit."
- (6) Click in the box by the person to whom the role will be assigned.
- (7) Verify the roles have been assigned by checking the Viewable Roles for Reguestor.
- d. Assign the "CAFRS Unit Admin" Role.
  - (1) Assign the "CAFRS Unit Admin" Role to the person responsible for managing CAFRS.
  - (2) Assign a primary and an alternate designate for each unit.
    - (a) If the Admin permission is granted, the CAFRS user must also have Admin permission granted to their person. Otherwise, the permission tab on the Person Editor window for that designated CAFRS user will not display the Add or Remove Permission buttons.
    - (b) The CAFRS User, not having the Admin Permission granted to their person, can manage his/her permissions through the "Manage Permissions" selection located on the "Personnel" button on the "Utility" toolbar or on the "Tools" pull down under "Manage Permissions."
    - (c) Included permissions are—
      - Admin.
      - View IFRF.
- e. Assign the "Commander" role.
  - (1) Assign the "Commander" Role to the company commander performing duties as the.
    - (a) You can assign this duty to other selected individuals at different levels other than the company.
    - (b) You can assign this role to commanders throughout the chain of command by modifying permissions within the role for certain administrative responsibilities not associated with their duty position.
  - (2) Assign the "Commander" role to people who need the associated permissions listed below:
    - (a) Apply Seal.
    - (b) Remove Seal.
    - (c) Certify Closeout.
    - (d) Remove Quarantine.
    - (e) Release Record for Checkout.
    - (f) Edit DA Form 759, Part 4 Remarks.
    - (g) View IFRF.
    - (h) Apply Quarantine.
- f. Assign the "Delegated Authority" role.
  - (1) Assign the "Delegated Authority" Role to an individual who has been delegated the authority to certify a closeout on behalf of the commander responsible for the individual's flight records and ATP.
  - (2) Assign the "Delegated Authority" Role to people who need the associated permissions listed below:
    - (a) View IFRF.
    - (b) Certify Closeout.
    - (c) Edit DA Form 759, Part 4 Remarks.
- g. Assign "Flight Operations OIC" role.
  - (1) Assign "Flight Operations OIC" role to the flight operations officer in charge (FLT OPS OIC). Typically this duty is associated with the management and standardization of the flight operations section.
  - (2) Assign "Flight Operations OIC" role to people who need the associated permissions listed below:
    - (a) View IFRF.

3-150 19 November 2009

- (b) Apply quarantine.
- (c) Apply seal.
- (d) Release record for checkout.
- (e) Authorize civilian FLT HRS.
- (f) Edit DA Form 759, Part 4 remarks.
- h. Assign the "Flight Operations Personnel" role.
  - (1) Assign the "Flight Operations Personnel" role to personnel performing flight record management duties.
  - (2) Assign the "Flight Operations Personnel" role to people who need the associated permissions listed below:
    - (a) Edit IFRF.
    - (b) Apply Quarantine.
    - (c) Apply Seal.
    - (d) Release Record for Checkout.
    - (e) Perform Closeout.
    - (f) Create/Modify DA Form 2408-12.
    - (g) Edit ATP.
    - (h) Edit DA Form 759, Part 4 Remarks.
- i. Assign the "Instructor/Examiner" Role.
  - (1) Assign the "Instructor/Examiner" Role to the rated and nonrated crewmember.
  - (2) This role groups the following common permissions necessary to perform the duties associated with the instruction and evaluation of aviation personnel:
    - (a) View IFRF.
    - (b) Apply Quarantine.
    - (c) Apply Seal.
    - (d) Release Record for Checkout.
    - (e) Edit ATP.
    - (f) Edit DA Form 759, Part 4 Remarks.
- j. Assign the "Safety Personnel" role.
  - (1) Assign the "Safety Personnel" role to personnel in designated safety positions.
  - (2) Typical permissions associated with this role are as follows:
    - (a) View IFRF.
    - (b) Apply Quarantine.
    - (c) Apply Quarantine.
    - (d) Apply Seal.
- 3. Perform "Unit Synchronization."

**NOTE:** CAFRS synchronization ensures that two or more CAFRS computers contain the same up-to-date information. Additions, changes or deletions made on one computer, through synchronization, will add, change or delete the same information on another computer. Failing to synchronize data will cause the database to become corrupted and inaccurate. Synchronization is all about updating the database and ensuring that the data is propagated throughout the system. At a minimum, synchronizations should be completed at least once every 24 hours.

- a. Perform "Unit Synchronization" manually.
  - (1) Physically transport date from one machine to a second machine.
  - (2) Update the data on the second machine based on changes entered in the first machine.
  - (3) Feed other database changes back onto the transport medium to update the first machine.
- b. Perform "Unit Synchronization" via a network. Use one of the following three options.
  - (1) Perform "Standard" Synchronization. This function allows you to sync with the CAFRS central database or another computer, for which you have the IP address.
    - (a) Select "Standard Sync" from "Sync with Server" tab on the CAFRS Tools menu.
    - (b) See the "Standard Synchronization" window.
    - (c) Select the "Network" tab.

- (d) Click the "Configure Client" button.
- (e) See the "Client Administration" Window.
- (f) Click the "Load Domains" button.
- (g) Select a computer from the "Current Computers on Domain" box. Double click on the computer.
- (h) See the IP Address field populate with the IP address of the computer you chose.
- (i) Click the "Check Availability" button. If you get a field with red "Not Available," click "Find CAFRS Server" button.
- (j) Click the Save Configuration button when both "Server" and "CAFRS Server" fields are green.
- (k) Click the Start button.
- (I) Look at the status bar at the bottom of the window for a display of "Synchronization Completed Successfully."
- (2) Perform "Quick" Synchronization. This function allows you to specify the people included on the sync and a time span to sync against.
  - (a) Select "Quick Sync" from "Sync with Server" tab on the CAFRS Tools menu.
  - (b) See the "Quick Synchronization" window.
  - (c) Check the boxes of the people you want to sync from the "Name" box.
  - (d) Select one of the following time period options under the "Perform Sync" tab.
    - The last 7 days.
    - The last 30 days.
    - Another time period of your choosing.
  - (e) Find your server by selecting the "Server Configuration" tab.
  - (f) Click the "Start Synchronization" button.
  - (g) Look for the progress bar to display in the Status bar at the bottom of the window.
  - (h) Click the "Close" button when the display shows "Export Complete."
- (3) Perform "Process Requests" Synchronization for functions such as PCS and Deactivate. No other data will be processed.
- c. Set Automatic Synchronization.

**NOTE:** To set Automatic Synchronization, you must be an administrator over the computer conducting the synch.

- (1) Select the green start button at the bottom of the computer screen.
- (2) Click on the green right arrow by All Programs.
- (3) Click on "Accessories."
- (4) Click on "System Tools" from the drop down menu.
- (5) Click on "Scheduled Tasks" from the drop down menu.
- (6) Click on the "Add Scheduled Task" icon.
- (7) Click "Next" on the "Schedule Task Wizard."
- (8) Click on the "Browse" button.
- (9) Select "Program Files" folder.
- (10) Select the "CAFRS" folder.
- (11) Click on "AutomatedSync.exe."
- (12) Check the circle in front of "Daily" and click the "Next" button.
- (13) Choose a start time that does not interfere with routine operations.
- (14) Choose a start date.
- (15) Choose the sync time and click the "Next" button.
- (16) Enter your Windows password and confirm.
- (17) Click the "Next" button.
- (18) Click the "Finish" button.

# 4. Produce Reports.

**NOTE:** CAFRS provides you the capability to acquire information about the status of a unit. You can survey aviator experience; provide a personnel roster; calculate night vision device (NVD) usage; and a host of other formatted reports. Additionally, you can export data to Microsoft Excel spreadsheets. From

3-152 19 November 2009

the spreadsheets, you can manipulate the data to provide other reports unique to a unit's need.

- a. Produce an "Experience Level" report.
  - (1) Produce experience level reports to show various flight hour totals for selected personnel. This report can be further narrowed, if required, to show a set time period.
  - (2) Perform the following steps to produce the report.
    - (a) Click "Reports" on the main menu.
    - (b) Select "Experience Level" from the drop down menu.
    - (c) See the "Experience Level" Window.
    - (d) Select the "Individual(s)" from the Aviation Personnel box. If individuals are not selected, the report will include all files.
    - (e) Use the down arrow to select the "Report Start Date" under "Date Range."
    - (f) Use the down arrow to select the "Report End Date" under "Date Range."
    - (g) Use the down arrow to select the "Total Hours" under "Sort By."
    - (h) Check the box by "Generate Report" at the top of the "Experience Level" Window.
    - (i) See the formatted report. It will include the selected individuals as shown on your screen.
- b. Produce a "Unit Personnel Roster" Report.
  - (1) Produce a unit personnel roster report to show biographical, medical, and evaluation date information for all personnel in a selected unit identification code (UIC).
  - (2) The time period cannot be specified as this report is a snapshot of the UIC's personnel at the time the report is created.
  - (3) Perform the following steps to produce the report.
    - (a) Click "Reports" on the main menu.
    - (b) Select "Unit Personnel Roster" from the drop down menu.
    - (c) See the "Unit Personnel Roster" Window.
    - (d) Select the units from the "UIC List" box.
    - (e) Check the box by "Generate Report" at the top of the "Unit Personnel Roster" window.
    - (f) See the formatted report. It will include will include all personnel assigned to the UIC as shown your screen.
- c. Produce a "DA Form 2408-12 Personnel Summary" report.
  - (1) Produce a "DA Form 2408-12 Personnel Summary" report to show all flights entered or imported from a DA Form 2408-12 for a selected person in a specified time period.
  - (2) Perform the following steps to produce the report.
    - (a) Click "Reports" on the main menu.
    - (b) Select "DA Form 2408-12 Personnel Summary" from the drop down menu.
    - (c) See the "DA Form 2408-12 Personnel Summary" window.
    - (d) Select the individuals from the "Aviation Personnel" box.
    - (e) Use the down arrow to select the "Report Start Date" under "Date Range.
    - (f) Use the down arrow to select the "Report End Date" under "Date Range."
    - (g) Check the box by "Generate Report" at the top of the "DA Form 2408-12 Personnel Summary" window.
    - (h) See the formatted report. It will include—
      - Aircraft Type.
      - Date.
      - Duty.
      - Condition.
      - · Mission.
      - Time Flown.
- d. Produce a "Night Vision Device Usage" report.
  - (1) Produce a NVD usage report to show a summary of flight hours using night systems and night vision goggles for a specified time period. CAFRS automatically generates a list of personnel allowing selection of one or more summaries on the report.
  - (2) Perform the following steps to produce the report.

- (a) Click "Reports" on the main menu.
- (b) Select "Night Vision Device Usage" from the drop down menu.
- (c) See the "Night Vision Device Usage" window.
- (d) Select the individuals from the "Aviation Personnel" box. If no individual records are selected, the report will include all records.
- (e) Use the down arrow to select the "Report Start Date" under "Date Range.
- (f) Use the down arrow to select the "Report End Date" under "Date Range."
- (g) Check the box by "Generate Report" at the top of the "Night Vision Device Usage" window.
- (h) See the formatted report. It will include—
  - Name.
  - Rank.
  - Primary night vision goggle (NVG) total hours.
  - Total NVG Hours.
  - Primary night vision system (NVS) total hours.
  - Total NVS hours.
  - · Period NVS hours.
- e. Produce a "Previous MDS Hours" report.
  - (1) Produce a "Previous MDS Hours" report to show flight hours in a specified time period for a single aviator by aircraft and duty symbol. CAFRS automatically generates a list of personnel allowing selection of one or more summaries on the report.
  - (2) Perform the following steps to produce the report.
    - (a) Click "Reports" on the main menu.
    - (b) Select "Previous MDS Hours" from the drop down menu.
    - (c) See the "Previous MDS Hours" window.
    - (d) Select the individuals from the "Aviation Personnel" box. If no individual records are selected, the report will include all records.
    - (e) Use the down arrow to select the "Report Start Date" under "Date Range."
    - (f) Use the down arrow to select the "Report End Date" under "Date Range."
    - (g) Check the box by "Generate Report" at the top of the "Previous MDS Hours" window.
    - (h) See the formatted report. It will include a profile of all flight activity by mission design system (MDS).
- f. Produce an "Individual Flight Hours" report.
  - (1) Produce an "Individual Flight Hours" report to show flight hours by MDS (in other words, by aircraft) and month for an individual record.
  - (2) Perform the following steps to produce the report.
    - (a) Click "Reports" on the main menu.
    - (b) Select "Individual Flight Hours" from the drop down menu.
    - (c) See the "Individual Flight Hours" window.
    - (d) Select the individuals from the "Aviation Personnel" box. If no individual records are selected, the report will include all records.
    - (e) Use the down arrow to select the "Report Start Date" under "Date Range."
    - (f) Use the down arrow to select the "Report End Date" under "Date Range."
    - (g) Check the box by "Generate Report" at the top of the "Individual Flight Hours" window
    - (h) See the formatted report. For the selected record, results are sorted in descending order by month, then alphabetically by aircraft and, finally, in descending order by date.
- g. Produce an "Army National Guard/USAR Labor Code" report.
  - (1) Produce an "Army National Guard/USAR Labor Code" report to show a summary of flight hours by Army National Guard/United States Army Reserve (USAR) Labor Code. Use this report to track flight hours for other than Regular Army (RA) aviation personnel. You can track flight hours by mission and by the type of labor performed (for example: annual training and field training).

3-154 19 November 2009

- (2) Perform the following steps to produce the report.
  - (a) Click "Reports" on the main menu.
  - (b) Select "Army National Guard/USAR Labor Code" from the drop down menu.
  - (c) See the "Labor Code" window.
  - (d) Select "Army National Guard" or "U.S. Army Reserve" from the "Component" box.
  - (e) Select "Individual" or "Unit" from the "Report Contents" box.
  - (f) Use the down arrow to select the "Report Start Date" under "Date Range.
  - (g) Use the down arrow to select the "Report End Date" under "Date Range".
  - (h) Check the box by "Generate Report" at the top of the "Individual Flight Hours" window.
  - (i) See the formatted report. The formatted report will include—
    - Name
    - · Hours Flown By Labor Category.
- h. Produce a "FORSCOM Form 503-R (Aircraft Programming and Utilization Flying Hour Report)." **NOTE:** The Department of the Army requires a monthly report detailing flight hours planned and executed by major subordinate units. These hours are used to program budget dollars and other support elements for Army Aviation. United States Forces Command (FORSCOM) designed the FORSCOM 503-R as its mechanism for providing this information.
  - (1) Click "Reports" on the main menu.
    - (a) Select "FORSCOM Form 503-R" from the drop down menu.
    - (b) See the ""FORSCOM Form 503-R" Window.
    - (c) Select "Heading" tab.
    - (d) Select month and fiscal year (FY) in "Date Range" box.
    - (e) Type your unit's address in "Thru" box.
    - (f) Type the address of the unit the report will go to in the "To" box.
    - (g) Type the point of contact (POC).
    - (h) Type in the telephone information in "Defense Switching Network (DSN)" and "Commercial Telephone Number box."
    - (i) Highlight the associated UIC in the "Unit" drop down menu.
  - (2) Select "Flying Hours" tab.
    - (a) Click on the "Generate" button in the "Step 1: Generate and Select Tail Numbers" box. This action populates a list of aircraft by type.
    - (b) Click on the aircraft that will be included in the report.
    - (c) Click on the tail numbers that will be included in the report.
    - (d) Validate the listed aircraft against those assigned to the unit to ensure report accuracy.
    - (e) Click on the "Process" button.
    - (f) Processed data will appear and can be modified if required.
    - (g) Select "Exec/Prog" tab.
    - (h) Enter the flying hours programmed for the year.
    - (i) Select "Remarks" tab.
    - (i) Enter any required remarks for the report.
    - (k) Select "Special Mission" tab.
    - (I) Enter any flying hours used for special missions.

**NOTE:** The formatted report will then generate and will closely resemble the actual FORSCOM Form 503-R on both the front and on the back. Data from this form can be entered into forms generated by other commands to report unit flying hours.

- i. Produce an "Export Flight Data" report.
  - (1) Produce an "Export Flight Data" report to produce special reports. The report allows all DA Forms 2408-12 for a selected period to be queried and exported to a Microsoft Excel spreadsheet in order to create reports specific to the user's requirements.
  - (2) Perform the following steps to produce the report.
    - (a) Click "Reports" on the main menu.
    - (b) Select "Export Flight Data" from the drop down menu.

- (c) See the "Export Flight Data" Window.
- (d) Check the "UIC" for the Unit to be included in the report.
- (e) Use the down arrow to select the "Report Start Date" under "Date Range."
- (f) Use the down arrow to select the "Report End Date" under "Date Range."
- (g) Click the "Export Data" box at the top of the "Export Flight Data" window. This opens a "Save As" window.
- (h) Chose a location on your computer to save the file by selecting the site from the Save in drop down menu.
- (i) Click the "Save" button at the bottom of the window.
- (j) Click "OK" for Export complete.
- (3) Change the resulting report by using the tools in the Microsoft Excel format. You can perform the following actions:
  - (a) Reorder Rows.
  - (b) Reorder Columns.
  - (c) Delete or Add Rows.
  - (d) Delete or Add Columns.
  - (e) Perform other functions as allowed by Microsoft Excel.

#### 5. Perform RSR.

**NOTE:** The RSR provides an overview of closeouts and individual flight record status the CAFRS user has permission to view. The RSR is a useful tool for CAFRS personnel to gain an overview of IFRF status.

- a. Access the RSR screen by clicking on the "RSR" tab on the CAFRS toolbar. This opens the "Flight Record Status Report" window.
- b. Utilize the three tabs "Flight Record Status Report" window to look at information regarding closeouts, records owned, and DA Form 4186 status.
  - (1) Click on the "Closeouts" tab to see the following closeout actions for flight records:
    - (a) Closed out within the last 30 days.
    - (b) With an overdue closeout.
    - (c) With a closeout upcoming within the next 90 days.
  - (2) Click on the "Records" tab to see the following:
    - (a) The "Primary Record (Owned)," which are the flight records the CAFRS user owns.
    - (b) The "Nonprimary Record (Not Owned)," which are flight records the CAFRS user does not own.
  - (3) Click on the "DA Form 4186 Status" tab to review "Medical Recommendation for Flying Duties Certificates" to determine—
    - (a) Those expiring within the next 30 days.
    - (b) Those records without a current form.
    - (c) Those records within tolerance.
- c. Produce reports from the three tabs, "Closeouts, Records, and DA Form 4186 Status" for individual use or for distribution.

#### 6. Perform CSR.

**NOTE:** The CSR shows the status of upcoming and overdue closeouts. Where RSR operations allow individual records review, CSR provides a similar tool in a broader application with multiple filters to assist in deriving the specific flight data needed. The CSR shows the status of upcoming and overdue closeouts and provides a series of filters to organize how information is presented.

- a. Access the CSR by selecting the "CSR" tab on the CAFRS toolbar.
- b. See the "Closeout Status" window.
- c. Click on "Show Filters" icon at the top of the window. See the "Filters" box at the right of the page.
  - (1) The "Status" filter allows selection of records by the following categories:
    - (a) Include quarantine.
    - (b) Include sealed.
    - (c) Include pending.

3-156 19 November 2009

- (d) Include overdue.
- (e) Include upcoming.
- (f) Include rejected.
- (g) Include closed.
- (2) The "Personnel" filter allows selection of records to include by name.
- (3) The "IFRF" filter allows selection of record by rated, nonrated, and unmanned aircraft system (UAS) PCS operations.
- 7. Perform PCS operations using a device.

**NOTE:** Using a device means that, upon receiving orders, you electronically prepare and download the Soldier's IFRF onto a compact disc (CD) or digital versatile disc (DVD). The Soldier takes the CD or DVD and gives it to his new unit. In CAFRS, you validate that records are current and correct prior to check out from the system. When validated, the records can then be transferred to a portable electronic medium (CD or DVD) for transfer to a gaining unit.

- a. Perform "(PCS) Transfer Out" operations using a Device by the following steps:
  - (1) Go to the CAFRS toolbar and select:
    - (a) "PCS."
    - (b) "Manual (Media)."
  - (2) See the "PCS" window.
    - (a) Select the record to PCS from the "Current Records" box.
    - (b) Select the "Manual" tab under "Commands."
    - (c) Click on the "Transfer Out" button.
  - (3) See the dialogue box explaining what occurs during the PCS process.
    - (a) Read the message.
    - (b) Select, "OK."
  - (4) See the "Browse for Folder" dialogue box.
    - (a) Select a location to save the file (CD or DVD).
    - (b) Click on the OK button.
  - (5) See the "Validation Complete" window advising of results of the validation.
    - (a) Do not stop the PCS process if any of the record checks fail. Proceed as follows:
      - Click the red "FAIL."
      - Click the "Fix" button.
      - See the "Verification" dialogue box.
      - Click on the "Yes" button.
    - (b) Click on the "Continue" button if "Permissions to Unit" shows as a "PASS."
    - (c) See the "PCS" window. The individual's record should no longer appear in the "Current Records" box. It has been transferred out to your media device for PCS.
- b. Perform "(PCS) Transfer In" Operations using a Device by the following steps:
  - (1) Go to the CAFRS toolbar and select:
    - (a) "PCS."
    - (b) "Manual (Media)."
  - (2) See the "PCS" window.
    - (a) Select the record to PCS from the "Current Records" box.
    - (b) Select the "Manual" tab under "Commands."
    - (c) Click on the "Transfer In" button.
  - (3) See the "Attention" dialogue box stating that when the person is transferred in, they will automatically become associated with your unit.
    - (a) Click "OK."
  - (4) See the "Open" window.
    - (a) Select The file to transfer in to the unit.
    - (b) Click the "Open" button.
  - (5) See the See the "Attention" dialogue box asking if you wish to transfer the file.
    - (a) Click the "YES" button to continue transferring.
    - (b) See the "PCS" window. The individual's record should appear in the "Current

Records" box. The record is now transferred to your system and assigned to the unit.

- c. Perform 4 additional functions during the manual PCS function:
  - (1) Create Restore File.
    - (a) Use this function to manually create a restore file for an individual.
    - (b) Click on the "Create Restore File" under "Commands" on the "PCS" window.
  - (2) Create Companion File.
    - (a) Use this function to manually create a digital copy of a record to disk or other media.
    - (b) Click on the "Create Companion File" under "Commands" on the "PCS" window.
  - (3) Restore from Companion.
    - (a) Use this function to manually bring an individual into the unit's CAFRS machine but not give ownership of the record.
    - (b) Click on the "Restore from Companion" under "Commands" on the "PCS" window.
  - (4) Restore from File.
    - (a) Use this function to manually bring a person's record back to the state it was in prior to performing the PCS function.
    - (b) Click on the "Restore from File" under "Commands" on the "PCS" window.
- 8. Perform PCS operations using the network.

**NOTE:** The Central Server virtually eliminates the requirement to ship paper copies of IFRFs among units. For the time being, Army Regulations still requires production of the paper copy. Using a network means that records are transferred to gaining units from losing units electronically via the Central Server system. No paper is generated and the transfer is seamless. Simplified, though the process is in CAFRS, unit administrators must manage PCS operations to ensure that they are carried out procedurally correct.

- a. Go to the CAFRS toolbar and select:
  - (1) "PCS."
  - (2) "Network."
- b. See the "PCS" window.
  - (1) Select the record to PCS from the "Current Records" box.
  - (2) Click on the "Transfer Out" button.
- c. See the dialogue box explaining what occurs during the PCS process.
  - (1) Read the message.
  - (2) Select, "OK."
  - (3) Select "YES" to continue.
- d. See the "Validation Complete" window advising of results of the validation. As with the device mode, error indications are advisory in nature.
  - (1) If a red "Fail" box appears, correct the error and start the process again.
  - (2) Bypass a "Fail" box by selecting "Continue."
- e. See the dialogue box about creating a Companion File.
  - (1) Select "YES" to create the file.
  - (2) Select the following:
    - The location to save the file.
    - · Select, "OK."
    - Select "YES" to send the request.
- f. Once the record is submitted, it remains in a pending status until CAFRS is synchronized with the CAFRS Central Data Base (CCDB).
- g. Once the synchronization is accomplished, the record will be placed intransit (ITRANS) awaiting the new unit to request it.
- h. Until a synchronization is completed, a PCS request using a network can be cancelled by—
  - (1) Highlighting the record.
  - (2) Selecting, "Cancel PCS Request."
  - (3) Select, "YES" to cancel the request.
  - (4) The request is cancelled and the record is back to normal status.
- 9. Perform Task Force Editor Functions in CAFRS.

3-158 19 November 2009

**NOTE:** Frequently, subordinate units of one aviation unit are assigned, attached or operationally controlled for tactical operations to another aviation unit. Usually, these are identified by the term "Task Force." These command relationships can be for short or extended durations. When extended and practical, flight records from one unit can be managed by the gaining unit's flight operations through the use of the Task Force Editor function.

- a. Coordinate information prior to conducting Task Force Editor functions. The unit administrator will need:
  - (1) Authorization to add units that will become assigned, attached, or operationally controlled (operational control [OPCON]).
  - (2) The names of CAFRS administrators that will manage the created task force flight operations.
- b. Go to the CAFRS main menu.
  - (1) Select "Tools".
  - (2) Select "Task Force Editor" from the drop-down menu.
- c. See the "Task Force Editor" window. Enter the following information in the space prompts for the task force being created:
  - (1) Name of the Task Force.
  - (2) Description of the Task Force.
  - (3) Parent unit of the Task Force.
- d. Using the same screen, add any additional administrators.
  - (1) The creator of the task force will automatically receive administrator permissions.
  - (2) Using the pull-down list, select additional administrators.
- e. Still on the same screen, in the bottom left corner.
  - (1) Click the Add Members button.
  - (2) Select units that will comprise the task force from the "Organizations" drop-down menu.
- f. See the CAFRS main menu. Ensure the task force you created is showing on the NAV tree under "Browse by Unit" tab.
- g. Perform the following actions after synchronization is conducted with the central server.
  - (1) Grant permission for the new subordinate units to join the task force.
  - (2) Add/delete Task force units as required.
    - (a) right click on the "Task Forces."
    - (b) Select "edit or delete." Deleted task forces can be undeleted if an inadvertent mistake is made.
    - (c) right click on the names of the "Task Force Members."
    - (d) Click on the "Remove" button.
- 10. Perform Database Maintenance Operations.
  - a. Purge extraneous records.
    - (1) Use this function to remove nonprimary records. Nonprimary records are those IFRFs no longer owned by the unit due to PCS, deactivation.
    - (2) Go to the CAFRS main menu.
      - (a) Select "Tools."
      - (b) Select "Database Maintenance" from the drop-down menu.
    - (3) See the "Database Maintenance" window. Select the "Delete People" tab.

**NOTE:** This tab is used to delete nonprimary records from your database only. Primary records cannot be deleted with this function.

- (a) Go to "Step 1: Generate List of People." Select one of the following two categories:
  - "Stagnant Records."
  - "All Records."
- (b) Select "Generate" to populate the list.
- (c) Go to "Step 2: Select People to Delete.
- (d) Highlight the record you would like to delete and select "Local Delete."
- (e) See a message asking if you are sure this is what you want to do. Select "YES."
- (f) If you are the primary owner of the record you will receive a message advising that

you are not allowed to delete the record. Remember you can only delete nonprimary records.

- (g) Once the record is deleted it will no longer show in the list or in your NAV Tree.
- (h) Select "Undelete People."

**NOTE:** To prevent loss of a record due to carelessness or inattention, a deleted IFRF can be retrieved using the second tab on the "Database Maintenance" tab.

- (i) Highlight the record you want to retrieve.
- (i) Select "Undelete."
- (k) Select "YES" to continue.
- (I) The record is restored in the system as a nonprimary record, not owned.
- b. Duplicate record reconciliation.

**NOTE:** In certain instances, two records may become available for the same IFRF. The "Flight Record Merge" function allows for combining the records while retaining the most current data.

- (1) Select the "Flight Record Merge" tab.
- (2) Under "Step 1", click "Generate" to populate a list of duplicate records.
- (3) Under "Step 2", highlight a record to merge.
- (4) Under "Step 3", select "Merge."

**NOTE:** Only the primary owner of the records may merge them. If you are not the Primary owner of both records you will receive a message advising that the records cannot be merged.

- c. Flight Weapons Cleanup.
  - (1) This function defrags the system by deleting "0" entries under the Flight Weapons category of the DA Form 2408-12. This function does not require regular performance.
  - (2) Select "Run" to run the utility.
  - (3) Select "Yes."
  - (4) See the status once the utility completes running.
- 11. Ensure CAFRS remains accessible to key personnel.
- 12. Ensure data entry is correctly performed.

**Evaluation Preparation:** In a suitable training environment, provide the sergeant with all items listed in the conditions statement.

**Brief Soldier:** Tell the Soldier he/she will be evaluated on his ability to manage CAFRS functions in the unit. Go over the materials needed to perform this task.

| Performance Measures |                                                                                                    |  | NO-GO |
|----------------------|----------------------------------------------------------------------------------------------------|--|-------|
| 1.                   | Established appropriate permissions for each person who uses the system. The permissions were based on the person's duties and responsibilities within the unit. |  |       |
| 2                    | Assigned appropriate roles to aviation persons and CAFRS Users. The roles were based on the person's duties and responsibilities within the unit.                |  |       |
| 3                    | Ensured "Unit Synchronization" was completed at least once every 24 hours.                                                                                       |  |       |
| 4                    | Ensured appropriate unit reports were produced as needed.                                                                                                    |  |       |
| 5                    | Ensured the RSR was correctly produced to provide overviews of closeouts and individual flight record status for the unit.                                       |  |       |
| 6                    | Ensured the CSR was correctly produced to show the status of upcoming and overdue closeouts for the unit.                                                        |  |       |
| 7.                   | Validated that PCS Operations were correctly performed when records were transferred via a portable electronic medium                                            |  |       |

3-160 19 November 2009

| Performance Measures                                                                                                    | <u>GO</u> | NO-GO |
|----------------------------------------------------------------------------------------------------|-----------|-------|
| <ol><li>Ensured PCS Operations were carried out procedurally correct when the PSC<br/>was performed using the CAFRS network.</li></ol> |           |       |
| 9. Ensured Task Force Editor Functions were correctly performed in CAFRS.                                                              |           |       |
| <ol> <li>Ensured Database Maintenance Operations were correctly performed in a timely<br/>manner.</li> </ol>                           |           |       |
| 11. Ensured CAFRS remained accessible to key personnel.                                                                                |           |       |
| 12. Ensured data entry was correctly performed.                                                                                        |           |       |

**Evaluation Guidance:** Score the Soldier GO if all performance steps are passed. Score the Soldier NO-GO if any performance steps are failed. In case of a NO-GO, brief the Soldier on the deficiency, retrain the Soldier to perform the step correctly, and reevaluate the task.

#### References

Required

Related

AR 95-1 FM 3-04.300

DA Form 759

DA Form 759-1

DA Form 2408-12

**DA Form 3513** 

**DA Form 4186** 

FORSCOM Form 503-R

**CAFRS Pocket Guide** 

Section Level SOP

#### **Process Flying Hour Program Reports**

#### 011-141-3051

**Conditions:** You are an aviation operations sergeant assigned to a flight operations office with the responsibility to maintain the flying hour program reports. You are given the commander's guidance, supported units' status and flying times, DA Form 1352 (Army Aircraft Inventory, Status and Flying Time), United States Forces Command (FORSCOM) Form 503-R (Aircraft Programming and Utilization Flying Hour Report), FORSCOM Form 116-R (Annual Flying Hour Requirements), and access to the following references: AR 95-1, FORSCOM Supplement 1 to AR 95-1, TC 1-210, and the section level standing operating procedure (SOP).

**Standards:** Review operational requirements requested by supported units. Compare the training hours requested and the actual training hours received from higher headquarters. Assist in making recommendations to the commander on the allocations of flying hours to subordinate units. Adjust the flying hour program allocations as needed. Complete flying hour reports and route to approving authority. Perform all actions in accordance with (IAW) the section level SOP.

#### **Performance Steps**

- 1. Review operational requirements, to include support of the following functions:
  - a. Warfighting.
  - b. Training.
  - c. Executive and staff transport.
  - d. Local administrative, executive, and inspections functions.
  - e. Assigned crewmembers, staff personnel assigned to flying duty, or reserve component crewmembers.
  - f. Aerial photography and mapping.
  - a. Aeromedical evacuation, crash rescue, or search and rescue.
  - h. Special missions unique to the location or operation.
- 2. Review annual support requirements projected by supported units.
  - a. Compare the training hours requested and the actual training hours received from higher headquarters.
  - b. Report inconsistencies to approval authority.
- 3. Compile the flying hour report on FORSCOM Form 503-R.
  - a. Fill out FORSCOM Form 503-R.
    - (1) Follow directions in FORSCOM Supplement 1 to AR 95-1, appendix E.
    - (2) Ensure the flying hours reported balance with those hours reported on the DA Form 1352.
    - (3) Complete the FORSCOM Form 503-R on a monthly and quarterly basis.
    - (4) Monthly reporting period is from the 16th of the month to the 15th of the next month.
  - b. Submit the flying hour report to the Operations Staff Officer (S-3) for review.
  - c. Receive signed FORSCOM Form 503-R back to flight operations after the battalion commander has verified and signed.
  - d. Verify files are properly stored IAW the section level SOP.
- 4. Complete the annual flying hour report on FORSCOM Form 116-R.
  - a. Fill out FORSCOM 116-R. Follow directions in FORSCOM Supplement 1 to AR 95-1, appendix F.
  - b. Submit the flying hour report to the S-3 for review.
  - c. Receive signed FORSCOM Form 116-R from flight operations after the battalion commander has verified and signed.
  - d. Verify files are properly stored IAW the section level SOP.

3-162 19 November 2009

**Evaluation Preparation:** Setup: In an aviation operations environment, provide the sergeant with items in the condition statement.

**Brief Soldier:** The Soldier must demonstrate that he/she maintained the flying hour program reports IAW the standard statement.

| Performance Measures                                                  | <u>GO</u> | NO-GO |
|-----------------------------------------------------------------------|-----------|-------|
| FORSCOM Form 503-R completed without error.                           |           |       |
| 2. FORSCOM Form 116-R completed without error.                        |           |       |
| 3. Verified that files are properly stored IAW the section level SOP. |           |       |

**Evaluation Guidance:** Score the Soldier GO if all Performance Steps are passed. Score the Soldier NO-GO if any Performance Steps are failed. In the event of a NO-GO, brief the Soldier on the deficiency, retrain the Soldier to perform the step correctly, and reevaluate the task.

#### References

Required AR 95-1 TC 1-210 DA Form 1352 FORSCOM Form 116-R FORSCOM Form 503-R Section Level SOP Related

#### Inspect DA Form 3513 Individual Flight Records Folder (IFRF)

#### 011-141-3053

**Conditions:** You are an aviation operations sergeant assigned to a flight operations section with the responsibility to inspect DA Form 3513 (Individual Flight Records Folder, United States Army). You have access to the following forms and references:

#### 1. Forms.

- a. DA Form 201A (Field Personnel File Divider).
- b. DA Form 759 (Individual Flight Record and Flight Certificate Army).
- c. DA Form 759-1 (Individual Flight Record and Flight Certificate Army) Aircraft Closeout Summary.
- DA Form 759-2 (Individual Flight Record and Flight Certificate Army Flying Hours Worksheet).
- e. DA Form 759-3 (Individual Flight Record and Flight Certificate Army, Flight Record and Flight Pay Worksheet).
- f. DA Form 1059 (Service School Academic Evaluation Report).
- g. DA Form 4186 (Medical Recommendation for Flying Duty).
- h. DA Form 7120-R (Commander's Task List [LRA]).
- i. DA Form 2408-12 (Army Aviator's Flight Record).
- j. Aeronautical designation orders.
- k. Aviation service entry date orders.
- I. Initial aircrew qualification documentation for instructor pilot (IP), standardization pilot (SP), instrument examiner (IE), maintenance test pilot (MP), flight engineer (FE), flight instructor (FI), and standardization instructor (SI).
- m. All flight status orders (issuance/termination/amendments).
- n. Termination notices (120-day) for crewmembers.
- o. Aviation special-skill badge orders.
- p. Requests for Orders (RFOs) until actual orders are received.
- q. Other documentation, as required by the commander.
- r. Aviator flight record checklist (table 011-141-3053-1).
- s. Crewmember/noncrewmember flight record checklist (table 011-141-3053-2).

**NOTE:** Table 011-141-3053-1 provides an example of an aviator flight record checklist. It may be used as a guide for maintaining or inspecting flight records. This checklist is only a guide and may be modified to suit the unit's needs.

**NOTE:** Table 011-141-3053-2 provides an example of a nonrated crewmember flight record checklist. This checklist may be used for maintaining or inspecting flight records. Table 011-141-3053-2 is only a guide and may be modified to suit the unit's needs.

- 2. References.
  - a. AR 25-400-2.
  - b. AR 40-501.
  - c. AR 95-1.
  - d. AR 600-105.
  - e. AR 600-106.
  - f. AR 600-8-22.
  - g. FM 3-04.300.
  - h. Section level standing operating procedure (SOP).

**Standards:** Inspect DA Form 3513 to ensure that forms are filed for a rated or nonrated crewmember/ noncrewmember in accordance with (IAW) FM 3-04.300, figures 6-2 and 6-3. Check to see that supplemental documents, medical documents, and orders are arranged on the left side of the folder and DA Form 759 series are arranged on the right side of the folder with the most current close out on top.

3-164 19 November 2009

Annotate all deficiencies found in aviator's DA Form 3513 on the aviator flight record checklist (table 011-141-3053-1, FM 3-04.300. Annotate all deficiencies found in nonrated crewmember's DA Form 3513 on the nonrated crewmember/noncrewmember flight record checklist (table 011-141-3053-2).

#### **Performance Steps**

- 1. Confirm personal information label is on the top left hand corner and the disposition instructions is on the top right hand corner of DA Form 3513, per AR 25-400-2, chapter 6, figure 6-1.
- 2. Check file arrangement.
  - a. Ensure forms for left side of the DA Form 3513 are separated by subject areas with DA Forms 201A that are labeled "Supplemental Documents, Medical, and Orders." Verify that documents are arranged in chronological order with most recent on top.
    - (1) Supplemental documents.
      - (a) Check this section for miscellaneous documents.
      - (b) Appropriate documents for this are 120-day notices, ATP extensions/waivers, National Guard Bureau (NGB)/United States Army Reserve (USAR) assignment instructions, and any additional documents designated by the commander.
    - (2) Medical.
      - (a) Verify that DA Form 4186 is filed in this section.
      - (b) Ensure that individuals, flight surgeons, and commanders completed their areas of DA Form 4186 according to AR 40-501.
      - (c) Confirm that copies of medical suspensions or waivers, with clearly stated periods of retention, for any action recommended by the flight surgeon, are filed in this section.
    - (3) Orders.
      - (a) Check this section for copies of all aviation service or flying status orders, aeronautical certifications (certificates of completion), and suspension orders (other than for medical disqualification). Ensure all copies of crewmember/noncrewmember flying status orders (to be performed and to be terminated) are retained.
      - (b) Ensure certificates of course completion for instructor pilot, instrument flight examiner, maintenance test pilot, nonrated crewmember instructor, and nonrated standardization instructor are filed in this section. When a certificate of course completion is not available, a DA Form 1059 may be used until a replacement certificate can be obtained.
      - (c) Verify that a copy of the most current DA Form 7120-R, top page only, is filed in this section. This form outlines the duties authorized by the commander. Ensure signatures of both the commander and crewmember are on the DA Form 7120-R.
      - (d) Check for Senior/Master Aviator Badge orders for rated aviators in this section. AR 600-105 contains the procedures for determining eligibility criteria for aeronautical ratings (Senior or Master Army Aviator).
      - (e) Check for Senior/Master Aviation Badge orders for crewmember/noncrewmember in this section. AR 600-106 contains the procedures for determining eligibility criteria for aeronautical ratings (Senior or Master Aviation Badge). AR 600-8-22 contains eligibility criteria for both badges.
      - (f) Check for request for orders (RFO) in this section. They will be maintained in this section until the actual orders are received and then removed.
  - b. Make certain the required records for rated or nonrated crewmembers are placed on the right side of the DA Form 3513.
    - (1) Rated crewmembers must have DA Forms 759 and 759-1 arranged with the most current closeout on top.
    - (2) Nonrated crewmembers must DA Forms 759, 759-1, and 759-3 arranged with the most current closeout on top.
- c. Annotate all deficiencies found in aviator's DA Form 3513 on the aviator flight record checklist, (table 011-141-3053-1).
- d. Annotate all deficiencies found in nonrated crewmember's DA Form 3513 on the nonrated crewmember/noncrewmember flight record checklist (table 011-141-3053-2).

**Evaluation Preparation:** In a suitable training environment, provide the Soldier with a requirement to inspect an aviator and/or nonrated crewmember's DA Form 3513 and all items listed in the condition statement.

**Brief Soldier:** Tell the Soldier to identify and annotate all deficiencies in the DA Form 3513. Go over the materials needed to perform this task.

| Per | <u>GO</u>                                                                                                    | NO-GO |  |
|-----|----------------------------------------------------------------------------------------------------|-------|--|
| 1.  | Ensured DA Form 3513 is labeled as per Army Records Information Management System (ARIMS) standards.                                                                                                    |       |  |
| 2.  | <ul> <li>Ensured forms are arranged on left side of DA Form 3513.</li> <li>a. Ensured documents are separated with DA Form 201A.</li> <li>b. Ensured documents are arranged in chronological order with most recent on top.</li> </ul>                                                                                            |       |  |
| 3.  | <ul> <li>Ensured forms are arranged on right side of DA Form 3513.</li> <li>a. Ensured DA Forms 759 and 759-1 for rated crewmember are arranged with the most current closeout on top.</li> <li>b. Ensured DA Forms 759, 759-1, and 759-3 for nonrated crewmembers are arranged with the most current closeout on top.</li> </ul> |       |  |
| 4.  | Annotated all deficiencies found in rated or nonrated crewmembers/<br>noncrewmembers' DA Form 3513 on the aviator flight record checklist (table 011-141-3053-1), and the crewmember/noncrewmember flight record checklist (table 011-141-3053-2)                                                                                 |       |  |

**Evaluation Guidance:** Score the Soldier GO if all performance steps are passed. Score the Soldier NO-GO if any performance steps are failed. In the event of a NO-GO, brief the Soldier on the deficiency, retrain the Soldier to perform the step correctly, and re-evaluate the task.

3-166 19 November 2009

#### References

Required

AR 25-400-2

AR 40-501

AR 600-105

AR 600-106

AR 600-8-22

AR 95-1

**DA Form 1059** 

DA Form 201a

DA Form 2408-12

**DA Form 3513** 

DA Form 4186

**DA Form 7120-R** 

DA Form 759

DA Form 759-1

DA Form 759-2

DA Form 759-3

FM 3-04.300

Section Level SOP

Related

Table 011-141-3053-1. Sample format for an aviator flight record checklist

| NAM   | E: Smith, Thomas R.                                                                     |                |               | RANK: SSG            |                 |           |    |          |
|-------|-----------------------------------------------------------------------------------------|----------------|---------------|----------------------|-----------------|-----------|----|----------|
| UNIT  | : A/4-229 <sup>th</sup> Avn Regt                                                        | DOB:           | 17 June       | 1980                 | FLYING STA      | ATUS: CRM |    |          |
|       |                                                                                         |                |               |                      | •               | YES       | NO | NA       |
| 1. D  | A Form 3513 Individual Flig                                                             | ht Rec         | ord Fold      | er (IFRF)            |                 | •         |    | <u> </u> |
| а     | . Is the IFRF labeled as prefe                                                          | rred by        | FM 3-04       | .300, Chapter 6?     |                 | Х         |    |          |
| b     | o. Are the labels completed ac                                                          | cording        | to AR 2       | 5-400-2?             |                 | Х         |    |          |
| 2. Pa | art I. – Biography/Demograp                                                             | hic            |               |                      |                 |           |    |          |
| а     | . Is the sheet number correct                                                           | ?              |               |                      |                 | Х         |    |          |
| b     | . Is the aviation service entry                                                         | date (A        | ASED) co      | rrect?               |                 | Х         |    |          |
| С     | Does the duty position correspond (TAADS) document                                      |                | atch The /    | Army Authorization   | n Documents     | Х         |    |          |
| d     | I. Is block 13 properly comple<br>or nonoperational position?                           | ted to ir      | ndicate th    | at the aviator is in | an operational  | Х         |    |          |
| 3. Pa | art II – Flight Hours, Section                                                          | A – Qι         | ualificatio   | ons                  |                 |           |    |          |
| а     | . Are aircraft qualifications for                                                       | the air        | craft liste   | d properly within t  | the record?     | Х         |    |          |
| b     | . Are aircraft night system qu                                                          | alification    | ons prope     | erly documented?     |                 | Х         |    |          |
|       | Is the aviator logging the co qualified?                                                |                |               | - { /. ,             |                 | Х         |    |          |
| d     | <ol> <li>Has the aviator logged fligh<br/>aircraft listed in column a as</li> </ol>     |                |               |                      |                 |           | Х  |          |
|       | e. Is the last flight date proper                                                       | •              |               | /                    |                 | X         |    |          |
| f.    | Do total hours flown in each aviator's record?                                          | aircraft       | natch D       | 1 Forms 750-1 00     | sted to the     | Х         |    |          |
| 4. Pa | art II – Flight Hours, Section                                                          | B- 19          | tal Hours     |                      |                 |           |    |          |
| а     | i. Do the historical hours (bloc<br>Form 759?                                           | ckg) kpa       | atch the      | istorical hours of t | the previous DA | Х         |    |          |
| b     | . Are the cumulative totals of                                                          | domba          | t and Imm     | inent danger hou     | rs correct?     | Х         |    |          |
|       | . Are the military rotary wing                                                          |                |               |                      |                 | X         |    |          |
| d     | <ol> <li>Has the flight operations of<br/>remark been added to Part</li> </ol>          | icel ver<br>/? | rified civili | an flight hours? If  | so, has a       | Х         |    |          |
| е     | e. Do the totals in blocks c thro                                                       | ough g         | match the     | e total hours in blo | ock h?          | X         |    |          |
| 5. Pa | art III – ATP                                                                           |                |               |                      |                 |           |    |          |
| а     | Is the aviator an MP or ME?<br>of the examination? If none<br>closed out DA Form 759 be | was pe         | erformed,     | has the data from    | the previously  |           | х  |          |
| b     | . Was the aviator required to o                                                         |                |               | -                    |                 | Х         |    |          |
| С     | . If the aviator was required to                                                        | comp           | lete an Al    | PART, is the date    | correct?        | Х         |    |          |
| d     | I. If the aviator was not require blocks 9 and 10 brought for                           |                |               |                      |                 |           |    | Х        |

3-168 19 November 2009

# Table 011-141-3053-1. Sample format for an aviator flight record checklist

| NAME: Smith, Thomas R.                                                 |                                           | RANK: SSG                              |                    |     |    |    |
|------------------------------------------------------------------------|-------------------------------------------|----------------------------------------|--------------------|-----|----|----|
| <b>UNIT</b> : A/4-229 <sup>th</sup> Avn Regt <b>DOB</b> : 17 June 1980 |                                           | 1980                                   | FLYING STA         |     |    |    |
|                                                                        |                                           |                                        |                    | YES | NO | NA |
| e. If the aviator was not requi<br>block 6 left blank and a ren        |                                           |                                        |                    |     |    | Х  |
| f. Is the primary aircraft FAC/                                        | RL correct?                               |                                        |                    | Х   |    |    |
| g. Is the alternate or additiona                                       | al aircraft listed and                    | RL annotated                           | (if applicable)?   | Х   |    |    |
| 6. Part IV - Remarks                                                   |                                           |                                        |                    |     |    |    |
| a. Are errors found during red                                         | ord audit procedur                        | es properly ann                        | otated?            | Х   |    |    |
| b. Are aircraft qualification co                                       | urse completions a                        | nnotated to the                        | closeout?          |     |    | Х  |
| c. Are all mandatory remarks                                           | annotated?                                |                                        |                    | Х   |    |    |
| d. Is any aircraft accident in v closeout?                             | which the aviator wa                      | as involved ann                        | otated to the      |     |    | Х  |
| e. Are temporary medical sus annotated to the closeout?                | pensions and lifting                      | g of those suspe                       | ensions            |     |    | Х  |
| f. Was flight evaluation board                                         | (FEB) action wark                         | anted                                  |                    |     | Х  |    |
| g. Was FEB action taken? If s                                          | so, was it annotate                       | d in the remarks                       |                    |     |    | Х  |
| h. Did the aviator complete a requirements?                            | aircrew trailting p                       | rogram (ATP) ta                        | ask teration       | Х   |    |    |
| i. If (h) is "no," did the aviator uncompleted tasks?                  | .                                         | <i>        </i>                        | >                  |     |    | Х  |
| <li>j. Is the mandatory remark po<br/>completed all ATP requirer</li>  | sted to the closed<br>nents and why?      | ut stating that th                     | e aviator has not  |     |    | Х  |
| k. Is this a flight activity categ                                     | Ory (FAG) 3 aviato                        |                                        |                    |     | Х  |    |
| I. If (k) is "yes," has the aviate (SFTS) requirements and the         | or completed the sy<br>he standardization | nthetic flight tra<br>flight valuation | ining systems<br>? |     |    | Х  |
| m. Is this a nonoperational av                                         | riator?                                   |                                        |                    |     | Х  |    |
| n. If (m) is "yes," has the avia                                       | tor completed the a                       | annual physical                        | requirement?       |     |    | Х  |
| 7. Medical                                                             |                                           |                                        |                    |     |    |    |
| a. Is the aviator newly assign                                         | ed to the unit?                           |                                        |                    |     | Х  |    |
| b. If (a) is "yes," does the avia<br>4186 posted to the flight re      |                                           | o new duty stati                       | on DA Form         |     |    | Х  |
| c. Does the aviator have a va                                          | lid FDME posted to                        | the flight recor                       | d?                 |     | Х  |    |
| d. If (c) is "no," did the flight s examination?                       | urgeon grant a one                        | e-time extension                       | to complete the    |     |    | Х  |
| e. Was the FDME completed                                              | before the end of t                       | he extension (if                       | applicable)?       |     |    | Х  |
| f. Are all the blocks of the DA                                        | Form 4186 proper                          | ly completed ar                        | nd readable?       | Х   |    |    |
| g. Has the aviator signed the                                          | DA Form 4186, as                          | required?                              |                    | Х   |    |    |

Table 011-141-3053-1. Sample format for an aviator flight record checklist

| NAME: Smith, Thomas R.                                                                                                    |                                                                   | RANK: SSG                      |                    |                |    |      |
|----------------------------------------------------------------------------------------------------|-------------------------------------------------------------------|--------------------------------|--------------------|----------------|----|------|
| UNIT: A/4-229 <sup>th</sup> Avn Regt                                                                                                    | UNIT: A/4-229 <sup>th</sup> Avn Regt DOB: 17 June 1980 FLYING STA |                                | FLYING STAT        | <b>TUS</b> : C | RM |      |
|                                                                                                    | <u> </u>                                                          |                                |                    |                | NO | NA   |
| h. Has the unit commander sig                                                                                                    | ?                                                                 | Х                              |                    |                |    |      |
| i. Are any medical waivers po                                                                                                    | sted to the flight re                                             | ecord?                         |                    |                | Х  |      |
| j. Are waivers, temporary medical suspensions and return to flight duty<br>DA Form 4186 marked with clearly stated periods of retention, as required? If<br>so, is a remark annotated in Part IV. Remarks? |                                                                   |                                |                    |                |    | Х    |
| k. Is the unit commander's copy of all DA Forms 4186 posted to the record per<br>AR 40-501?                                                                                                    |                                                                   |                                |                    |                |    |      |
| 8. Orders                                                                                                    |                                                                   |                                |                    |                |    |      |
| Are the following orders and course                                                                                                    | e completion certif                                               | ficates posted to th           | ne aviator's fligh | t record       | ?  |      |
| a. Aviation service entry date                                                                                                    | orders.                                                           |                                |                    | Х              |    |      |
| b. Flight school completion/av                                                                                                    | iator badge desigr                                                | nation.                        |                    | Х              |    |      |
| c. Senior aviator designation (if applicable).                                                                                                    |                                                                   |                                |                    |                |    | Х    |
| d. Master aviator designation (if applicable)                                                                                                    |                                                                   |                                |                    |                |    | Х    |
| e. Instructor pilot (if applicable).                                                                                                    |                                                                   |                                |                    |                |    | Х    |
| f. Instrument flight examiner (if applicable)                                                                                                    |                                                                   |                                |                    |                |    | Х    |
| g. Maintenance test pilot (if ap                                                                                                    | plicable).                                                        | $\mathcal{N} \neq \mathcal{N}$ |                    |                |    | Х    |
| h. Is the current copy of the Dathe commander posted?                                                                                                    | Form 1281 Rigu                                                    | ithining the duties a          | authorized by      | Х              |    |      |
| i. Does the DA Form 7 120-10 h<br>signatures?                                                                                                    | ave both the com                                                  | manden's and crev              | vmember's          | Х              |    |      |
| j. Are any RFOs posted in the                                                                                                    | FRF (if applicable                                                | antil original ord             | ers arrive?        |                |    | Х    |
| 9. Supplemental Documents                                                                                                    |                                                                   |                                |                    |                |    |      |
| a. Are any supplemental decu                                                                                                    | ments requested t                                                 | by the commander               | posted?            |                |    | Х    |
| b. Are copies of ATP extension                                                                                                    | ns waivers posted                                                 | ?                              |                    |                |    | Х    |
| 10. Remarks                                                                                                    |                                                                   |                                |                    |                |    |      |
| NOTE: Add a remark to annotate deficiencies found and actions taken to correct noted deficiencies.                                                                                                    |                                                                   |                                |                    |                |    | ies. |
| 7c. DA Form 4186 missing from individual's flight record. DA Form 4186 located in flight operations posting box and posted to aviator's flight record.                                                     |                                                                   |                                |                    |                |    | ons  |
|                                                                                                    |                                                                   |                                |                    |                |    |      |
|                                                                                                    |                                                                   |                                |                    |                |    |      |
|                                                                                                    |                                                                   |                                |                    |                |    |      |
|                                                                                                    |                                                                   |                                |                    |                |    |      |

3-170 19 November 2009

Table 011-141-3053-2. Sample format for a crewmember/noncrewmember flight record checklist

| NAME: Hall, William E. RANK: SSG |                                                              |                              |                         |          |    |    |  |  |
|----------------------------------|--------------------------------------------------------------|------------------------------|-------------------------|----------|----|----|--|--|
| UNIT:                            | A/5-158 Avn Regt                                             | <b>DOB</b> : 16 May 1982     | FLYING STA              | TUS: CRM |    |    |  |  |
|                                  |                                                              |                              |                         | YES      | NO | NA |  |  |
| 1. DA                            | A Form 3513 Individual Flig                                  | ht Record Folder (IFRF)      |                         |          |    |    |  |  |
| a.                               | Is the IFRF labeled as prefe                                 | erred by FM 3-04.300, Chap   | ter 6?                  | Х        |    |    |  |  |
| b.                               | Are the labels completed ac                                  | cording to AR 25-400-2?      |                         | Х        |    |    |  |  |
| 2. Par                           | rt I. – Biography/Demograp                                   | hic                          |                         |          |    |    |  |  |
| a.                               | Is the sheet number correct                                  | ?                            | ^                       | Х        |    |    |  |  |
| b.                               | Is the original aviation badg                                | e orders awarded date ann    | otated under block 7?   | Х        |    |    |  |  |
| C.                               | Does the duty position corre<br>System (TAADS) document      |                              | rization Documents      | Х        |    |    |  |  |
| d.                               | Is block 8 completed for flight                              | ht surgeons or normated off  | icers only?             | <b>^</b> |    | Χ  |  |  |
| 3. Par                           | rt II – Flight Hours, Section                                | A – Qualifications           | 11111                   |          |    |    |  |  |
| a.                               | Are aircraft qualifications for                              | the aircraft listed properly | within the record?      | X        |    |    |  |  |
| b.                               | Are aircraft night system qu                                 | alifications properly apcum  | ented?                  | X        |    |    |  |  |
| C.                               | Is the aviator logging the co qualified?                     | rrect duty symbols for the M | pe of duties for which  | Х        |    |    |  |  |
|                                  | Is the last flight date ploper                               | -                            |                         | Х        |    |    |  |  |
| e.                               | Do total hours flown in each 759-3 posted to the individu    |                              | 59-1 and DA Forms       | Х        |    |    |  |  |
|                                  | rt II – Flight Hours, Section                                |                              |                         |          |    |    |  |  |
| a.                               | Do the historical hours (blo                                 | k g) match the historical ho | ours of the previous DA | Х        |    |    |  |  |
| b.                               | Are the cumulative totals of                                 | combat and imminent dang     | ger hours correct?      | Х        |    |    |  |  |
| C.                               | Are the military rotary wing                                 | (RW) and fixed wing (FW) t   | otal hours correct?     | Х        |    |    |  |  |
| d.                               | Do the totals in blocks d, f, a                              | and g match the total hours  | in block h?             | Χ        |    |    |  |  |
| 5. Par                           | rt III – ATP                                                 |                              |                         |          |    |    |  |  |
| a.                               | Was the individual required Readiness Test (APART)?          | to complete an Annual Pro    | ficiency and            | Х        |    |    |  |  |
| b.                               | If the individual was required                               | d to complete an APART, is   | the date correct?       | Х        |    |    |  |  |
| C.                               | If the individual was not requin block 9 brought forward fr  |                              |                         |          |    | Х  |  |  |
| d.                               | If the individual was not requin block 6 left blank and a re |                              |                         |          |    | Х  |  |  |
| e.                               | Is the appropriate readiness                                 | level annotated, if required | 1?                      |          |    | Χ  |  |  |
| f.                               | Is the alternate or additional                               | aircraft listed and RL annot | ated (if applicable)?   | Х        |    |    |  |  |
| Ť.                               | is the alternate or additional                               | aircraft listed and RL annot | ated (if applicable)?   | Х        |    |    |  |  |

Table 011-141-3053-2. Sample format for a crewmember/noncrewmember flight record checklist

| NAME:  | : Hall, William E.                                                              | 1                 |            | RANK: SSG           |                      |           |          |    |
|--------|---------------------------------------------------------------------------------|-------------------|------------|---------------------|----------------------|-----------|----------|----|
| UNIT:  | <b>UNIT:</b> A/5-158 Avn Regt <b>DOB:</b> 16 May 1982 <b>FLYING STA</b>         |                   |            |                     | ATUS: CRM            |           |          |    |
|        |                                                                                 |                   |            |                     |                      | YES       | NO       | NA |
|        | Is the individual a flight surg<br>semiannual and annual flyin                  |                   |            |                     |                      | Х         |          |    |
| 6. Par | t IV – Remarks                                                                  |                   |            |                     |                      |           |          |    |
| a.     | Are errors found during rec                                                     | ord aud           | it proced  | ures properly an    | notated?             |           |          | Х  |
| b.     | Are all mandatory remarks                                                       | annotat           | ed?        |                     |                      | Х         |          |    |
|        | Are temporary medical suspannotated to the closeout?                            | ension            | s and lift | ing of those susp   | pensions             |           |          | Х  |
|        | Did the individual complete requirements if required?                           |                   |            |                     |                      | Х         |          |    |
|        | If (d) is "no," did the individuuncompleted tasks?                              | ual rece          | ive an ex  | tension or waive    | er for those         |           |          | Х  |
| f. I   | ls the mandatory remark po-<br>not completed all ATP requ                       |                   |            |                     | ne individual has    |           |          | Х  |
| g.     | If a 120-day notice was req                                                     | uire <b>t</b> , w | vas aven   | nark annotated?     |                      |           |          | Х  |
| 7. Med | dical                                                                           | / /               |            |                     |                      |           |          |    |
| a. I   | Does the individual have a                                                      | alid ED           | ME Apsi    | ed to the flight re | cord                 | Х         |          |    |
| b. I   | If (b) is "no," did the flight su examination?                                  | getin g           | rant a d   | e-tinna extension   | n to complete the    |           |          | Х  |
| c. \   | Was the FDME completed by                                                       | efore tr          | ne end o   | the extension (if   | applicable)?         |           |          | Х  |
| d.     | Are all the blocks of the DA                                                    | Form 4            | 186 proj   | erly completed a    | and readable?        | Х         |          |    |
| e.     | Has the individual signed to                                                    | DAF               | orn 418    | 3 as required?      |                      |           | Х        |    |
| f. I   | Has the unit commander sign                                                     | ned the           | DA For     | m 4186 as requir    | ed?                  | Х         |          |    |
| g.     | Are any medical waivers po                                                      | sted to           | the fligh  | record?             |                      |           |          | Х  |
|        | Are waivers, temporary me (DA Form 4186) marked wi If so, is a remark annotated | th clear          | ly stated  | periods of retent   |                      | х         |          |    |
|        | ls the unit commander's cop<br>AR 40-501?                                       | y of all          | DA Form    | s 4186 posted to    | the record per       | Х         |          |    |
| 8. Ord | lers                                                                            |                   |            |                     |                      |           |          |    |
| a.     | Are the following orders and                                                    | d course          | e comple   | tion certificates p | oosted to the aviato | r's fligh | t record | ነ? |
|        | (1) Initial qualification badg                                                  | e desig           | nation.    |                     |                      | Х         |          |    |
|        | (2) All performance orders.                                                     |                   |            |                     |                      | Х         |          |    |
|        | (3) All termination orders.                                                     |                   |            |                     |                      | Х         |          |    |
|        | (4) Senior aviation badge of                                                    | rders (i          | f applica  | ble).               |                      | Х         |          |    |
|        | (5) Master aviation badge                                                       | orders (          | if applica | ble).               |                      |           |          | Х  |

3-172 19 November 2009

Table 011-141-3053-2. Sample format for a crewmember/noncrewmember flight record checklist

| NAME: Hall, William E.                         | RANK: S                          | SG                     |           |          |       |  |
|------------------------------------------------|----------------------------------|------------------------|-----------|----------|-------|--|
| UNIT: A/5-158 Avn Regt                         | <b>DOB</b> : 16 May 1982         | FLYING STA             | ATUS: CRM |          |       |  |
|                                                |                                  |                        | YES       | NO       | N/    |  |
| b. Is the current copy of DA commander posted? | Form 7120-R outlining the dution | es authorized by the   | Х         |          |       |  |
| c. Does DA Form 7120-R h signatures?           | Х                                |                        |           |          |       |  |
| d. Are any RFOs posted in                      |                                  |                        | Х         |          |       |  |
| 9. Supplemental Documents                      |                                  |                        |           |          |       |  |
| a. Are any supplemental do                     | ocuments requested by the comi   | mander posted?         |           |          | Х     |  |
| b. Are copies of ATP extens                    | sions/waivers posted?            |                        |           |          | Х     |  |
| 10. Remarks                                    |                                  | _                      |           |          |       |  |
| NOTE: Add a remark to an                       | notate deficiencies found and a  | tions taken to correct | noted de  | eficienc | cies. |  |
| 7c DA Form 4196 not sign                       | ed individual. DA Form 4486 giv  | n ta individual and si | anod      |          |       |  |
| 6                                              | WANT.                            |                        |           |          |       |  |
|                                                |                                  |                        |           |          |       |  |
|                                                |                                  |                        |           |          |       |  |
|                                                |                                  |                        |           |          |       |  |
|                                                |                                  |                        |           |          |       |  |
|                                                |                                  |                        |           |          |       |  |
|                                                |                                  |                        |           |          |       |  |
|                                                |                                  |                        |           |          |       |  |
|                                                |                                  |                        |           |          |       |  |
|                                                |                                  |                        |           |          |       |  |

#### **Verify Eligibility of Aviation Badges**

#### 011-141-3054

**Conditions:** You are an aviation operations sergeant assigned to a flight operations office with the responsibility to substantiate an individual's eligibility to qualify for an aviation badge. You are given a Soldier's DA Form 3513 (Individual Flight Records Folder, United States Army), DA Form 4186 (Medical Recommendation for Flying Duty), DA Form 2446 (Request for Orders), and access to the following references: AR 600-105, AR 600-106, AR 600-8-22, AR 600-8-105, and section level standing operating procedure (SOP).

**Standards:** Determine the Soldier's eligibility for the award. Prepare the DA Form 2446. Secure the appropriate signatures. Submit the appropriate forms through command/administrative channels.. Conduct all actions in accordance with (IAW) Section Level SOP.

#### **Performance Steps**

- 1. Verify the Soldier's eligibility for the following awards:
  - a. Senior Aviator Badge.
    - (1) Have at least 7 years of rated aviation service, of which 4 years must have been as an Army Aviator.
    - (2) Have at least 1,500 hours of flying time or at least 72 months total operational flying duty credit and 1,000 hours of flying time.
    - (3) Be medically qualified, Class II or higher.
    - (4) Be military instrument-qualified (does not have to be current).
  - b. Master Aviator Badge.
    - (1) Have at least 15 years of rated aviation service, of which 12 years must have been as an Army Aviator or Senior Army Aviator.
    - (2) Have at least 3,000 hours of flying time or at least 108 months total operational flying duty credit and 2,000 hours of flying time.
    - (3) Be medically qualified, Class II or higher.
    - (4) Be military instrument-qualified (does not have to be current).
  - c. Senior Flight Surgeon Badge.
    - (1) Have at least 5 years as a flight surgeon qualified for aviation service.
      - (a) Have at least 400 hours of flying time in military aircraft and 100 hours of civilian pilot time.
      - (b) Be medically qualified, Class II or higher.
    - (2) Have at least 2 years operational flying duty as a flight surgeon, plus residency training and board certification as a specialist in aerospace medicine.
      - (a) Have at least 300 hours of flying time in military aircraft or 250 hours of military and 50 hours of civilian pilot time.
      - (b) Be medically qualified, Class II or higher.
    - (3) Have at least 3 years operational duty as a flight surgeon, plus 2 years as an Army aviator.
      - (a) Have at least 350 hours of flying time in military aircraft.
      - (b) Be medically qualified, Class II or higher.
  - d. Master Flight Surgeon Badge.
    - (1) Have at least 10 years operational flying duty.
    - (2) Have at least 850 hours of flying time in military aircraft or 700 hours of flying time in military aircraft and 150 hours as a civilian pilot.
    - (3) Be medically qualified, Class II or higher, and be certified by the American Board of Preventive Medicine as a specialist in aerospace medicine or hold comparable credentials as determined by The Surgeon General.
  - e. Senior Aviation Badge.
    - (1) Eligibility criteria. For award of this badge, an individual must either successfully

3-174 19 November 2009

performed 7 years on flight status (physically qualified—Class III) in a principal duty assignment as described in AR 600-106. Soldiers in Career Management Field (CMF) 15, Warrant Officer military occupational specialties (MOSs) 150A and 151A, and MOS 00Z individuals from CMF 15, may qualify for the senior Aviation Badge with 10 years of experience and meet the following criteria:

- (a) Only time involving frequent and regular flights will be counted toward fulfillment of this requirement, except that time involved in transit between permanent change of station (PCS) assignments to include temporary duty (TDY), will also be credited.
- (b) Soldiers that retain CMF 15 while performing career progressive assignments, especially duties as drill sergeant, recruiter, career management noncommissioned officer (NCO), career advisor, instructor, or equal opportunity advisor will be counted towards this requirement not to exceed 36 months. Warrant Officer MOSs 150A or 151A may qualify for this badge after successfully performing 7 years on flight status or 10 years experience in CMF 15, MOSs 151A or 150A. Prior enlisted CMF 15 time may count with MOS 150A experience to fulfill this requirement. The retroactive date for this badge under this criterion is 1 January 1983.
- (c) Displayed complete competence in the principal duty or duties performed leading to this award.
- (d) Have attained the grade E-4 or higher.
- (e) Be recommended by the commander of the unit to which presently assigned.
- (2) Retroactive award. The retroactive date for award of this badge is 1 February 1989 for Soldiers in CMF 15, Warrant Officer MOSs 150A and 151A and individuals in MOS 00Z. Soldiers holding CMF 15 or MOS 93D, prior to 30 September 1996 and MOS 93B prior to 1 January 1998, may qualify for award of the Senior Aviation Badge based on documented experience.

#### f. Master Aviation Badge.

- (1) For award of this badge, an individual must either successfully perform 15 years on flight status (physically qualified-class III) in a principal duty assignment as described in AR 600-016. Soldiers in career management fields CMF 15, Warrant Officers MOSs 150A and 151A and individuals in MOS 00Z from a CMF 15 field, may qualify for the Master Aviation Badge with 17 years of experience and meet the following criteria:
  - (a) Only time involving frequent and regular flights will be counted toward fulfillment of this requirement, except that time involved in transit between PCS assignments, to include TDY, will also be credited.
  - (b) Soldiers that retain CMF 15 while performing career progressive assignments, especially duties as drill sergeant, recruiter, career management NCO, Career advisor, instructor or equal opportunity advisor will be counted towards this requirement not to exceed 36 months. Warrant Officer MOSs 150A or 151A may qualify for this badge after successfully performing 15 years on flight status or 17 years experience in CMF 15, MOSs151A or 150A. Prior enlisted CMF 15 time may count with MOS 150A experience to fulfill this requirement.
- (2) The retroactive date for the badge under this revised criterion is 1 January 1976. The retroactive date for CMF 15, Warrant Officer MOSs 150A and 151A and individuals in MOS 00Z is 1 February 1982. Soldiers holding CMF 15, MOS 93D, prior to 30 Sep 96 and MOS 93B, prior to 1 January 1998, may qualify for the award of the Master Aviation Badge based on documented experience.
- (3) Displayed complete competence in the principal duty or duties performed leading to this award.
- (4) Have attained the grade of E6 or higher.
- (5) Be recommended by the unit commander and endorsed by the next higher commander of the unit to which presently assigned.

#### 2. Prepare DA Form 2446.

a. For Senior/Master Aviator, Master Flight Surgeon, Senior or Master Aviation Badges prepare the form according to AR 600-8-105.

- b. Secure the appropriate unit signatures.
- 3. Submit the appropriate forms through command/administrative channels.

**Evaluation Preparation:** Setup: In a suitable training environment, prepare a scenario for the Soldier to determine eligibility requirements. Ensure that all the items listed in the conditions statement are available to the Soldier and that he/she understands the content of the regulations.

**Brief Soldier:** Tell the Soldier to verify eligibility for an aviation badge from the scenario you provided. Go over the materials needed to perform this task.

| erformance Measures                                                                                                    | <u>GO</u>      | NO-GC |
|----------------------------------------------------------------------------------------------------|----------------|-------|
| <ol> <li>Determined the Soldier's eligibility for the award in accordance with A<br/>AR 600-106 or AR 600-8-22.</li> </ol> | AR 600-105, —— |       |
| 2. Prepared the DA Form 2446.                                                                                              |                |       |
| 3. Secured the appropriate unit signatures in accordance with local SO                                                     | P              |       |
| 4. Submitted the appropriate forms through command/administrative chaccordance with local SOP.                             | hannels in ——  |       |

**Evaluation Guidance:** Score the Soldier GO if all Performance Steps are passed. Score the Soldier NO-GO if any Performance Steps are failed. In the event of a NO-GO, brief the Soldier on the deficiency, retrain the Soldier to perform the Step correctly, and reevaluate the task.

#### References

Required
AR 600-8-22
AR 600-8-105
AR 600-105
AR 600-106
DA Form 2446
DA Form 3513
DA Form 4186

Section Level SOP

Local SOP

Related

3-176 19 November 2009

# **Supervise Monthly Reporting on Eligibility for Hazardous Duty Incentive Pay (HDIP)**

#### 011-141-3055

**Conditions:** You are an aviation operations sergeant assigned to a flight operations office with the responsibility to maintain the monthly reporting on personnel eligible for hazardous duty incentive pay (HDIP). You are given the unit's modified table of organization and equipment/table of distribution and allowances (MTOE/TDA), DA Form 4730 (Certificate for Performance of Hazardous Duty), DA Form 759-3 (Individual Flight Record and Flight Certificate—Army, Flight Record and Flight Pay Worksheet), and DA Forms 3513 (Individual Flight Records Folder, United States Army). You have access to Centralized Aviation Flight Records System (CAFRS), if used in the unit. You have access to the following references: AR 37-104-4, AR 600-105, AR 600-106, DOD 7000.14-R, FM 3-04.300, and the section level standing operating procedure (SOP).

**Standards:** Monitor determination of monthly qualifications for flight pay using CAFRS or manual method. Ensure DA Form 4730 is properly prepared and arrives to finance by the tenth day of each month. Ensure a copy of DA Form 4730 is kept on file for at least 2 years in accordance with (IAW) the Automated Reporting and Management Information System (ARIMS) and the section level SOP.

#### **Performance Steps**

- 1. Monitor determination of monthly qualifications for HDIP using CAFRS.
  - a. Direct custodian of individual flight record files to produce "Individual Flight Hours" report from CAFRS.
    - (1) This report shows hours flown for that month.
    - (2) Verify from the report that personnel meet the required minimum flight hours flown.

**NOTE:** DOD 7000.14-R, Volumes 1-15, contains regulations for determining flight requirements. Effective date varies per volume. Refer to Volume 7A, Chapter 22, paragraph 220103, for requirements for flight hours flown and flight pay.

- b. Direct custodian of individual flight record files to produce the "Unit Personnel Roster" report from CAFRS to verify the following items:
  - (1) Personnel meet MOS qualification and duty positions for crewmembers and noncrewmembers.
  - (2) Each individual has valid medical qualification documented with a current DA Form 4186 (Medical Recommendations for Flying Duty).
  - (3) Each individual is listed in an authorized MTOE/TDA slot.
- 2. Monitor determination of monthly qualifications for HDIP using manual method.
  - a. Direct the custodian of individual flight record file to check DA 759-3 to verify each individual flew required minimum hours of aerial flight during the calendar month.

**NOTE:** DOD 7000.14-R, Volumes 1-15, contains regulations for determining flight requirements. Effective date varies per volume. Refer to Volume 7A, Chapter 22, paragraph 220103, for requirements for flight hours flown and flight pay.

- b. Direct the custodian of individual flight record file to check DA Form 3513 of each individual to verify the following:
  - (1) Personnel meet MOS qualification and duty positions for crewmembers and noncrewmembers.
  - (2) Each individual has valid medical qualification documented with a current DA Form 4186.
  - (3) Each individual is listed in an authorized MTOE/TDA slot.
- 3. Ensure Monthly Flight Pay Verification Certificate is properly prepared.
  - a. Direct the custodian of individual flight record files to prepare the DA Form 4730.
  - b. The certificate must list the following:
    - (1) Personnel qualified for flight pay that month.
    - (2) Personnel qualified for retroactive flight pay.

- 4. Ensure DA Form 4730 is forwarded for approval.
  - a. Forward to the commander or designated representative for approval and signature.
  - b. Forward to servicing finance accounting office to support payment of flight pay.
  - c. Ensure the certificate arrives to finance by the 10th day of each month.
- 5. Ensure custodian of individual flight record files retain a copy on file for at least 2 years IAW the ARIMS system and section level SOP.

**Evaluation Preparation:** Setup: In a suitable training environment, provide the Soldier with the items listed in the condition statement. Ensure that enlisted flight records are available to the Soldier.

**Brief Soldier:** Tell the sergeant to demonstrate how to maintain the monthly reporting on personnel eligible for HDIP for an aviation unit. Tell the Soldier to prepare an accurate DA Form 4730 for submission. Tell the Soldier to verify that copies of DA Form 4730 are kept on file for at least 2 years. Go over the materials needed to perform the task.

| Performance Measures                                                                                                   | <u>GO</u> | NO-GO |
|----------------------------------------------------------------------------------------------------|-----------|-------|
| <ol> <li>Sent accurate signed DA Forms 4730 to finance accounting office by the 10th day<br/>of each month.</li> </ol> |           |       |
| 2. Kept on file copies of DA Forms 4730 for at least 2 years IAW the ARIMS system and the section level SOP.           |           |       |

**Evaluation Guidance:** Score the Soldier GO if all Performance Steps are passed. Score the Soldier NO-GO if any Performance Steps are failed. In the event of a NO-GO, brief the Soldier on the deficiency, retrain the Soldier to perform the step correctly, and reevaluate the task.

#### References

Required Related
AR 37-104-4
AR 600-105
AR 600-106
FM 3-04.300
DA Form 3513
DA Form 4730
DA Form 759-3
DOD 7000.14-R, Volume 7A
MTOE/TDA
Section Level SOP

3-178 19 November 2009

#### Supervise the Loading of the Combat Survivor Evader Locator (CSEL) Radio

#### 011-141-3059

**Conditions:** You are an aviation operations specialist NCO in a tactical operations center (TOC). You have been tasked to supervise the loading of the CSEL radio. You are given the following:

- 1. CSEL planning computer.
- 2. Hand-held radio (HHR).
- 3. Data transfer device (DTD) crypto key loader (AN/CYZ-10) or simple key loader (SKL).
- 4. Communication security (COMSEC) (global positioning system [GPS] keys and transmission encryption keys [TEKs]).
- 5. Quick key loader.
- 6. AN/PRQ-7 radio.
- 7. Batter charger.
- 8. Special instructions (SPINS).

You are given access to the following references: TM 11-5820-1159-12, TM 11-5895-1629-13, TM 11-6130-489-13&P, and tactical level standing operating procedure (SOP).

**Standards:** Supervise the set up and configuration of the CSEL equipment and the loading of both reference and target radios. The HHRs must function without errors.

#### **Performance Steps**

- 1. Ensure equipment is on hand to load CSEL radio.
  - a. CSEL central planning computer (CPC) laptop with.
    - (1) CPC software version—Microsoft Windows 2000 or XP operating system.
    - (2) Universal seriel bus (USB) Edgeport driver, newest version.
    - (3) Traffic encryption keys.
    - (4) Mouse.
    - (5) Alternating current (AC) adapter.
  - b. Radio set adapter (RSA).
    - (1) GPS antenna coupler.
    - (2) GPS antenna.
    - (3) 100-foot cable.
    - (4) USB cable.
    - (5) Power cable.
  - c. Data transfer device (DTD) crypto key loader AN/CYZ-10 or AN/PYQ-10 simple key loader (SKL).
    - (1) AN/CYZ-10 with newest software version.
    - (2) AN/PYQ-10 SKL with newest software version.
    - (3) Data transfer cable.
    - (4) Current GPS Selective Availability Anti-Spoofing Module (SAASM) keys.
  - d. Battery charger and adapters (BTA-70581-1).
    - (1) Soldier portable charger (PP-8498/U).
    - (2) CSEL battery adapter.
    - (3) Software version "E" or newer (using the tan adaptors).
  - e. Hand-held radio (HHR).
- 2. Direct set-up of CSEL planning equipment (CPE) (RSA and central processing unit [CPU]) to include the following steps:
  - a. Supervise set-up of RSA.
    - (1) Ensure power cable is connected.
    - (2) Supervise installation of GPS antenna and connection to 100-foot antenna cable.
    - (3) Confirm that 100-foot antenna cable is connected to RSA.
    - (4) Make sure the GPS coupler is connected to RSA.
    - (5) Make certain the USB cable is connected to RSA Only.

- (6) Check GPS test switch—set to Normal.
- b. Supervise set up of CPC.
  - (1) Confirm CPC CSEL software Installed.
  - (2) Ensure Edgeport serial communication ports are configured.
  - (3) Confirm system and CPCPROJ program are installed.
  - (4) Ensure data access objects are installed.
  - (5) Ensure USB Edgeport is installed.
  - (6) Confirm COMPORT settings.
  - (7) Confirm driver signing default.
  - (8) Ensure COM ports are tested.
  - (9) Verify current TEKs are loaded.
- 3. Direct set-up of reference radio (active or passive) to include the following steps.
- a. Ensure active reference radio (On RSA) is set-up by verifying accuracy of the following steps: **NOTE:** Active Reference Radio is the preferred method because it maintains accurate GPS data. It should be reinitialized every 24 hours.
  - (1) Level one zeroize radio before loading.
  - (2) Install radio in target slot of RSA.
  - (3) ALWAYS verify Radio light emitting diode (LED) is on prior to performing HHR loading.
  - (4) Perform built-in test (BIT).
  - (5) Connect AN/CYZ-10 or AN/PYQ-10 to RSA.
  - (6) Load current GPS keys.
  - (7) Load 60-week key first, then 28-day key.
  - (8) Repeat sequentially for each additional 28-day key.
  - (9) Move radio to reference slot.
  - (10) Enter required data.
  - (11) Initialize reference.
  - b. Ensure passive reference radio (outside of RSA) is set-up by verifying accuracy of the following steps.

**NOTE:** Passive reference radio is the alternate method to use when GPS antenna is not operationally available. It must be reinitialized every 5 hours.

- (1) Stage one zeroize HHR.
- (2) Run BIT.
- (3) Load GPS keys (target slot).
- (4) Remove radio, put on battery.
- (5) Take outside, clear of obstruction.
- (6) Power on radio.
  - (a) Go to MAIN menu.
  - (b) Cursor to RADIO SETTINGS and press ENTER.
  - (c) Cursor to CHECK SETTINGS and press ENTER.
  - (d) Cursor to NAV SETTINGS and press ENTER.
  - (e) Cursor to INIT REFERENCE and press ENTER.
- (7) Install on reference slot and activate passive Initialization.
- 4. Supervise Creation of Configuration File (Mission File) to ensure the following steps are performed in accordance with (IAW) TM 11-5895-1629-13, tables D-2 and D-3.
  - a. Power on CPC.
  - b. Test COMM ports daily or when system is turned on prior to use.
  - c. Open properties page.
  - d. Input indicated information from data sheet:
    - (1) Line of sight (LOS).
    - (2) Frequencies.
    - (3) Navigation.
    - (4) Power, Alarm, units of measure (UOM).
    - (5) OTH settings.

3-180 19 November 2009

- (6) GPS/waypoint (WPT) modes.
- (7) Messages—downloaded messages.
- 5. Supervise loading of the target operational radio to include the following steps:
  - a. Level one zeroize.
  - b. Install radio in target slot of RSA.
  - c. Run the BIT.
  - d. Upload mission file.
  - e. Load GPS kevs.
  - f. Transfer GPS emphermis and/or course almanac data from reference HHR.
- 6. Verify Target Operational Radio is loaded with the following items:
  - a. Battery fully charged.
  - b. Date and time displayed.
  - c. GPS Key Icon is displayed if available.
  - d. Waypoints are loaded.
  - e. OTH frequencies are loaded and correct default.
  - f. Voice frequencies are loaded.
  - g. Static heard from speaker.
  - h. Earphone and tips are in pouch.
- 7. Ensure the personnel is given the following critical parameters information loaded in the radio.
  - a. Verify password is disabled.
  - b. Immediate (IMM) key setting.
  - c. Significant waypoints.
  - d. Push to talk (PTT) key setting.
  - e. Beacon duration settings.
  - f. Available ultra high frequency (UHF) and low probability of exploitation (LPE) frequencies.
  - g. LOS Voice default frequency.
  - h. Immediate-fix-immediate (IFI) and Get Fix timeout settings.
- 8. Verify the following steps are performed during HHR download.
  - a. Download HHR after radio is recovered.
    - (1) Download file in a .txt file.
    - (2) Use "HHR ID, date, and time" as Default file name.
  - b. Verify data loaded into radio with HHR identification (ID).

**Evaluation Preparation:** Setup: In a suitable training environment. Provide the Soldier with all items listed in the condition statement.

**Brief Soldier:** Tell the Soldier to supervise setting up CSEL equipment, loading a reference radio, and transferring the emphermis and/or course almanac data to the target radio. Tell the Soldier that the CSEL radio is a part of personnel recovery and it must be loaded without error. Go over the materials and equipment needed to perform this task.

| Performance Measures                                                               | <u>GO</u> | NO-GO       |
|------------------------------------------------------------------------------------|-----------|-------------|
| 1. Ensured CSEL CPE (RSA and CPU) was configured to standard.                      |           |             |
| 2. Ensured reference radio (active and passive) were loaded with the correct data. |           | <del></del> |
| 3. Verified target operational radio was loaded.                                   |           |             |
| 4. Ensured post-load verification was performed.                                   |           |             |
| 5. Verified HHR functioned without error.                                          |           |             |
| 6. Ensured personnel were given the following parameters information loaded on the |           |             |

Performance Measures GO NO-GO

radio.

- a. Verified that password was disabled.
- b. IMI key setting.
- c. Significant waypoints.
- d. PTT key settings.
- e. Beacon duration settings.
- f. Available UHF and LPE frequencies.
- g. LOS voice default frequencies.
- h. IFI and Get Fix timeout settings.
- 7. Verified the HHR was downloaded after radio is recovered.

**Evaluation Guidance:** Score the Soldier GO if all performance steps are passed. Score the Soldier NO-GO if any Performance Steps are failed. In the event of a NO-GO, brief the Soldier on the deficiency, retrain the Soldier to perform the Step correctly, and reevaluate the task.

#### References

Required

Related

TM 11-5820-1159-12 TM 11-5895-1629-13 TM 11-6130-489-13&P Tactical Level SOP

3-182 19 November 2009

#### Subject Area 3: Tactical Operations Center (TOC) Functions

# Confirm Information from Air Tasking Order (ATO), Airspace Control Order (ACO), and Special Instructions (SPINS)

#### 011-141-3056

**Conditions:** You are an aviation operations sergeant in a tactical operations center (TOC) with the responsibility to supervise the extraction of critical information from joint airspace documents. You are given airspace control orders (ACO), air tasking orders (ATO), and special instructions (SPINS). You have access to FM 3-52 and the tactical level standing operating procedure (SOP).

**Standards:** Monitor the extraction of critical information from ACOs. Review the plotting of critical information from the ACO. Review the extraction of critical information from the ATO. Monitor the extraction of critical information from the SPINS. Review the plotting of critical information from the SPINS. All actions must be completed in accordance with (IAW) the tactical level SOP.

#### **Performance Steps**

- 1. Verify critical information extracted from the ACO.
- 2. Verify critical information extracted from the ATO.
- 3. Verify critical information extracted from SPINS.

**Evaluation Preparation:** Setup: In a suitable training environment. Provide the Soldier with the current joint airspace documents, FM 3-52, sample ACO, ATO, SPINS documents to supervise the extraction of critical joint airspace documents information.

**Brief Soldier:** Tell the Soldier that you will provide him/her with sample ACO, ATO and SPINS. The Soldier will supervise an aviation operations specialist in the extraction of critical information from joint airspace documents.

| Performance Measures                          | <u>GO</u> | NO-GO |
|-----------------------------------------------|-----------|-------|
| Verified information extracted from ACO.      |           |       |
| 2. Verified information extracted from ATO.   |           |       |
| 3. Verified information extracted from SPINS. |           |       |

**Evaluation Guidance:** Score the Soldier GO if all Performance Steps are passed. Score the Soldier NO-GO if any Performance Steps are failed. In the event of a NO-GO, brief the Soldier on the deficiency, retrain the Soldier to perform the Step correctly, and reevaluate the task.

#### References

Required FM 3-52 Tactical Level SOP Related

#### **Conduct Shift Change Brief in a Tactical Operations Center (TOC)**

#### 011-141-3060

**Conditions:** You are an aviation operations sergeant performing the duties and responsibilities as a battle noncommissioned officer (NCO) in a tactical operations center (TOC). You are given the responsibility to conduct a shift change brief. You are given a computer system, the unit's modified table of organization and equipment (MTOE) authorizations, and access to the following references: AR 220-15, FM 3-0, FM 5-0, FM 1-02, FM 7-0, FM 7-1, FM 3-04.300, Center for Army Lessons Learned (CALL) Handbook 08-15, and the tactical level standing operating procedure (SOP).

**Standards:** Shift change brief focuses on available information for current operations, evaluation of available information, the status of the current operations, and tasks to support future operations. Conduct actions IAW tactical level SOP.

#### **Performance Steps**

- 1. Schedule shift change brief.
  - a. Schedule at 8- to 12-hour intervals.
  - b. Dedicate a briefing area.
  - c. Ensure all incoming and outgoing personnel are present.
  - d. Post briefing sequence in the TOC.
  - e. Conduct a one-on-one exchange of information with the person you are relieving prior to shift change brief.
  - f. Debrief section to ensure continuity of information flow and handoff to incoming/ongoing/ outgoing staff as necessary.
- 2. Ensure brief contains available information on the following:
  - a. Current operations. See following examples:
    - (1) Mission.
    - (2) Commander's intent.
    - (3) Concept of operation
    - (4) Task organization.
    - (5) Friendly situation.
    - (6) Enemy situation.
    - (7) Unit locations and current significant actions (SIGACTS).
    - (8) Personnel status.
    - (9) Logistics status, to include the TOC/command post (CP).
    - (10) Combat power status.
    - (11) Weapons systems status.
    - (12) Mission-oriented protective posture (MOPP) status.
    - (13) Air defense artillery status.
    - (14) Current fire missions.
    - (15) Current air missions.
    - (16) Battle damage assessment during shift.
    - (17) Attached/detached status (operational control).
    - (18) Location of battalion or brigade commander.
    - (19) Location of the command sergeant major (CSM).
    - (20) Location of the Operations Staff Officer (S-3)/executive officer (XO).
    - (21) Location of the operations noncommissioned officer in charge (NCOIC).
    - (22) Security/observation post (OP) status.
    - (23) Guard roster/time schedule.
  - b. Future operations. Include the following:
    - (1) Orders/plans/reports to be produced.
    - (2) Orders/reports due to higher.
    - (3) Contingency missions.

3-184 19 November 2009

- (4) Planned/anticipated immediate SIGACTS.
- (5) Actions required by next shift.
- (6) Reports due early next shift.
- (7) Review staff journal.
- c. Flight Operations. Include the following:
  - (1) Unit air tasking order (ATO) data.
  - (2) Current airspace control order (ACO) data.
  - (3) Special instructions (SPINS) changes.
  - (4) Flight hour calculations.
- 3. Use the following best practices:
  - a. Standardize the agenda.
  - b. All primary staff members should have representation at the shift change briefing.
  - c. Brief deliberate unit size operations in detail.
  - d. Submit information slides to the point of contact (POC) in a timely manner.

**Evaluation Preparation:** Setup: In a suitable training environment. Provide the Soldier with items to include in a shift change brief process and all items listed in the condition statement.

GO NO-GO

**Brief Soldier:** Tell the Soldier to prepare a shift change brief according to local procedures. Go over the materials needed to perform the task.

#### **Performance Measures**

- 1. Scheduled shift change brief at 8- to 12-hour intervals.
  - a. Prepared a briefing area.
  - b. Ensured all incoming and outgoing personnel were present.
  - c. Posted briefing sequence in the TOC.
  - d. Conducted a one-on-one exchange of information with the person you were relieving prior to shift change brief.
  - e. Debriefed section to ensure continuity of information flow and handoff to incoming/ongoing/outgoing staff as necessary.
- 2. Focused shift change brief on available information for the following:
  - available information for the following: ——
  - a. Current operations.
  - b. Future operations.
  - c. Flight operations.
- 3. Conducted actions IAW tactical level SOP and the following best practices:

\_\_\_\_

- a. Standardized the agenda.
- b. Ensured all primary staff members had representation at the shift change briefing.
- c. Briefed deliberate unit size operations in detail.
- d. Submitted information slides to the POC in a timely manner.

**Evaluation Guidance:** Score the Soldier GO if all performance steps are passed. Score the Soldier NO-GO if any performance steps are failed. In case of a NO-GO, brief the Soldier on the deficiency, retrain the Soldier to perform the step correctly, and reevaluate the task.

Related

### References

Required AR 220-15 CALL Handbook 08-15 FM 1-02 FM 3-0

FM 3-04.300

# References

Required FM 5-0

FM 7-0 FM 7-1

MTOE/TDA

Tactical Level SOP

Related

#### **Execute Battle Rhythm in a Tactical Operations Center (TOC)**

#### 011-141-3061

**Conditions:** You are an Aviation operations sergeant performing the duties and responsibilities as a battle noncommissioned officer (NCO) in a tactical operations center (TOC). You are given the responsibility to execute an established battle rhythm IAW the unit tactical level standing operating procedure (SOP). You are given a working laptop computer with unclassified and classified email capability, a copy of higher headquarters and adjacent units battle rhythm and synchronization matrix for times of briefings, meetings, and reporting requirements. You are given access to the following references: AR 220-15, FM 3-0, FM 5-0, FM 1-02, FM 7-0, FM 7-1, FM 3-04.300, Center for Army Lessons Learned (CALL) Handbook 08-15, and the unit tactical level standing operating procedure (SOP).

**Standards:** Effective command and control (C2) activities are facilitated via synchronized, multi-echelon timelines. Concerns for the current mission, next operation, staff's proficiency, and higher headquarters' battle rhythm timelines are addressed within the timelines. Sleep/rest plans ensure trained second and third-tier leadership are available for either cyclical or 24-hour operations. Shift schedule is accessible to all in the TOC. All actions are conducted in accordance with (IAW) tactical level SOP.

#### **Performance Steps**

1. Create synchronized, multi-echelon timelines.

**NOTE:** Battle rhythm is the sequencing of standardized information and activities within a headquarters and throughout the force to facilitate effective C2.

- a. Address critical events at least one level up and down.
- b. Ensure time and frequency requirements are met for the following circumstances:
  - (1) Outputs of certain working groups are inputs for other working groups.
  - (2) Battle rhythm changes as operations progress, as in the example below:
    - (a) Early in the operation a commander may require specific update briefings each morning.
    - (b) As the situation changes, the commander may only require this update every 3 days.
- c. Timelines should address the following concerns:
  - (1) Consider current mission.
  - (2) Consider the next operation.
  - (3) Consider staff's proficiency.
  - (4) Consider higher headquarters' and adjacent unit's battle rhythm.
- 2. Consider higher headquarters' battle rhythm.
  - a. Ensure trained second- and third-tier leadership are available for either cyclical or 24-hour operations.
  - b. Synchronize shifts with higher and subordinate headquarters. This will depend on the number of personnel required on shift.
    - (1) Establish criteria to wake senior leaders when their presence is required. Commander's critical information requirements (CCIR).
    - (2) Establish a plan to update senior leaders after rest periods.
  - c. Post shift schedule in TOC.
- 3. Remain flexible. Allow more time and effort to plan and prepare for some missions than others.
- 4. Execute battle rhythm IAW local unit tactical level SOP.

**Evaluation Preparation:** Setup: In a suitable training environment. Provide the Soldier with a computer laptop to execute battle rhythm in a TOC and all items listed in the condition statement.

**Brief Soldier:** Tell the Soldier to execute battle rhythm in a TOC according to local procedures. Go over the materials needed to perform the task.

| Performance Measures                                                                                                    | <u>GO</u> | NO-GC |
|----------------------------------------------------------------------------------------------------|-----------|-------|
| <ol> <li>Facilitated effective C2 activities via synchronized, multi-echelon timelines that met the following concerns:         <ul> <li>a. Current mission.</li> <li>b. Next operation.</li> <li>c. Staff's proficiency.</li> <li>d. Higher headquarters' battle rhythm.</li> </ul> </li> </ol> |           |       |
| <ol><li>Ensured sleep/rest plans were written so that trained second- and third-tier<br/>leadership were available for either cyclical or 24-hour operations.</li></ol>                                                                                                    |           |       |
| 3. Ensured shift schedule was accessible to all in the TOC.                                                                                                    |           |       |
| 4. Executed battle rhythm IAW local unit tactical level SOP.                                                                                                    |           |       |

**Evaluation Guidance:** Score the Soldier GO if all performance steps are passed. Score the Soldier NO-GO if any performance steps are failed. In case of a NO-GO, brief the Soldier on the deficiency, retrain the Soldier to perform the step correctly, and reevaluate the task.

#### References

Required

AR 220-15

CALL Handbook 08-15

FM 1-02

FM 3-0

FM 3-04.300

FM 5-0

FM 7-0

FM 7-1

**Tactical Level SOP** 

Related

3-188 19 November 2009

#### Integrate Flight Operations into a Tactical Operations Center (TOC)

#### 011-141-3062

**Conditions:** You are an aviation operations sergeant performing the duties and responsibilities as a flight operations noncommissioned officer (NCO) in a tactical operations center (TOC). You are given the responsibility to integrate flight operations into TOC operations. You are given DA Form 1594 (Daily Staff Journal or Duty Officer's Log), DA Form 5513 (Key Control Register and Inventory) and individual flight logs for tracking DA Form 2408-12 (Army Aviator's Flight Record). You are given access to the following references: AR 220-15, FM 3-0, FM 5-0, FM 1-02, FM 7-0, FM 7-1, FM 3-04.300, Center for Army Lessons Learned (CALL) Handbook 08-15, Centralized Aviation Flight Records System (CAFRS) Pocket Guide, and the unit tactical level standing operating procedure (SOP).

**Standards:** Supervise flight operations personnel conducting normal administrative duties, maintaining individual flight records folder (IFRF), and performing Closeouts. Monitor additional duties and responsibilities of flight operations personnel performing in the TOC, such as air tasking order (ATO)/airspace control order (ACO) information and updates, special instructions (SPINS) information and updates, airspace alerts, passenger manifest information, flight schedules, weather, tactical cards and approach plate updates. Post notices to airmen (NOTAMS), monitor communication and digital tracking systems. Conduct flight operations shift change briefs. Conduct all actions IAW unit tactical level SOP and FM 3-04.300, chapters 6 through 8.

#### **Performance Steps**

- Ensure normal flight operations administrative functions are properly conducted during an 8-12-hour shift.
  - a. Verify flight records are being processed and maintained using the CAFRS or manually.
  - b. Ensure personnel are performing and conducting work in CAFRS or manually according to their assigned roles and permissions or normal flight operations functions.
  - c. Periodically inspect the following record keeping procedures:
    - (1) DA Form 1594.
    - (2) Individual flight logs (DA Form 2408-12 tracker).
    - (3) Aircraft key control logs (DA Form 5513).
    - (4) Battalion flight schedules.
    - (5) Flight following charts/boards.
  - d. Assist the flight operations officer.
    - (1) Assist with combat search and rescue (CSAR) procedures.
    - (2) Assist with flying-hour reports.
  - e. Ensure individual flight records folders are properly maintained.
- 2. Maintain flight planning area.
  - a. Ensure current flight information publications (FLIPs) are available.
  - b. Ensure the availability of current flight conditions and weather information.

**NOTE:** Air Force Weather personnel may be colocated with unit.

- c. Make sure the NOTAM board is properly maintained.
- d. Check the aircrew reading card files for updates and changes.

**NOTE:** All aircrews are required to check the reading card file prior to flight IAW unit tactical level SOP.

- e. Post clocks with Zulu and local times.
- f. Post preaccident plan near phone or other communication devices being used.
- g. Post and update hazards map.
- h. Maintain map of area of responsibility (AOR) and update as necessary.
- 3. Ensure flight-following activities are conducted IAW tactical level SOP.
  - a. Check flight plans and manifests are accurately completed to standard and filed IAW SOP.
  - b. Spot check aircrew and aircraft flight following charts/boards. Ensure they are kept updated.
  - c. Verify personnel are using frequency modulation (FM) secure radios.

- d. Ensure personnel observe operations security (OPSEC) procedures when using communications equipment.
- 4. Maintain situational awareness in the unit's flight operations AOR.
  - a. Verify that situation and operations are updated in timely manner.
  - b. Verify that hazard maps are updated in timely manner.
    - (1) Manual and digital maps are kept updated.
    - (2) Printed maps are required for display even though digital systems may depict flight area information.
- 5. Conduct flight operations shift change brief.

**NOTE:** This brief is additional to the regular operations shift change brief.

**Evaluation Preparation:** Setup: In a suitable training environment. Provide the Soldier with scenario to simulate integrating flight operations into a TOC and all items listed in the condition statement.

**Brief Soldier:** Tell the Soldier to demonstrate actions that integrate flight operations into a TOC according to local procedures. Go over the materials needed to perform the task.

| Performance Measures                                                                                                    | <u>GO</u> | NO-GO |
|----------------------------------------------------------------------------------------------------|-----------|-------|
| <ol> <li>Supervised flight operations personnel conducting normal administrative dut         <ul> <li>Verified flight records were being processed in CAFRS.</li> <li>Ensured personnel were performing work in CAFRS according to their assigned roles and permissions.</li> <li>Periodically inspected the following record keeping procedures:</li></ul></li></ol>                                                                                      |           |       |
| <ol> <li>Ensured the following critical information was processed and decimated in a timely fashion and IAW tactical level SOP.         <ul> <li>a. ATO/ACO information and updates.</li> <li>b. SPINS Information and updates.</li> <li>c. Airspace alerts.</li> <li>d. passenger manifest information.</li> <li>e. Flight schedules.</li> <li>f. Weather.</li> <li>g. Tactical airspace control cards and approach plate updates.</li> </ul> </li> </ol> | a —       |       |
| <ul> <li>3. Maintained flight planning area.</li> <li>a. Ensured current FLIPs are available.</li> <li>b. Ensured the availability of current flight conditions and weather information.</li> <li>c. Made sure the NOTAM board were properly maintained.</li> <li>d. Verified that aircrew reading card files were kept current for updates are changes.</li> </ul>                                                                                        |           |       |
| <ul> <li>4. Monitored communication and digital tracking systems in the unit's flight operations AOR.</li> <li>a. Ensure flight-following activities are conducted IAW tactical level SOP.</li> <li>b. Ensured aircrew and aircraft flight following charts/boards were update timely fashion.</li> <li>c. Verified personnel used frequency modulated (FM) secure radios.</li> </ul>                                                                      |           |       |

3-190 19 November 2009

d. Ensured personnel observed OPSEC procedures when using

communications

e. Maintained situational awareness.

| Performance Measures (1) Verified that situation and operations were updated in timely manner. (2) Verified that hazard maps were updated in timely manner. | <u>GO</u> | NO-GO |
|----------------------------------------------------------------------------------------------------|-----------|-------|
| 5. Conducted flight operations shift change briefs.                                                                                                    |           |       |
| <ol><li>Conducted all actions IAW unit tactical level SOP and FM 3-04.300, chapters 6<br/>through 8.</li></ol>                                              |           |       |

**Evaluation Guidance:** Score the Soldier GO if all performance steps are passed. Score the Soldier NO-GO if any performance steps are failed. In case of a NO-GO, brief the Soldier on the deficiency, retrain the Soldier to perform the step correctly, and reevaluate the task.

# References

Required Related

AR 220-15

CAFRS Pocket Guide

CALL Handbook 08-15

**DA Form 1594** 

DA Form 2408-12

DA Form 5513

FM 1-02

FM 3-0

FM 3-04.300

FM 5-0

FM 7-0

FM 7-1

**Tactical Level SOP** 

#### Supervise Daily Operations in a Tactical Operations Center (TOC)

#### 011-141-3063

**Conditions:** You are an aviation operations sergeant performing the duties and responsibilities as a battle/shift noncommissioned officer (NCO) in a tactical operations center (TOC). You are tasked to supervise the daily operations in a TOC. You are given the unit's modified table of organization and equipment (MTOE) authorizations, DA Form 1594 (Daily Staff Journal or Duty Officer's Log) (analog or digital), and access to the following references: AR 220-15, FM 3-0, FM 5-0, FM 1-02, FM 7-0, FM 7-1, FM 3-04.300, Center for Army Lessons Learned (CALL) Handbook 08-15, and tactical level standing operating procedure (SOP).

**Standards:** Exterior and interior organizations are kept in control, including accountability for personnel, vehicles, tents, and logistics. Equipment is and digital systems are properly serviced. Physical security is maintained. Rehearsals and battle drills are coordinated in advance. TOC is maintained in high state of police. All TOC operations are conducted in accordance with (IAW) tactical level SOP.

#### **Performance Steps**

- 1. Exercise supervision over both the exterior and interior organization of the TOC to include the following:
  - a. Personnel.
  - b. Vehicles.
  - c. Tents/billets.
  - d. Logistics.
- 2. Ensure personnel properly service and maintain all equipment and digital systems.
  - a. Vehicles.
  - b. Radios.
  - c. Generators.
  - d. Army battle command systems.
- 3. Maintain physical security of the TOC.
  - a. Limit personnel access to the TOC.
  - b. Coordinate guard/entry control point personnel with each staff section.
  - c. Conduct operations security (OPSEC) measures.
  - d. Collect and consolidate schedules for current operations personnel.
  - e. Secure communications security (COMSEC) devices (automated net control devices (ANCD)/simple key loader (SKL).
- 4. Assist the battle captain with rehearsals and executing battle drills.
  - a. Prepare TOC for orders, drills, briefs, and rehearsals.
  - b. Assist in coordinating and preparing rehearsals.
  - c. Assist in the military decisionmaking process (MDMP).
- 5. Ensure TOC is in a high state of police at all times.
  - a. Sweep floors.
  - b. Take out trash during and at the end of each shift.
  - c. Police up work areas.

**Evaluation Preparation:** Setup: In a suitable training environment. Provide the Soldier with issues related to the daily operations of a TOC and all items listed in the condition statement.

**Brief Soldier:** Tell the Soldier to perform the tasks related to the daily operations of a TOC according to local procedures. Go over the materials needed to perform the task.

3-192 19 November 2009

| Performance Measures                                                                                                    | <u>GO</u> | NO-GO |
|----------------------------------------------------------------------------------------------------|-----------|-------|
| <ol> <li>Conducted the TOC operations IAW tactical level SOP.</li> </ol>                                                                                                    |           |       |
| <ul> <li>2. Maintained accountability for exterior and interior organizations, including the following items:</li> <li>a. Personnel.</li> <li>b. Vehicles</li> <li>c. Tents.</li> <li>d. Logistics.</li> </ul> |           |       |
| 3. Ensured equipment and digital systems were properly serviced.                                                                                                    |           |       |
| 4. Maintained physical security.                                                                                                    |           |       |
| 5. Coordinated rehearsals and battle drills.                                                                                                    |           |       |
| 6. Maintained TOC in high state of police.                                                                                                    |           |       |

**Evaluation Guidance:** Score the Soldier GO if all performance steps are passed. Score the Soldier NO-GO if any performance steps are failed. In case of a NO-GO, brief the Soldier on the deficiency, retrain the Soldier to perform the step correctly, and reevaluate the task.

#### References

Required AR 220-15 Related

CALL Handbook 08-15 DA Form 1594

FM 1-02

FM 3-0

FM 3-04.300

FM 5-0

FM 7-0

FM 7-1

MTOE/TDA

**Tactical Level SOP** 

#### **Supervise Critical Information Flow in a Tactical Operations Center (TOC)**

#### 011-141-3065

**Conditions:** You are an aviation operations sergeant performing the duties and responsibilities as a battle noncommissioned officer (NCO) in a tactical operations center (TOC). You have the responsibility to supervise the critical information flow in the TOC. You are given DA Form 1594 (Daily Staff Journal or Duty Officer's Log) and the tactical level standing operating procedure (SOP). You have access to the following references: AR 220-15, FM 3-0, FM 5-0, FM 1-02, FM 7-0, FM 7-1, FM 3-04.300, and Center for Army Lessons Learned (CALL) Handbook 08-15.

**Standards:** The commander's critical information requirements (CCIR) are enforced. Critical information is controlled and distributed according to local procedures and the tactical level SOP.

# **Performance Steps**

- 1. Enforce the CCIR.
- 2. Monitor flow of critical information. Ensure critical information is processed, but not limited to, the following:
  - a. Receive information.
  - b. Record and post information.
  - c. Understand the information.
  - d. Process information.
  - e. Analyze information.
  - f. Analyze information.
  - g. Synchronize resources.
  - h. Disseminate information.
  - i. Safeguard information.
  - j. Follow up.
  - k. Back brief as necessary.
- 3. Periodically check status boards/charts.
  - a. Ensure graphics and overlays information is posted and available either manually or on digital systems.
  - b. Ensure TOC personnel continually update as necessary.
- 4. Collect and battle track unit status report information.
- 5. Track changes and updates to Airspace Command and Control (AC2) information.
- 6. Monitor and track significant actions (SIGACTS).
- 7. Periodically collect and display unit reports in accordance with Battle Rhythm. These reports include, but not limited to, the following:
  - a. Chemical, biological, radiological, and nuclear (CBRN) report.
  - b. Spot report.
  - c. Weather report.
  - d. Closing report.
  - e. Casualty report.
  - f. Fuel status report.
  - g. Combat loss report.
  - h. Vehicle Maintenance status report.
  - i. Aircraft Maintenance status report.
  - j. Flying-hour report.
  - k. Ammunition status report.
  - I. Aircraft accident and incident report.

3-194 19 November 2009

- m. Sensitive item report.
- n. Unit forward arming and refueling point (FARP) location and status report.
- o. Downed aircraft report.
- p. Personnel Status report.
- 8. Inspect staff journals and filing of records on DA Form 1594 (analog or digital).
- 9. Supervise operation orders control and distribution.
  - a. Warning order (WARNO), operation order (OPORD), and fragmentary order (FRAGO).
  - b. Ensure TOC personnel continually update as necessary.

**Evaluation Preparation:** Setup: In a suitable training environment. Provide the Soldier with examples of critical information and all items listed in the condition statement.

**Brief Soldier:** Tell the Soldier to demonstrate how he/she controls and distributes critical information according to local procedures. Go over the materials needed to perform the task.

| Performance Measures |                                                                                                    | <u>GO</u> | NO-GO |
|----------------------|----------------------------------------------------------------------------------------------------|-----------|-------|
| 1                    | . Enforced the commander's CCIR.                                                                                        |           |       |
| 2                    | . Ensured status boards/charts were posted, updated, and available either manually or on digital systems.               |           |       |
| 3                    | . Tracked changes and updates to AC2 information.                                                                       |           |       |
| 4                    | . Tracked SIGACTS.                                                                                                    |           |       |
| 5                    | . Periodically collected and displayed unit reports in accordance with Battle Rhythm.                                   |           |       |
| 6                    | . Inspected staff journals and filing of records on DA Form 1594 (analog or digital).                                   |           |       |
| 7                    | . Supervised operation orders control, updates, and distribution.                                                       |           |       |
| 8                    | . Ensured critical information was controlled and distributed according to local procedures and the tactical level SOP. |           |       |

**Evaluation Guidance:** Score the Soldier GO if all performance steps are passed. Score the Soldier NO-GO if any performance steps are failed. In case of a NO-GO, brief the Soldier on the deficiency, retrain the Soldier to perform the step correctly, and reevaluate the task.

Related

## References

Required AR 220-15

CALL Handbook 08-15

**DA Form 1594** 

FM 1-02

FM 3-0

FM 3-04.300

FM 5-0

FM 7-0

FM 7-1

**Tactical Level SOP** 

## Subject Area 4: Tactical Operations Equipment

# Prepare an Operation Overlay 071-332-5000

**Conditions:** Given a complete copy of the operation order (OPORD) that your unit is to execute, a commander's or a battalion operations staff officer's (S-3's) guidance (to include time available for preparation), overlay paper, tape, a map of the operational area, colored pencils (red, black, blue, green, and yellow), a No. 2 pencil, a coordinate scale, and FM 1-02 (FM 101-5-1).

Standards: Within the time specified, ensure that the overlay—

- 1. Is identified by map reference data, effective date, and purpose.
- 2. Contains classification markings and downgrading instructions, if applicable.
- 3. Contains distribution instructions and authentication, if distributed separately.
- 4. Is prepared according to overlay techniques outlined in FM 1-02 (FM 101-5-1).
- 5. Is prepared with boundaries and unit locations plotted to within 50 meters and tactics and fire support measures to within 25 meters.

#### **Performance Steps**

**NOTE:** Overlay techniques involve the use of military symbols to portray, in a condensed form, the plans, orders, and information concerning a military operation.

- 1. Register the overlay.
  - a. Orient the overlay material over the map area to the annotated portion and temporarily attach it to the map with the tape.
  - b. Trace the grid intersections nearest the opposite corners of the overlay and labeled each with the proper grid coordinates.
- 2. Plot new detail. Use colored pencils or markers in standard colors, when available, to plot any detail (FM 1-02); otherwise, plot the activity to be shown with a pen or pencil that made a lasting mark without cutting the overlay. Use standard military symbols where possible. When nonstandard symbols were used, they were identified on the edge of the overlay. Show only that detail with which the document was directly concerned. Use the following standard colors:
  - a. Blue or black. Friendly units, installations, equipment, and activities.
  - b. Red. Enemy installations, equipment, and activities.
  - c. Yellow. Any areas of chemical, biological or radiological contamination.
  - d. Green. Any manmade obstacle.

NOTE: If only one color was available, enemy symbols were depicted with double lines.

- 3. Mark overlay classification. The classification depends on classification of the information being used to prepare the overlay. Mark the classification on the top and bottom of the overlay.
- 4. Use the following overlay techniques.
  - a. Solid and broken lines.
    - (1) Use solid lines to represent the location of a unit or installation or coordinating detail (such as a line of departure or boundary) that is in effect and will continue; or a location that the operation order will affect.
    - (2) Use broken lines to represent any proposed or future location, or any coordinating detail to become effective later.
  - b. Indicated boundaries.
    - (1) Boundaries show the areas of tactical responsibility. In the offense, these are called zones of action. In the defense and retrograde, they are called sectors of responsibility. When

3-196 19 November 2009

- described orally, lateral boundaries are described from rear to front in the offense and from front to rear in the defense and retrograde.
- (2) Rear boundaries are used when the area of responsibility for forward units must be precisely defined. When a rear boundary is not delineated, the rear limit of a unit's area of responsibility is determined by visualizing a rear boundary drawn generally parallel to the front, along a natural terrain feature, and connecting at the rearward limit of the unit's lateral boundaries.
- (3) Mark rear boundary as shown. Ensure the size indication along the boundary corresponds to the low unit. Arm or branch is shown when required to prevent confusion (figure 071-332-5000-1).

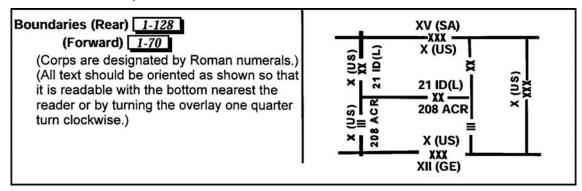

Figure 071-332-5000-1. Rear boundary.

- (4) Draw boundaries along terrain features easily recognizable on the ground, and where situated, if possible, so that the key terrain features, avenues of approach, and river are wholly inclusive of the one unit. They are shown by a solid line if currently in effect or made effective by the order being prepared. Their use is based on the techniques and tactics peculiar to the type of tactical operation.
- (5) Draw future or proposed boundaries by a broken line and labeled to indicate their effective time, if appropriate (figure 071-332-5000-2).

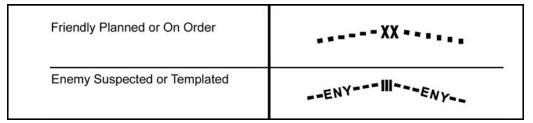

Figure 071-332-5000-2. Proposed boundary.

- (6) Mark boundaries as follows: Placed a symbol on the boundary to show size and designation of the highest units that share the boundary.
- (7) Show units of unequal size. Completely show symbols of the higher unit and the designation of the lower to show its size. Figure 071-332-5000-3 shows the boundary between the 52 Infantry Div (ID) (M) and the 312 Separate Infantry Brigade (SIB).

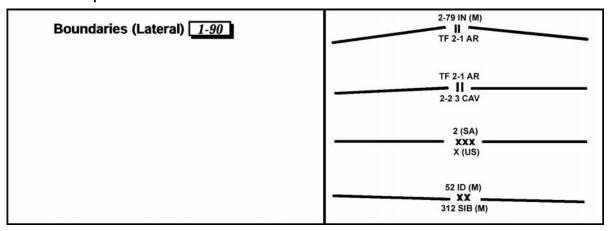

Figure 071-332-5000-3. Lateral boundary.

(8) Identify overlays or sketches accompanying written or oral orders that specify task organization. Unit designation on battalion boundaries indicate the numerical designation. When the battalion is organized into a task force, the letters TF precede the numerical designation. A unit symbol is identified as task force by placing the symbol (||) over the unit size designation (||). Company boundaries are labeled with the appropriate letter unless the company is organized into a team. In the latter case, the boundary is labeled with the abbreviation "TM" and the letter designation or a code name. On other boundaries, only the unit designation needed for clarity is required. Branch designations are added only when necessary for clarity. When unequal-sized units have a boundary in common, the designation of the smaller unit is spelled out.

#### c. Mark axis of advance.

- (1) An axis of advance arrow should extend only as far as this form of control is essential to the overall plan. Normally, it is shown from the line of departure (LD) to the objective following an avenue of approach. It indicated that the commander may maneuver his forces and place them freely to either side of the axis to avoid obstacles, engage the enemy, or bypass enemy forces that could not threaten his security or jeopardize the accomplishment of his mission. The commander ensures that such deviation does not interfere with adjacent units, that his unit remains oriented on the objective, and that the location and size of the bypassed enemy forces are reported to higher headquarters. Boundaries are assigned as an additional control measure when using the axis of advance when the situation dictated.
- (2) Show an axis of advance as shown below, identified by a code. It can be identified by a unit designation (figure 071-332-5000-4).

3-198 19 November 2009

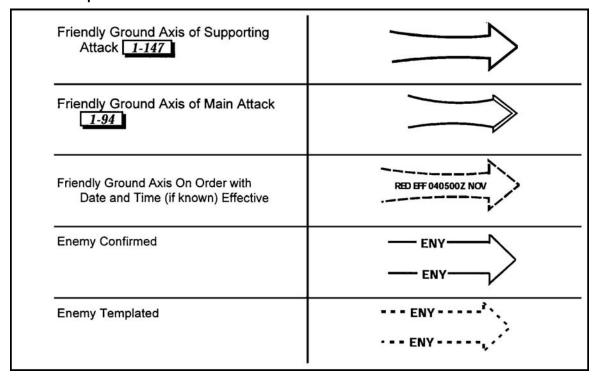

Figure 071-332-5000-4. Axis of advance.

(3) Differentiate between a ground axis of advance and an air assault of advance, by using a twist in the shaft of the open arrow, symbolic of a propeller (figure 071-332-5000-5).

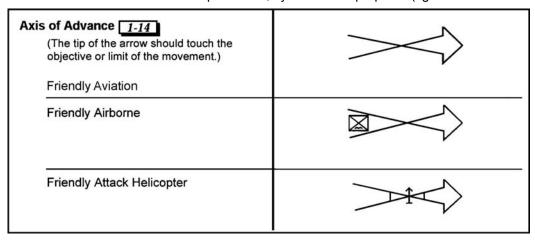

Figure 071-332-5000-5. Air assault axis of advance.

d. Depict direction of attack arrows. This control measure is used when the commander desires to specify the direction in which the center of mass of a subordinate unit must move in an attack to ensure the accomplishment of a closely coordinated plan of maneuver (for example, in a night attack or counterattack). A direction of attack arrow extends from the line of departure to the objective and is not labeled (figure 071-332-5000-6).

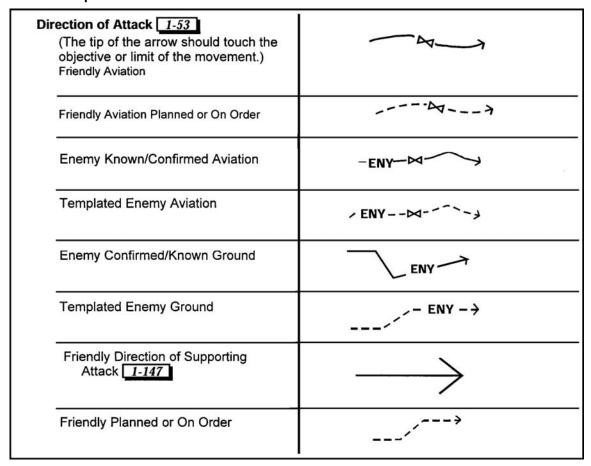

Figure 071-332-5000-6. Direction of attack arrow.

- (1) The arrow is used only where necessary because it restricts the maneuver of the subordinate unit.
- (2) When the unit is directed to seize successive objectives with its main attack along a certain line, either one arrow extending through the objectives to the final objective or a series of arrows connecting the objectives is used.
- (3) The double arrowhead is used to distinguish the main attack for the command as a whole (figure 071-332-5000-7).

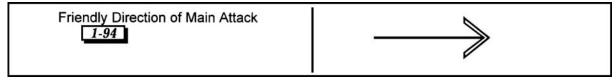

Figure 071-332-5000-7. Arrowhead indicating the main attack.

- e. Graphically portray units assign a security mission.
  - (1) Show the general location of a unit with a security mission, arrows generally indicate the terrain over which the unit operates and the farthest extension of its mission (figure 071-332-5000-8).

3-200 19 November 2009

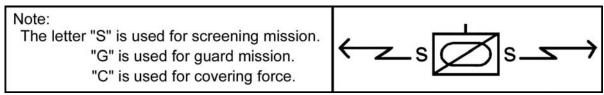

Figure 071-332-5000-8. Unit with security mission.

- (2) Show the primary security mission.
- f. Graphically portray unit's supply routes.
  - (1) The main supply route (MSR) is the route(s) designated within an area of operations upon which the bulk of traffic flows in support of the operation. The route is labeled MSR and assigned a code name.

**NOTE:** The term MSR is not used below division level.

- (a) In the defense, the division extends the MSR forward to the brigade trains. The brigade's supply route (SR) extends from the battalion trains to a point at the rear of the forward company defense sectors.
- (b) In the offense, the proposed SR is shown forward to the objective or as far as the battalion logistics staff officer (S-4) could visualize the combat service support for the operation. Forward of the LD, it is shown as a broken line.
- (2) Depict symbols to show the division (offensive action) as shown in figure 071-332-5000-9.

| Supply Routes 1-95  Main Supply Route | MSR NAME |
|---------------------------------------|----------|
| Alternate Supply Route 1-8            | ASR NAME |
| One-way Traffic                       | MSR NAME |
| Alternating Traffic                   | MSR NAME |
| Two-way Traffic                       | MSR NAME |

Figure 071-332-5000-9. Divisions main supply route.

- (3) Show sustainment facilities on the operation overlay or the S-4 disseminates their location, as appropriate.
- g. Portray unit locations.
  - (1) To show the location of a unit on an overlay, draw the symbol so that its center corresponds with the coordinates where the unit is located (figure 071-332-5000-10).

| A solid line symbol represents a present or actual location.   |    |
|----------------------------------------------------------------|----|
| A broken line symbol indicates a future or projected location. | [] |

Figure 071-332-5000-10. Location of a unit.

(2) Show the location of a trains area, observation posts, or logistical activity. The center of the symbol also should correspond with the coordinates where the element is located. Figure 071-332-5000-11 shows the location of an observation post.

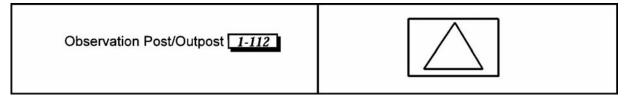

Figure 071-332-5000-11. Location of an observation post.

(3) Use the offset technique for clarity when space precluded normal placement of symbols. Offset staffs are "bent" as required. The offset staff is dashed for future or proposed locations. Offset staffs extend vertically from the bottom center of the symbol (except for command posts [CPs]), and the end of the offset staff indicates exact locations of CPs and aid stations and the center of mass for other units or installations. The staff for a CP symbol is always on the left edge (figure 071-332-5000-12).

| Basic symbols other than the headquarters symbol (for example, points) may be placed on a staff which is extended or bent. The end of the staff indicates the precise location.             |    |
|----------------------------------------------------------------------------------------------------|----|
| Since the headquarters symbol already includes a staff, this staff may be extended or bent. The end of the staff, or extension (if used), indicates the exact location of the headquarters. | СР |

Figure 071-332-5000-12. Offset technique.

3-202 19 November 2009

- (4) Locate units.
  - (a) The locations of attacking units normally are indicated by boundaries (and CP symbols, when the locations of the CPs are known) or by unit symbols.
  - (b) The location of the reserve is indicated by an assembly area symbol and by a CP or unit symbol.
  - (c) Reserve units of a force assigned defense position or battle position normally are shown by a line enclosing the area occupied or to be occupied—in other words, a "goose egg". These positions are numbered or lettered for convenient reference. Figure 071-332-5000-13 shows occupied and unoccupied company assembly area (reserve location). Figure 071-332-5000-14 shows occupied and unoccupied reserve company battle position.

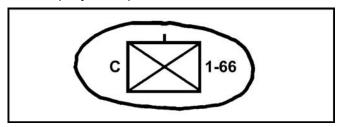

Figure 071-332-5000-13. Occupied and unoccupied company assembly area (reserve location).

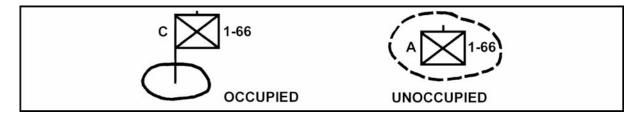

Figure 071-332-5000-14. Occupied and unoccupied reserve company battle position.

- h. Identify objective(s).
  - (1) Each objective is identified by the abbreviation "OBJ" and a number, letter, or name designation (figure 1071-332-5000-5).

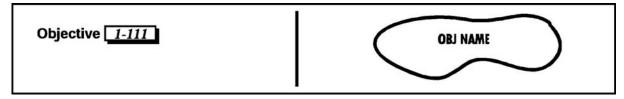

Figure 071-332-5000-15. Objective.

(2) An objective assigned by higher headquarters may be given entirely to one subordinate unit or may be divided. If divided, the objective may be shown graphically as separate objectives and numbered accordingly or may be divided into two objectives by a boundary line.

- i. Pinch out a unit.
  - (1) This type operation is indicated by drawing the boundary across the front of the unit, usually along a well-defined terrain feature such as a stream, ridge, or highway.
  - (2) The following example indicates that Company A will be pinched out after seizing OBJ 1; Company B will seize OBJ 2 and continue the attack to seize OBJ 3 (figure 071-332-5000-16).

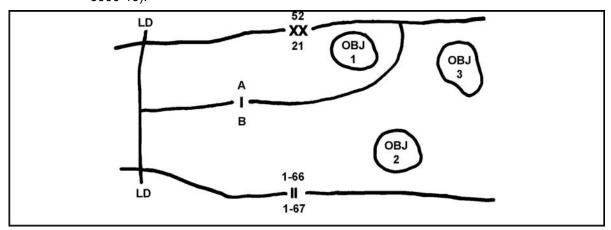

Figure 071-332-5000-16. Pinching out a unit.

j. Portray the defensive battlefield. The defensive battlefield is organized into the covering force area and the main battle area (MBA) (figure 071-332-5000-17).

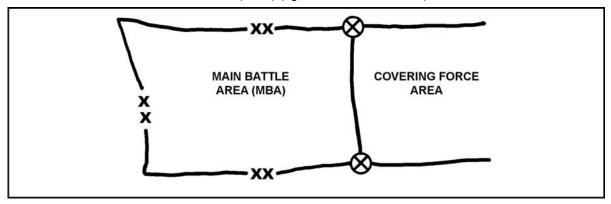

Figure 071-332-5000-17. Organizing the defensive battlefield.

k. Depict defended areas. If an area is occupied and the defense of the area is prepared, a line (including the size symbol of the defending unit) encloses the area, and the closed side of the symbol is oriented toward the most likely enemy threat. If desired, the military symbols of the unit may be entered in the center of the enclosed area. Figure 071-332-5000-18 shows a defensive area for 2d Platoon, C Company, 1st Battalion, 6th Infantry, and a proposed defensive area for B Company, 3d Battalion, 52d Infantry.

3-204 19 November 2009

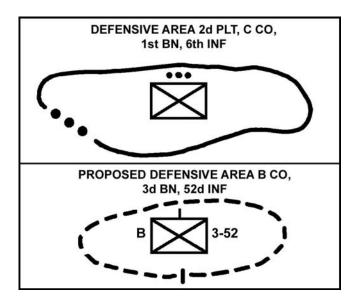

Figure 071-332-5000-18. Defensive area.

- I. Portray control measures as required.
  - (1) Line of departure (LD). The LD is a control measure to coordinate the advance of an attacking unit (figure 071-332-5000-19). The LD should be—
    - (a) Clearly defined on the ground and on the map.
    - (b) Approximately perpendicular to the direction of the attack.
    - (c) Under control of friendly units.
    - (d) Marked on both ends.

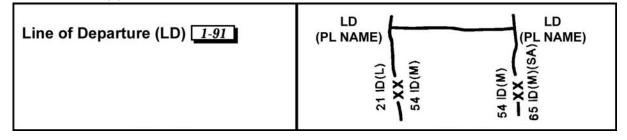

Figure 071-332-5000-19. Line of departure.

(2) Line of contact (LC) (figure 071-332-5000-20).

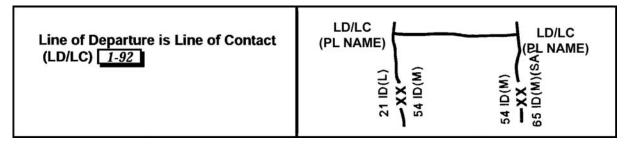

Figure 071-332-5000-20. Line of contact.

- (a) When units are in contact with the enemy, the frontline is shown as a series of arcs, and the ends of the arced line are labeled "LC."
- (b) If the LC is used as an LD, it is marked LD/LC.
- (c) If the LC is not used, the LD is shown by a solid line marked LD.
- (3) Phase line (PL). PLs are used to control the progress of units for reference in issuing orders or receiving reports. They should be easily recognized terrain features, normally perpendicular to the direction of advance. A PL is also used to control fires and unit movement and even to limit the advance of attacking elements. Units report their arrival at or clearance of a phase line, but they do not halt unless ordered to do so. A PL is drawn as a solid line with the letters PL at each end of the line or where appropriate to allow easy identification. A PL is identified further by a number, a letter, or code name (which can be phonetic letters, colors, flowers, cars, or any other code system) under or beside the PL abbreviation (figure 071-332-5000-21).

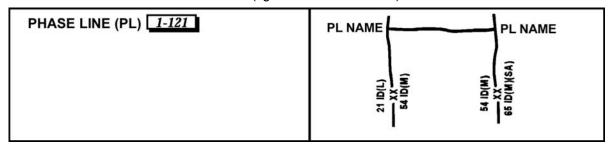

Figure 071-332-5000-21. Phase line.

(4) Initial delay position (IDP). An IDP is where a delaying action begins, trading space for time. The delay sector is defined by boundaries. The initial and all subsequent delay positions can be related to a time-phased forward edge of the battle area (FEBA). The initial and subsequent delay positions are specified, and PLs may be used to report the progress of the battle. The enemy is held forward of delay lines until the specified time or until permission is granted to withdraw. The initial and successive delay positions are shown on boundaries by coordination points with a solid line between them. Although most IDPs are given a code name, they may have a number, letter, or a variety of code names. The letter abbreviation (IDP) can be to the flank of the coordination symbol (when at the flank, it is in parentheses) or on the line itself. Its time phase is indicated as a date-time group having a two-digit day and a four-digit hour, both connected. The month indicator can be a three-letter type or spelled out, depending upon the desires of the commander. The letters IDP should be placed in parentheses between the line code name, letter, or number and the date-time group (figure 071-332-5000-22).

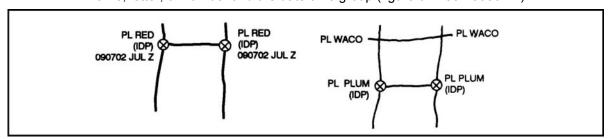

Figure 071-332-5000-22. Initial delay position.

3-206 19 November 2009

- (5) Delay lines (DLs). These indicate where a succeeding delay position is located. Delay positions (other than initial) are drawn the same, except that the letter abbreviation is along the line, and none are placed to the flanks at the coordinating points.
- (6) Coordinating points.
  - (a) Coordinating points are designated on boundaries as specific points for coordination of fires and maneuver between adjacent units. They are indicated whenever a boundary crosses the FEBA and should be indicated whenever the boundary crosses the covering force. Coordinating points are also used where DLs and internal boundaries intersect.
  - (b) Coordinating points should be located at some terrain feature easily recognizable both on the ground and on a map. Their location on a boundary indicates the general trace of the FEBA, covering force, or DL as visualized by the commander who designates them.
  - (c) The symbol for a coordinating point is shown by a circle with an "X" centered in it (figure 071-332-5000-23). The symbol is labeled as appropriate.

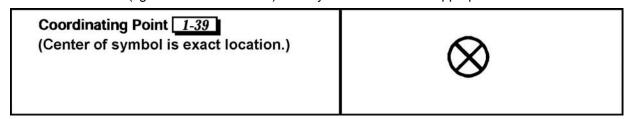

Figure 071-332-5000-23. Coordinating point.

(7) Checkpoints. Checkpoints, figure 071-332-5000-24, are shown graphically by a number, letter, or code word inside an upright rectangle with a pointed bottom. They are easily recognizable terrain features or objects, such as crossroads, churches, lone buildings, stream junctions, hills, bridges, and railroad crossings. They may be selected throughout the area of operation. By reference to these points, the subordinate commander may rapidly and accurately report his location; or the higher commander may designate objectives, boundaries, assembly areas, phase lines, and so forth, to his subordinate commanders.

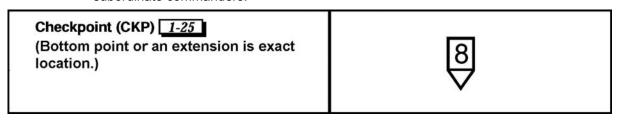

Figure 071-332-5000-24. Checkpoint.

(8) Contact points. Contact points, shown graphically by squares with a staff extending from the bottom center, are designated at the units to make physical contact. Contact points may also be used to delineate areas of responsibility in specific localities when boundaries are obviously unsuitable, such as between elements of a flank guard (figure 071-332-5000-25).

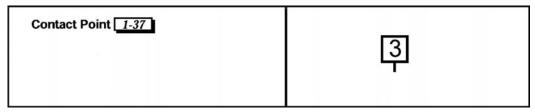

Figure 071-332-5000-25. Contact point.

- (9) Passage points (PPs). A passage point, shown similar to a checkpoint with the letters PP and the number or letter designation of the passage point within the symbol, is designated along the LD or the FEBA of the unit being passed through. The PPs will be located where the commander desires subordinate units to actually pass.
- (10) Linkup points. A linkup point should be an easily identifiable point on the ground and map that is used to facilitate the joining, connecting, or reconnecting of elements of a unit or units. They are used when two or more Army elements are to join each other, when Army and sister service elements are to join each other, and when Army or sister service and allied elements are to join each other. The linkup is an operation in itself and conducted as part of an airborne or airmobile operation, an attack to assist in the breakout of an airborne or airmobile operation, an attack to assist in the breakout of an encircled force, or an attack to join an infiltrating force. The battalion may participate in a linkup as part of a larger force, or it may, itself, conduct a linkup. The symbol for linkup points is similar to a checkpoint with a dot in the center. A number, the name, or code name is placed near the symbol in such a manner as to ensure it is referring to the symbol (figure 071-332-5000-26).

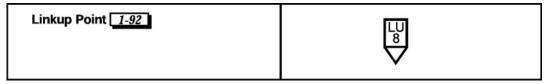

Figure 071-332-5000-26. Linkup point.

(11) Points of departure (PDs). These normally are shown along the LD for night attacks. They are shown similar to a checkpoint containing the abbreviation "PD" and a letter or number within the symbol. The point of the arrow is at the bottom of its location.

**Evaluation Preparation:** SETUP: Provide the soldier with all the material and equipment listed in the condition statement.

**Brief Soldier:** Tell the soldier to prepare an overlay for the operation indicated in the OPORD.

Performance Measures

1. Placed registering marks in opposite corners of the overlay.

2. Marked information using standard military symbols.

3. Indicated enemy installations, equipment, or activities with either the color RED or with double-lined symbols.

3-208 19 November 2009

| Performance Measures                                                                                                  |  | NO-GO |
|----------------------------------------------------------------------------------------------------|--|-------|
| 4. Indicated future locations or coordinating detail with broken-line symbols.                                        |  |       |
| <ol><li>Placed symbols indicating size on a boundary to indicate the highest unit sharing<br/>the boundary.</li></ol> |  |       |
| 6. Extended the axis of advance arrow from the line of departure to the objective.                                    |  |       |
| 7. Labeled the route-of-march arrows with a code name or unit designation.                                            |  |       |
| 8. Labeled the MSR and assigned a code name.                                                                          |  |       |
| 9. Ensured the center of a unit's symbol corresponded to the coordinates of the unit.                                 |  |       |

**Evaluation Guidance:** Score the soldier GO if all performance measures are passed. Score the soldier NO-GO if any performance measure is failed. If the soldier scores NO-GO, show the soldier what was done wrong and how to do it correctly.

## References Required

Related

FM 1-02 FM 3-90.5

## Prepare Overlays Using Force XXI Battle Command Brigade and Below (FBCB2) - Blue Force Tracking (BFT)

#### 171-170-0007

**Conditions:** Given a requirement to create an overlay for an upcoming mission, an operational Force XXI Battle Command Brigade-and-Below/Blue Force Tracking (FBCB2/BFT) system with software version 6.4 loaded, an operation order (OPORD), and the commander's guidance. You have the theater rules of engagement (ROE). Contact with friendly, enemy, neutral or unknown elements is likely.

**Standards:** Prepared the overlay message by accessing the overlay toolbox, setting basic overlay message information, adding objects to the overlay to depict the operational picture, saving the overlay message to a folder, and sending the overlay message(s) to another FBCB2 platform.

## **Performance Steps**

**NOTE:** Overlays are essential in helping units maintain situational awareness. Accurate graphic portrayal and timely updates are keys in assisting units from committing fratricide or possibly straying into another unit's targeted areas.

- 1. Access the Overlay Toolbox.
  - a. Select the Messages button from the Function Bar or the F4 button on the keyboard.

**NOTE:** The system will display the Message dialog box.

b. Select the Create tab.

**NOTE:** The system will display the Create Tab options.

- c. Select the Orders/Requests radio button under the Msg Type.
- d. Select Overlay Message from the list by highlighting it.
- e. Select the Execute button.

NOTE: The system will display the Overlay Toolbox dialog box.

- 2. Set basic information about the overlay.
  - a. Select the Overlay tab if it is not already selected.

**NOTE:** The system will display the Overlay tab fields. The Overlay tab allows the user to view and set basic information for the overlay. This is where the overlay type, Operations Order or Operations Plan reference number, storage data, version, message size, statistics and additional comments are set for the overlay.

b. Select the Overlay Type pull-down arrow.

**NOTE:** A list consisting of different overlay types displays. User may have to scroll up to view the Overlay Type pull down arrow. Select the type overlay to create from the drop-down list. The overlay type selected becomes a part of the filename.

**NOTE:** Any of the available overlay icons can be placed on any of the listed overlays. But by choosing the type that represents your purpose, it will be easier for the recipient to identify which overlay has been received when it is retrieved from the [flash, immediate, priority, routine] FIPR queue.

- c. Highlight an Overlay Type from the list.
- d. Use the scroll bar on the right side of the Overlay Toolbox and scroll down (as necessary) to Storage and Version fields.

**NOTE:** Storage displays the overlay folder and file names. It displays the Creation DTG, the Revision DTG and the Revision number of the selected overlay.

- e. Use the Scroll bar on the right side of the Overlay Toolbox and scroll down to the Operation field.
- f. Select the Operation Set radio button.

NOTE: The system will display DTG text box, DTG button, and Identification text box.

**NOTE:** The DTG button is used to enter/change the operation DTG.

g. Place the cursor in the DTG text box and use one of the three methods to enter date and time group data below:

3-210 19 November 2009

- (1) Type the date time group in with the keyboard.
- (2) Select the DTG button and use the + or keys to enter the DTG.
- (3) Select the NOW button for the current DTG.
- h. Select the OK button.
- i. Place the cursor in the Identification Num text box.
- j. Enter the Identification number (numeric 00 to 99) in the text box.

**NOTE:** The system will display the number in the Identification Num: text box. This number can be used to tie the overlay to an Operations Order or an Operations Plan.

k. Scroll down to the Recalc Size button.

**NOTE:** This button is used to calculate the size in bytes and display the overlay file size in the Message Size information box. This function only works after you have placed symbols on the overlay. File size is expressed in Bytes within the Message Size information box.

I. Scroll down and select the Details button under the Statistics field.

**NOTE:** The system will display the Objects Details dialog box. There will not be data in the Object Details dialog box until the operator has placed objects on the overlay. This function is used to quickly center on an object and view its attributes.

m. Select the Close button to close the Objects Details dialog box.

**NOTE:** The system will go back to the Overlay Toolbox.

n. Select the Comment Set radio button to activate the comments field.

**NOTE:** The system will display the Comment text box and make the Virtual Keyboard button become active. The comments field is limited to a maximum of 200 alphanumeric characters that are used to make comments about the overlay. The comments block is frequently used to input the specific overlay name or the name of its affiliated mission.

- o. To add comments, just left click in the text box and type the comment.
- 3. Add objects to the overlay:
  - a. Select the Object tab.

**NOTE:** The system will display the Object tab group consisting of the Group sub-tab, 2525B sub-tab, and UTO sub-tab. Using the Group sub-tab is the preferred means to finding objects.

b. Select the Group Sub-Tab.

**NOTE:** The "Group" tab group contains text lists of symbols organized into groups. Currently there are 10 different default groups.

- (1) Select the "Group:" Arrow button.
- (2) Scroll through the list.
- (3) Select a group option.
- (4) Select a specific graphic type from the list in the pane.

**NOTE:** The selection highlights and activates the Add button activate. A search can also be used to select an object.

- (5) To search for a symbol: Select the Search... button.
- (6) Select the Search text box.
- (7) Enter a name.
- (8) Select the Search... button.
- (9) Select the symbol name from the Group Symbol Search pane.
- (10) Select the OK button.
- (11) Select the Attributes button to modify the symbol attributes:
- (12) Select a Status option from the list.
- (13) Select a Color option from the list.
- (14) Select an Affiliation option from the list.
- (15) Select a Mobility option from the list.
- (16) Select a Size option from the list.
- (17) Select an echelon check box.
- (18) Select the OK button.
- (19) Select the Close button.
- (20) To add the object to the map, select the Add button.

**NOTE:** The Map appears with the Create Object function bar to the right and the cursor as a cross-hair.

There are three methods of placing the icon on the map:

- (a) Place the cursor at the desired location on the map and select the left mouse button.
- (b) Type (via keyboard or virtual keyboard) the grid coordinates in the Location box and select the Add button after each set of coordinates.
- (c) Select the Named button, a list of predetermined map locations will be displayed.
- (d) Highlight the desired location and the grid coordinates of that location will appear in the box.
- (e) Then select the Add button.
- (21) Select the location on the map overlay to place the icon.
- (22) To delete the last object placed on the map, select the Delete button from the Create Object function bar.
- (23) To cancel the add process select the Cancel button.

**NOTE:** Other buttons/options on the Create Object function bar:

- Cursor Location button displays the coordinates of the cursor position on the SA map.
- OK button executes any changes made on the overlay and closes the "Create Object" dialog box
- Help button displays help information for the "Create Object" dialog box.
- Battlefield Context Display contains a pan box proportionally approximating the size and shape of the SA map display. SA objects are depicted in their relative map positions as red (enemy), blue (friendly), yellow (unknown) or green (neutral) dots. SA objects outside the pan box are located off the SA map display. Drag the pan box in any direction to move the SA map in the same direction.
- Draw Description box provides specific instructions on how to place an icon on the overlay.
   This feature is helpful for explaining how to place multiple point icons such as an area and axis.
- c. Select the 2525B sub-tab group.

**NOTE:** The 2525B tab group contains text lists representing Warfighting symbols, tactical graphics, weather, and signals intelligence symbols. This tab contains the symbols found in the Standard Military Publication 252B. If there is no specific symbol for your particular operation, you may need to substitute something similar and ensure that it is labeled with the correct name. Using the 2525B sub-tab group is a secondary means of finding desired objects.

- (1) Select a Dimension.
- (2) Select a Type.
- (3) Select a Sub-Type (if applicable).

**NOTE:** Icon of selected object appears in the preview area.

**NOTE:** The 2525B is extremely large. It is recommended to use the search tool if applicable.

- (4) Select the Search...button.
- (5) Type name of symbol or icon.
- (6) Select the Search button.

**NOTE:** Search results appear in the dialog box.

(7) Select the Attributes button and the Attributes dialog box appears.

NOTE: The steps to modify attributes are the same as discussed under Group sub-tab.

(8) To add the object to the map, select the Add button.

**NOTE:** The Map appears with the Create Object function bar to the right and the cursor as a cross-hair

(9) Select a point on the map.

**NOTE:** Each point selected on the map will produce an icon of the selected symbol.

d. Select the UTO sub-tab group.

**NOTE:** The UTO tab group contains the Unit Task Organization currently loaded on the system. The user can select a unit name from the list and FBCB2 will display the unit icon for inclusion in the overlay. Selection of unit symbols can be accomplished through the search function or the browse function.

- (1) To search for a unit symbol, select the Search text box.
- (2) Enter a name.
- (3) Select the Search button.
- (4) Select the desired unit name.
- (5) Select the OK button.

3-212 19 November 2009

- (6) Select the OK button.
- (7) To browse for a unit symbol, select the Browse button.

**NOTE:** The Unit Name dialog box appears with the Unit Task Organization displayed in a tree.

- (8) Scroll through the list.
- (9) Select the unit by highlighting the entry.
- (10) Select OK.
- (11) Select OK.
- 4. Save the overlay.

**NOTE:** Once all the objects have been selected, attributes assigned, and placed on the SA, the overlay must be saved.

- a. Prior to saving RECALC the size of the overlay to ensure it is within size limitations.
- b. Save an overlay to an existing folder.
  - (1) Select the Overlay tab (if not already selected).
  - (2) Select the Save As button.

NOTE: The system will display the Save As dialog box.

- (3) Highlight the folder that the overlay will be saved to.
- (4) Type the name of the overlay in the File text box at the bottom of the Save As dialog box.
- (5) Select the OK button.

**NOTE:** The system will display an Information dialog box stating "The message was saved" with an OK button. Once the OK button is selected, the system returns to the Overlay Toolbox.

- c. Save an overlay to a newly created folder when in the "Save As" dialog box:
  - (1) Type a name for the new folder.
  - (2) Select the New Folder button.
  - (3) Type the name of the overlay in the File text box at the bottom of the Save As dialog box.
  - (4) Select the OK button.

**NOTE:** The system will display an Information dialog box stating "The message was saved" with an OK button.

(5) Select the OK button.

**NOTE:** The system returns to the Overlay Toolbox.

- 5. Send an overlay.
  - a. Select the Message Addressing button in the Overlay toolbox window.

**NOTE:** The Message Addressing dialog box displays.

b. Select the Message Setting tab in order to change message precedence if necessary

**NOTE:** All messages have default message precedence.

- c. Click the radio button next to the desired precedence.
- d. Select the Addresses tab in order to select role names to add to the Action Address group.
  - (1) Select the desired roles from the three types of addresses available in the left pane.
  - (2) Click the Add button to include the addressee to the right pane.
- e. Select the OK button.
- f. Select the Send button.

**NOTE:** An information dialog box displays indicating message was sent.

g. Select OK to the confirmation dialog box.

**Evaluation Preparation:** Setup: Provide the Soldier with the equipment and or materials described in the condition statement.

**Brief Soldier:** Tell the Soldier what is expected by reviewing the task standards. Stress to the Soldier the importance of observing all cautions and warnings to avoid injury to personnel and, if applicable, damage to equipment.

| Performance Measures           |  | NO-GO |
|--------------------------------|--|-------|
| 1 Accessed the Overlay Toolhox |  |       |

| Performance Measures                        |  | NO-GO       |
|---------------------------------------------|--|-------------|
| 2. Set basic information about the overlay. |  | <del></del> |
| 3. Added objects to the overlay.            |  |             |
| 4. Saved the overlay.                       |  |             |
| 5. Sent the overlay.                        |  |             |

**Evaluation Guidance:** Score the Soldier GO if all steps are passed. Score the Soldier NO-GO if any step is failed. If the Soldier scores a NO-GO, show the Soldier what was done wrong and how to do it correctly.

3-214 19 November 2009

## **Employ Admin Functions Using FBCB2-BFT**

#### 171-170-0021

**Conditions:** Given a Force XXI Battle Command Brigade-and-Below (FBCB2)/Blue Force Tracking (BFT) System. You are conducting premission activities and must set up the admin functions of the FBCB2.

**Standards:** Employed administrative functions by manually setting the platform settings, local settings, and SA settings of the FBCB2 system.

## **Performance Steps**

- 1. Set the fields in the Platform Settings Tab.
  - a. Select the F6 Admin button.

**NOTE:** The system will display the Admin dialog box.

b. Select the Platform Settings tab.

**NOTE:** The system will display two additional tabs, the Location and the Misc tab.

c. Select the Location tab.

**NOTE:** The system will display the Location tab group.

(1) Select the drop-down arrow next to the Location text box.

**NOTE:** The Location dropdown menu displays the various ways to enter a grid coordinate for your own position.

(2) Select Kbd or Vkb and type in the grid coordinate where you want your platform to be located, or select the Map option and click on a position on the Map.

**NOTE:** The Name option allows you to select a predetermined location.

(3) Select the Apply button.

**NOTE:** The system will display your icon on the map.

- (4) Select the Quality down arrow.
- (5) Make a selection from the list.
- (6) Select the Course text box.
- (7) Type in a direction in degrees between 0 and 359, or select the virtual keypad and type the degrees in using the mouse pointer.
- (8) Select OK.

**NOTE:** The system will return to the Admin dialog box.

- (9) Select the Speed text box.
- (10) Type in the speed between 0 and 2047 kph, or use the virtual keypad.

**NOTE:** The vehicle must be moving at least 2 kph for the [global positioning system] GPS to register the speed.

- (11) Select the Elevation text box.
- (12) Type in the elevation between 1 and 65.536 feet or use the virtual keypad.

**NOTE:** The Altitude text box is only available for platforms configured with aviation roles.

(13) Select the Apply button.

**NOTE:** The system will apply the entries.

d. Select the Misc tab.

**NOTE:** The system will display the Misc tab group.

**NOTE:** The primary means of requesting MEDEVAC for most units will be FM. FBCB2 provides an alternate means depending upon Comms Status and as a method to record MEDEVAC requests for historical purposes.

- (1) Select the Requester's Call Sign text box.
- (2) Type in the Call sign, or select the virtual keyboard and type the call sign.

**NOTE:** The MEDEVAC call sign is usually the standard FM call sign.

- (3) Select the MEDEVAC Voice Net Frequency text box.
- (4) Type in the frequency, or select the virtual keyboard and type in the frequency.

(5) Select OK.

**NOTE:** The MEDEVAC frequency is the standard FM frequency and is used in the event the initiator of the MEDEVAC request needs to be contacted by the evacuation provider. It is a means of backup communications.

(6) Select the Apply button.

**NOTE:** If the entries were entered correctly it would apply them. If they were entered incorrectly an error message would appear explaining the problem.

- 2. Set the fields in the Local Settings Tab.
  - a. Select the Local Settings Tab.

NOTE: The system will display two additional tabs, the Display/Message, and the Audio tabs.

b. Select the Display/Message tab.

**NOTE:** The system will display the Display/Message tab group.

- (1) Select the Chembio Auto Send radio button, ON or OFF.
- (2) Select the Reminder Dialog radio button, ON or OFF.

NOTE: The Reminder Dialog function toggles all Periodic Reminders on/off.

- (3) Select the Warning Time Interval down arrow.
- (4) Make a selection from the list between 3 seconds and 10 seconds.

**NOTE:** In the event there is more than one Alert/Warning, this is the interval that each Alert/Warning message will be displayed in the Alert/Warning Marquee on the Classification/Status Bar before the next one on the list displays.

**NOTE:** Local Time will not apply to messages, and is based on zulu time.

- (5) Select the Apply button.
- c. Select the Audio tab.

**NOTE:** The system will display the Audio tab group.

**NOTE:** The Audio button allows the user to set Alerts, Notices, and Reminder's to Tone, Voice, or Off. It also sets the voice volume, and mutes alerts or previews a voice alert. These warnings and alerts typically cannot be heard in the classroom. In vehicles with CVCs, they can be heard through the intercom system.

- (1) Select the Tone, Voice, or Off radio button under Alerts according to unit standing operating procedure (SOP) or personal preference.
- (2) Select the Tone, Voice, or Off radio button under Notices if you want to be alerted to incoming Notices.
- (3) Select the Tone or Off radio button under the Reminders.
- (4) Select the Tone, Voice or Off radio button for Danger Zones.
- (5) Select the Voice Volume Slider by left clicking and holding.
- (6) Move the slider right to increase, and left to decrease the volume.
- (7) Check the Mute all box to silence all audible alerts.

**NOTE:** Mute All is not recommended.

- (8) Select the Preview Voice down arrow.
- (9) Make a selection from the list.
- (10) Select the Play button and listen to the female speaker.

**NOTE:** If you want to hear a voice, make sure that the Alerts field is set to Voice.

- (11) Select the Apply button to set the changes.
- 3. Set the fields in the Local Settings Tab.
  - a. Select the SA Settings tab.

**NOTE:** The system will display the SA Setting tab group.

b. Select the Own tab.

**NOTE:** The System will display the Own tab group.

(1) Select the Reporting Mode radio button: Auto, Manual, or Off.

**NOTE:** Auto is the recommended setting.

- (2) Select the Apply button.
- c. Select the Friendly tab.

3-216 19 November 2009

**NOTE:** The system will display the Friendly tab group:

- When the icon currency turns Stale the icon will be displayed as transparent.
- When the icon currency turns Old the icon will be removed from the display.
- When the icon currency turns Purge the icon information is removed from the FBCB2-BFT database.
- d. Select the Observed tab.

**NOTE:** The system will display the Observed tab group:

- When the icon currency turns Stale the icon will be displayed as transparent.
- When the icon currency turns Old the icon will be removed from the display.
- When the icon currency turns Purge the icon information is removed from the FBCB2 database.
  - (1) Complete the Air tab exactly like the Observed tab.
  - (2) Select the Apply button.

**NOTE:** The system will save the settings.

(3) Select the OK button.

**NOTE:** The system will return to the Ops screen.

**Evaluation Preparation:** Setup: Provide the Soldier with the equipment and or materials described in the condition statement.

**Brief Soldier:** Tell the Soldier what is expected by reviewing the task standards. Stress to the Soldier the importance of observing all cautions and warnings to avoid injury to personnel and, if applicable, damage to equipment.

| Performance Measures                            |  | NO-GO |
|-------------------------------------------------|--|-------|
| 1. Set the fields in the Platform Settings Tab. |  |       |
| 2. Set the fields in the Local Settings Tab.    |  |       |
| 3. Set the fields in the SA Settings Tab.       |  |       |

**Evaluation Guidance:** Score the Soldier GO if all steps are passed. Score the Soldier NO-GO if any step is failed. If the Soldier scores a NO-GO, show the Soldier what was done wrong and how to do it correctly.

## **Employ Filters Functions Using FBCB2 - BFT**

## 171-170-0025

**Conditions:** Given a Force XXI Battle Command Brigade-and-Below/Blue Force Tracking (FBCB2/BFT) system. You are conducting combat operations and the tactical situation requires you to display specific unit icons, labels, and georeference icons on the SA display. You have the theater rules of engagement (ROE). Contact with friendly, enemy, neutral or unknown elements is likely.

**Standards:** Employed Filters functions to manage and display information by setting the fields in the SA Tab Group, Collapse/Expand Tab Group, Overlays Tab Group, and the Autopost Overlays Tab Group.

## **Performance Steps**

**NOTE:** The SA can, at times, become inundated with icons, to the point that it is difficult to find the desired platform or georeference, or perform a planning action such as constructing overlays. The Filters functions allow the user to consolidate single platforms into a unit symbol, focus on specific unit types and echelons, filter out the stale and old reports, or otherwise be able to show only what is important for a specific task. Danger occurs if the user forgets to turn all the filters off, causing the user to be unaware of important information, or situations that were developing. Filters are key tools for managing SA data.

**NOTE:** Once any filter is implemented, the system displays the word SET, highlighted in yellow, on the F2 Filters button. This indicates that the system is not displaying all available SA information because one or more filters are set.

**NOTE:** Observed enemy force locations, neutral organizations, civilians and other battlefield hazards are not automatically updated on FBCB2 -- these inputs must be updated by the observing FBCB2 operator. Battle handoff to adjacent/sister elements must be coordinated to keep an accurate SA of activities in your sector of responsibility.

- 1. Set the fields in the SA Tab Group.
  - a. Select the F2 Filters button.

**NOTE:** The Filters Dialog Box appears.

b. Select the SA tab.

**NOTE:** The SA Tab Group contains check boxes and option buttons for selecting unit icons, labels and georeference objects to depict on the Situational Awareness, or SA, display

- (1) Select an option in the Items Selected Will Be Displayed field: All On to display, or All Off to hide all unit and object icons.
- (2) Select an option in the Labels fields: All to display, or None to hide the labels next to the icons on the SA display.
- (3) Select an option in the Friendly field: All to display, or None to hide all friendly unit icons.
- (4) Select the Select option in the Friendly field.

NOTE: The system displays additional fields used to display individual friendly unit icons.

- (a) Select one, or more, of the Currency check boxes to display Friendly unit icons based on their currency. The choices are Current, Stale, and Old.
- (b) Select one, or both, of the Dimension check boxes to display Friendly Air/Ground unit icons. The choices are Air, and Ground.
- (c) Select one, or more, of the BDA check boxes to display Friendly Battle Damage Assessment. The choices are Operable, Damaged, and Destroyed.
- (5) Select an option from the Friendly Type field: All to display, or None to hide all friendly unit types.
- (6) Select the Select option in the Type field.

**NOTE:** The system displays a list of Friendly unit types.

(7) Scroll down to view the Select options under the Type field. Select one, or more, of the 37 different types of Friendly units listed to display.

3-218 19 November 2009

- (8) Select an option from the Echelon field: All to display, or None to hide all friendly unit Echelons.
- (9) Select the Select option in the Echelon field.

**NOTE:** The system displays a list of friendly unit Echelons.

- (10) Scroll down to view the Select options under the Echelon field. Select one, or more, of the 13 Echelons listed to display.
- (11) Select an option from the Enemy field: All to display, or None to hide, all enemy unit icons.
- (12) Select the Select option in the Enemy field.

NOTE: The system displays a list of Enemy unit icons.

- (a) Select one, or more, of the Currency check boxes to display Enemy unit icons based on their currency. The choices are Current, Stale, and Old.
- (b) Select one, or both, of the Dimension check boxes to display Enemy Air/Ground unit icons. The choices are Air, and Ground.
- (c) Select one, or both, of the BDA check boxes to display Enemy Battle Damage The choices are Operable, and Destroyed.
- (13) Select an option from the Enemy Type field: All to display, or None to hide all Enemy unit types.
- (14) Select the Select option in the Enemy Type field.

**NOTE:** The system displays a list of Enemy unit types.

- (15) Select one or more of the Source Of Info check boxes. The choices are ASAS, FAAD, and Spot Rpt.
- (16) Select an option from the Unknown field: All to display, or Unknown to hide all icons categorized as Unknown.
- (17) Select an option from the Georef field: All to display or None to hide all objects categorized as georeference.
- (18) Select one, or more, of the 8 Enemy unit types to display.
- 2. Set the fields in the Collapse/Expand Tab Group.

**NOTE:** The Collapse/Expand Tab Group contains a listing of the Unit Task Organization, or UTO, displayed in a directory tree layout. When a folder has a black circle with a diagonal slash superimposed, it means that unit has not made a position report and is not displayed on the SA.

a. Select the [-] minus sign preceding the desired folder.

**NOTE:** The system displays the folder as collapsed. When a folder is collapsed, or closed, only the unit icon representing the indicated command level will appear on the SA display at approximately center of mass of all subordinate units.

b. Select the [+] (plus) sign preceding the desired folder.

**NOTE:** The system displays the folder as expanded. When a folder is expanded, or opened, subordinate platform icons will be displayed on the SA. Organizational icons will be located on the SA map at the center of mass of all its subordinate units whether or not the subordinate unit icons are visible on the SA map.

- c. Select the Search text box to search the list for a unit.
  - (1) Enter a unit name.
  - (2) Select the Search button.

**NOTE:** The system displays the unit highlighted in the UTO list.

d. Select the Refresh button.

**NOTE:** The system displays units reporting after selecting the Filters button.

e. Select the Expand All button.

**NOTE:** The system displays only individual platform icons.

3. Set the labels fields in the Overlays Tab Group.

**NOTE:** The Overlays Tab Group allows the user to load or unload, display or hide, up to 12 overlays that have been created and saved in message folders, and to display or hide all related

- a. Select an option from the Labels field: All to display, or None to hide all Labels.
- b. Select an option from the Overlays field: All to display, or None to hide all loaded Overlays on the SA display.

c. Select the Overlays Select option to load Overlays.

**NOTE:** The system displays additional options.

- (1) Select the Load button.
  - (a) Select an Overlay filename from a folder where it was saved.
  - (b) Select the OK button.

**NOTE:** Overlays are automatically loaded after saving a created or received overlay, when the Keep Overlay Displayed button is selected before closing.

(2) Select any of the blank check boxes adjacent to the overlay filenames

**NOTE:** The system displays the selected Overlay on the SA.

(3) Deselect the check box adjacent to an overlay filename

NOTE: The system displays the selected Overlay on the SA.

- (4) Select an overlay filename to unload.
- (5) Select the Unload Selected button.
- (6) Select the OK button.

**NOTE:** The Selected Overlay is unloaded.

- (7) Select the Unload All button.
- (8) Select the OK button.

**NOTE:** All Overlays are unloaded.

(9) Select the Close button.

**NOTE:** Unloading Overlays does not delete them. They are merely returned to the folder in which they were saved and can be reloaded when needed.

4. Set the fields in the Autopost Overlays Tab Group.

**NOTE:** The Autopost Overlays Tab Group allows the user to display, hide, or delete obstacle overlay information that has been received and automatically posted upon the receipt of Obstacle, Modified Obstacle, or Combined Obstacle Overlay messages.

- a. Select an option located at the top of the Autopost Overlays Tab Group: All to display, or None to hide all obstacles.
- b. Select the Set Types button.

**NOTE:** The system displays a list of all Overlay types. The Combined Obstacle, Modified Obstacle, and Obstacle are checked and grayed-out. In the future, the operator will be able to set other types of Overlays to Autopost.

c. Select one or more rows in the obstacle information list.

**NOTE:** The system displays the rows highlighted.

d. Select the Delete Selected button.

NOTE: All selected rows of obstacle information are deleted.

e. Select the Refresh button.

NOTE: The system displays obstacle information received while Filters function was active.

f. Select the Display Last Update button

**NOTE:** The system displays the last updated Overlay. Overlay update messages are created after an original overlay has been sent and then modified. Any future overlay revisions can be sent as updates, which contain only the changes to the previous overlay, as opposed to sending the entire modified overlay.

g. Select the Close button.

**Evaluation Preparation:** Setup: Provide the Soldier with the equipment and or materials described in the condition statement.

**Brief Soldier:** Tell the Soldier what is expected by reviewing the task standards. Stress to the Soldier the importance of observing all cautions and warnings to avoid injury to personnel and, if applicable, damage to equipment.

3-220 19 November 2009

| Performance Measures                                  |  | NO-GO |
|-------------------------------------------------------|--|-------|
| 1. Set the fields in the SA Tab Group.                |  |       |
| 2. Set the fields in the Collapse/Expand Tab Group.   |  |       |
| 3. Set the fields in the Overlays Tab Group.          |  |       |
| 4. Set the fields in the Autopost Overlays Tab Group. |  |       |

**Evaluation Guidance:** Score the Soldier GO if all steps are passed. Score the Soldier NO-GO if any step is failed. If the Soldier scores a NO-GO, show the Soldier what was done wrong and how to do it correctly.

#### Skill Level 4

## Subject Area 1: Operations Functions

## Manage Unit's Training Calendar in an S-3 Operations Section Using Digital Training Management System (DTMS)

## 011-141-4030

**Conditions:** You are an aviation operations sergeant assigned to manage the Operations Staff Officer (S-3) section. You have the responsibility to manage the unit's training calendar using Digital Training Management System (DTMS). You are given a computer loaded with DTMS software. AR 350-1, AR 600-8-6, FM 7-0, FM 3-04.300, and section level standing operating procedure (SOP).

**Standards:** Events are scheduled correctly and in a timely fashion. Training resources are properly coordinated for major training events and holidays. Unit training events and other activities are correctly scheduled each month. A 6-week time frame calendar of unit training events is readily accessible. Correct operational procedures are implemented in accordance with (IAW) section level SOP.

## **Performance Steps**

- 1. Manage personnel scheduling events in DTMS.
  - a. Ensure personnel correctly follow the steps below to schedule an event.

**NOTE:** Schedule Event serves as a facilitator to add tasks to unit calendars. An event is scheduled and tasks are linked to an event. By scheduling an event, the long-range, short-range, and near-term calendars are populated as well as unit training schedules.

- (1) Log-on to "DTMS."
- (2) See the "DTMS HOME" page.
- (3) Click "Training Manager".
- (4) See the "Training Manager" menu.
- (5) Click the "Schedule Event" hyperlink.
- (6) Fill in appropriate boxes and click on "Save."

**NOTE:** Once scheduled, training tasks can be linked to events: Combined Arms Training Strategy (CATS), collective, local collective, mandatory, deployment, individual, and weapons training, as well as training cycles.

- b. Ensure personnel correctly use standardized color legends at all times.
  - (1) Use green to highlight all mandatory training requirements.
  - (2) Use yellow to highlight all conferences/ meetings/seminars/video teleconferences (VTCs).
  - (3) Use blue to highlight all holidays training holidays/social events.
  - (4) Use red to highlight all deployments (Operation Iraqi Freedom/Operation Enduring Freedom [OIF/OEF]) Inspections.
  - (5) Use orange to highlight all training conducted at Joint Readiness Training Center/National Training Center (JRTC/NTC).
- c. Ensure personnel has entered data correctly and in a timely fashion.
- 2. Monitor the long-range planning calendar.

**NOTE:** Long-Range Planning Calendar provides direction and a point of common reference for coordinating training resources.

- a. Periodically inspect the long range planning calendar to ensure major training events and holidays are entered correctly and in a timely fashion.
- b. Follow the steps below to view the long-range planning calendar:
  - (1) Log-on to DTMS.
    - (a) Click "Calendar" on the DTMS menu.
    - (b) Click on the "Long Range" hyperlink.

3-222 19 November 2009

- (2) View the Calendar.
  - (a) Click the "Calendar View" drop down box. Available views are year, month, week, and day.
  - (b) Click the "<Previous Year" or "Next Year>" button to view the previous year or next year.
  - (c) View higher headquarters calendar.
  - (d) Click the "View Higher" hyperlink. The calendar will display the higher unit's name and all events currently residing at the higher unit's Long-Range calendar. Higher headquarters' events cannot be edited or removed by subordinate units.
  - (e) Click "View Higher" hyperlink again. Each time the hyperlink is clicked, it shows the next higher echelon's Long-Range calendar.
  - (f) Click the "View Lower" hyperlink to return to a lower unit's calendar.
- 3. Monitor the short range planning calendar.

**NOTE:** The short-range planning calendar defines in greater detail the broad guidance on training events and other activities.

- a. Periodically inspect the short range planning calendar for each month of unit training events.
- b. Follow the steps below to view the short-range planning calendar:
  - (1) Log-on to DTMS.
  - (2) Click "Calendars" on the DTMS menu.
  - (3) Click "Short-Range Calendar" hyperlink. The short-range calendar page opens and defaults to the current month.
  - (4) View the short-range calendar.
  - (5) Click the desired "month/year" hyperlink located above the calendar to view a different month.
  - (6) Click the "Date" hyperlink to view training for a particular day, and the calendar changes to a day view only.
  - (7) Click the desired event in the "Event Type" list box to view a specific event type on the calendar.
  - (8) Click the desired unit in the "Include Units" list box to view specific unit events on the calendar.
  - (9) Click the "Select All" button to choose all units.
  - (10) Click the "control" key and click on multiple events or units. To make multiple selections, hold down the "control" key and click on multiple events or units.
  - (11) Click the "Apply Filter" button to apply the selected filters. Events for the selected types of events and units appear on the calendar.
- 4. Monitor the near-term calendar.

**NOTE:** The near-term calendar provides a view of unit training for a 6-week time frame for a more current look at training events. The calendar shows the previous week in the top row (T-1), current week in the second row (T week) and four more rows (T+1 through T+4) for a total of six weeks. Instead of showing the fiscal year (FY) week number, this calendar shows the weeks marked with T-1, T week, and T+1 in the Sunday date block on the right hand side.

- a. Periodically inspect the near-term calendar to view unit training in a 6-week time frame.
- b. Follow the steps below to view the 6-week time frame:
  - (1) Log-on to DTMS.
  - (2) Click "Calendar" on the DTMS menu.
  - (3) Click "Near Term Calendar" hyperlink.
  - (4) Click the "Date" hyperlink to view training for a particular day. The calendar changes to a day view only.
  - (5) Viewing the near-term calendar.
  - (6) Click the desired "month/year" hyperlink located above the calendar to view a different 7th month.
  - (7) Click the "Date" hyperlink to view training for a particular day, and the calendar changes to a day view only.

- (8) Click the desired event in the "Event Type" list box to view a specific event type on the calendar.
- (9) Click the desired unit in the "Include Units" list box to view specific unit events on the calendar.
- (10) Click the "Select All" button to choose all units.
- (11) Click the "control" key and click on multiple events or units. To make multiple selections, hold down the "control" key and click on multiple events or units.
- (12) Click the "Apply Filter" button to apply the selected filters. Events for the selected types of events and units appear on the calendar.

**Evaluation Preparation:** Setup: In a suitable training environment. Provide the Soldier with the unit's training calendar and all items listed in the condition statement.

**Brief Soldier:** Tell the Soldier to select training events in DTMS and show how to maintain control of the entries according to local procedures. Go over the materials needed to perform the task.

| Performance Measures |                                                                                              | <u>GO</u> | NO-GC |
|----------------------|----------------------------------------------------------------------------------------------|-----------|-------|
| 1.                   | Ensured training events were correctly scheduled and in a timely fashion.                    |           |       |
| 2.                   | Ensured training resources were properly coordinated for major training events and holidays. |           |       |
| 3.                   | Confirmed unit training events and other activities were correctly scheduled each month.     |           |       |
| 4.                   | Made certain a six-week time frame calendar of unit training events was readily accessible.  |           |       |
| 5.                   | Made sure correct operational procedures were implemented IAW section level                  |           |       |

**Evaluation Guidance:** Score the Soldier GO if all performance steps are passed. Score the Soldier NO-GO if any performance steps are failed. In case of a NO-GO, brief the Soldier on the deficiency, retrain the Soldier to perform the step correctly, and reevaluate the task.

#### References

Required AR 350-1 AR 600-8-6 FM 3-04.300 FM 7-0 Section Level SOP Related

3-224 19 November 2009

## Manage Daily Functions in an S-3 Operations Section

#### 011-141-4041

**Conditions:** You are a senior aviation operations sergeant performing the duties as the senior enlisted noncommissioned officer (NCO) in the Operations Staff Officer (S-3) section, supervising all enlisted personnel. You have a responsibility to manage daily functions in the S-3 section. You are given computers loaded with Total Ammunition Management Information System-Redesigned (TAMIS-R) software and Digital Training Management System (DTMS) software. You are given the unit's authorized modified table of organization and equipment and personnel (MTOE), DA Form 1687 (Notice Of Delegation of Authority - Receipt for Supplies), DA Form 581 (Request for Issue and Turn-In of Ammunition), DA Form 5514-R (TAMIS Training Ammunition Forecast Report), and access to the following references: AR 5-13, AR 190-11, AR 220-15, DA PAM 710-2-1, FM 3-0, FM 5-0, FM 1-02, FM 7-0, FM 7-1, FM 3-04.300, installation ammunition supply point (ASP) standing operating procedures (SOP), and garrison level SOP.

**Standards:** Taskings are distributed to subordinate units. The Unit Status Report (USR) is briefed. Unit training is compliant with local procedures. School enrollments are monitored. Land and ammunition are scheduled, reserved and allocated for the unit using TAMIS-R. Critical Information flow is controlled. The day to day functions of the flight operations section is monitored. Accountability for section's equipment is maintained. The daily functions of the S-3 sections are managed in accordance with (IAW) garrison level SOP.

## **Performance Steps**

- 1. Receive and distribute taskings to subordinate units.
  - a. Track taskings number, description, and suspense.
  - b. Analyze tasking requirements and assign taskings to subordinate units according to size and activity.
  - c. Ensure original taskings are kept and copies are distributed to all and/or specific tasked unit when tasks have been approved by the operations officer.
- 2. Report and brief monthly unit status reports (USRs).
  - a. Ensure USR is reported.
  - b. Ensure USRs are completed IAW AR 220-15.
- 3. Ensure unit is compliant with training requirements.
  - a. Establish a complete reference library of all publication required by training/operational personnel.
  - b. Maintain training publications in the battalion/brigade publications library.

**NOTE:** All operations/training publications will be kept current with all changes properly posted and replacement of republished technical manuals (TMs).

- c. Familiarize yourself with the mission essential task list (METL).
  - (1) Battle-focused METL identifies those tasks that are essential to the accomplishment of the unit's wartime operational mission.
  - (2) Battle-focused METL provides the foundation for the unit's training program.
- d. Participate in battalion/brigade Training Meetings.
  - (1) Battalion/brigade level training meetings are held on a specific day monthly, normally dictated by the commander or S-3.
  - (2) The focus of the training meetings will be synchronization and confirmation of all battalion/brigade training events.
- e. Document training events.
  - Ensure all individual and collective unit training events trained during the training year are documented.
  - (2) Capture both individual and collective unit training events in hard copy and electronically (DTMS).

- (3) Training without documentation means the training did not occur.
- f. Document training schedules.
  - (1) Ensure all subordinate units turn in training schedules.
  - (2) Ensure all training schedules are uploaded using DTMS.
- 4. Maintain control of internal and external operation orders (OPORDs), methods of instruction (MOIs), and plans.
- 5. Monitor on/off post schools.
  - a. Ensure Soldiers meet eligibility standards before submitting requests to attend any noncommissioned officer academy (NCOA) course/school.
  - b. Attend scheduled school meetings hosted by the battalion/brigade schools representative.
  - c. Maintain visibility on all personnel scheduled to attend Department of the Army (DA) scheduled courses to ensure timely attendance.
  - d. Review Order of Merit List (OML).
  - e. Provide a weekly report to the S-3 and sergeant major on all school actions to include the status of the following:
    - (1) Requests.
    - (2) Packets.
    - (3) Orders.
- 6. Schedule, reserve and allocate land and ammunition for the unit.
  - a. Maintain a copy of the authenticated DA form 581 for training ammunition.
  - b. Ensure Assign Training Ammunition Management Information System-Redesigned (TAMIS-R) is properly loaded on a dedicated computer for the land and ammunition officer or NCO.
  - c. Ensure the monthly ammunition forecast is updated on TAMIS-R IAW Department of the Army Pamphlet (DA PAM) 710-2-1.
  - d. Ensure the timely submission of the weapons density report and annual training ammunition forecast (DA Form 5514-R) is prepared IAW DA PAM 710-2-1 and AR 5-13.
- 7. Monitor daily functions of the flight operations section.
  - a. Ensure each shift in the flight operations section is fully manned.
  - b. Periodically spot-check day-to-day operations.
  - c. Develop a flight operations section training plan.
    - (1) Identify task, conditions, and standard for inclusion on the unit training schedule.
    - (2) Establish a flight operations training program for newly assigned personnel.
    - (3) Document all conducted training and make-up training.
- 8. Maintain accountability of MTOE assigned equipment.
  - a. Ensure all sections' office equipment is maintained and serviced when necessary.
  - b. Ensure preventive maintenance, checks, and services (PMCS) are performed on all MTOE authorized vehicles and field equipment.
  - c. Maintain key control of section's assigned storage area.
  - d. Ensure personnel are trained and licensed to properly operate vehicles and equipment.

**Evaluation Preparation:** Setup: In a suitable training environment. Provide the Soldier with scenario exercises regarding the management of the S-3 section and all items listed in the condition statement.

**Brief Soldier:** Tell the Soldier to perform the exercises according to local procedures. Go over the materials needed to perform the task.

| Performance Measures                  |  | NO-GO |
|---------------------------------------|--|-------|
| Tracked taskings.                     |  |       |
| 2. Reported and briefed monthly USRs. |  |       |

3-226 19 November 2009

| Performance Measures                                                                                                    | <u>GO</u> | NO-GO |
|----------------------------------------------------------------------------------------------------|-----------|-------|
| <ul> <li>3. Ensured unit was compliant with training requirements.</li> <li>a. Operations/training publications were kept current.</li> <li>b. Trained the METL.</li> <li>c. Participated in battalion/brigade training meetings.</li> <li>d. Documented training events in hard copy and DTMS.</li> <li>e. Documented training schedules in DTMS.</li> </ul>                                                              |           |       |
| 4. Controlled internal and external OPORDs, MOIs, and plans.                                                                                                    |           |       |
| <ul> <li>5. Monitored activities regarding on/off post schools.</li> <li>a. Attended scheduled school meetings hosted by the battalion/brigade schools' representative.</li> <li>b. Reviewed OML.</li> <li>c. Ensured Soldiers met eligibility standards before submitting requests to attend any NCOA course/school.</li> <li>d. Provided a weekly report to the S-3 and sergeant major on all school actions.</li> </ul> |           |       |
| <ol> <li>Scheduled, reserved and allocated land and ammunition for the unit.</li> <li>a. Maintained a copy of the authenticated DA form 581 for training ammunit b. Ensured the monthly ammunition forecast was updated on TAMIS-R IAW PAM 710-2-1.</li> <li>c. Ensured DA Form 5514-R was prepared IAW DA PAM 710-2-1 and AR 5-13.</li> </ol>                                                                             |           |       |
| 7. Monitored daily functions of the flight operations section.                                                                                                    |           |       |
| 8. Maintained accountability of MTOE assigned equipment.                                                                                                    |           |       |

**Evaluation Guidance:** Score the Soldier GO if all performance steps are passed. Score the Soldier NO-GO if any performance steps are failed. In case of a NO-GO, brief the Soldier on the deficiency, retrain the Soldier to perform the step correctly, and reevaluate the task.

## References

Required AR 190-11 AR 220-15 AR 5-13 Ammunition Supply Point SOP **DA Form 1687** DA Form 5514-R DA Form 581 DA PAM 710-2-1 FM 1-02 FM 3-0 FM 3-04.300 FM 5-0 FM 7-0 FM 7-1 Garrison Level SOP

Related

## Conduct the Military Decision Making Process in a Time Constrained Environment

#### 011-141-4401

**Conditions:** You are an aviation operations sergeant assigned to a flight operations section with the responsibility to conduct the military decisionmaking process (MDMP) in a time constrained environment. You are given maps. You are given access to the following references: FM 1-02, FM 5-0, FMI 2-01.301, North Atlantic Treaty Organization (NATO) Standardization Agreement (STANAG) 2014, and the tactical level standing operating procedure (SOP).

**Standards:** Apply the MDMP in a time-constrained environment in accordance with (IAW) the tactical level SOP.

## **Performance Steps**

1. Perform the time constrained MDMP.

**NOTE:** In all situations, commanders decide whether or not to abbreviate the process and, if so, be specific about how they want to do it.

- a. Use general time-saving techniques such as the following:
  - (1) Maximize parallel planning.
    - (a) Issue a verbal warning order (WARNO) followed by a written order later. This saves more time than a written order issued 1 hour later.
    - (b) Issue the same WARNOs used in the full MDMP.
    - (c) Share all available information with subordinates, especially intelligence preparation of the battlefield (IPB) products, as early as possible.
    - (d) Use every opportunity to perform parallel planning with the higher headquarters and to share information with subordinates.
  - (2) Increase collaborative planning.
    - (a) Plan in real time with higher headquarters and subordinates.
    - (b) Electronically collaborate with subordinates from distant locations to improve the commander's visualization.
    - (c) Take advantage of subordinate input and their knowledge of the situation in their area of operations (AO).
  - (3) Use liaison officers (LNOs).
    - (a) Post LNOs to higher headquarters, thus allowing the command to have representation in their higher headquarters planning secession.
    - (b) Speed up the planning effort by using LNOs to pass timely information to their parent headquarters.
  - (4) Increase commander's involvement.
  - (5) Limit the number of courses of action (COAs) to develop.
- b. Receipt of mission.

NOTE: Do not apply time constraint to this step. Perform all tasks as if you are conducting a full MDMP.

- (1) Receive mission from higher headquarters or deduced by the commander and staff, higher headquarters plan, operation order (OPORD), or WARNOs.
- (2) Alert the staff.
- (3) Gather tools, such as the following:
  - (a) The higher headquarters order or plan and operational graphics.
  - (b) Maps of the AO.
  - (c) Both your own and the higher headquarters' SOPs.
  - (d) Appropriate field manuals (especially FM 1-02).
  - (e) Current staff estimates.
  - (f) Other materials and products required.
  - (g) List of requirements for each type of mission.
- (4) Update staff estimates.

**NOTE:** See FM 5-0, appendix E and figure E-1.

3-228 19 November 2009

- (5) Conduct initial assessment to include the following:
  - (a) Time available from mission receipt to mission execution.
  - (b) Time needed to plan and prepare for the mission, for both the headquarters and subordinate units.
  - (c) Current IPB and other intelligence products available.

NOTE: See FM 34-130, chapter 4, page 4-4, for specific needs of an aviation unit and/or staff section.

- (d) Staff estimates already current and those that need updating.
- (e) Time required to position critical elements—to include command and control (C2) nodes—for the upcoming operation.
- (f) The staff's experience, cohesiveness, and level of rest or stress.
- c. Mission analysis.

**NOTE:** The commander's involvement is the key to saving time during mission analysis. If there is not enough time for a detailed mission analysis, the commander, staff, and subordinate commanders (if collaborative tools are available) perform a rapid mission analysis.

- (1) The intelligence officer quickly updates the IPB based on the new mission and changed situation.
- (2) Brief only vital information that directly affects the new mission. Commanders who have been directly involved in mission analysis may decide to skip the mission analysis briefing.
- (3) Save time by issuing detailed commander's guidance. Detailed guidance may include some of the following:
  - (a) Outline what the commander expects in each COA.
  - (b) Tentative task organization and concept of operations.
  - (c) Which enemy COAs you want friendly COAs wargamed against.
  - (d) Which branches or sequels to incorporate into each COA.
- d. COA Development.
  - (1) Develop only a few COAs instead of many.
  - (2) Perform a hasty wargame at the end of COA development.
  - (3) Select a single COA for further development.
- e. COA analysis.

**NOTE:** The commander always assesses risk during COA analysis. Limiting the number of COAs may increase risk to the command. Commanders evaluate all COAs to ensure they will not render the force incapable of anticipated operations or lower the unit's combat effectiveness beyond acceptable levels.

- (1) Conduct a full wargame on a limited number of COAs.
  - (a) Wargame friendly COAs against all feasible enemy COAs.
  - (b) Wargaming against a smaller number of enemy COAs can save additional time.
- (2) Use the box technique is an abbreviated MDMP because it addresses the decisive operation first.
- (3) Define and limit the evaluation criteria before beginning the wargame.
  - (a) Specifying the critical factors and their weight can greatly increase effectiveness.
  - (b) Limit to the four or five most important criteria.
- (4) Develop a new COA if the staff determines that the COA the commander selected cannot be supported.
- (5) Follow the formal wargame process as much as time allows, even if only developing one COA.
- (6) Combine the wargame with the rehearsal in a virtual environment that includes subordinate commanders and staffs.
- f. COA comparison.

**NOTE:** If the commander decides to wargame only one COA, or if he/she chooses one COA during the wargame, no COA comparison is needed.

- g. COA approval.
  - (1) Commander makes an immediate decision at the end of COA comparison if the commander has observed and participated in the planning process.
  - (2) Conduct decision briefing.
    - (a) Do only if the commander has not participated in the process or has not made a decision.

- (b) Limit the COA briefing to only the decisive operation or critical points.
- (3) Ensure all COAs are complete by including the following:
  - (a) Tentative task organizations.
  - (b) Concepts of operations.
  - (c) Tasks and purposes for each subordinate unit.
- h. Orders production.
  - (1) Issue a verbal fragmentary order (FRAGO) immediately after the commander makes a COA decision. Follow as quickly as possible by a written order.
  - (2) Immediately send out a WARNO if a verbal order is not issued. Follow as quickly as possible by a written order.

**Evaluation Preparation:** Setup: In a Aviation operations environment. Provide the sergeant with a requirement to employ the MDMP and all items listed in the condition statement.

**Brief Soldier:** Tell the sergeant to employ the MDMP from the requirement provided. Go over the materials needed to complete this task.

| Performance Measures                                | <u>GO</u> | NO-GO |
|-----------------------------------------------------|-----------|-------|
| Applied the MDMP in a time-constrained environment. |           |       |

**Evaluation Guidance:** The Soldier will score a GO if all performance steps are passed. In case of a NO-GO on any performance steps, brief the Soldier on the deficiency, retrain the Soldier to perform the step correctly and reevaluate the task.

## References

Required FM 1-02 FM 5-0 FMI 2-01.301 STANAG 2014 Tactical Level SOP Related

3-230 19 November 2009

# Subject Area 3: Tactical Operations Center (TOC) Functions

# Manage Daily Operations in a Tactical Operations Center (TOC)

# 011-141-4044

**Conditions:** You are a senior aviation operations sergeant and Battle Staff Noncommissioned Officer (NCO) Course graduate working in a tactical operations center (TOC). You are given the responsibility to manage the daily operations of the TOC. You are given all assigned personnel and all modified table of organization and equipment (MTOE) authorized equipment required to run the TOC. You are given DA Form 1594 (Daily Staff Journal or Duty Officer's Log) and unit tactical level standing operating procedure (SOP). You have access to the following references: AR 530-1, AR 220-15, FM 3-04.300, FM 3-0, FM 5-0, FM 7-0, FM 7-1, and Center for Army Lessons Learned (CALL) Handbook 08-15.

**Standards:** Communication systems function properly. TOC security is maintained. Critical information is processed and disseminated. Battle rhythm ensures rested personnel are available at all times. TOC Equipment is maintained and operational. Mechanisms are in place to provide continuity in administrative activities. Missions are accomplished. Daily operational activities are conducted in a timely fashion IAW unit tactical level SOP.

# **Performance Steps**

- 1. Supervise all operations personnel by taking the following actions:
  - a. Enforce TOC security plan and force protection measures.
  - b. Coordinate logistics and communication support for the TOC.
  - c. Assist the battle captain with coordinating and preparing briefings/sand table rehearsals and executing battle drills as necessary.
  - d. Manage guard rosters, sleep plans, and shift schedules. Post so they are visible in the TOC.
  - e. Ensure proper equipment operation and maintenance.
  - f. Ensure missions are reviewed and processed.
  - g. Supervise and monitor search and rescue (SAR) and combat search and rescue (CSAR) operations, medical evacuation (MEDEVAC) (9-Line medical evacuation) operations, crash and rescue operations and down aircraft procedures, preaccident plan training and execution, and TOC battle drills training and execution.
  - h. Supervise and monitor normal administrative flight operations functions.
  - i. Maintain a current tactical level SOP and TOC SOP.
  - j. Supervise pre/postcombat checks/inspections.
  - k. Establish primary, alternate, and contingency emergency communication procedures.
  - I. Integrate battle rhythm IAW unit tactical level SOP.
  - m. Oversee the timely and accurate posting of graphics and overlays, either digital or analog systems.
  - n. Ensure TOC personnel act on all requests for information (RFIs).
  - o. Supervise orders (warning order [WARNO], operation order [OPORD], fragmentary order [FRAGO]) control, accountability, and distribution.
  - p. Provide a mechanism for capturing, sharing and posting significant actions (SIGACTs). Ensure TOC personnel continually update as necessary.
  - q. Maintain and update status boards/charts.
  - r. Account for terrain board pieces and other equipment, supervise setting up the terrain board.
  - s. Assist in the time constraint MDMP process.
  - t. Synchronize and integrate flight operations duties and responsibilities into TOC operations.
  - u. Serve as senior enlisted advisor to the Operations Staff Officer (S-3) concerning personnel and equipment, logistics, flight operations functions, and TOC operations during planning, preparation, and execution.
- 2. Supervise continuing operation of the TOC.

- a. Check timely submission of reports to/from higher and subordinate units.
- b. Ensure personnel are proficient when operating all Army Battle Command System (ABCS) battle tracking enablers and communications systems.
  - (1) Account for all systems used by the operations section.
  - (2) Ensure all systems are functional.
  - (3) Ensure operators are trained to standard and cross trained to operate other battle tracking enablers when necessary.
- c. Verify that Information when received it is being properly handled, posted, annotated, disseminated, and distributed properly.
- d. Ensure that all shifts are fully manned to conduct information management.
- e. Check all information within the TOC (coming and going) is disseminated, updated, collaborated, and managed properly). Ensure subordinates observe the following process steps for controlling information:
  - (1) Receive information.
  - (2) Record and post information.
  - (3) Understand the information.
  - (4) Process information.
  - (5) Analyze information.
  - (6) Integrate resources.
  - (7) Synchronize resources.
  - (8) Disseminate information.
  - (9) Safeguard information.
  - (10) Follow up.
  - (11) Answer RFIs.
  - (12) Back brief.
- f. Ensure units status on maps and charts are updated.
- g. Make sure there is continuous communication with higher and subordinate units.

**Evaluation Preparation:** Setup: In a suitable training environment. Provide the Soldier with scenarios that simulates managing the daily operations in a TOC and all items listed in the condition statement.

**Brief Soldier:** Tell the Soldier to perform the actions in the scenario.Go over the materials needed to perform the task.

| Performance Measures | <u>GO</u> | NO-GO |
|----------------------|-----------|-------|
|                      |           |       |

- 1. Managed daily operational activities.
  - a. Enforced TOC security.
  - b. Coordinated logistics support.
    - (1) Supervised precombat check (PCC) and precombat inspection (PCI).
    - (2) Ensured proper equipment operation and maintenance.
  - c. Implemented mechanisms that provided continuity in administrative activities.
    - (1) Maintained continuity book (TOC layout, vehicles and shipping load plans, Soldiers/NCO job description, and recurring actions).
    - (2) Maintained a current tactical level SOP.
    - (3) Oversaw the timely and accurate posting of status boards/charts, graphics, and overlays either manually or on digital systems.
    - (4) Ensured TOC personnel act on all requests for information (RFIs).
    - (5) Captured and shared SIGACTs.
  - d. Maintained battle rhythm.
    - (1) Ensured rested personnel are available at all times.
    - (2) Managed guard rosters, sleep plans, and shift schedules.
- 2. Managed the critical information flow in the TOC.

3-232 19 November 2009

### **Performance Measures**

GO NO-GO

- a. Established primary, alternate, contingency, and emergency communication procedures.
- b. Ensured reports go to/from higher and subordinate units in a timely manner.
- c. Ensured personnel were properly operating all ABCS battle tracking systems and communications systems.
- d. Checked that all information within the TOC (coming and going) was disseminated, updated, collaborated, and managed properly.
- 3. Integrated operational activities from flight operations and S-3 operations.

- 4. Missions were accomplished.
  - a. Assisted the battle captain with coordinating and preparing briefings/sand table rehearsals and executing battle drills as necessary.
  - b. Ensured missions were reviewed and processed.
  - c. Managed search and rescue (SAR), combat search and rescue (CSAR), medical evacuation (9-Line MEDEVAC), crash, rescue, and down aircraft procedures, preaccident plan, and TOC battle drills.
  - d. Ensured accountability for distribution of WARNO, OPORD, and FRAGOs.
  - e. Assisted in the MDMP.

Evaluation Guidance: Score the Soldier GO if all performance steps are passed. Score the Soldier NO-GO if any performance steps are failed. In case of a NO-GO, brief the Soldier on the deficiency, retrain the Soldier to perform the step correctly, and reevaluate the task.

# References

Required

Related

AR 220-15 AR 530-1 CALL Handbook 08-15 **DA Form 1594** 

FM 1-02

FM 3-0

FM 3-04.300

FM 5-0

FM 7-0 FM 7-1

MTOE/TDA

Tactical Level SOP

# **Conduct Pre-combat Checks/Inspections (PCC/PCI)**

#### 011-141-4045

**Conditions:** You are a senior aviation operations sergeant responsible for the maintenance of all assigned section modified table of organization and equipment (MTOE) equipment, to include planning and preparing instructions to subordinate leaders for Soldiers authorized issued personal equipment, prescribed packing list, but not limited to other assigned equipment IAW unit tactical level standing operating procedure (SOP). You are tasked to conduct precombat check/precombat inspection (PCC/PCI) for a military operation. You are given DA Form 2404 (Equipment Inspection and Maintenance Worksheet) and DA Form 1594 (Daily Staff Journal or Duty Officer's Log). You have access to the following references: FM 3-04.300, FM 3-0, FM 5-0, FM 7-0, FM 7-1, Center for Army Lessons Learned (CALL) Handbook 08-15, section level SOP or unit tactical level SOP. You also have access to appropriate technical manuals (TMs) and field manuals (FMs) for specific equipment items.

**Standards:** PCC/PCI of personnel and equipment, postcombat inspection, and after action review (AAR) are conducted. Personnel, vehicles, weapons, and equipment are verified as ready for the military operation. All operations are conducted in accordance with (IAW) section level SOP or unit tactical level SOP.

# **Performance Steps**

1. Precombat checks/precombat Inspections.

**NOTE:** PCC/PCI helps prepare for combat and/or other types of military mission or operations. The process includes checks for personnel, vehicles, weapons, and equipment. This checklists is used when planning and preparing instructions to your subordinate leaders.

- a. Vehicles are loaded according to the load plan.
- b. Vehicles/generators are refueled.
- c. Water cans are full.
- d. Class I (rations) is stowed.
- e. Equipment is clean and stowed.
- f. First-aid kit/combat lifesaver (CLS) bag is complete and stowed.
- g. Dispatch vehicle with TM and tool kit.
- h. Basic load of ammunition is stowed.
- i. Trailers are properly hooked up.
- j. Before operation preventive maintenance checks and services (PMCS) are performed on vehicles and trailers.
- 2. Inspect communications equipment.
  - a. Ensure radios are operational, mounted, and secured; connections and receptacles cleaned; and frequencies set.
  - b. Ensure medical evacuation (MEDEVAC) frequency is posted.
  - c. Ensure 9-Line MEDEVAC card is posted.
  - d. Ensure antenna matching units are operational.
  - e. Test communication security (COMSEC) equipment.
  - f. Ensure operational telephones are complete, operational, and stowed.
  - g. Ensure global positioning system (GPS), OE-254 antenna, satellite communications are complete, operational, and stowed.
  - h. Enter and monitor all required nets.
  - i. Ensure AN/CYZ-10 or AN/PYQ-10 simple key loader (SKL) device are secured.
- 3. Check chemical, biological, radiological, and nuclear (CBRN) equipment.
  - a. Ensure operational authorized decontamination apparatus is mounted.
  - b. Verify hasty decontamination kit and nitrogen bottles are properly stowed.
  - c. Make sure chemical alarms are properly mounted or stowed.
  - d. Ensure M256 kits are properly stowed.

3-234 19 November 2009

- 4. Inspect night vision devices (NVDs).
  - a. Ensure NVDs and binoculars are cleaned, operational, and stowed.
  - b. Ensure proper accountability of the devices.
- 5. Monitor maintenance operation.
  - Ensure preventive maintenance checks and services are conducted on all vehicles and equipment.
  - b. Verify DA Form 2404 is completed on all vehicles and equipment.
  - c. Ensure all basic issue items and -10 TMs are on hand for equipment and vehicles.
  - d. Assign vehicle drivers.
  - e. Ensure proper training and licenses are on all vehicle and equipment.
- 6. Inspect Personnel.
  - a. Ensure Soldiers have all authorized issued personal equipment IAW unit tactical level SOP and prescribed packing list, included but not limited to the following:
    - (1) Kevlar™ helmet.
    - (2) Load bearing equipment.
    - (3) Body armor.
    - (4) Protective mask.
    - (5) Two sets of identification tags.
  - b. Establish assigned duties and responsibilities such as shift schedules.
  - c. Establish a leader's book.
- 7. Check Weapons.
  - a. Ensure Soldiers are familiar with their assigned individual weapon.
  - b. Ensure Soldiers have zeroed and qualified on assigned individual weapons.
  - c. Ensure Soldiers have performed maintenance on assigned individual weapon.
- 8. Conduct AAR.

**NOTE:** PCI validates that noncommissioned officers (NCOs) have performed PCCs. You must verify that inspections are performed. You should not delegate this responsibility; you as the senior noncommissioned officer must be the inspector. The standards you set will determine the unit's ability to perform in combat. You must also allocate time for corrective actions should an individual or item fail the inspection.

**Evaluation Preparation:** Setup: In a suitable training environment. Provide the senior aviation operations sergeant with all authorized issued equipment and all items listed in the condition statement.

**Brief Soldier:** Tell the Soldier to conduct PCC/PCI according to local procedures. Go over the materials needed to perform the task.

Performance Measures <u>GO</u> <u>NO-GO</u>

1. Verified that vehicles were inspected and met the following standards:

\_\_\_\_

- a. Vehicles were loaded according to the load plan.
- b. Vehicles/generators were refueled.
- c. Water cans were full.
- d. Class I (rations) was stowed.
- e. Equipment was clean and stowed.
- f. First-aid kit/CLS bag was complete and stowed.
- g. Dispatch vehicle documentations were obtained.
- h. Basic load of ammunition was stowed.
- i. Trailers were properly hooked up.
- j. PMCS was performed on vehicles and trailers.

| Perf | formance Measures                                                                                                    | <u>GO</u> | NO-GO |
|------|----------------------------------------------------------------------------------------------------|-----------|-------|
| 2.   | <ul> <li>Verified Communications Equipment was functional and met the following standards:</li> <li>a. Radios were operational, mounted, and secured; connections and receptacles cleaned; and frequencies set.</li> <li>b. Operational telephones were complete, operational, and stowed.</li> <li>c. GPS, OE-254 antenna, satellite communications were complete, operational, and stowed.</li> <li>d. Antenna matching units were operational.</li> <li>e. AN/CYZ-10 or AN/PYQ-10 SKL device was secured.</li> </ul> |           |       |
| 3.   | Verified CBRN equipment was properly mounted and properly stowed.                                                                                                    |           |       |
| 4.   | Verified NVDs were cleaned, operational, and properly stowed.                                                                                                    |           |       |
| 5.   | Verified PMCS were conducted on all vehicles and equipment.  a. DA Form 2404 was completed on all vehicles and equipment.  b. All basic issue items and -10 TMs were on hand for equipment and vehicles.                                                                                                    |           |       |
| 6.   | Verified personnel had all authorized issued personal equipment IAW unit tactical level SOP and prescribed packing list.  a. Established assigned duties and responsibilities. b. Established a leader's book.                                                                                                    |           |       |
| 7.   | Verified Soldiers were qualified on weapons.                                                                                                    |           |       |
| 8.   | Verified Personnel completed inspections and maintenance on weapons.                                                                                                    |           |       |
| 9.   | Allocated time for corrective actions as needed.                                                                                                    |           |       |
| 10.  | Conducted AAR.                                                                                                    |           |       |

**Evaluation Guidance:** Score the Soldier GO if all performance steps are passed. Score the Soldier NO-GO if any performance steps are failed. In case of a NO-GO, brief the Soldier on the deficiency, retrain the Soldier to perform the step correctly, and reevaluate the task.

# References

Required
AR 220-15
AR 530-1
CALL Handbook 08-15
DA Form 1594
DA Form 2404
FM 1-02
FM 3-0
FM 3-04.300
FM 5-0
FM 7-0
FM 7-1
Section Level SOP

**Tactical Level SOP** 

Related

3-236 19 November 2009

# **Conduct Troop Leading Procedures**

#### 011-141-4046

**Conditions:** You are a senior aviation operations sergeant and Battle Staff noncommissioned officer (NCO) Course graduate working in a tactical operations center (TOC). You are tasked to conduct troop leading procedures. You are given all assigned personnel and all modified table of organization and equipment (MTOE) authorized equipment required to accomplish the task. You are given the unit mission essential task list (METL) development handbook. Department of the Army (DA) Form 2404 (Equipment Inspection and Maintenance Worksheet) and DA Form 1594 (Daily Staff Journal or Duty Officer's Log). You have access to the following references: FM 3-04.300, FM 3-0, FM 5-0, FM 1-02, FM 7-0, FM 7-1, AR 530-1, AR 220-15, Center for Army Lessons Learned (CALL) Handbook 08-15, and tactical level standing operating procedure (SOP).

**Standards:** Develop an operations plan based on the unit METL and tactical level SOP. Execute the operations plan. Issue the orders. Accomplish the mission according to the orders.

# **Performance Steps**

- 1. Receive the mission.
  - a. Receive the mission from the operations officer either orally or in written operation order (OPORD) or fragmentary order (FRAGO) format.
  - b. Begin planning using the one-third/two-thirds rule to give subordinate operations staff members time to plan and prepare.
- 2. Receive a warning order (WARNO).
  - a. Receive WARNO from operations officer. WARNO is normally given orally to forewarn officers/NCOs of the mission and allow maximum time to plan and prepare.
  - b. Review WARNO for specific and implied task the operations section must do to accomplish the mission.
- 3. Develop a tentative operation plan.
  - a. Work with operations officer, headquarters company commander, first sergeant, and operations sergeant to develop a tentative plan.
  - b. Use a time constraint military decisionmaking process (MDMP) to accomplish the mission.
  - c. Include the following components:
    - (1) Troop-leading procedure.
    - (2) Assessment of the training strengths and weaknesses.
    - (3) Precombat check/precombat inspection (PCC/PCI) of personnel and equipment.
- 4. Start necessary movement.
  - a. Execute the plan and coordinate with other staff sections.
  - b. Acquire available resources to accomplish the mission.
- 5. Reconnoiter.
- 6. Complete the plan.
  - a. Complete the plan based off of the time constrained MDMP.
  - b. Plan has to be flexible enough to incorporate changes or develop into a new plan immediately.
  - c. Be confident in a decision made regardless of the situation plan to accomplish the mission.
- 7. Issue orders. Re-emphasize the mission and intent so that everyone understands.
- 8. Supervise. Control all operations.

**Evaluation Preparation:** Setup: In a suitable training environment. Provide the Soldier with a mission to execute and all items listed in the condition statement.

**Brief Soldier:** Tell the Soldier to perform all actions necessary to accomplish the mission according to local procedures. Go over the materials needed to perform the task.

| Performance Measures                                                           | <u>GO</u> | NO-GO |
|--------------------------------------------------------------------------------|-----------|-------|
| 1. Developed an operations plan based on the unit METL and tactical level SOP. |           |       |
| 2. Issued the orders.                                                          |           |       |
| 3. Executed the operations plan.                                               |           |       |
| 4. Accomplished the mission according to the orders.                           |           |       |

**Evaluation Guidance:** Score the Soldier GO if all performance steps are passed. Score the Soldier NO-GO if any performance steps are failed. In case of a NO-GO, brief the Soldier on the deficiency, retrain the Soldier to perform the step correctly, and reevaluate the task.

# References

Required Related

CALL Handbook 08-15
Joint Mission Essential Task List (JMETL)

**Development Handbook** 

**DA Form 1594** 

DA Form 2404

FM 1-02

FM 3-0

FM 3-04.300

FM 5-0

FM 7-0

FM 7-1

MTOE/TDA

Tactical Level SOP

3-238 19 November 2009

# **Relocate a Tactical Operations Center (TOC)**

#### 011-141-4048

**Conditions:** You are a senior aviation operations sergeant and Battle Staff NCO Course graduate working in a tactical operations center (TOC). You have the responsibility to relocate a TOC. You are given all assigned personnel and all modified table of organization and equipment (MTOE) authorized equipment required to relocate the TOC. You are given DA Form 2404 (Equipment Inspection and Maintenance Worksheet) and DA Form 1594 (Daily Staff Journal or Duty Officer's Log). You have access to the following references: FM 3-04.300, FM 3-0, FM 5-0, FM 1-02, FM 7-0, FM 7-1, AR 530-1, AR 220-15, Center for Army Lessons Learned (CALL) Handbook 08-15, and tactical level standing operating procedure (SOP).

**Standards:** Tactical command post (TAC)/Jump TOC moves to new location and assumes command and control. The main TOC is disassembled and moved to new location. The main TOC is reestablished at the new site and assumes responsibility from the TAC/Jump TOC. All systems are operational and the mission requirements are updated. The closing report is submitted. All actions are performed IAW with the Operational Plan and the tactical level SOP.

# **Performance Steps**

- 1. Prepare TAC/Jump TOC for the move.
  - a. Receive movement orders for relocation of the TOC.
  - b. Develop an operation plan to relocate the TOC.
  - c. Notify the section of relocation plan.
  - d. Deploy TAC/Jump TOC selected equipment and personnel forward of the main TOC.
  - e. TAC/Jump TOC site will maintain communications with the main TOC while en route to new site
  - f. TAC/Jump TOC personnel conducts perimeter security, sets up and assumes responsibility of the TOC.
- 2. Tear down the main TOC.
  - a. Transfer communications to alternate location, when TAC is ready to assume command and control (C2).
  - b. Remove external generator power from emplaced vehicles.
  - c. Disassemble work and sleep areas, security perimeter, and guard posts.
  - d. Remove all camouflage screening systems.
  - e. Load vehicles in accordance with (IAW) vehicle load plans.
  - f. Police call the area prior to departing.
  - g. Conduct a convoy brief and prepare for convoy operations to alternate location.
  - h. Perform other duties assigned by the operations sergeant.
  - i. Ensure that drivers are rested before departure.
  - j. Ensure that all personnel, equipment and sensitive items are accounted for.
  - k. Submit closing reports.
- 3. Relocate the TOC IAW operation plan.
  - a. Travel to new TOC site.
  - b. Direct the establishment of communications with the next higher (tasking) headquarters.
  - c. Direct the establishment of communications with supported and/or supporting units.
  - d. Monitor unit movement orders.
  - e. Monitor safety procedures.
  - f. Direct security and perimeter defense for the TOC.
- 4. Set up the TOC at new site.

**NOTE:** You, as the TOC noncommissioned officer in charge (NCOIC), are responsible for the following actions. These actions occur before any assigned shifts and battle rhythms are executed.

- a. Set up the internal site IAW with tactical level SOP.
  - (1) Direct emplacement of TOC life support (food, water, rest periods, duty rosters, system of resupply for expendable items and coordinate repair or replacement of computer hardware/software and other related TOC equipment).
  - (2) Setup internal sleep areas such as cots and tables.
  - (3) Establish a flight planning area that includes all necessary publications and maps of the area.
  - (4) Establish a pilot's briefing area large enough to accommodate the number of people involved in the mission.
  - (5) Issue instructions for other duties to be performed.
  - (6) TOC assumes responsibility from the TAC/Jump TOC.
- b. Set-up external TOC site IAW with tactical level SOP.
  - (1) Task organize TOC personnel, assign responsibilities, and issue instructions.
  - (2) Communications is maintained during the setup.
  - (3) Maintain perimeter security.
  - (4) Establish power for radios in the work area(s) (external).
  - (5) Position and employ all assigned equipment, tents, and generators.
  - (6) Emplace vehicles that are not actively used.
  - (7) Setup antennas (setup and connect).
  - (8) Establish camouflage and concealment.
- 5. Update unit mission requirements IAW with tactical level SOP.
  - a. Ensure sensitive items are accounted for (weapons, mask, and night vision devices [NVDs]).
  - b. Monitor mission-oriented protective posture (MOPP) level alert warnings.
  - c. Monitor the status of predestinated dispersal areas.
  - d. Ensure all equipment is accounted for and properly maintained.
  - e. Ensure that the unit quick reaction force (QRF) is organized and rehearsed.
  - f. Coordinate with the Operations Staff Officer (S-3) about any other operational requirements.
  - g. Coordinate with the headquarters first sergeant for section support.
  - h. Check that all electronic/computer tracking systems and communications systems are operational and functional.
  - i. Establish and monitor flight-following activities.
  - j. Check DA Form 1594 (analog or digital).
  - k. Establish and assign crews and shifts.
  - I. Conduct AARs as required.
  - m. Submit a closing report.

**Evaluation Preparation:** Setup: In a suitable training environment. Provide the Soldier with scenario for simulating the relocation of a TOC and all items listed in the condition statement.

**Brief Soldier:** Tell the Soldier to perform all required actions to relocate a TOC according to the scenario directions. Go over the materials needed to perform the task.

| Performance Measures                                                                                                    | <u>GO</u> | NO-GO |
|----------------------------------------------------------------------------------------------------|-----------|-------|
| <ol> <li>Prepared TAC/Jump TOC for the move.</li> <li>a. Developed an operation plan to relocate the TOC.</li> <li>b. Notified the section of relocation plan.</li> </ol>                                                                                                    |           |       |
| <ul> <li>2. Deployed TAC/Jump TOC forward of the main TOC.</li> <li>a. TAC/Jump TOC site maintained communications with the main TOC while en route to new site.</li> <li>b. TAC/Jump TOC personnel conducted perimeter security, set up, and assumed responsibility of the TOC.</li> </ul> |           |       |
| 3. Disassembled the main TOC.                                                                                                    |           |       |

3-240 19 November 2009

| Performance Measures  a. Transferred communications to TAC/Jump TOC. b. Disassemble work and sleep areas, security perimeter, and guard posts. c. Accounted for all personnel, equipment and sensitive items. d. Submitted closing reports.                                                                                                    | <u>GO</u> | NO-GO |
|----------------------------------------------------------------------------------------------------|-----------|-------|
| <ul> <li>4. Relocated to the new TOC site.</li> <li>a. Established communications with the next higher (tasking) headquarters, supported, and/or supporting units.</li> <li>b. Directed security and perimeter defense for the TOC.</li> </ul>                                                                                                    |           |       |
| <ol> <li>Constructed the TOC at new site.</li> <li>a. Erected external TOC site IAW with tactical level SOP.</li> <li>(1) Maintained communications during the setup.</li> <li>(2) Maintained perimeter security during the setup.</li> <li>(3) Establish power for radios in the work area(s) (external).</li> <li>(4) Positioned and employed all assigned equipment, tents, and generators.</li> <li>b. Assembled the internal site IAW with tactical level SOP.</li> <li>(1) Directed emplacement of TOC life support.</li> <li>(2) Established a flight planning area that includes all necessary publications and maps of the area.</li> <li>(3) TOC assumed responsibility from the TAC/Jump TOC.</li> </ol> |           |       |
| <ul> <li>6. Updated unit mission requirements IAW with tactical level SOP.</li> <li>a. Ensured sensitive items were accounted for (weapons, mask, and [NVDs]).</li> <li>b. Ensured all equipment was accounted for and properly maintained.</li> <li>c. Verified all electronic/computer tracking systems and communications systems were operational and functional.</li> <li>d. Ensured flight-following activities were performed.</li> <li>e. Established and assigned crews and shifts.</li> <li>f. Submitted a closing report.</li> </ul>                                                                                                    |           |       |
| 7. Conducted all actions IAW local procedures and unit tactical level SOP.                                                                                                    |           |       |

**Evaluation Guidance:** Score the Soldier GO if all performance steps are passed. Score the Soldier NO-GO if any performance steps are failed. In case of a NO-GO, brief the Soldier on the deficiency, retrain the Soldier to perform the step correctly, and reevaluate the task.

# References

Required Related
AR 220-15
AR 530-1
CALL Handbook 08-15
DA Form 1594
DA Form 2404
FM 1-02
FM 3-0
FM 3-0
FM 3-04.300
FM 5-0
FM 7-1
MTOE/TDA
Tactical Level SOP

# **Identify Basic Airspace Command and Control Procedures**

### 011-143-0039

**Conditions:** As a Soldier assigned to an Airspace Information Center (AIC) team, or an Airspace Command and Control (AC2) element, and given a requirement to perform an AC2 role in a combat environment.

**Standards:** Define terms used in airspace management, identify basic airspace command and control measures and identify the principle airspace management task of the AC2 element. Perform AC2 functions in accordance with (IAW) Joint Publication (JP) 3-52, FM 3-52, FM 3-100.2, FM 3-52.2 and FM 1-120.

#### **Performance Steps**

- 1. Define the primary objectives of Airspace Command and Control (AC2).
  - a. To ensure the most effective employment of combat power by those users whose unrestricted use of airspace might result in the loss of friendly air assets.
  - b. Ensure that ground-based fire support weapons systems are responsive to the maneuver commander and free to fire without posing an operational hazard to friendly aircraft operations.
  - c. Expedite accomplishment of the tactical and operational mission by providing the procedures and current directives necessary to accomplish the mission.
- 2. Identify the two methods of Airspace Control.
  - a. Positive control.
    - (1) Airspace control that uses electronic means. It relies on positive identification, tracking, and direction of aircraft within airspace.
    - (2) Positive Control is provided by:
      - (a) Radar control, the continuous control of aircraft using radar and identification friend or foe (IFF)/selective identification feature (SIF) authentication procedure returns.
      - (b) Monitoring service, the general surveillance of known air traffic movements by reference to radar scope presentations.
    - (3) For Army purposes, positive control of assigned forces and airspace users depends on the command and control system. In airspace control, for a commander to exercise positive control, two conditions must exist.
      - (a) Means must exist to identify and locate airspace users.
      - (b) Continuous communications must be maintained with airspace users.
  - b. Procedural control.
    - (1) A combination of mutually agreed and promulgated orders and procedures. Which may include one or more of the following:
      - (a) Comprehensive air defense (AD) identification procedures and rules of engagement (ROE).
      - (b) Aircraft identification maneuvers.
      - (c) Fire support coordinating measures (FSCMs).
      - (d) Airspace control measures (ACMs).
    - (2) Service, joint and multinational capabilities and requirements determine which method, or which elements of each method, that airspace control plans and systems used for control.
- 3. Identify basic ACMs.
  - a. Coordinating Altitude.
    - (1) Procedural method to separate fixed and rotary wing.
    - (2) May include a buffer zone for altitude deviation.
    - (3) Aircraft penetrating this altitude should notify the appropriate airspace control facility.
    - (4) Does not prohibit using fixed or rotary wing aircraft in airspace above or below the coordinating altitude.
  - b. Restricted Operations Zone (ROZ).
    - (1) A ROZ is defined volume of airspace set aside for a specific operational mission or requirement.

3-242 19 November 2009

- (2) Requires Airspace Control Authority (ACA) approval.
- (3) Requires airspace users to be controlled.
- (4) Restricts aircraft use.
- c. Standard Use Army Aircraft Flight Routes (SAAFRs).
  - (1) SAAFRs are routes established below the coordinating altitude to allow Army units to safely route movement of aviation assets performing sustainment operations missions.
  - (2) Although jointly recognized, these routes do not need ACA approval if they remain below coordination altitude. If the ACA has not been established, then the requesting ground commander must get approval from the ACA.
  - (3) Simple but directive in nature.
  - (4) Surface to coordinating altitude, 2 kilometers (km) wide with 2-way traffic.
  - (5) As far forward as Brigade rear.
  - (6) A procedural must for rotary wing below coordinating Altitude to be flight followed by AIC.
  - (7) Facilitates movement between unit sectors.
  - (8) Tactical units will submit their SAAFR requests to AC2 for approval.
  - (9) Firing batteries should attempt to position weapons systems clear of SAAFRs.
  - (10) Publication in the airspace control order (ACO) for Info only if SAAFRs remain below the coordinating altitude.
  - (11) SAAFRs will grow/change as tactical units move forward.
  - (12) Not restrictive/allows flexibility for mission completion air control points (ACPs)/entry exit points.
  - (13) The AC2 element must report SAAFRs to the ACA, and SAAFRs must appear on all AC2 overlays.
- d. Air Corridors.
  - (1) An air corridor is a restricted air route of travel specified for use by friendly Army aircraft and established to prevent fratricide.
  - (2) Normally associated with ingress and egress routes of attack aircraft.
  - (3) Temporary in nature.
- e. Minimum Risk Route (MMR).
  - (1) MRRs are temporary air corridors of defined dimensions.
  - (2) Used by high speed fixed wing aircraft.
  - (3) Present minimum known hazards to low flying aircraft transiting the combat zone.
  - (4) Can be over land or water.
  - (5) Normally extend from the CORPS rear boundary to the fire support coordination line (FSCL).
  - (6) Bidirectional.
  - (7) May extend below Coordinating Altitude.
  - (8) Requested by the Ground Commander through the AC2 system to the ACA for approval.
- f. High Density Airspace Control Zone (HIDACZ).
  - (1) HIDACZ is defined area of airspace.
  - (2) Dimensions usually coincide with geographical features or navigational aids.
  - (3) Concentrated employment of weapons and airspace users.
  - (4) Requester must have capability to control aircraft and access to air defense weapon control status.
  - (5) Found in the ACO.
- g. Base Defense Zone (BDZ).
  - (1) A base defense zone is an air defense zone established around an air base and limited to the engagement envelope of short-range air defense (SHORAD) weapon systems defending that base.
  - (2) BDZs have established entry, exit, and identify friend or foe (IFF) procedures.
  - (3) They are similar to a ROZ in purpose.
- h. Platoon Area Hazard (PAH)/Target Area Hazard (TAH).
  - (1) Air defense is "shoot and scoot," PAHs are constantly moving, coordination and synchronize with between fire support element (FSE) and AC2 is critical.

- (2) The PAH/TAH may be rectangular with a length of 10 km, width of 5-7 km, and a ceiling approximately 50,000 feet above ground level (AGL). These dimensions are only an example.
- (3) The PAH/TAH may be circular and varies from 3 km to 10 km from unit center.
- (4) The actual dimensions of the PAH/TAH are situation-dependent based upon range to target and desired target area effects.
- i. Air Axis. Similar to ground axis, which depicts a commander's intention.
- j. Air Control Point (ACP)/Air Check Point. A predetermined point on the ground used to coordinate or control aircraft movement.
- k. Initial Point/Release Point (RP). A predetermined point on the ground used to initiate a control procedure or terminate a control procedure.
- I. Battle Positions (BPs). A defensive location oriented on the most likely enemy avenue of approach from which a unit may defend or attack.
- m. Engagement Area (EA)/Kill Zone. An area in which a commander intends to trap and destroy an enemy force with massed fires of all available weapons.
- n. Low-Level Transit Route (LLTR). Temporary corridor of defined dimensions established in the forward area to minimize the risk to friendly aircraft from friendly air defenses or surface forces.
- o. ACP. An easily identifiable point on the terrain or an electronic navigational aid used to provide necessary control during air movement. Air control points are generally designated at each point where the flight route or air corridor makes a definite change in any direction and at any other point deemed necessary for timing or control of the operation.
- p. Weapons Free Zone (WFZ). An air defense zone established for the protection of key assets or facilities, other than air bases, where weapon systems may be fired at any target not positively recognized as friendly.
- 4. Identify the principle airspace management task of the AC2 element.
  - a. Identify and forward Army airspace needs and requests to the ACA to be included in the ACP/ACO and to resolve conflicts.
  - b. Maintain AC2 overlays and develop AC2 procedures, plans, standard operating procedures, and annexes to orders and plans.
  - c. Integrate airspace user requirements and air operations within the area of operation (AO) IAW the commander's scheme of maneuver and acceptable risk level.
  - d. Prepare and submit airspace control measure requests (ACMRs) in support of air operations for inclusion in the ACO.
  - e. Coordinate Army airspace use with other components of a joint force and with adjacent units and provide single point of contact (POC) for joint, interagency, intergovernmental, and multinational (JIIM) airspace users within the unit AO.
  - f. Maintain air SA and coordinate with Theater Air-Ground System (TAGS) nodes, subordinate and adjacent units and airspace users to identify all airspace entities.
  - g. Advise subordinate and higher headquarters of the impact of airspace control measures or restrictions on the ground battle.
  - h. Resolve airspace conflicts during operations by coordinating changes in timing, sequencing, routing or trajectories with affected airspace users.
  - i. Recommend appropriate course of action (COA) to commanders when airspace conflicts cannot be resolved with adjustments to timing, sequencing, routing or trajectories.

**Evaluation Preparation:** Setup: In an actual setting, as a member of an AIC team, or a member of an AC2 element, and given a requirement to identify the basic AC2 role, require the Soldier to identify basic AC2 procedures. If you must simulate the requirement, give the Soldier a description of what is expected and have the Soldier describe the actions required.

**Brief Soldier:** Tell the Soldier that he/she will be evaluated on their ability to Identify Basic Airspace Command and Control Procedure, and that they may use appropriate publications. The Soldier will not be informed of their progress during the performance of the task.

3-244 19 November 2009

**Evaluation Guidance:** Score the soldier GO if all Performance Steps are passed. Score the soldier NO-GO if any Performance Steps are failed. In the event of a NO-GO, brief the soldier on the deficiency, retrain the soldier to perform the Step correctly, and reevaluate the task.

| Performance Measures                                                     | <u>GO</u> | NO-GO |
|--------------------------------------------------------------------------|-----------|-------|
| Defined the primary objectives of AC2.                                   |           |       |
| Identified the two methods of Airspace Control.                          |           |       |
| 3. Identified basic Airspace Control Measures (ACMs).                    |           |       |
| 4. Identified the principle airspace management task of the AC2 element. |           |       |

### References

FM 3-52.3 JP 3-52

Required Related FM 3-52 FM 3-52.2

#### Subject Area 4: Tactical Operations Equipment

# Manage Operational Overlays Using the Maps and Overlays Application on the AN/PYQ-6 Series, Maneuver Control System (MCS) Workstation (v6.3.3.3)

### 150-MCS-1010-6333

**Conditions:** As a Maneuver Control System (MCS) Workstation operator in a command post (CP), given an initialized and configured AN/PYQ-6 series, MCS Workstation displaying an exercise/operation within the maps and overlays application, information necessary to develop an operational overlay, developed overlays, overlay management guidance, supporting servers, a connection to the CP local area network (LAN) and tactical internet (TI), MCS Software User's Manual (SUM), and TM 11-7010-345-12&P. You are required to manage operational overlays using the Maps and Overlays application.

**Standards:** Managed operational overlays by: (1) creating and saving a new operational overlay, (2) displaying specified overlays, and (3) transferring and messaging specified overlays to designated location(s) IAW guidance and the MCS SUM.

### **Performance Steps**

- 1. Add a new operation overlay to an Exercise/Operation Map.
  - a. Right click on the map in the Overlay Explorer that you want to associate the operational overlay to.
  - b. Select "Add Operation Overlay" from the pull down menu. The "Add Operation Overlays" window will appear.
  - c. Select the "NEW" tab.
  - d. Enter a unique name in the "Overlay Name" field.
  - e. Add a description of the operational overlay in the "Description" field IF DESIRED.

**NOTE:** Completing the "Description" field is optional.

- f. Select "OK" to add the overlay to the Overlay Explorer and then close the window.
- g. Select "Cancel" to cancel any action prior to the last "Add" and then close the window.
- 2. Add existing operation overlays to an Exercise/Operation Map.
  - a. Right click on the map in the Overlay Explorer where you want to associate the operational overlay.
  - b. Select "Add Operation Overlay" from the pull down menu. The "Add Operation Overlays" window will appear.
  - c. Select the "Existing" tab.
  - d. Place a check mark in the box next to each of the existing overlay(s) you want to add or choose the "Select All" option if you want to add all the overlays listed to your map.
  - e. Select the "OK" button to add the overlay(s) to the Overlay Explorer and then close the window.
- 3. Add existing plan overlays to an Exercise/Operation Map.
  - a. Right click on the map in the Overlay Explorer that you want to associate the operation overlay to.
  - b. Select "Add Operation Overlay" from the pull down menu. The "Add Operation Overlays" window will appear.
  - c. Select the "Plan" tab.
  - d. Select the appropriate plan from the drop-down list in the "Name" box.
  - e. Place a check mark next to the desired overlay(s) or choose the "Select All" button to select all of the overlays in the plan. This places a check mark in the boxes to the left of all overlay names.
  - f. Select "OK" to add the selected plan overlays to the Overlay Explorer.
- 4. Add tactical graphics and symbols to the Operational Overlay.

NOTE: On the Draw menu, graphics are categorized by: Area, Basic Graphics, Equipment, Installation,

3-246 19 November 2009

Lines, [nuclear, biological, chemical] NBC [now chemical, biological, radiological, nuclear (CBRN)], Obstacles, Point, Route, Target, Task, Unit, Zone, User, All Symbology and Draw Options.

- a. Draw a single point object.
  - (1) Select "Draw." Graphic from file menu pull down.
  - (2) Select "Category."
  - (3) Select the desired graphic from "DRAW" menu pull down.
  - (4) Left-Click on desired map location. The single point object is placed on map.
- b. Draw a line, area, or multi-point object.
  - (1) Select "Draw."
  - (2) Select "Category."
  - (3) Select the desired graphic from the "DRAW" menu pull down.
  - (4) Left-Click on the location on the map where you want the first point to be.
  - (5) Move the cursor to next point and Left-click.
  - (6) Continue this action until you reach the last point in the graphic.
  - (7) Double-click on the last point.
- c. Draw auto shapes.
  - (1) Select "Draw."
  - (2) Select "Basic Graphics."
  - (3) Select the desired graphic.
  - (4) Click and hold the left mouse button on the first point.
  - (5) Drag the shape to desired size.
  - (6) Left click the mouse button to set and release the graphic.
- d. Move tactical graphics or symbols.
  - (1) Click and hold the left mouse button on the desired graphic.
  - (2) Drag graphic to new location on map.
  - (3) Release the mouse button.
- e. Edit tactical graphics or symbols points.
  - (1) Right-Click on the desired graphic.
  - (2) Select "Editor." The tactical "Graphic/Symbol Area" box appears.
  - (3) Arrow up key to add a point.
  - (4) Arrow up and down to delete a point.
- f. Add unit symbols from the task organization/order of battle tree.
  - (1) Select the "Tools" menu.
  - (2) Select "Task Organization." The Task Organization (TO) tree appears.
  - (3) Select the desired TO from the pull down menu.
  - (4) Left mouse click and hold on the desired unit.
  - (5) Drag the unit to the desired map location.
  - (6) Release the mouse button.
  - (7) Close the TO window by selecting the "X" button.
- g. Use other drawing tools located on the task bar.
  - (1) Use the Free Draw Pen.
    - (a) Select the "Free draw Pen" icon.
    - (b) Select the "Draw" menu.
    - (c) Choose a graphic from the "Area," "Obstacles," or "Zone" options.
    - (d) Left click on the map and draw the desired shape.
    - (e) Double click to end the drawing and set the graphic on the map.
  - (2) Use the Graphic Points tool.
    - (a) Select the "1.20/1.00" icon.
    - (b) Select the "Draw" menu.
    - (c) Select the desired graphic from any of the graphic menu options.
    - (d) Left click on the map. The "Enter Graphic Points" box will appear.
    - (e) Enter the name of the item to be drawn if desired.
    - (f) Enter the grid for the first location point of the desired object.

- (g) Select the "OK" button. The graphic will appear drawn at the desired grid coordinates.
- (3) Use the "Multiple Items" tool.
  - (a) Select the eye dropper icon.
  - (b) Select the "Draw" menu.
  - (c) Select the desired graphic from any of the graphic menu options.
  - (d) Add the graphic to the map multiple times without selecting the graphic more than once.
- h. Delete tactical graphics or symbols.
  - (1) Right click on the graphic or symbol to be deleted.
  - (2) Select Edit.
  - (3) Select Delete.
- i. Hide/Show map objects.
  - (1) Deselect (uncheck) the Map, Overlay, Filter, or symbol in the Overlay Explorer to HIDE the symbol on the map.
  - (2) Select (check) the Map, Overlay, Filter, or symbol in the Overlay Explorer to SHOW the symbol on the map.
- 5. Disseminate an Operational Overlay using the "Data Transfer" function.
  - a. Right click on the Overlay you wish to transfer.
  - b. Select "Data Transfer."
  - c. Select "Overlay" from the fly out menu. The "Data Transfer" window appears.
  - d. Select "My System" in the "From" Box.
  - e. Select the MCS Remote option OR the SQL Remote option as appropriate, in the "To" box.
  - f. Select the "Connect" button.
  - g. Highlight the desired overlay(s) for transfer.
  - h. Select the "Transfer" button.
- 6. Save an overlay to a file.

**NOTE:** The Maps and Overlays application has the capability to convert an overlay into an [eXtensible Markup Language] XML format. This file then can be read into Maps and Overlays and/or the Overlay Printer Tool. This XML file can be distributed via a variety of electronic modes (email, floppy, network, Information Dissemination Manager - Tactical).

- a. Right click on the overlay and select "Save to File."
- b. Select "MCS-Light Version 6.x File." The "Save As" box appears.
- c. Navigate to the location you want to save the file to.
- d. Enter a name in the "File Name" pane.
- e. Select the "Save" button.
- 7. Import an overlay from a file.
  - a. Right click on the map you want to associate the overlay to and select "Read From File."
  - b. Select "MCS-Light Version 6.x File." The "Open" box appears.
  - c. Navigate to the location of the desired map file.
  - d. Highlight the desired map file and select "Open." The "Overlay Preview" box appears.
  - e. Select "Save."
  - f. Add this map to your overlay explorer window by following step 2, "Add Existing Operation Overlays to an Exercise/Operation Map" above.
- 8. Rename an operation overlay.
  - a. Right click on the appropriate overlay.
  - b. Select "Rename" from the menu. The current name will become highlighted.
  - c. Enter the new name of the overlay over the current one in the edit name box in the Overlay Explorer.
  - d. Select the "Enter" key to set the new name of the Operation Overlay.

3-248 19 November 2009

- 9. Remove an operation overlay.
  - a. Right click on the overlay in the Overlay Explorer that you want to remove.
  - b. Select "Remove" from the menu. The removed overlay will become available in the "Existing" tab of the "Add Operation Overlays" box for adding at a later time if required.

| Performance Measures                                                       | <u>GO</u> | NO-GO |
|----------------------------------------------------------------------------|-----------|-------|
| 1. Added new operational overlays to an Exercise/Operation Map.            |           |       |
| 2. Added existing operational overlays to an Exercise/Operation Map.       |           |       |
| 3. Added existing plan overlays to an Exercise/Operation Map.              |           |       |
| 4. Added tactical graphics and symbols to the Operational Overlay.         |           |       |
| 5. Disseminated an Operational Overlay using the "Data Transfer" function. |           |       |
| 6. Saved an overlay to a file.                                             |           |       |
| 7. Imported an overlay from a file.                                        |           |       |
| 8. Renamed an operation overlay.                                           |           |       |
| 9. Removed an operation overlay.                                           |           |       |

**Evaluation Guidance:** Score the Soldier GO if all steps are passed (P). Score the Soldier NO-GO if any step is failed (F). If the Soldier fails any step, show what was done wrong and how to do it correctly.

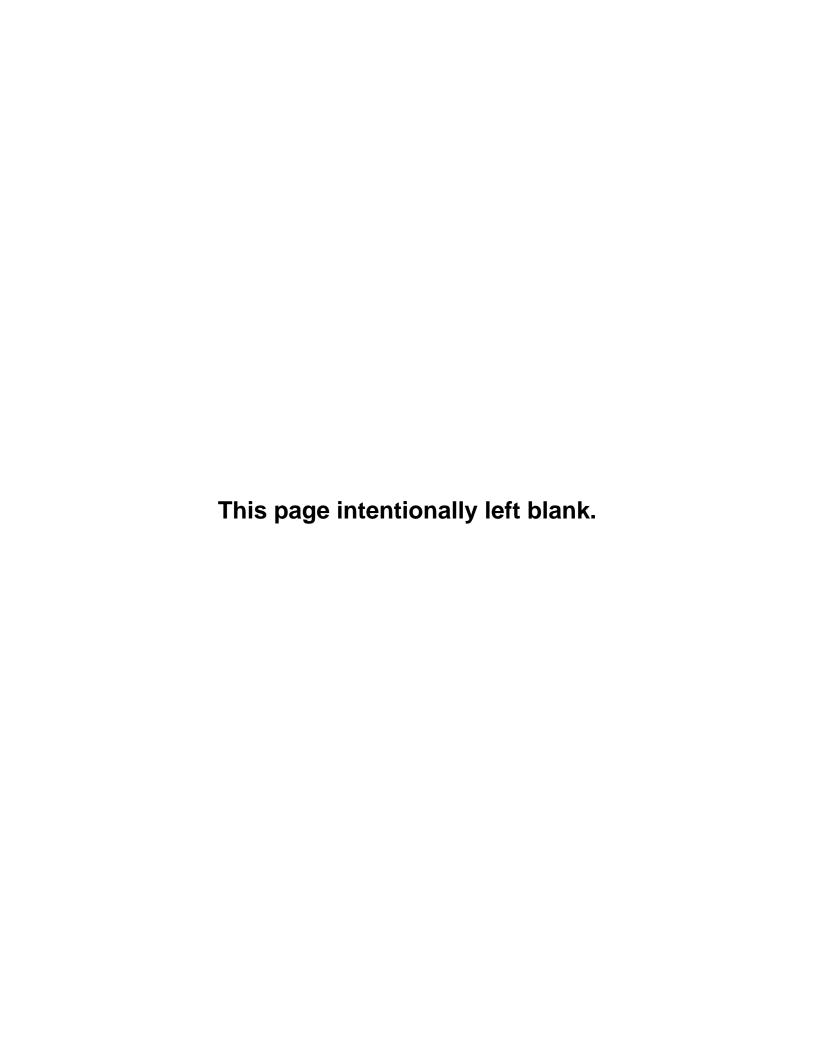

# Appendix A

# AVIATION SCHOOL RECOMMENDED PROFESSIONAL READING LIST

This recommended professional reading list is designed for reading by all Career Management Field (CMF) 15, Aviation Operations Soldiers and Noncommissioned Officers.

#### **SKILL LEVEL 10**

Atkinson, Rick. An Army at Dawn: The War in Africa, 1942-1943.

Boot, Max. The Savage Wars of Peace: Small Wars and the Rise of American Power.

Crane, Stephen. The Red Badge of Courage.

Constitution of the United States

Hogan, David W. Jr. Centuries of Service: The U.S. Army, 1775-2005.

Keegan, John. The Face of Battle.

**Kindsvatter, Peter S.** American Soldiers: Ground Combat in the World Wars, Korea, and Vietnam.

McCullough, David. 1776.

McPherson, James M. For Cause and Comrades: Why Men Fought in the Civil War.

Moore, Harold G. and Joseph L. Galloway. We Were Soldiers Once . . . and Young.

**Stewart, Richard W., gen. ed.** American Military History, Volume II: The United States Army in a Global Era, 1917-2003.

# **SKILL LEVEL 20**

Atkinson, Rick. The Day of Battle: The War in Sicily and Italy, 1943-1944.

Appleman, Roy E. East of Chosin: Entrapment and Breakout in Korea, 1950.

Bolger, Daniel. Savage Peace: Americans at War in the 1990's.

**Brown, Todd S.** Battleground Iraq: Journal of a Company Commander.

Fischer, David Hackett. Washington's Crossing.

Galula, David. Counterinsurgency Warfare: Theory and Practice.

Heller, Charles E. and Stofft, William A., eds. America's First Battles: 1776-1965.

Knox, MacGregor and Murray, Williamson, eds. The Dynamics of Military Revolution. 1300-2050.

MacDonald, Charles B. Company Commander.

Parker, Geoffrey, ed. Cambridge Illustrated History of Warfare.

Van Creveld, Martin. Supplying War: Logistics from Wallenstein to Patton.

### **SKILL LEVEL 30**

**Birtle, Andrew J.** U.S. Army Counterinsurgency and Contingency Operations Doctrine, 1942-1976.

**Clodfelter, Mark A.** The Limits of Air Power: The American Bombing of North Vietnam.

Dobak, William A. and Thomas D. Phillips. The Black Regulars, 1866-1898.

**Gordon, Michael and Bernard Trainor.** Cobra II: The Inside story of the Invasion and Occupation of Iraq.

**Grossman, Dave.** On Killing: The Psychological Cost of Learning to Kill in War and Society.

**Grotelueschen, Mark E.** The AEF Way of War: The American Army and Combat in World War I.

Linn, Brian McAllister. The Philippine War, 1899-1902.

McPherson, James. Battle Cry of Freedom: The Civil War Era.

Neustadt, Richard E. and Ernest May. Thinking in Time: The Uses of History for Decision Makers.

Palmer, Dave R. Summons of the Trumpet: U.S.-Vietnam in Perspective.

Paret, Peter, ed. Makers of Modern Strategy: From Machiavelli to the Nuclear Age.

### **SKILL LEVEL 40**

**Cohen, Eliot A.** Supreme Command: Soldiers, Statesmen, and Leadership in Wartime. **D'Este, Carlo.** Eisenhower: A Soldier's Life.

Habeck, Mary. Knowing the Enemy: Jihadist Ideology and the War on Terror.

Huntington, Samuel. The Clash of Civilizations and the Remaking of World Order.

McMaster, H.R. Dereliction of Duty: Lyndon Johnson, Robert McNamara, the Joint Chiefs of Staff, and the Lies that Led to Vietnam.

Reid, Michael. The Forgotten Continent: The Battle for Latin America's Soul.

Segal, David R. Recruiting for Uncle Sam: Citizenship and Military Manpower Policy.

Slim, Viscount William. Defeat Into Victory: Battling Japan in Burma and India
1942-45.

**Stoler, Mark A. and George C. Marshall.** Soldier-Statesman of the American Century. **Strassler, Robert., ed.** The Landmark Thucydides: A Comprehensive Guide to the Peloponnesian War.

**Yates, Lawrence A.** The U.S. Military Intervention in Panama: Origins, Planning, and Crisis Management June 1987-December 1989.

#### **MILITARY JOURNALS**

Army Aviation
Aviation Digest (Army)
Soldiers
Army (AUSA)
Jane's Defense Weekly
Air Force Magazine
Aerospace & Defense Science
National Defense
Military Technology
NCO Journal

# **FAA PUBLICATIONS**

FAA World ATC Procedures

#### **CIVILIAN JOURNALS**

Aviation Week and Space Technology Aviation Flying Aviation & Space Aviation Digest Aviation Equipment Maintenance Air Safety Weekly Aviation Monthly Aviation International News Flight Safety Digest

A-2 19 November 2009

# Appendix B

# DEPARTMENT OF THE ARMY Form 5164-R (HANDS-ON EVALUATION)

This appendix provides a sample of DA Form 5164-R (figures B-1 and B-2) for the tasks in this STP.

The DA Form 5164-R allows the trainer to keep a record of the performance measures a Soldier passes or fails on each task. Trainers should use the following instructions when completing DA Form 5164-R:

# Prior to Evaluating the Soldier.

Obtain a blank copy of DA Form 5164-R, which you may locally reproduce on 8 x 11-inch paper. The form can be downloaded from the U.S. Army Publishing Agency web site (www.usapa.army.mil/forms).

Enter the task title and 10-digit number for the task from the evaluation guide of the Soldier's Manual (SM) task summary.

In column (a), enter the number of each performance measure from the evaluation guide.

In column (b), enter the performance measure corresponding to the performance measure number in column (a). (You may abbreviate this information if necessary.)

Enter the feedback statement from the evaluation guide just below the last performance measure.

Locally reproduce the partially completed form if you are evaluating more than one Soldier on the task or the same Soldier on more than one task.

# During the Evaluation.

Enter the date just before evaluating the Soldier's task performance.

Enter the evaluator's name and the Soldier's name and unit.

For each performance measure in column (b), enter a check in column (c) PASS or column (d) FAIL as appropriate.

Compare the number of performance measures the Soldier passes (and if applicable, which ones) against the task standard shown in the feedback statement. If the standard is met or exceeded, check the GO block under STATUS; otherwise, check the NO-GO block.

|             | HANDS-ON EVALUATION                                                                                             | DATE            |         |
|-------------|----------------------------------------------------------------------------------------------------|-----------------|---------|
|             | For use of this form, see STP 11-25S14-SM-TG; the proponent agency is TRADOC.                                   | 15 JA           | N 09    |
| ASK TITLE   |                                                                                                    | TASK NUMBER     |         |
| Supervise ( | Critical Information Flow in a Tactical Operations Center (TOC)                                                 | 011-141-3065    |         |
|             |                                                                                                    | SCORE           |         |
| ITEM        | PERFORMANCE STEP TITLE                                                                                          | (Check          | FAIL    |
| а           | b                                                                                                    | С               | d       |
| 1           | Enforced the Commander's critical information requirements (CCIR).                                              | <b>⊠</b> P      | F       |
| 2           | Ensured status boards/charts were posted, updated, and available either manually or on digital systems.         | <b>⊠</b> P      | F       |
| 3           | Tracked changes and updates to Airspace Command and Control (AC2) information.                                  | <b>⋈</b> P      | F       |
| 4           | Tracked SIGACTS.                                                                                                | <b>⋈</b> P      | F       |
| 5           | Periodically collected and displayed unit reports in accordance with Battle Rhythm.                             | <b>⋈</b> P      | F       |
| 6           | Inspected staff journals and filing of records in DA Form 1594 canalog or digital).                             | <b>⊠</b> P      | F       |
| 7           | Supervised operation orders control up tages and distribution.                                                  | <b>⊠</b> P      | F       |
| 8           | Ensured critical information was controlled and distributed according to local procedures and the Tactical SOC. | <b>⊠</b> P      | F       |
|             |                                                                                                    | P               | F       |
|             |                                                                                                    | P               | F       |
|             |                                                                                                    | P               | F       |
|             |                                                                                                    | P               | F       |
|             |                                                                                                    | P               | F       |
|             |                                                                                                    | P               | F       |
| VALUATOF    |                                                                                                    | UNIT            | VALDECT |
| FC Davis,   |                                                                                                    | B Co., 1-13th A | VN KEGI |
| SG Smith,   |                                                                                                    | <b>⊠</b> GO     | □ NO GC |

Figure B-1. Sample of a completed DA Form 5164-R (GO)

B-2 19 November 2009

|              | HANDS-ON EVALUATION                                                                                             | DATE                     |            |
|--------------|----------------------------------------------------------------------------------------------------|--------------------------|------------|
|              | For use of this form, see STP 11-25S14-SM-TG; the proponent agency is TRADOC.                                   | 15 JAN 09                |            |
| TASK TITLE   |                                                                                                    | TASK NUMBER              |            |
| Supervise C  | ritical Information Flow in a Tactical Operations Center (TOC)                                                  | 011-141-3065             |            |
| ITEM         | PERFORMANCE STEP TITLE                                                                                          | SCO<br>(Check            |            |
| а            | b                                                                                                    | PASS<br>c                | FAIL<br>d  |
| 1            | Enforced the Commander's critical information requirements (CCIR).                                              | <b>⊠</b> P               | F          |
| 2            | Ensured status boards/charts were posted, updated, and available either manually or on digital systems.         | P                        | <b>⊠</b> F |
| 3            | Tracked changes and updates to Airspace Command and Control (AC2) information.                                  | <b>⊠</b> P               | F          |
| 4            | Tracked SIGACTS.                                                                                                | P                        | <b>⊠</b> F |
| 5            | Periodically collected and displayed unit reports in accordance with Battle Ahythm                              | <b>⋈</b> P               | F          |
| 6            | Inspected staff journals and filing of records on DA Form 159 (analog or rigital).                              | P                        | <b>⊠</b> F |
| 7            | Supervised operation orders control appeares, and distribution.                                                 | P                        | <b>⊠</b> F |
| 8            | Ensured critical information was controlled and distributed according to local procedures and the Tactical SQP. | P                        | <b>∑</b> F |
|              |                                                                                                    | P                        | F          |
|              |                                                                                                    | P                        | F          |
|              |                                                                                                    | P                        | F          |
|              |                                                                                                    | P                        | F          |
|              |                                                                                                    | P                        | F          |
|              |                                                                                                    | P                        | F          |
| EVALUATOR'S  |                                                                                                    | UNIT<br>B Co., 1-13th AV | N REGT     |
| SOLDIER'S NA | AME                                                                                                    | STATUS                   | 2329       |
| SSG Moore    | , John D.  5164-R, SEP 1985 EDITION OF DEC 82 IS OBSOLETE                                                       | GO                       | NO GO      |

Figure B-2. Sample of a completed DA Form 5164-R (NO GO)

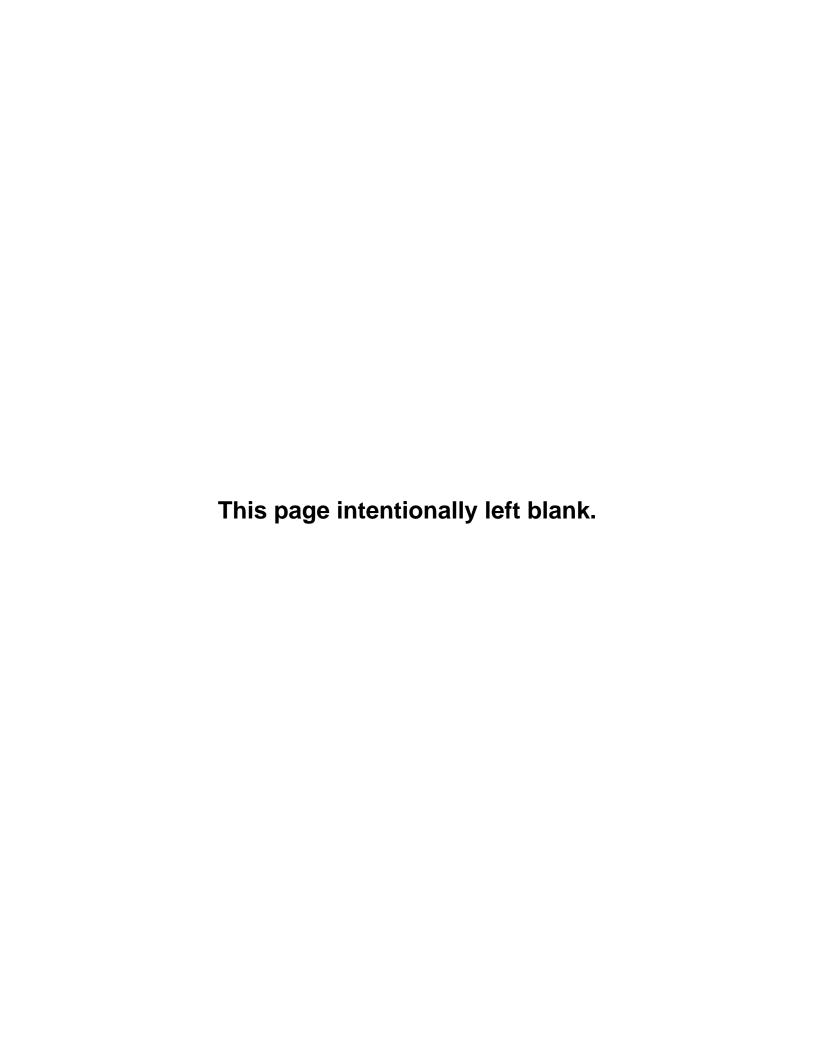

# Appendix C

# Department of the Army Form 5165-R (Field Expedient Squad Book)

This appendix provides a sample of DA Form 5165-R (figure C-1) for the tasks in this STP. The DA Form 5165-R allows the trainer to keep a record of task proficiency for a group of Soldiers. Trainers should use the following instructions when completing DA Form 5165-R:

# Prior to Evaluating the Soldier.

Obtain a blank copy of DA Form 5165-R, which you may locally reproduce on 8 x 11 paper. The form can be downloaded from the U.S. Army publishing agency web site (www.usapa.army.mil/forms).

Enter the SM task number and abbreviated task title for the evaluated tasks in the appropriate column. Use additional sheets as necessary. Locally reproduce the partially completed form if you are evaluating more than nine soldiers.

# During the Evaluation.

Enter the names of the Soldiers you are evaluating, one name per column, at the top of the form. You may add the names of newly assigned Soldiers if there are blank columns.

Under STATUS, record (*in pencil*) the date in the GO block if the Soldier demonstrated task proficiency to Soldier's manual standards. Keep this information current by always recording the most recent date on which the Soldier demonstrated task proficiency.

Record the date in the NO-GO block if the Soldier failed to demonstrate task proficiency to Soldier's manual standards. Soldiers who failed to perform the task should be retrained and reevaluated until they can meet the standards. When that occurs, enter the date in the appropriate GO block and erase the previous entry from the NO-GO block.

#### After the Evaluation.

Read down each column (GO/NO-GO) to determine the training status of that individual. This will give you a quick indication on which tasks a Soldier needs training.

Read across the rows for each task to determine the training status of all Soldiers. You can readily see on which tasks to focus training. Line through the training status column of any Soldier who departs from the unit.

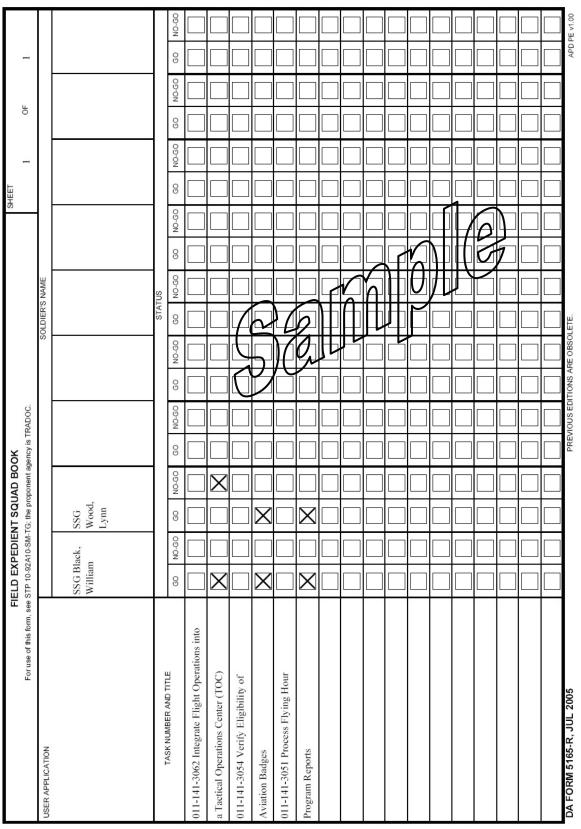

C-1. Sample of a completed DA Form 5165-R (modified)

C-2 19 November 2009

# Appendix D

# **Noncommissioned Officer Career Progression**

# THE LIFE CYCLE OF CAREER MANAGEMENT FIELD (CMF) 15, AVIATION OPERATIONS, SOLDIERS STRUCTURE

Military occupational specialty 15P (Aviation Operations Specialist) must score a minimum of 92 on the skilled technical portion of the armed services vocational aptitude battery, agree to the current active duty service obligation, and have a secret security clearance.

The following additional skill identifiers (ASIs) are applicable to CMF 15:

- A2 Aviation Safety.
- 2S Battle Staff Operations Noncommissioned Officer (NCO).
- 4A Reclassification Training.
- P5 Master Fitness Trainer.
- Q2 Aviation Life Support Equipment.
- Q8 Tactical Air Operations.
- 2B Air Assault.
- 5A Joint Air Tactical Operations.
- 5U Tactical Air Operations.
- 5W Jumpmaster.
- 6T Military Auditor (reserve component [RC]).
- 8P Competitive Parachutist.

### PROFESSIONAL DEVELOPMENT

Professional development is the sum of all of the training, education, and experience gained by the enlisted Soldier. The development process produces Soldiers capable of carrying out their missions in a technically and tactically efficient manner. All the components of professional development must complement each other. The professional development process should train, promote, and then use Soldiers in challenging careers. The Soldier must be given the tools to achieve the personnel development goals. The primary key to professional development in NCOs is the noncommissioned officers education system.

**Goal.** The professional development goal is to provide every Soldier with the opportunity to obtain the requisite skills and experience to become an NCO. All training, education, and experience constitute professional development. Professional development enhances unit readiness and is an investment in the future of Army Aviation. The Aviation Branch's long-range goal for professional development is a tactically and technically proficient NCO.

# Advance Individual Training (AIT).

The goal of AIT is to produce a Soldier technically proficient at the novice level. The increase in the complexity and capabilities of aircraft and support systems, combined with the increasingly complex and technical skills required for their maintenance, mandates a continuous education process. AIT is the first step in this process. Soldiers are trained in their MOS-specific technical tasks after they have mastered basic Soldiering skills. Specific MOS training is conducted in each aviation specialty. The school prior to an initial utilization tour completes technical certification.

Individual unit training programs coupled with on-the-job experience continue the technical education of each Soldier.

Resident training ensures that a sufficient supply of trained personnel is available. This must be accomplished while tailoring the resident training courses to each individual professional development pattern. Training covers systems operation and maintenance, leadership skills, management skills, and current doctrinal tenets. Aviation enlisted Soldier training is progressive and task oriented. It concentrates on the specific skills required by rank. The only exceptions are those Soldiers accessed into an MOS through the civilian acquired skill program. See AR 601-210 for MOSs currently in the Army Civilian Acquired Skills Program (ACASP).

**Warrior Leader Course (WLC.** The WLC is the first step in preparing the Soldier for the initial challenges of leadership and is a prerequisite for promotion to sergeant. WLC concentrates on building the basic skills required of the sergeant to perform as a trainer and leader.

**Advanced Leader Course (ALC).** The ALC is designed to prepare a Soldier to perform at the staff sergeant level. SSGs are trained on leadership skills, weapons systems, MOS peculiar equipment, and tactics ALC builds on the skills learned in WLC to train subordinates to maintain, operate, and employ weapons and equipment in a combat environment. Completion of the ALC is required for promotion to SSG.

**Senior Leader Course (SLC).** The SLC is designed to prepare Soldiers to perform the duties of platoon sergeant. SLC stresses MOS-related tasks, emphasizing advanced technical, tactical, leadership skills and knowledge of the subjects required for training and leading Soldiers at the platoon level. Completion of the SLC is required for promotion to SFC.

**First Sergeant Course.** The first sergeant course is designed to prepare a SFC(P) or MSG to perform the duties required of a 1SG. The course stresses training, administration, leadership, and tactical skills. As the senior enlisted Soldier at company level, the 1SG must be proficient in all areas. The course attendees must be 1SG designees or incumbents, SFC(P)s and MSGs who have less than 18 months in a 1SG position.

# Sergeants Major Course (SMC).

The SMC is the capstone of the NCO education system. The SMC trains selected Soldiers to be the senior enlisted leaders throughout the Army. These positions entail the highest levels of responsibility throughout the Army and DOD, in both troop and senior staff assignments. Eligible MSGs are selected to attend the SMC by a Department of the Army selection board and is required for promotion to SGM.

As Soldiers gain experience and rank, they begin to occupy leadership positions. The increase in their job experience combined with their selection for promotion leads to their return to the resident training system. At every level throughout their careers, aviation enlisted Soldiers are trained, promoted, and used to assume more challenging leadership positions.

**Long-Range Sequence for Professional Development.** Advanced individual training includes:

- Unit Experience.
- Warrior Leader Course (WLC).
- Unit Experience.
- ALC.
- SLC = tactically and technically proficient NCO.

D-2 19 November 2009

# Reserve Component Progression.

Reserve component career progression is comprised of individual unit training programs coupled with on-the-job experience. Experience coupled with the appropriate level NCO educational courses qualifies a Soldier for promotion. A troop program unit, individual mobilization augmentee, or individual ready reserve Soldier must complete or receive constructive credit from the following accredited Regular Army or Reserve Component NCOES courses for promotion to:

 Staff Sergeant - ALC•Sergeant First Class or Platoon Sergeant - SLC• Master Sergeant or 1SG - SLC•Sergeant Major - SMC

The key component of professional development is NCOES. The NCOES is sequential and progressive and provides mandatory training prior to promotion. This applies equally to combined arms, Army forces Soldiers. It does not include functional courses such as the 1SG course or the battle staff course. By linking promotions to NCOES, the program increases the education level of the NCO Corps.

| NCOES                    | LINK    |
|--------------------------|---------|
| WLC                      | SGT     |
| ALC                      | SSG     |
| SLC                      | SFC     |
| Sergeant's Major Academy | CSM/SGM |

Soldiers are ultimately responsible for their individual development.

# CAREER MANAGEMENT

The career management concept for the enlisted aviation Soldier is designed to provide systematic opportunities for each Soldier to obtain the proper balance of experience and professional education. Experience opportunities occur through a series of progressive assignments, which require increasing responsibility, while developing the full range of duties required by aviation enlisted Soldiers. Professional education opportunities occur through civilian and military training, using the NCOES, Army Correspondence Course Program, on-the-job experience, and individual study.

### Promotions.

Promotions have a direct bearing on the sustainment of aviation Soldiers. A favorable opportunity for promotion increases the sustainment rate of a particular MOS, although the actual promotion might shift a Soldier into a new specialty. Personnel management goals, current authorizations, and future force structure must all be carefully evaluated when allocating promotions among different specialties. The Army promotion program is composed of three subsystems—decentralized, semicentralized, and centralized.

The decentralized system allows local commanders to promote Soldiers according to DA policies to the rank of PVT through SPC.

The semicentralized promotion allows field grade commanders to promote Soldiers in the rank of SGT and SSG based on the Soldier making the DA posted cut off score. Eligible aviation enlisted Soldiers compete on a standardized point system composed of points awarded for past achievements and by the promotion board. Soldiers recommended for promotion to SGT and SSG must appear before a local selection board and are awarded promotion points based upon board appraisal. If a Soldier has enough points, he/she is placed on the recommended list and total points are reported to DA. If after 90 days the total points meet or exceed the DA published cutoff score for the MOS, the Soldier is promoted. Otherwise, the Soldier remains in a promotable status until either he/she obtains

sufficient promotion points or DA lowers promotion cutoff scores. The Deputy Chief of Staff for Personnel (DCSPER) determines the needs of the Army by rank and specialty, based on this need, Personnel Command (U.S. Army) (PERSCOM) publishes promotion point cutoff scores for the primary and secondary zones for promotion to both SGT and SSG.

As an incentive to reward exceptional Soldiers, waivers are authorized for time in service and time in grade. Soldiers with waivers are placed in the secondary zone. Outstanding Soldiers have the opportunity for early advancement. This serves as a motivating factor for continued outstanding service and assists in the sustainment of a quality force.

The centralized system is used for promotion to the grade of SFC, MSG, and SGM. Three different boards convened annually at DA level make selections. Aviation Proponency develops a briefing for all promotion board members. The briefing familiarizes board members with Soldier's duties and responsibilities within CMF 15 and their typical career progressions.

**Nonresident Training.** Nonresident training affords aviation enlisted Soldiers an opportunity to increase their professional proficiency. Because of the continual changes and complexity of aviation systems and missions, it is vital that Soldiers take advantage of the various available nonresident training sources. Some of the programs are civilian schooling, correspondence courses, and learning center computer-assisted training programs.

### Civilian Education.

There is no formal civilian education requirement in enlisted aviation CMFs beyond high school. However, for promotions above the rank of SSG, civilian education is an increasingly significant discriminator. Department of the Army policy stresses that, prior to the fifteenth year of service, enlisted Soldiers should earn an associate degree, license, or professional certification in a field related to their MOS.

Under the tuition assistance program, active duty aviation enlisted Soldiers can take courses at accredited civilian colleges and academic institutions. After approval of tuition assistance, individuals receive financial aid to cover up to 75 percent of tuition. Approval is at the local level. This program is being linked with the CMF NCO self-development career map. (See figure D-1).

Soldiers qualifying for the Montgomery GI Bill education entitlement may receive Veterans Administrative financial assistance. The following restrictions apply:

- Local unit commanders must approve duty time to engage in studies.
- In-service participants will only receive money for tuition.
- Individuals in fully funded programs are not authorized to receive Veterans Affairs financial assistance normally available under the GI Bill.

**Servicemembers Opportunity College (SOC).** SOC is a network of affiliated schools within the continental United States (CONUS) and meets the Soldier's need for continued civilian education. These schools have liberal entrance requirements and provide several alternatives for obtaining readily transferable college credits. This flexible method of instruction is adaptable to the mobile lifestyle of a Soldier.

### Exportable Training.

Exportable training publications contain essential and specialty critical tasks. These include common task training and MOS-related Soldier's manuals. These manuals define the scope and performance standards of the varied tasks in the career field. The strength of individual basic skills is measured by the common task test. This serves to highlight deficiencies in unit individual training programs and can be used to focus unit training.

D-4 19 November 2009

Individual training is a continuous process to attain and sustain proficiency in mission essential tasks. As new Soldiers arrive in the unit, they are evaluated for individual skill proficiency and then integrated into the unit training program. New personnel should be integrated into the unit training program and be functioning members within 90 days of their arrival. All of their technical skills are maintained by continuous sustainment training.

**Total Army Schools System (TASS).** TASS establishes an effective and efficient school system of fully accredited and integrated Active Component\Army National Guard\U.S. Army Reserve schools. TASS provides standard individual training and education for the army's three components. This system also establishes a tri-component partnership, develops efficient use of resources, and functionally aligns Active Component\Reserve Component schools.

|                                        |                                         | OF                                      | PERATING FORCE                            |                                      |                        |                       |
|----------------------------------------|-----------------------------------------|-----------------------------------------|-------------------------------------------|--------------------------------------|------------------------|-----------------------|
|                                        | SL1-PVT, PFC,<br>SPC/CPL                | SL2-SGT                                 | SL3-SSG                                   | SL4-SFC                              | SL5-MSG                | SL5-<br>SGM/CSM       |
| Job Description                        | Aviation Ops SPC                        | Aviation Ops SGT                        | Aviation Ops SGT                          | Aviation Ops SGT                     | Sr Aviation<br>Ops SGT | Aviation<br>Ops Chief |
| WARRIOR<br>ETHOS                       | Aviation Liaison<br>Team                | Aviation Liaison<br>Team                | Aviation Liaison Team                     | Asst Aviation Ops SGT                | First Sergeant         | ATO 0 = -             |
| ASK                                    |                                         |                                         | Asst Aviation Ops SGT                     | Platoon Sergeant                     | ATC Senior<br>SGT      | ATC Ops<br>Chief      |
| ASK                                    |                                         |                                         | Afld Ops SGT                              |                                      | ATS Senior             |                       |
|                                        |                                         | PROFESSIO                               | NAL MILITARY EDUCAT                       | ION                                  | SGT                    |                       |
| Common Core                            | WLC                                     | ALC                                     | SLC                                       | FSC                                  | SMC                    |                       |
| MOS Specific                           |                                         | 15P                                     | 15P                                       |                                      |                        |                       |
|                                        | l .                                     | GE                                      | NERATING FORCE                            | l .                                  |                        |                       |
| SPECIAL                                | Corporal Recruiter                      | Drill SGT                               | Drill SGT                                 | career Management                    |                        |                       |
| ASSIGNMENTS                            | Brigade Aviation                        | Recruiter                               | Non-Career Recruiter                      | NCO                                  |                        |                       |
|                                        | Element (BAE)                           |                                         |                                           | DRILL SGT                            |                        |                       |
|                                        | Battlefield<br>Coordination             |                                         | IG                                        | EOA                                  |                        |                       |
|                                        | Detachment                              |                                         | Observer/Controller                       | Noncareer Recruiter                  |                        |                       |
|                                        | (BCD)                                   |                                         | Retention NCO                             | Observer/Controller                  |                        |                       |
|                                        |                                         |                                         | Instructor                                | Instructor                           |                        |                       |
|                                        |                                         |                                         | Brigade Aviation                          | Retention NCO                        |                        |                       |
|                                        |                                         |                                         | Element (BAE)                             | Brigade Aviation<br>Element (BAE)    |                        |                       |
|                                        |                                         |                                         | Battlefield Coordination Detachment (BCD) | Training Developer                   |                        |                       |
|                                        |                                         |                                         | Training Developer                        | IG                                   |                        |                       |
|                                        |                                         | ARMY                                    | WARRIOR TRAINING                          |                                      | -                      |                       |
| ARMY WARRIOR<br>TASKS<br>BATTLE DRILLS | SL1 ARMY<br>WARRIOR<br>TASKS/MULTIMEDIA | SL2 ARMY<br>WARRIOR<br>TASKS/MULTIMEDIA | SL3 ARMY WARRIOR<br>TASKS/MULTIMEDIA      | SL4 ARMY WARRIOR<br>TASKS/MULTIMEDIA |                        |                       |
| BCKS<br>SMCT LEVEL 1<br>SMCT LEVEL 2-4 | STP 15P1                                | STP 15P2-4                              | STP 15P2-4                                | STP 15P2-4                           |                        |                       |
|                                        |                                         | FUN                                     | ICTIONAL TRAINING                         |                                      |                        |                       |
| ASI                                    | Aviation Safety (A2)                    | Aviation Safety                         | Aviation Safety                           | Battle Staff (2S)                    |                        |                       |
| SQI<br>AOT                             | Aviation Life Support                   | Aviation Life Support                   | Aviation Life Support                     | Tactical Air Ops (5U)                |                        |                       |
| JPME<br>Recurring                      | School (ALSE) (Q2)                      | School (ALSE)                           | School (ALSE)                             | Master Fitness (P5)                  |                        |                       |
| Common Military<br>Training            | Tactical Air Ops                        | Tactical Air Ops (5U)                   | Tactical Air Ops (5U)                     | Nonrecruiter (4)                     |                        |                       |
| 3                                      | (5U)                                    | Airborne (P)                            | Recruiter (4)                             | Airborne (P)                         |                        |                       |
|                                        | Airborne (P)                            | Air Assault (2B)                        | Battle Staff (2S)                         | Air Assault (2B)                     |                        |                       |
|                                        | Air Assault (2B)                        | (==)                                    | Airborne (P)                              |                                      |                        |                       |
|                                        |                                         |                                         | Air Assault (2B)                          |                                      |                        |                       |

D-6 19 November 2009

|                                                       |                          | SE                                      | LF - DEVELOPMEN             | IT   |                      |                                                                      |                           |                 |
|-------------------------------------------------------|--------------------------|-----------------------------------------|-----------------------------|------|----------------------|----------------------------------------------------------------------|---------------------------|-----------------|
| STRUCTURED<br>Self-Development<br>(specific/required) | SL1-PVT, PFC,<br>SPC/CPL | SL2-SGT                                 | SL3-SSG                     |      | SL4-SFC              |                                                                      | SL5-MSG                   | SL5-<br>SGM/CSM |
| ACCP<br>Distributed<br>Learning<br>ASVAB              | Pre WLC SSD<br>SL1 SSD   | SL2 SSD                                 | SL3 SSD                     |      | SL4                  | SSD                                                                  | SL5 SSD                   |                 |
| Self-Development (recommended/                        | SOCAD                    | DANTES/CLEP                             | GoArmyEd                    | ACES | Ar                   | my e-Learning                                                        | AARTS-                    | Franscripts     |
| individual goal<br>driven)                            |                          | ment (GED, BSEP,<br>ents, College Prep) | Development Coun<br>(Append | 0    | -22                  | Benchwork – Self/360-Deg<br>Assessments – Leader Develo<br>Portfolio |                           | 0               |
| Degree Completion<br>Goals                            | Begin                    | AA/AAS                                  | Begin AA/AAS                |      | mplete A<br>Begin BS |                                                                      |                           | e BS/BA         |
| READING LISTS                                         | CoS Rea                  | ading List 1                            | CoS Reading List 2          | Cos  | S Reading            | g List 3                                                             | List 3 Cos Reading List 4 |                 |

Figure D-1. Noncommissioned officer leader self-development career map

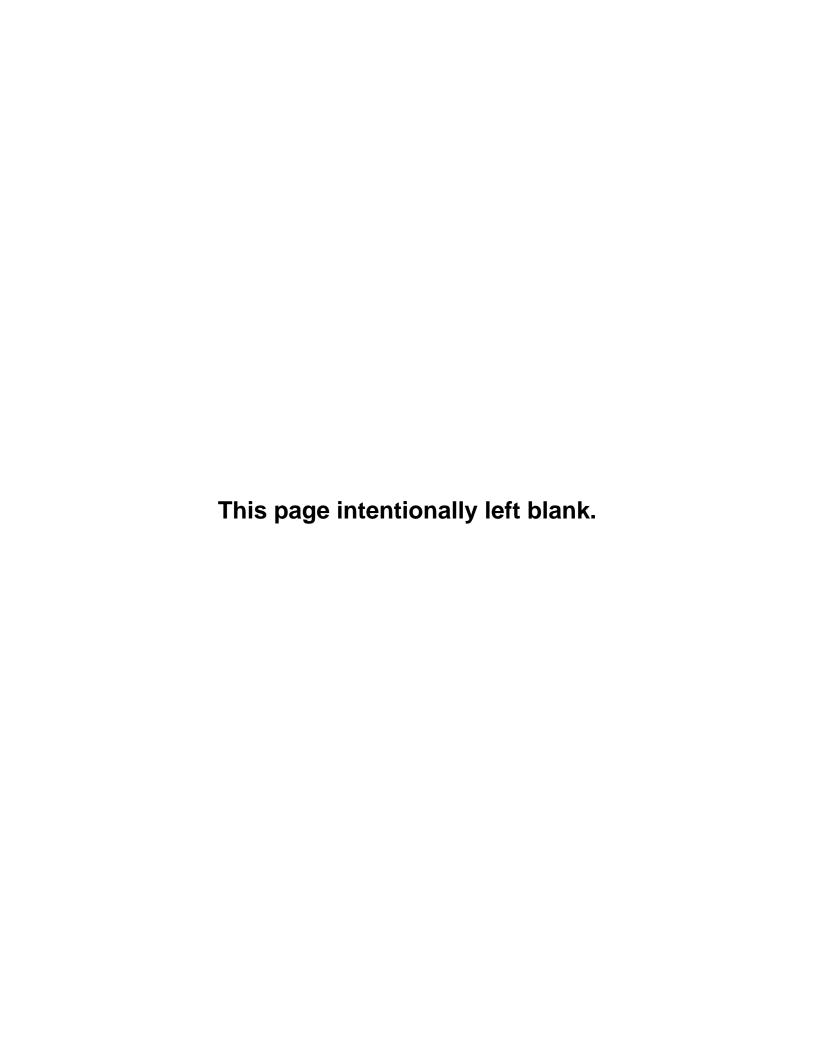

# **Glossary**

ABCS Army Battle Command System

**AC** alternating current

ACASP Army Civilian Acquired Skills Program

**ACP** air control point

ACCP Army Correspondence Course Program

acft aircraft

**ACM** airspace control measure

ACMID airspace control means identification

ACMR airspace control measure requests

**ACO** airspace control order

ACP air control point
AD air defense

**ADA** air defense artillery

**ADTDL** Army Doctrinal and Training Digital Library

**AEA** actual expense allowance

AFATDS Advanced Field Artillery Tactical Data System

**AGL** above ground level

AIC airspace information center
AID automatic initial distribution
AIM Army interoperability module
AIT advanced individual training

**AJ** antijam

**AKO** Army Knowledge Online

**AL** Alabama

ALE automatic link establishment

ALO air liaison officer

AM amplitude modulation

**AMPS** aviation mission planning system

**AN** annually

**ANCD** automated net control devices

ANCOC Advanced Noncommissioned Officers' Course

AO area of operations
AOC area of concentration
AOR area of responsibility
AR Army regulation

**ARMIS** Automated Reporting and Management Information System (FCC)

**ARNG** Army National Guard

ARTCC air route traffic control center
ASAS all source analysis system

ASI aviation service entry date additional skill identifier

ASIP Advanced System Improvement Program automated surface observation system

ASP ammunition supply point ATD actual time of departure

**ATO** air tasking order

ATRRS Army Training Requirements and Resources System

**ATTN** attention

**ATP** aircrew training program

ATS air traffic services

**AVN** aviation

AWACS Airborne Warning and Control System

**AWOL** absent without leave

AZ azimuth
BA biannually

**BCT** brigade combat team

**BDA** battle damage assessment

**BDZ** base defense zone

BIT built-in-test

**BFT** Blue Force Tracker

**BNCOC** Basic Noncommissioned Officers' Course

**BP** battle position

BRT bright
BW biweekly
C Celsius

**C2** command and control

**C2W** command and control warfare

**CAC** common access card

CADRG Compressed Arc Digital Raster Graphics
CAFRS Centralized Aviation Flight Records System

CALL Center for Army Lessons Learned

**CAS** close air support

**CATS** Combined Arms Training Strategy

**CBRN** chemical, biological, radiological, nuclear

CCDB CAFRS Central Data Base

**CCIR** commander's critical information requirements

**CDR** commander

**C-E** communications-electronics

**CFF** call for fire

**CFPS** Combat Flight Planning Software

Glossary-2 19 November 2009

CHAN channel

CIB controlled image base

CLR clear

**CLS** combat lifesaver

**CMF** Career Management Field

COA course of action
COM commercial
COMM communications

**COMSEC** communication security **CONUS** Continental United States

**CP** command post

CPC central planning computer
CPE CSEL Planning Equipment
CPU central processing unit
CRC control and reporting center
CSAR combat search and rescue

**CSEL** Combat Survivor/Evader Locator

CSM command sergeant major
CSR Closeout status reports
CTO Commercial Travel Office

**CVC** clear voice capture

**DA** Department of the Army

**DAC** Department of the Army Civilian

**DAGR** Defense Advanced Global Positioning System Receiver

**DC** direct current

**DCSPER** Deputy Chief of Staff for Personnel

DoD Department of Defense dL distributed Learning

**DL** delay lines

**DLA** Defense Logistics Agency

DMOS duty military occupational specialty
DNIF duty not involving/including flying

**DOB** date of birth

DOD Department of Defense
DODAAC DOD Activity Address Code

**DOTD** Directorate of Training and Doctrine

DSN Defense Switching NetworkDTA Defense Travel Administrator

**DTD** data tranfer device

**DTED** digital terrain elevation data

**DTG** date-time group

**DTMS** Digital Training Management System

**DTS** Defense Travel System

**DU** display unit

**E** East

**ECCM** electronic counter-countermeasures

EPLRS Enhanced Position Location and Reporting System

**EPMD** Enlisted Personnel Management Directorate

equip equipment

ETA Estimated Time of Arrival

ETD estimated time of departure

ETE estimated time en route

**F** Fahrenheit

**FAA** Federal Aviation Administration

**FAAO** Federal Aviation Administration Order

FAC flight activity category

**FARP** forward arming and refueling point

FBCB2 Force XXI Battle Command Brigade-and Below

FFD full flying duties
FE flight engineer

**FEBA** forward edge of the battle area

FI frequency hopping flight instructor

FIH flight information handbook

FLIP flash, immediate, priority, routine
FLIP Flight Information Publication
FLT OPS OIC flight operations officer in charge

**FM** field manual; frequency modulation (radio)

FORSCOM Unites States Forces Command

**FRAGO** fragmentary order

**freq** frequency

**FSCL** fire support coordination line

FSE fire support element FSO fire support officer FSS flight service station

**FW** fixed wing **FY** fiscal year

G-2 Assistant Chief of Staff, Intelligence

**G-3** Assistant Chief of Staff, Operations and Plans

**G-4** Assistant Chief of Staff, Logistics

GMR government meal rate
GP General Planning

Glossary-4 19 November 2009

GPS global positioning systemGTA graphic training aids

**HDIP** hazardous duty incentive pay

**HF** high frequency **HHR** hand-held radio

**HIDACZ** high-density airspace control zone

HIPAA Health Insurance Portability and Accountability Act

**HMMWV** high-mobility multipurpose wheeled vehicle

HRC United States Army Human Rescources Command

**HUMINT** human intelligence

ICAO International Civil Aviation Organization

**ID** identification

IDM improved data modem
IDP initial delay position
IE instrument examiner
IFF Identification friend or foe
IFI immediate-fix-immediate
IFR instrument flight rules

IFRF individual flight records folderIFF Identification, Friend or Foe

**IMINT** imagery intelligence

**IMM** immediate

**INC** internet controller

**INIT** initial

**IP** instructor pilot

**IPB** intelligence preparation of the battlefield

**JFC** joint force commander

**JFTR** Joint Federal Travel Regulation

JIIM Joint, interagency, intergovermental, and multinational

JOG-A Joint Operations Graphic – Air
JRTC Joint Readiness Training Center
JVMF Joint variable message format

KU keyboard unit

LAN local area network

LC line of contact

LCD light conducting diode
LCU launch correlation unit
LD line of departure
LED light emitting diode
LLTR low-level transit route
LLWS Low-level wind shear

LNO liasion officer
LOS line of sight

LRU line replaceable unit

**LPE** low probability of exploitation

**LRAS3** Long Range Scout Surveillance System

**LRF** laser range finder

**MASINT** measurement and signature intelligence

MBA main battle area

MCS maneuver control system

MEDEVAC medical evacuation

METAR meteorological terminal aviation report

METL mission-essential task list

MDMP military decisionmaking process

MDS mission design system

MGRS military grid reference system

MILSATCOM military satellite communication

MIRC multi-user internet relay chat

**MMR** minimum risk route

MO Monthly

MOI method of instruction

MOPP mission-oriented protective posture

MOS military occupational specialty

MOSC military occupational specialty code

MP maintenance test pilot
MOI method of instruction
MRR minimum-risk route
MSGID message identification

MSL mean sea level
MSR main supply route

MTOE modified table of organization and equipment

MTP MOS training plan

**MWOD** multiple word of the day

NATO North Atlantic Treaty Organization

**NAV** Navigation

**NBC** nuclear, biological, and chemical (changed to CBRN)

NCO noncommissioned officer

NCOES noncommissioned officer education system

NCOIC noncommissioned officer in charge

NCS net control station

**NET** Network

NGA National Geospatial-Intelligence Agency

Glossary-6 19 November 2009

NGB National Guard Bureau

**NOTAM** notice to airmen

NTC National Training Center

NVD night vision deviceNVG night vision goggleNVS night vision system

**OBJ** objective

**OCONUS** outside the Continental United States

OIF Operation Iraqi Freedom
OEF Operation Enduring Freedom

OML Order of Merit List
OPCON operational control
OPLAN operation plan
OPORD operation order
ops operations

OPSEC operational security
OR operator response

pam pamphlet

PAH Platoon area hazards

PARA paragraph

PCC precombat check
PCI precombat inspection

**PCS** permanent change of station

PD point of departure
PDS permanent duty station

PEX Patriot Excalibur

**PFPS** Portable Flight Planning Software

PL phase line

**PLDC** Primary Leadership Development Course

**PLGR** precise lightweight global positioning system (GPS) receiver

**PMA** power module assembly

**PMCS** preventive maintenance checks and services

**PMR** proportional meal rate

**POC** point of contact

**POV** privately owned vehicle

**PP** passage point

**PPC** performance planning card

PSGR passenger
PTT push to talk
PU processor unit

**PWR** power

**QALQ** information request to departure station

QRF quick reaction force

QT quarterly right

RA Regular Army

RC Reserve Component

**RCV** receiver

RFI request for information RFO request for orders RMF Richmond Map Facility

**RMK** remarks

RNAV radar navigation

ROE rules of engagement

ROZ restricted operations zone

**RP** release point

**RPV** remotely piloted vehicle

**RSA** radio set adapter

RSC runway surface condition
RSR records status report
RT receiver-transmitter
RVR runway visual range

**S** south

S-3 Operations Staff OfficerS-4 Logistics Staff OfficerSA situational awareness

SAASM Selective Availability Anti-Spoofing Module (U.S. DOD GPS system)

SAAFR standard use Army aircraft flight route

SAM special air mission search and rescue
SC single channel

SGT sergeant

SHORAD short range air defense standardization instructor

SIGACTS significant activities
SIGINT signals intelligence

**SIF** selective identification feature

SINCGARS single-channel ground and air radio system

**SKL** simple key loader

SL skill level

**SM** Soldier's manual

**SMC** Sergeants major course

Glossary-8 19 November 2009

**SOC** Servicemembers Opportunity College

signal operation instructionsstanding operating procedure

SOTM SATCOM on the move standardization pilot SPINS special instructions

SQ squelch
SR supply route

SSN social security number
STAR standard terminal arrival
SUM software user's manual

**SW** southwest

TAC tactical command post

TACAIR tactical air

TACP tactical air control party
TACCP tactical air command post

TACSOP tactical standard operating procedures

**TAGS** Theater Air-Ground System

TAH target area hazard

**TAMIS-R** Total Ammunition Management Information System-Redesigned

TAS true airspeed

TASS Total Army School System

TB technical bulletin

TC training circular

TD transmitter distributor

**TDA** table of distribution and allowances

table of distribution and

**TDY** temporary duty

**TEK** transmission encryption key

TF task force

TFOM time figure of merit
TG Trainer's Guide
TI tactical internet
TM technical manual
TO Task organization

**TOC** tactical operations center

**TOD** time of day

**TOE** table of organization and equipment

**TPC** tactical pilot chart

**UAS** unmanned aircraft system

UH utility helicopterUHF ultra high frequency

**UIC** unit identification code

UOM units of measureU.S. United States

**USAACE** United States Army Aviation Center of Excellence

**USAR** United States Army Reserve

**USB** universal seriel bus

**USMTF** United States message text format

UTC Coordinated Universal Time
UTM Universal transverse mercator

**UTO** Unit Task Organization

**VA** Virginia

**VAA** vehicle amplifier adapter

VPC volts direct current
VFR visual flight rules
VPF vector product format

V/STOL vertical short takeoff and landing

**VTC** video teleconference

W west

WARNO warning order
WFZ weapons free zone

**WK** weekly

WLC Warrior Leader Course

**WPT** waypoint

**WOD** word of the day

**XML** eXtensible Markup Language

XMT transmit

**Z** Zulu (Greenwich mean time)

# **SECTION II. TERMS**

#### **ADVISORY**

Advice and information provided to assist pilots in the safe conduct of flight and aircraft movement.

## **AIRCRAFT**

Devices used or intended to be used for flight in the air (When used in air traffic control, the terminology may include the flight crew.)

#### **AIRFIELD**

An area prepared for the accommodation (including any buildings, installations, and equipment) of arriving and departing aircraft.

### **AIRMAN'S INFORMATION MANUAL**

A publication containing basic flight information and air traffic control procedures designated primarily as a pilot's instructional manual for use in the National Airspace System of the United States.

Glossary-10 19 November 2009

#### **AIRPORT**

An area of land or water, to include buildings and facilities (if any), used or intended to be used for the landing and takeoff of aircraft.

#### AIR ROUTE TRAFFIC CONTROL CENTER

A facility established to provide ATC services to IFR aircraft-controlled airspace and principally during the en route phase of flight.

#### **AIR TRAFFIC**

Aircraft operating in the air or on an airport surface, exclusive of loading ramps and parking areas.

### **AIR TRAFFIC CONTROL**

A service operated by the appropriate authority to promote the safe, orderly, and expeditious flow of air traffic.

#### AIR TRAFFIC CONTROL SPECIALIST/CONTROLLER

A person authorized to provide ATC services.

#### **COORDINATES**

The intersection of lines of reference, usually expressed in degrees/minutes/seconds of latitude and longitude, used to determine position or location.

### **CUE FREQUENCY**

Used to contact a frequency hopping radio net when you are not an active member of that net. Cue can be used if you are operating in single channel and wish to contact an frequency hopping net.

#### **DATUM**

A reference element, such as a line or plane, by reference to which the positions of other elements are determined.

## DOD FLIGHT INFORMATION PUBLICATION

A publication used for flight planning and en route and terminal operations.

# **ELECTRONIC COUNTER-COUNTERMEASURES**

Actions taken to ensure friendly use of the electromagnetic spectrum despite the enemy's use of electronic warfare.

## **ELECTRONIC COUNTERMEASURES**

Actions taken to prevent or reduce an enemy's effective use of the electromagnetic spectrum, including electronic jamming and electronic deception.

#### **ELECTRONIC WARFARE**

Military action involving the use of electromagnetic energy to determine, exploit, reduce, or prevent hostile use of the electromagnetic spectrum.

### **ELECTRONIC WARFARE SUPPORT MEASURES**

Actions taken to search for, intercept, locate, and immediately identify radiated electromagnetic energy (for immediate Threat recognition).

#### **EMPHERMIS**

A table of values that gives the positions of astronomical objects in the sky at a given time or times.

## **FACILITY**

An ATC establishment that includes personnel, equipment, and structures and provides ATC services; for example, control tower, approach control (radar or nonradar), ground control approach, flight operations center, or flight control center.

#### **FLIGHT CHECK**

An in-flight investigation and evaluation of a navigation aid that determine whether the aid meets established tolerances.

#### **FLIGHT SERVICE STATION**

An air traffic facility that provides pilot briefings, en route communications, and VFR search and rescue services; assists lost aircraft and aircraft in emergency situations; relays ATC clearances; originates NOTAMs; broadcasts aviation weather; receives and processes IFR flight plans; and monitors NAVAIDs.

#### **INSTRUMENT FLIGHT RULES**

Rules governing the procedures for conducting instrument flight.

### INTERNATIONAL CIVIL AVIATION ORGANIZATION

A specialized agency of the United Nations whose object is to develop the principles and techniques of international air navigation and to foster planning and development of international civil air transport.

### **JAMMING**

Electronic or mechanical interference that may disrupt the display of aircraft on radar or the transmission or reception of radio communications or navigation.

#### **NOTICE TO AIRMEN**

A notice containing information (not known sufficiently in advance to publicize by other means) concerning the establishment of, condition of, or change in any component that is essential to personnel concerned with flight.

### **TRAFFIC ADVISORIES**

Advisories issued to alert pilots to other known or observed air traffic that may be in such proximity to the position of the pilots' aircraft or their intended route of flight to warrant attention.

#### **TRANSPONDER**

The airborne radar beacon receiver/transmitter portion of the Air Traffic Control Radar Beacon System.

#### VFR AIRCRAFT OR VFR FLIGHT

An aircraft conducting flight according to visual flight rules.

### **VISUAL FLIGHT RULES**

Rules governing the procedures for conducting visual flight.

Glossary-12 19 November 2009

# References

# SOURCES USED

These are the sources quoted or paraphrased in this publication.

# **Army Regulations**

AR 5-13. Training Ammunition Management. 1 March 2005.

AR 25-400-2. The Army Records Information Management System (ARIMS). 2 October 2007.

AR 37-104-4. Military Pay and Allowances Policy. 8 June 2005.

AR 40-501. Standards of Medical Fitness. 14 December 2007.

AR 70-50. Designating and Naming Defense Military Aerospace Vehicles. 14 March 2005.

AR 95-1. Flight Regulations. 12 November 2008.

AR 95-2. Airspace, Airfields/Heliports, Flight Activities, Air Traffic Control, and Navigational Aids. 10 April 2007.

AR 95-10. Department of Defense Notice to Airmen (NOTAM) System. 1 August 2004.

AR 95-11. Military Flight Data Telecommunications System. 26 August 1994.

AR 190-11. Physical Security of Arms, Ammunition, and Explosives. 15 November 2006.

AR 220-15. Journals and Journal Files. 1 December 1983.

AR 350-1. Army Training and Leader Development. 3 August 2007.

AR 350-10. *Management of Army Individual Training Requirements and Resources*. 3 September 2009.

AR 380-5. Department of the Army Information Security Program. 29 September 2000.

AR 385-10. The Army Safety Program. 23 August 2007.

AR 420-1. Army Facilities Management. 12 February 2008.

AR 530-1. Operations Security (OPSEC). 19 April 2007.

AR 600-8-6. Personnel Accounting and Strength Reporting. 24 September 1998.

AR 600-8-22. Military Awards. 11 December 2006.

AR 600-8-105. Military Orders. 28 October 1994.

AR 600-105. Aviation Service of Rated Army Officers. 15 December 1994.

AR 600-106. Flying Status for Nonrated Army Aviation Personnel. 8 December 1998.

AR 601-210. Active and Reserve Components Enlistment Program. 7 June 2007.

AR 70-50. Designating and Naming Defense Military Aerospace Vehicles. 14 March 2005.

AR 71-32. Force Development and Documentation – Consolidated Policies. 3 March 1997.

AR 725-50. Requisition, Receipt, and Issue System. 15 November 1995.

# **Defense Travel Management**

Defense Travel Administrator's (DTA) Users Manual. 30 March 2009.

Defense Travel System (DTS) Commercial Travel Office (CTO) Orientation and Users Guide. 17 May 2007.

Joint Federal Travel Regulations (JFTR), Volume 1, *Uniformed Service Members*. 1 April 2009.

# **Department of the Army Pamphlets**

DA PAM 710-2-1. Using Unit Supply System (Manual Procedures). 31 December 1997. DA PAM 750-8. The Army Maintenance Management System (TAMMS) Users Manual. 22 August 2005.

19 November 2009 References-1

# **Department of Defense Flight Information Publications**

En route Low Altitude Chart L17/L18. DOD Flight Information Handbooks. DOD FLIP, General Planning. IFR Supplement. VFR Supplement.

**NOTE:** DOD FLIPs and Charts can be downloaded from the National Geospatial-Intelligence Agency web site (https://www1.nga.mil/ProductsServices/Aeronautical/pages/default.aspx ).

# The DOD Financial Management Regulation (DoDFMR)

DOD 7000.14-R. Volume 7A: Military Pay Policy and Procedures - Active Duty and Reserve Pay. February 2002.

**NOTE:** Since the "DoDFMR" now is available electronically on the Internet, paper and CD-ROM copies no longer are available free of charge. You can obtain an Adobe Acrobat file (pdf) from the Office of the Under Secretary of Defense (Comptroller) web site:

http://www.defenselink.mil/comptroller/fmr/07a/index.html. You can order copies from the Defense Automated Printing Service (DAPS) at: dwilson@daps.dla.mil or by calling (703) 604-2381/ DSN 664-2381. There is a fee for each volume.

DOD Directive 4120.15. Designating and Naming Military Aerospace Vehicles. 29 November 2004.

**NOTE:** DOD Directives can be found on the following DOD web site for DOD Issuances: <a href="http://www.dtic.mil/whs/directives">http://www.dtic.mil/whs/directives</a>.

#### **Federal Aviation Administration Publications**

FAAO JO 7110.10. Flight Services. 31 July 2008.

FAAO JO 7110.65. Air Traffic Control. 14 February 2008.

FAAO JO 7340. Contractions. 27 August 2009.

FAAO JO 7350. Location Identifiers. 27 August 2009.

FAA Advisory Circular (AC) 00-6. Aviation Weather for Pilots and Flight Operations Personnel. 1 January 1975.

FAA-H-8083-25. Pilot's Handbook of Aeronautical Knowledge. 2008.

**NOTE:** FAA publications can be viewed and downloaded through the Internet from the FAA web site (http://www.faa.gov/airports\_airtraffic/air\_traffic/publications).

## Field Manuals

FM 1-02. Operational Terms and Graphics. 21 September 2004.

FM 2-0. Intelligence. 17 May 2004.

FM 3-0. Operations. 27 February 2008.

FM 3-01.80. Visual Aircraft Recognition. 17 January 2006.

FM 3-04.120. Air Traffic Services Operations. 16 February 2007.

FM 3-04.300. Airfield and Flight Operations Procedures. 12 August 2008.

FM 3-25.26. Map Reading and Land Navigation. 18 January 2005.

FM 3-52. Army Airspace Command and Control in a Combat Zone. 1 August 2002.

FM 3-52.2. TAGS Multi-Service /Techniques, and Procedures for the Theater Air Ground System. 10 April 2007.

References-2 19 November 2009

FM 3-52.3. Multi-Service Procedures for Joint Air Traffic Control. 23 July 2009.

FM 3-90.5. The Combined Arms Battalion. 7 April 2008.

FM 5-0. Army Planning and Orders Production. 20 January 2005.

FM 6-22. Army Leadership. 12 October 2006.

FM 7-0. Training for Full Spectrum Operations. 12 December 2008.

FM 7-22.7. The Army Noncommissioned Officer Guide. 23 December 2002.

FM 44-100. U.S. Army Air and Missile Defense Operations. 15 June 2000.

FM 34-60. Counterintelligence. 3 October 1995.

FMI 2-01.301. Specific Tactics, Techniques, and Procedures and Applications for Intelligence Preparation of the Battlefield. 31 March 2009.

#### Joint Publications

JP 3-52. *Joint Doctrine for Airspace Control in a Combat Zone*. 30 August 2004. (Joint Publications can be found at Joint Electronic Library: http://www.dtic.mil/doctrine/jel/jointpub.htm.)

Joint Mission Essential Task List (JMETL) Development Handbook, September 2002. (This handbook can be found at Defense Technical Information Center web site: http://www.dtic.mil/doctrine/trainingsystem.htm.)

# **International Civil Aviation Organization Publications**

ICAO Document 7910. *Location Indicators*. March 2009. (CAO regulations orders and inquiries may be placed by phone +1(514)954-8022, fax +1(514)954-6769 or e-mail [sales\_unit@icao.int]. The ICAO web site is http://store1.icao.int/wheretobuy.ch2.)

# **Other Product Types**

Executive Order 13294. Regulations Relating to Hazardous Duty Incentive Pay, Aviation Career Incentive Pay, and Submarine Duty Incentive Pay. 28 March 2003.

Portable Flight Planning Software (PFPS) 4.0 Mission Planning Pocket Guide. August 2006. (This document was prepared for the AMPS program by the Software Engineering Directorate at Redstone Arsenal, Alabama. Recommended modifications should be made to the AMPS Help Desk. **E-mail**: <a href="mailto:amps@peoavn.redstone.army.mil">amps@peoavn.redstone.army.mil</a>; **Web**: <a href="mailto:https://www.amps.army.mil">https://www.amps.army.mil</a>.).

Center for Army Lessoned Learned (CALL) Handbook 08-15. *Battle Staff NCO Handbook*. 11 March 2008. Handbook can be obtained from the CALL web site: http://usacac.army.mil/cac2/call/index.asp.

Centralized Aviation Flight Records System (CAFRS) Version 2.0 Pocket Guide. May 2007. (Updates and assistance related to CAFRS Pocket Guide can be addressed to Cafers.help@us.army.mil.)

FORSCOM Supplement 1 to AR 95-1. *Flight Regulations*. 25 March 2009. (FORSCOM Publications and Forms can be found at FORSCOM web site: <a href="https://fcportal.forscom.army.mil/FCCS-DocMgmt/default.aspx">https://fcportal.forscom.army.mil/FCCS-DocMgmt/default.aspx</a>.)

Local SOP

# North Atlantic Treaty Organization (NATO) Standardization Agreements

STANAG 2014. Formats for Orders and Designation of Timings, Locations, and Boundaries.

17 October 2000. (NATO STANAGs can be obtained from the NATO Standardization Agency on-line library: <a href="http://www.nato.int/docu/standard.htm">http://www.nato.int/docu/standard.htm</a>.

19 November 2009 References-3

## **Technical Bulletins**

- TB 11-5820-890-12. Operator and Unit Maintenance for AN/CYZ-10 Automated Net Control Device (ANCD) with the Single Channel Ground and Airborne Radio Systems (SINCGARS). 1 April 1993.
- TB 11-5820-1172-10. Operator and Maintenance Manual for Defense Advanced GPS Receiver (DAGR) Satellite Signals Navigation Set AN/PSN-13, AN/PSN-13A. 1 March 2005.
- TB 11-5820-1141-10. Operator Manual for High Frequency Near Vertical Incidence Skywave (NVIS) Antenna Handbook. 1 June 2008.
- TB 11-5820-1148-10. Operator's Antenna Erection and Recovery Reference Guide for HF Antenna System. 30 December 2005.
- TB 43-0129. Safety Requirements for use of Antenna and Mast Equipment. 15 June 1986.

# **Training Circulars**

TC 1-210. Aircrew Training Program Commander's Guide to Individual, Crew, and Collective Training. 20 June 2006.

### **Technical Manuals**

- TM 1-7010-386-12&P. Operator's and Unit Maintenance Manual for Aviation Mission Planning System (AMPS). 20 March 2006.
- TM 11-5810-410-13&P. Operators and Field Maintenance Manual for Transfer Unit, Cryptographic Key AN/PYQ-10C Simple Key Loader (SKL) SKL UAS Version 4.0. 1 September 2007.
- TM 11-5820-890-10-1. Operator's Manual for SINCGARS Ground Combat Net Radio, ICOM Manpack Radio AN/PRC-119A, Short Range Vehicular Radio AN/VRC-87A, Short Range Vehicular Radio With Single Radio Mount AN/VRC-87C, Short Range Vehicular Radio With Dismount AN/VRC-88A, Short Range Vehicular Radio With Dismount and Single Radio Mount AN/VRC-88C, Short Range/Long Range Vehicular Radio AN/VRC-89A, Long Range Vehicular Radio AN/VRC-90A, Short Range/Long Range Vehicular Radio with Dismount AN/VRC-91A, Long Range/Long Range Vehicular Radio AN/VRC-92A. 1 September 1992.
- TM 11-5820-890-10-3. Operator's Manual for SINCGARS Ground Combat Net Radio, Non- ICOM Manpack Radio AN/PRC-119, Short Range Vehicular Radio AN/VRC-87, Short Range Vehicular Radio (with Single Radio Mount) AN/VRC-87D, Short Range Vehicular Radio with Dismount AN/VRC-88, Short Range Vehicular Radio With Dismount (with Single Radio Mount) AN/VRC-88D, Short Range/Long Range Vehicular Radio AN/VRC-89, Long Range Vehicular Radio AN/VRC-90, Short Range/Long Range Vehicular Radio With Dismount AN/VRC-91, Long Range/Long Range Vehicular Radio AN/VRC-92. 1 September 1992.
- TM 11-5820-890-10-8. Operator's Manual for SINCGARS Ground Combat Net Radio, ICOM Manpack Radio, AN/PRC-119A, Short Range Vehicular Radio AN/VRC-87A, Short Range Vehicular Radio With Single Radio Mount AN/VRC-87C, Short Range Vehicular Radio With Dismount AN/VRC-88A, Short Range/Long Range Vehicular Radio AN/VRC-89A, Long Range Vehicular Radio AN/VRC-90A, Short Range/Long Range Vehicular Radio with Dismount AN/VRC-91A, Short Range/Long Range Vehicular Radio AN/VRC-92A Used With Automated Net Control Device (ANCD) (AN/CYZ-10) Precision Lightweight GPS Receiver (PLGR) (AN/PSN-11) Secure Telephone Unit (STU) Frequency Hopping Mutiplexer (FHMUX). 1 December 1998.
- TM 11-5820-1141-12&P. Operator and Unit Maintenance Manual for Radio Set AN/VRC-100(V)1. 1 December 2004.
- TM 11-5820-1148-13&P. Operator's, Unit and Direct Support Maintenance Manual for Radio Set AN/GRC-240, Radio Set AN/GRC-240A, Radio Set AN/GRC-240B, Radio Set AN/GRC-240C, Radio Set AN/GRC-240D. 15 December 2006.
- TM 11-5820-1159-12. Operator's Maintenance Manual Radio Set AN/PRQ-7. 15 May 2006.

References-4 19 November 2009

- TM 11-5820-1172-13. Operator and Maintenance Manual Defense Advanced GPS Receiver (DAGR) Satellite Signals Navigation Set AN/PSN-13A. 1 March 2005.
- TM 11-5825-291-13. Operations And Maintenance Manual For Satellite Signals Navigation Sets AN/PSN-11 and AN/PSN-11(V)1. 1 April 2001.
- TM 11-5895-1629-13. Operation and Maintenance Organizational CSEL Planning Equipment (CPE). 1 March 2004.
- TM 11-5985-357-13. Operator's, Organizational, and Direct Support Maintenance Manual for Antenna Group, OE-254/GRC. 1 February 1991.
- TM 11-6130-489-13&P. Operator's, Unit, and Direct Support Maintenance Manual for Battery Charger PP-8444/U. 1 September 1997.

# **DOCUMENTS NEED**

These documents must be available to the intended users of this publication.

# **Department of Army Forms**

- DA Form 201A. Field Personnel File Divider.
- DA Form 581. Request for Issue and Turn-In of Ammunition.
- DA Form 759. Individual Flight Record and Flight Certificate—Army.
- DA Form 759-1. Individual Flight Record and Flight Certificate—Army.
- DA Form 759-2. Individual Flight Record and Flight Certificate-Army Flying Hours Worksheet.
- DA Form 759-3. Individual Flight Record and Flight Certificate—Army, Flight Record and Flight Pay Worksheet.
- DA Form 1059. Service School Academic Evaluation Report.
- DA Form 1352. Army Aircraft Inventory, Status and Flying Time.
- DA Form 1594. Daily Staff Journal or Duty Officer's Log.
- DA Form 1687. Notice of Delegation of Authority Receipt for Supplies.
- DA Form 2028. Recommended Changes to Publications and Blank Forms.
- DA Form 2404. Equipment Inspection and Maintenance Worksheet.
- DA Form 2408-12. Army Aviator's Flight Record.
- DA Form 2446. Request for Orders.
- DA Form 3513. Individual Flight Records Folder, United States Army.
- DA Form 4186. Medical Recommendation for Flying Duty.
- DA Form 4187. Personnel Action.
- DA Form 4730. Certificate for Performance of Hazardous Duty.
- DA Form 5164-R. Hands-On Evaluation (LRA).
- DA Form 5165-R. Field Expedient Squad Book.
- DA Form 5513. Key Control Register and Inventory.
- DA Form 5514-R. TAMIS Training Ammunition Forecast Report (LRA).
- DA Form 5988-E. Equipment Inspection Maintenance Worksheet (EGA).
- DA Form 7120-R. Commander's Task List.

# **Department of Defense Forms**

- DD Form 175. Military Flight Plan.
- DD Form 175-1. Flight Weather Briefing.
- DD Form 365-4. Weight and Balance Clearance Form F Transport/Tactical.
- DD Form 1801. DOD International Flight Plan.

19 November 2009 References-5

## Other Forms

DLA Form 1832. *RMF Account Data Form.* (Form can be found at Defense Supply Center Richmond Map Facility web site: <a href="http://www.dscr.dla.mil/rmf">http://www.dscr.dla.mil/rmf</a>.)

FORSCOM Form 503-R. Aircraft Programming and Utilization Flying Hour Report.

FORSCOM Form 116-R. *Annual Flying Hour Requirements.* (FORSCOM forms can be found on FORSCOM forms web site: http://www.forscom.army.mil/forms/FORSCOM\_Forms.htm.)

# RECOMMENDED READINGS

These sources contain relevant supplemental information.

# **Army Regulations**

AR 25-30. The Army Publishing Program. 27 March 2006.

AR 25-50. Preparing and Managing Correspondence. 3 June 2002.

AR 25-52. Authorized Abbreviations, Brevity Codes, and Acronyms. 4 Jan 2005.

AR 25-55. The Department of the Army Freedom of Information Act Program. 1 November 1997.

AR 40-8. Temporary Flying Restrictions Due to Exogenous Factors. 16 May 2007.

AR 95-27. Operational Procedures for Aircraft Carrying Hazardous Materials. 11 November 1994.

# **Allied Communication Publication**

ACP 125, US Supplement 1. Communications Instructions Radiotelephone Procedures for use by United States Ground Forces. 1 October 1985. (Order from U. S. Army C-E Services Office, ATTN: AS-OPSCE-M, Washington, D.C. 20310-5009.)

# **Army Training and Evaluation Program - Mission Training Plan**

ARTEP 1-111-MTP. *Mission Training Plan for Aviation Brigades*. 27 October 2005. ARTEP 1-118-MTP. *General Support Aviation Battalion*. 17 January 2006.

# **Department of Army Pamphlets**

DA PAM 25-30. Consolidated Index of Army Publications and Blank Forms. 14 July 2009.

### **Federal Aviation Orders**

FAAO JO 7400. Special Use Airspace. 16 February 2009.

FAAO JO 7930.2. Notices to Airmen (NOTAMS). 25 September 2008.

References-6 19 November 2009

## Field Manual

FM 1-230. Meteorology for Army Aviators. 30 September 1982.

FM 3-04.111. Aviation Brigades. 7 December 2007.

FM 3-04.303. *Air Traffic Control Facility Operations, Training, Maintenance, and Standardization.* 3 December 2003.

FM 3-21.38. Pathfinder Operations. 25 April 2006.

FM 3-52.2. TAGS Multi-Service Tactics, Techniques, and Procedures for the Theater Air Ground System. 10 April 2007.

FM 3-90.5. The Combined Arms Battalion. 7 April 2008.

FM 5-424. Theater of Operations Electrical Systems. 25 June 1997.

FM 24-1. Signal Support Operations in the Airland Battle. 15 October 1990.

# **International Civil Aviation Organization Publications**

ICAO Document 8585. Designators for Aircraft Operating Agencies, Aeronautical Authorities and Services. October 2008.

# **Soldier Training Publications**

STP 21-1-SMCT. Soldier's Manual of Common Tasks (SMCT), Skill Level 1. 16 June 2009.

STP 21-24-SMCT. Soldier's Manual of Common Tasks (SMCT) Warrior Leader Skill Levels 2, 3, and 4. 9 September 2008.

#### **Technical Manuals**

- TM 11-5810-256-12. Operator's and Unit Maintenance Manual for Communications Security Equipment KY-57. 12 August 1993.
- TM 11-5810-329-10. Operator's Manual for Digital Subscriber Voice Terminal TSEC/KY-68. 3 June 1996.
- TM 11-5815-615-23. Unit and Direct Support Maintenance Manual for Lightweight Digital Facsimile AN/UXC-7. 1 September 1992.
- TM 11-5820-890-10-6. SINCGARS ICOM Ground Radios Used with Automated Net Control Device (ANCD) AN/CYZ-10; Precision Lightweight GPS Receiver (PLGR) AN/PSN-11; Handheld Remote Control Radio Device (HRCRD) C-12493/U; Simple Key Loader (SKL) AN/PYQ-10; Operator's Pocket Guide Radio Sets Manpack Radios (AN/PRC-119A/D/F), Vehicular Radios (AN/VRC-87A/D/F thru AN/VRC-92A/D/F). 1 July 2007.
- TM 11-5820-890-20-1. Unit Maintenance Manual for Ground ICOM Radio Sets, AN/PRC-119A, AN/PRC-119D, AN/PRC-119F, AN/VRC-87A, AN/VRC-87D, AN/VRC-87F, AN/VRC-88A, AN/VRC-88D, AN/VRC-88F, AN/VRC-89A, AN/VRC-89D, AN/VRC-90A, AN/VRC-90D, AN/VRC-90F, AN/VRC-91A, AN/VRC-91D, AN/VRC-91F, AN/VRC-92A, AN/VRC-92D, and AN/VRC-92F. 30 December 1998.

# **Training Circular**

TC 21-305-20. Manual for the Wheeled Vehicle Operator. 1 July 2009.

TC 24-21. Tactical Multichannel Radio Communications Techniques. 3 October 1988.

19 November 2009 References-7

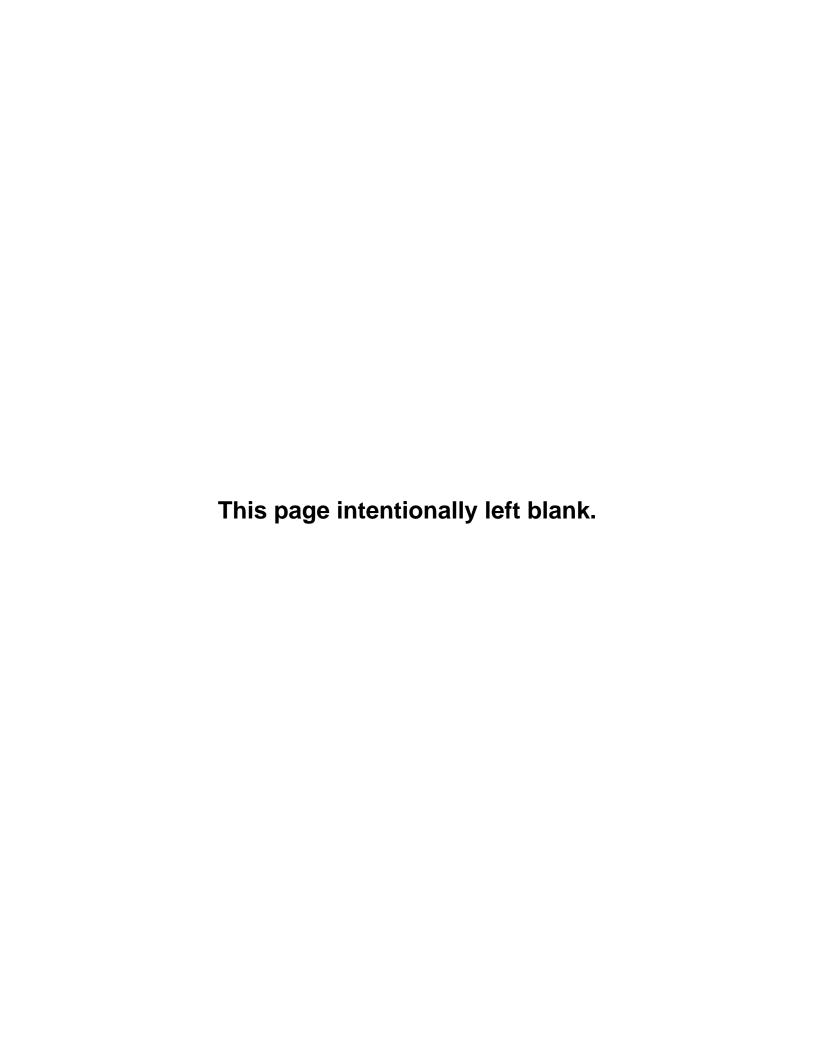

By order of the Secretary of the Army:

GEORGE W. CASEY, JR General, United States Army Chief of Staff

Official:

JOYCE E. MORROW Administrative Assistant to the Secretary of the Army 0930208

# **DISTRIBUTION:**

Active Army, the Army National Guard, and the United States Army Reserve: Not to be distributed; electronic media only.

PIN: 085859-000